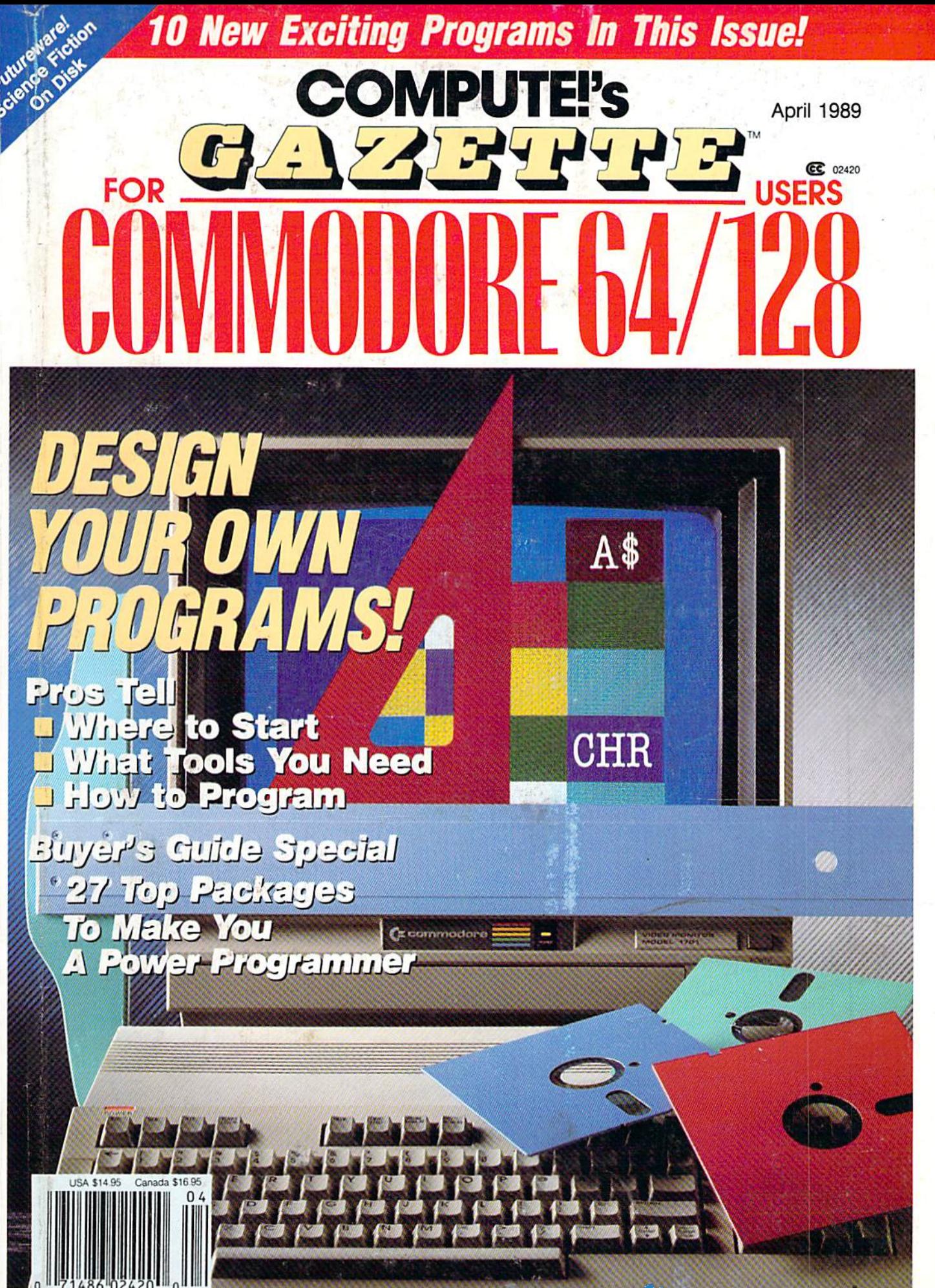

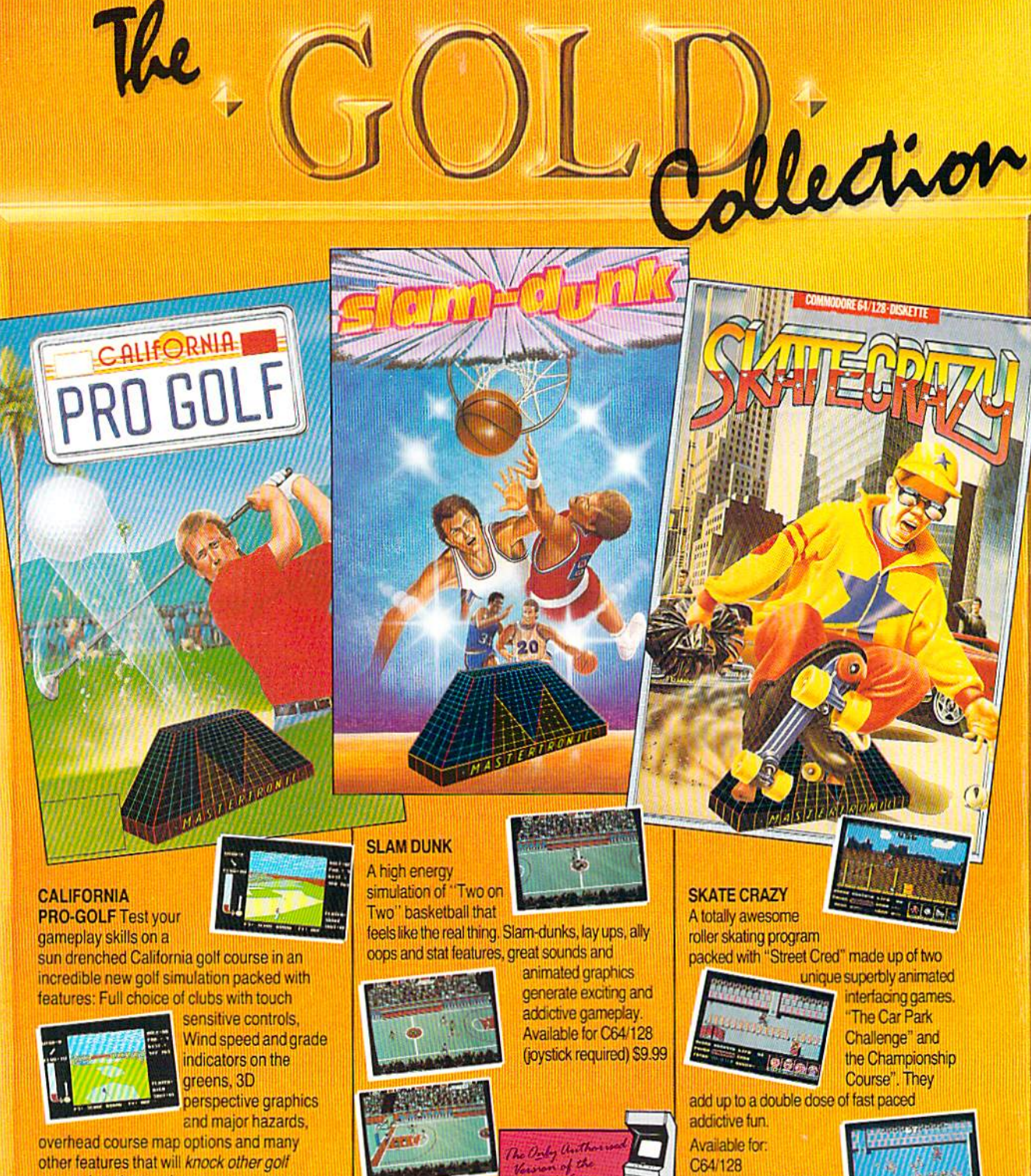

games into the rough. Available for: C64/128 C641128

(joystick required) \$9.99 \$9.99 \_ .. \_.\_ ..... \_. ....

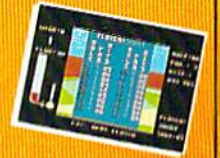

'<br>Common, aansenat d'Emmaxelia<br>Official numerat d'Orlopador<br>Tany aansenat d'Or<sup>r</sup>aep Coscialor

TEL. (714) 631-1001

Gwww.commodore.ca

(joystick required) \$9.99

fast-break

RONT

AVAILABLE FROM MOST AVAILABLE FROM MDST GOOD SOFTWARE STORES VIRGIN MASTERTRONIC VIRGIN MASTERTRONIC INTERNATIONAL INC. INTERNATIONAllNC.

> <sup>711</sup> WEST 17th ST., UNIT G9, 711 WEST 17Ih ST., UN1TG9, COSTA MESA, CA 92627. COSTA MESA, CA92627.

# GAZETTE contents

April 1989 Vol. 7, No. 4

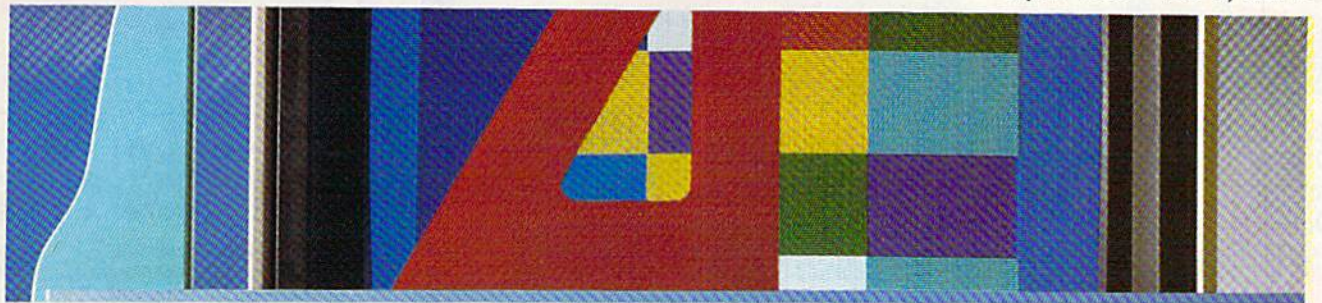

## Features Features

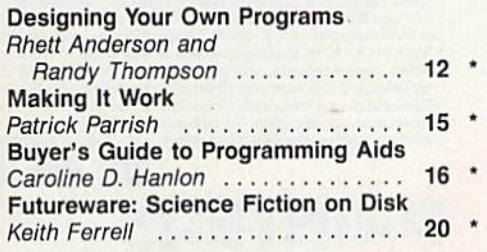

## Reviews Relfiews

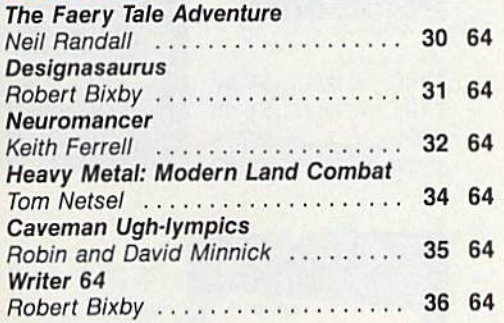

## Games Games

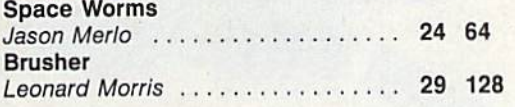

## Programming Programming

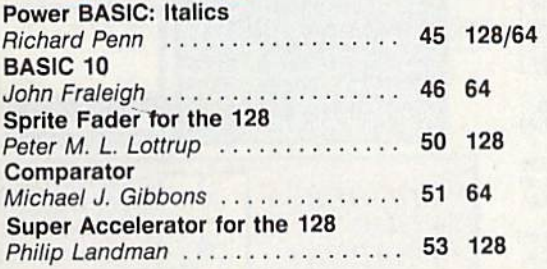

#### Odometer Odometer

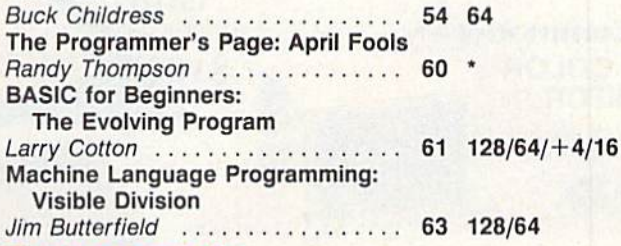

## Departments Departments

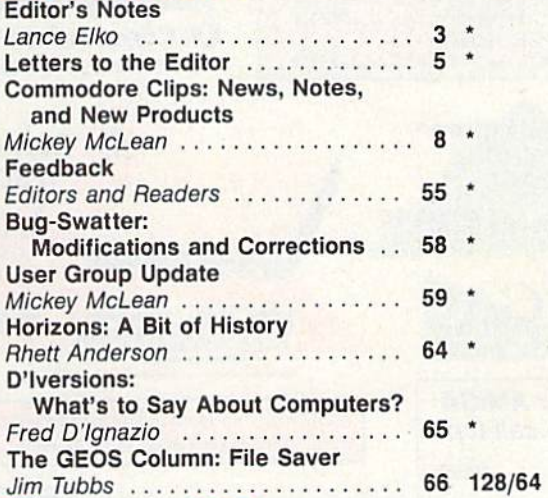

## Program Listings

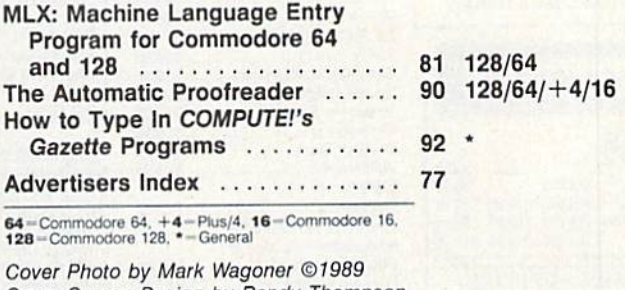

C-www.commodore.ca

Cover Screen Design by Randy Thompson

COMPUTEI's Gazette (ISSN 0737-3716) is a COMPUTEI Publication, and is published monthly by Chilton/ABY Consumer Magazines, inc. All rights reserved. Editorial offices are located at Suite 200, 324 West Wendover Ave., Greensboro. NC 27408 COMPUTEI's Gazette (ISSN 0737-3716) is a COMPUTE! Publication, and is published monthly by Chilton/ABC Consumer Magazines, Inc., 825 Seventh Ave., New York, NY 10019, a<br>Iivision of ABC Publishing, Inc., a Capital Cities/AB we., Greensboro, NC 27408.

## **FAST DELIVERY and LOWER PRICES** & C= Commodore<sup>®</sup> ONLY FROM LC

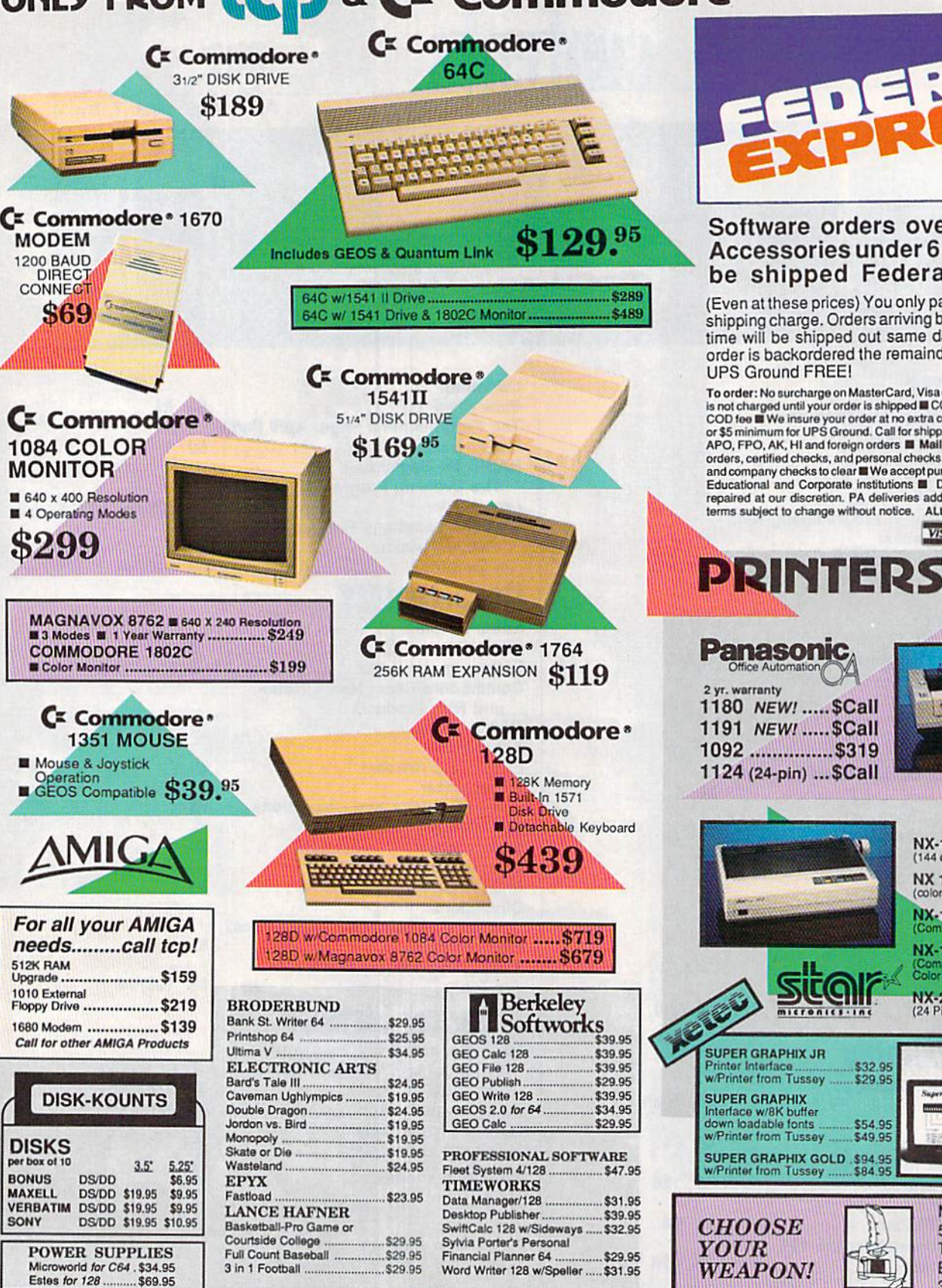

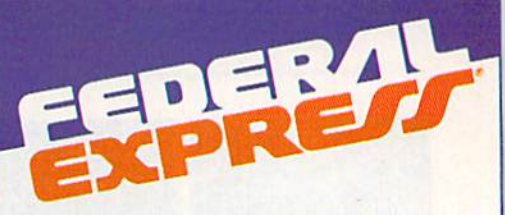

#### Software orders over \$100 and Accessories under 6 pounds will be shipped Federal Express

(Even at these prices) You only pay TCP's standard shipping charge. Orders arriving before 3:00 PM our time will be shipped out same day. If part of your order is backordered the remainder will be shipped **UPS Ground FREE!** 

To order: No surcharge on MasterCard, Visa or AMEX III Your credit card To order the use of the mass coupled with no<br>is not charged until your order is shipped  $\blacksquare$  COD orders accepted with no<br>COD toe  $\blacksquare$  We insure your order at no extra cost to you  $\blacksquare$  Shipping : 3%<br>or \$5 minimum for Educational and Corporate institutions **III** Defective items replaced or repaired at our discretion. PA deliveries add 6% sales tax. Prices and<br>terms subject to change without notice. ALL SALES ARE FINAL.

**VISA** 

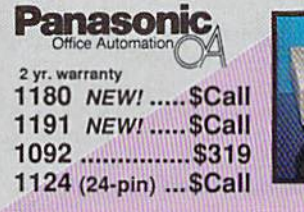

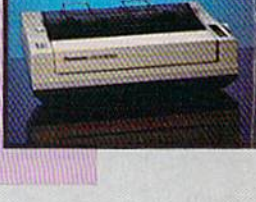

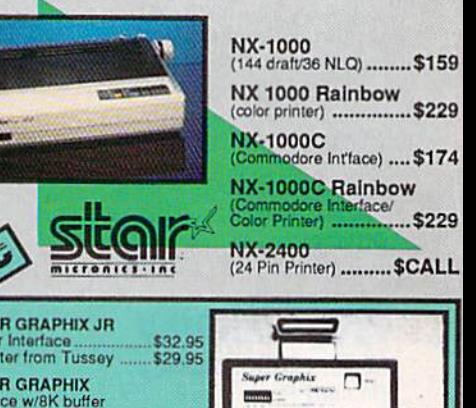

\$49.95

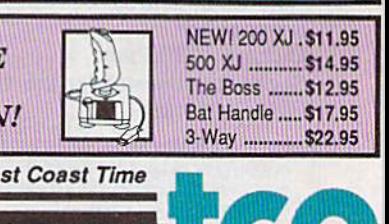

odor

 $CGD1$ 

OPEN: 8:00AM - 11:00PM Mon - Fri, 10:00AM - 8:00PM Sat, 12:00PM - 8:00PM Sun Ea

**TUSSEY COMPUTER PRODUCTS** 3075 Research Dr. State College, PA 16801 Fax: 814-237-4450

**TOLL** 1-800-468-9044 **FREE** 

# **(OIIOK'S notes**

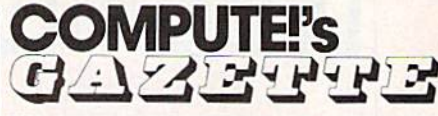

FOR COMMODORE PERSONAL COMPUTER USERS

Edtor Lance Elko Editor Lance Elko<br>Assistant Art Director Robin L. Strelow<br>Assistant Editors Rhett Anderson Assistant Editors Features Editor Assistant Features Editor Tom Netsel<br>Technical Editor Patrick Parrish Assistant Technical Editor Dale McBane Assistant Editor, Assistant Editor,<br>
Submissions & Disk Products<br>
Editorial Assistant Mickey McLean<br>
Editorial Assistant Mickey McLean Editorial Assistant Copy Editors Assistant Editors Rhett Anderson Copy Editors Karen Siepak Features Editor Keith Ferrell<br>Assistant Features Editor Tom Netsel<br>Technical Editor Patrick Parrish

Randy Thompson<br>Keith Ferrell David Hensley Mickey McLean

Programming Assistant Contributing Editors rogramming Assistant Troy Tucker<br>Contributing Editors Jim Butterfield

Tammie Taylor Karen Uhlendorf (Toronto, Canada) buting Editors Jim Butterfield<br>
(Toronto, Canada)<br>
Fred D'Ignazio (E. Lansing, MI)<br>David English

ART DEPARTMENT ART OEPAFITMENT Junior Designer Junior Designer Meg McArn<br>Mechanical Art Supervisor Robin Case Mechanical Artist Scotty Billings

Meg McArn

PRODUCTION DEPARTMENT PRODUCTION DEPARTMENT

Production Director Mark E. Hillyer<br>Assistant Production Manager De Potter Production Assistant Kim Potts **Typesetting** 

Mark E, Hillyer De Potter Kim Potts Terry Cash Typesetting Terry Cash<br>Carole Dunton

Advertising Production Advertising Production<br>Assistant Anita Armfield

COMPUTE! PUBLICATIONS **Group Vice President.**<br>Group Vice President. Publisher/Editorial Director William Tynan Managing Editor **Kathleen Mix-**<br>Senior Editor **Lance Elko** Editorial Operations Director Tony Roberts Senior Art Director Executive Assistant Sybil Agee Senior Administrative Assistant Administrative Assistants Iris Brooks<br>Cathy McAllister Editorial Director William Tynan<br>Managing Editor Kathleen Martinek<br>Sonior Editor Lance Ellie Operations Director Tony Roberts<br>Senior Art Director Janice R. Fary<br>Executive Assistant Sybil Agee<br>enior Administrative

Lance Elka Tony Roberts Janice R. Fary Assistant Julia Fleming Iris 8rooks Cathy McAllister

ABC CONSUMER<br>MAGAZINES, INC.

MAGAZINES, INC.<br>Senior Vice President Richard D. Bay<br>Vice President, Advertising Peter T. Johnsmeyer<br>Vice President. Criculation Robert I. Gursha<br>Vice President. Production Ilene Berson-Weiner Vice President, Advertising Pete<br>Vice President, Circulation Robe<br>Vice President, Production Ilene Director, Financial Analysis MaGZINES, INC.<br>
Senior Vice President Richard D. Bay<br>
Vice President, Advertising Peter T. Johnsmey<br>
Vice President, Circulation Robert I. Gursha<br>
Vice President, Production Ilene Berson-Weine<br>
Director, Financial Analysis

Richard D. Bay Peter T. Johnsmeyer Robert I. Gursha Ilene Berson-Weiner

CIRCULATION CIRCULATION

DEPARTMENT DEPARTMENT **Subscriptions** 

Newsstand Mitch Frank Subscriptions Ora Blackmon-DeBrown Harold Buckley<br>Maureen Buckley Beth Healy<br>Thomas D. Slater Raymond Ward

Customer Service S. Adekemi-Adaralegbe Jana Friedman

ABC Consumer Magazines, Inc.

Customer Service S. Adekemi-Adaraiegbe<br>ABC Consumer Magazines, Inc. CD<br>CHILTON Company. One of the ABC Publishing Companies. hi pany, One of the ABC Publishire<br>a part of Capital Cities/ABC, Inc.

ADVERTISING OFFICES

ADVERTISING OFFICES<br>New York: ABC Consumer Magazines, Inc., 825 Seventh Ave., New<br>York, NY 10019. Tel. (212) 265-8360. Bernard J. Theobald, Jr., Group<br>Advertising Director.

Advertising Uirector.<br>Greensboro: COMPUTEI Publications, Suite 200, 324 West Wendover.<br>Ave., Greensboro. NC 27408. Tel. (919) 275-9809. Kathleen Ingram.<br>New England & Mid-Atlantic: Bernard J. Theobald, Jr., (212) 315-1665. Peter Hardy (508) 681-9000: Kathleen Ingram (919) New England & Mid-Atlantic: Bernard J. Theobald, Jr., (212)<br>315-1665, Peter Hardy (508) 681-9000; Kathleen Ingram (919)<br>275-9809.<br>Midwest & Southwest: Jerry Thompson, Lucille Dennis, Jennifer Delfs ADVERTISING OFFICES<br>New York: ABC Consumer Magazines, Inc., 825 Seventh Ave., New<br>York, NY 10019. Tel. (212) 265-8360. Bernard J. Theobald, Jr., Group<br>Advertising Director.<br>Areensboro: COMPUTE! Publications, Suite 200, 324

Multiple 120 and the same of the space of the space of the space of the space (2011) (112) 726-6047 [Chicago]: (713) 731-2605 [Texas]; (303) 595-9299<br>[Colorado]: (415) 348-8222 [California].<br>West. Northwest. & British Colu Midwest & Southwest Jerry Thompson, Lucille Dennis, Jerrifl (312) 726-6047 [Chicago]: (713) 731-2605 [Texas]; (303) 595-92<br>[Colorado]: (415) 348-8222 [California]<br>West, Northwest, & British Columbia: Jerry Thompson, Lucill

LCooradoj: (415) 348-6222 (Camornia).<br>West, Northwest, & British Columbia: Jerry Thompson, Lucilie West, Northwest, & British Columbia: Jerry Thompson, Lucille<br>Dennis, Jennifer Delfs (415) 348-8222.<br>Southeast & International: Peter Hardy (508) 681-9000; Kathleer<br>Incram (919) 275-9809. West, Northwest, & British Columbia: Jerry Thompson, Lucilie<br>Dennis, Jennfer Delfs (415) 348-8222.<br>Southeast & International: Peter Hardy (508) 681-9000; Kathleen<br>Ingram (919) 275-9809.<br>Address all advertsing materials to:

Ingram (919) 275-9809.

NC 27408

Publications, Inc., 324 West Wendover Ave., Suite 200, Greensboro,<br>NC 27408<br>Editorial inquries should be addressed to The Editor, COMPUTET's<br>Gazette, Suite 200, 324 West Wendover Ave., Greensboro, NC 27408

PRINTED IN THE USA

he results are in. Our thanks go to the 1132 readers who sent in responses to the he results are in. Our thanks go to the 1132 readers who sent in responses to the<br>''Gazette Readership Survey'' from the December issue. While no one would consider this survey to be scientifically accurate, we think it's a significant reflection of your general interests and plans. tion of your general interests and plans.

Let's look at some of the more interesting results. In computer ownership, Let's look at some of the more interesting results. In computer ownership, 44% of our readers said that they have 128s, 72% have 64s, and 6% have Plus/4s. 44% of our readers said that they have 1285, 72% have 64s, and 6% have Plus/45. The 128 percentage is a little higher than we would have guessed—up from the 38% in last year's survey. Nearly one-third (31%) of our readers own or use a non-Commodore computer. Of that group, the breakdown is PC/Tandy, 54% (many of Commodore computer. Of that group, the breakdown is PC/Tandy. 54% (many of you use them at work); V1C-20, 27% (our guess is that they're owned rather than you use them at Work); VIC-20, 27% (our guess is that they're owned father than used); Amiga, 8%; Apple II, 6%; and, finally, Mac, 6%.

In planned computer purchases for the coming year, 62% of you are staying In planned computer purchases for the coming year, 62% of you are staying with what you've got, while the remainder are planning to buy or considering buy with what you've got, while the temainderare planning to buy or considering buying primarily one of three machines: a 128, an Amiga, or a PC/Tandy. A few readers mentioned the 64 and Mac. ers mentioned the 64 and Mac.

Last year, slightly fewer than 50% of you used GEOS, while 28% belonged to Last year, slightly fewer than 50% of you used GEOS, while 28% belonged to user groups. This year, 54% use GEOS, and the user-group percentage is identical user groups. This year, 54% use GEOS, and the user-group percentage is identical to last year's number. Also similar to last year's survey results are types of software purchased in the last year. By far, the top two choices are games (60%) and word processors (56%). Only 5% purchased no software in the past year.

We see a surprising change from last year among readers who actually program their machines: last year, 89%; this year, 77%. Our deduction: We have new gram their machines: lasl year, 89%; this year, 77%. Our deduction : We have new readers who are new computer owners, users as opposed to programmers—a trend readers who are new computer owners, users as opposed to programmers-a trend that's seen among the computer-owner community at large. Of those readers who that 's seen among the computer-owner community at large. Of those readers who do program, 85% use BASIC (up from 72% last year). Nine out of ten readers use the programs we publish in the magazine, and, of this group, 77% type them in. the programs we publish in the magazine, and, of this group, 77% type them in.

Like last year's results-but somewhat ironic in light of the decrease among those who program—the section of the magazine most liked is Programming. The those who program-the section of the magazine most liked is Programming. The most regularly read column, by far, is "Feedback." The second most read column is  $\%$  News & Products. $\%$  We anticipated its popularity before the survey was published and converted this section to the more colorful and prominent "Commodore Clips" in the January 1989 issue. All of the other columns appear to be well read— Clips" in the January 1989 issue. All of the other columns appear to be well reada nice balance—which affirms our choice in mix of topics. most regularly read column, by far, is "Feedback." The second most read column is "News & Products." We anticipated its popularity before the survey was published

We're grateful to all of you who responded to the survey; we actually had a lot of fun watching the numbers change as each batch of forms came in. (Rhett Ander of fun watching the numbers change as each batch of forms came in. (Rhett Anderson and Randy Thompson, "Horizons" and "Programmer's Page" columnists, re son and Randy Thompson, " Horizons" and " Programmer's Page" columnists, respectively, were watching to see whose column was read more. The answer is in spectively, were watching to see whose column was read more. The answer is in Rhett's column this month.) Rhett's column this month.)

For those who took the time to write in comments, be assured that all of them For those who took the time to write in comments, be assured that all of them have been read and well noted. Thanks again. have been read and well noted. Thanks again.

Havre Ello

Lance Elko Lance Elko Senior Editor Senior Editor

*|owww.*com nocio p

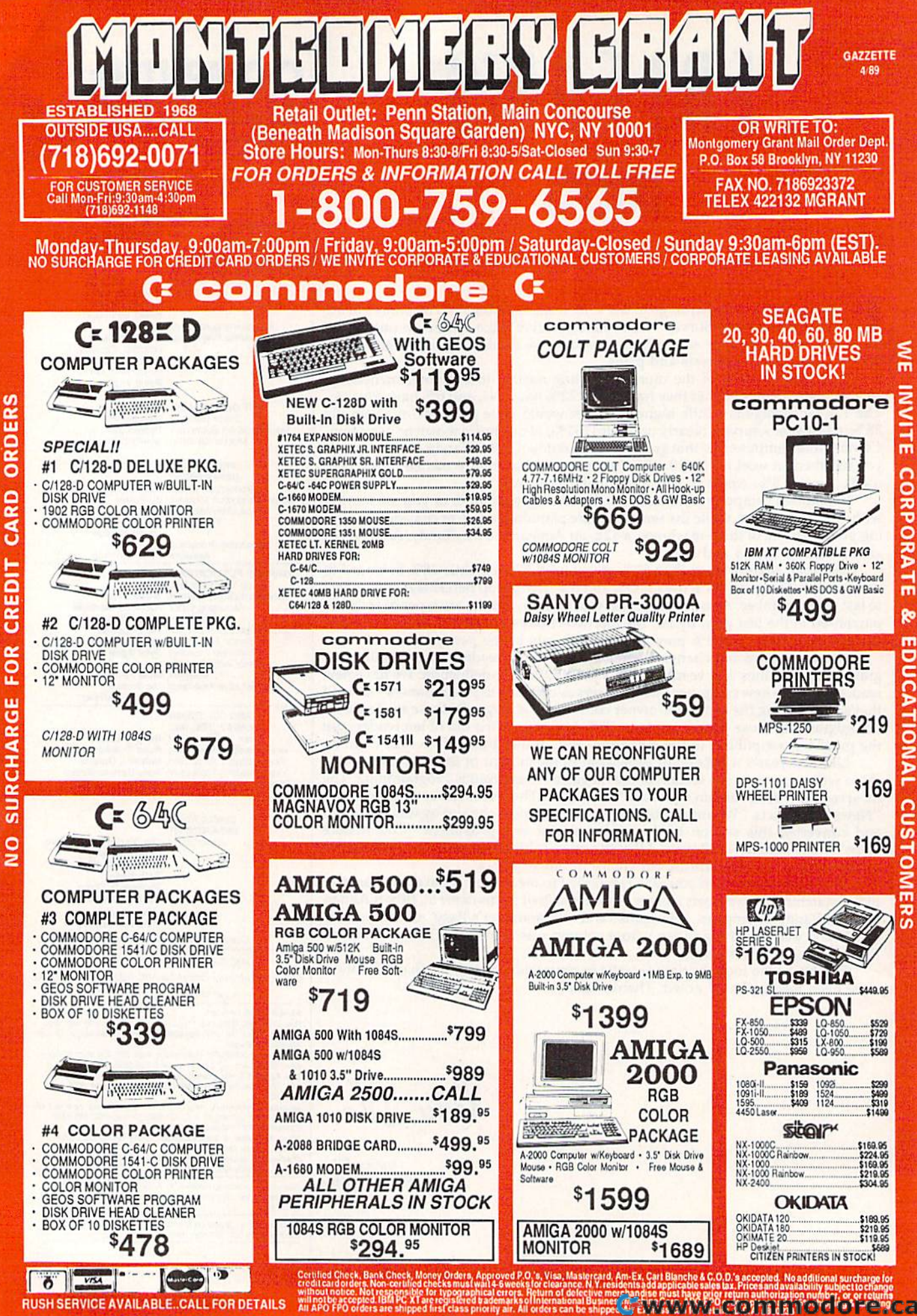

# LETTERS to Ik fiditnr **to the editor**

#### Note to Readers Note to Readers

When writing to Gazette, please write to the appropriate department. This *to* Ihl' *approprialt department. This*  helps us to expedite the mail and pro *helps* us *10 exptdilt Ih e //Ioil Qnd pro*vide answers more quickly. Address *vide answers mort quickly. Address*  general comments and questions to 81' 111"0/ romll/tuts *and questions to* "Letters to the Editor." (For examples, see below.) For technical and programming questions or problems, write to Gazette Feedback. If you have a problem with program we've published, address it to "Bug-Swatter." Comments or questions regarding issues discussed in columns may be addressed to Gazette in care of the columnist.  $m$ ing questions or problems, write to "Gazette Feedback." If you have a problem with a program we've published, address it to "Bug-Swatter." Comments

#### Down, but Not Out Down, but Not Out

I'm getting frustrated trying to find the I'm getting frustrated trying 10 find the 1750 RAM Expander. I ordered one from a mail-order advertiser, but it was not available. Is it still being made, or is not available. Is it still being made, or is there a parts problem as some suggest? joe Foley Joe Foley

#### The Netherlands *The Netherlands*

Commodore told us that the 1750 REUs are *Commodore laid us* /lwllhe *1750 REUs are*  slow in coming because of a RAM-chip shortage. When the chip supply is back to *shortage. Wllell* Ihe *chip supply* is *bock* to normal, the 1750s should be easy to find. */lormal,* Ihe J7505 *should bc cosy* 10 *fiud.* 

#### Videogames and the 64 Vldeogames and the 64

I'm saddened by the fact that companies I'm saddened by the fact that companies like Sega and Nintendo have neglected like Sega and Nintendo have neglected the 64. I hope both companies make software for 64 users. Are there plans by software for 64 users. Are there plans by these companies to publish games like these companies to publish games like Super Mario Brothers and Shinobi?

#### Kevin Lonergan Merrick, NY *Merrick, NY*

 $Nintendo$  doesn't need to bother. The company has its hands full in supplying soft ware for millions of Nintendo videogame machines. In fact, Nintendo is actively li censing number of successful 64 titles *cellsillg a Iwmber of successful* 64 *tilles*  from game publishers like Epyx. *pOlly lias* ils *hauds full* ill *supplyillg soft- ware for millions of* Nilllf'lIdo *videogame machilles.* III *fact, NilJl elldo is actively* Ii-

Sega, on the other hand, has released sega, on the other hand, has released<br>**a** number of its videogames in 64 format-Out Run, Space Harrier, and Alien Syndrome, *to name a few. (We've seen Out* Run, and it's an excellent arcade game.) Mindscape distributes Sega's 64 games. *Milldscape distributes Sega's* 64 *games.* 

Many of the arcade games sold for

both videogame machines and personal *both videogame iliac/lillI'S al/d persollal*  computers—from companies like Sega, *computers-from* compal/if's *like Sega,*  Taito, Data East, Capcom, and Konamiare translations from the popular arcade coin-ops. As far as we know, Super Mario coill-ops. As *for as we* hrow, Super Mario Brothers and Shinobi are not available on Brothers *alld* Shinobi *are* /Jot *available* all the 64. But if you like that style of arcade game, there arc dozens of others already *gallle, there arf doztlls* 0/ *others already*  out there that are just as challenging and *alit there Ihat are just as chal/enging ami*  fun. Incidentally, many arcade connoisseurs feel that the 64 delivers graphics, *seurs feel that* thl' 64 *dl'livers graphics,*  sound, and playability better than its videocartridge cousins.

#### Hammering the 64 to Death Hammering the 64 to Death

You published a reader's comment about Commodore's lack of interest in about Commodore's lack of interest in service. Boy, did you understate it. service. Boy, did you understate it. I have 64 and 1525 printer, both of have a 64 and 1525 printer, both of which have been a royal pain. The printer still prints nothing except the test pat er still prints nothing except the test pattern. The last shop I contacted said they would look at the 1525 for \$15 *if I insist*ed, but highly recommended junk it be *ed,* but highly recommended I junk it because they consider it a "throwaway" printer. I wouldn't wish Commodore on my worst enemy. It will provide me one my worst enemy. It will provide me one moment of pleasure soon, however. moment of pleasure soon, however. I am shopping for a new machine, and as am shopping for a new machine, and as soon as I buy a replacement (not a Commodore), I'm going to take my #5 sledgehammer and smash the 64 and sledgehammer and smash the 64 and 1525 flat. I admire you for supporting the 64, but I think you're fighting a losing battle. ing battle.

> *Bill Fullman* Baton Rouge, LA

We know a guy who had a bad experience *with a Ford a few years ago. He'll never* buy another. Others loyally buy Ford after Ford with nary a complaint. It seems the computer biz is *just about the same*. computer biz is just about the same.

#### 0a Disk, Too On Disk, Too

In your November issue, you published In your November issue, you published a program, "Magnifier," by Robert Bixby. Can you tell me whether this is included on one of your disks? To judge included on one of your disks? To judge from the article, this program would be from the article, this program would be very useful to a member of our family with serious eyesight limitations. with serious eyesight limitations.

Donald G. Dunn *Donald* G. *Dunn*  Berkeley, CA

One of the reasons we purchased and published this program was for the reason you lished *Ihis program was for the* reasoll *you* 

state: It is very helpful to the sight-*slate:* It is *very Iltlpfu/ to tire* sighlimpaired. Every issue of Gazette has a<br>companion.disk.which.includes.all.the.procompanion disk which includes all the pro grams found in the corresponding issue. Back issues of monthly disks are available *Back issues of mOlltltly disks are available*  for \$15.00 each; 12-month subscriptions, *for* \$15.00 *each: 12-moulh subscriptiolls,*  for S69.95. Details may be found elsewhere *far* \$69.95. *Details* //Jay *bt fOllnd elswllt're*  in this issue.

#### Take a Bite out of Apple

In January's "Editor's Notes," Lance In January's "Editor's Notes," Lance Elko argued persuasively that Commo Elko argued persuasively that Commodore must direct its strategy in a deci dore must direct its strategy in a decisive direction. Interestingly, sive direction. Interestingly,<br>''Commodore Goes Back to School'' was published just three months earlier was published just three months earlier in *Gazette*. It is that education market that Commodore is poised to collect. "Commodore Goes Back to School"

With Apple's recent price increases With Apple's recent price increases (52,000—lies, \$3,DD0—Mac SE), Com (52.000-lIes, 53,OOD-Mac SE), Commodore should be able to woo may modore should be able to woo may schools into its camp. Children like schools into its camp. Children like bright, pretty things, but they hate to bright, pretty things, but they hate to read lots of text. An Amiga with good software can teach not only graphically, software can teach not only graphically, but also acoustically. Talking machines but also acoustically. Talking machines really interest young people (witness really interest young people (witness the success of Speak 'n Spell), and the the success of *Speak* 'II *Spell),* and the Amiga's built-in speech capabilities are Amiga's built-in speech capabilities are ideally suited for that purpose. ideally suited for that purpose.

High schools and colleges are like High schools and colleges are likely to be even more interested in lower-ly to be even more interested in lowerpriced systems with CAD/CAM capa priced systems with CAD/CAM capabilities (industrial arts and bilities (industrial arts and engineering), spreadsheets and word engineering), spreadsheets and word processors (business classes), enhanced processors (business classes), enhanced BASIC (computer classes), digital BASIC (computer classes), digital sound (music department), and outstanding graphics (visual arts). But Commodore must show its support and Commodore must show its support and be willing to stand behind its machines. be willing to stand behind its machines.

Commodore must diiect its energy Commodore must direct its energy to be successful, but more importantly to be successful, but more importantly it must be visible. Let the people know it must be visible. Let the people know about the Amiga, not just hope for about the Amiga, not just h ope for word-of-mouth advertisement. If Commodore is able to make its presence felt in the education market, home users in the education market, home users will flock to the system for the same reason that they went to Apples  $(Our$ *kids will have an advantage because they* have the same computer at home that they *Irave Ihe samt compuler at Iroml' thaI they*  have at school). Commodore must focus *have al* school). Commodore must focus on the education market if the Amiga is on the education market if the Amiga is to be the huge success it can be. to be the huge success it can be.

Andrew Clark *Alldrew Cla rk*  St. lames, MN *51. IOI/lts,* MN **NOWANE!": Gazera I Peri meri 19** 

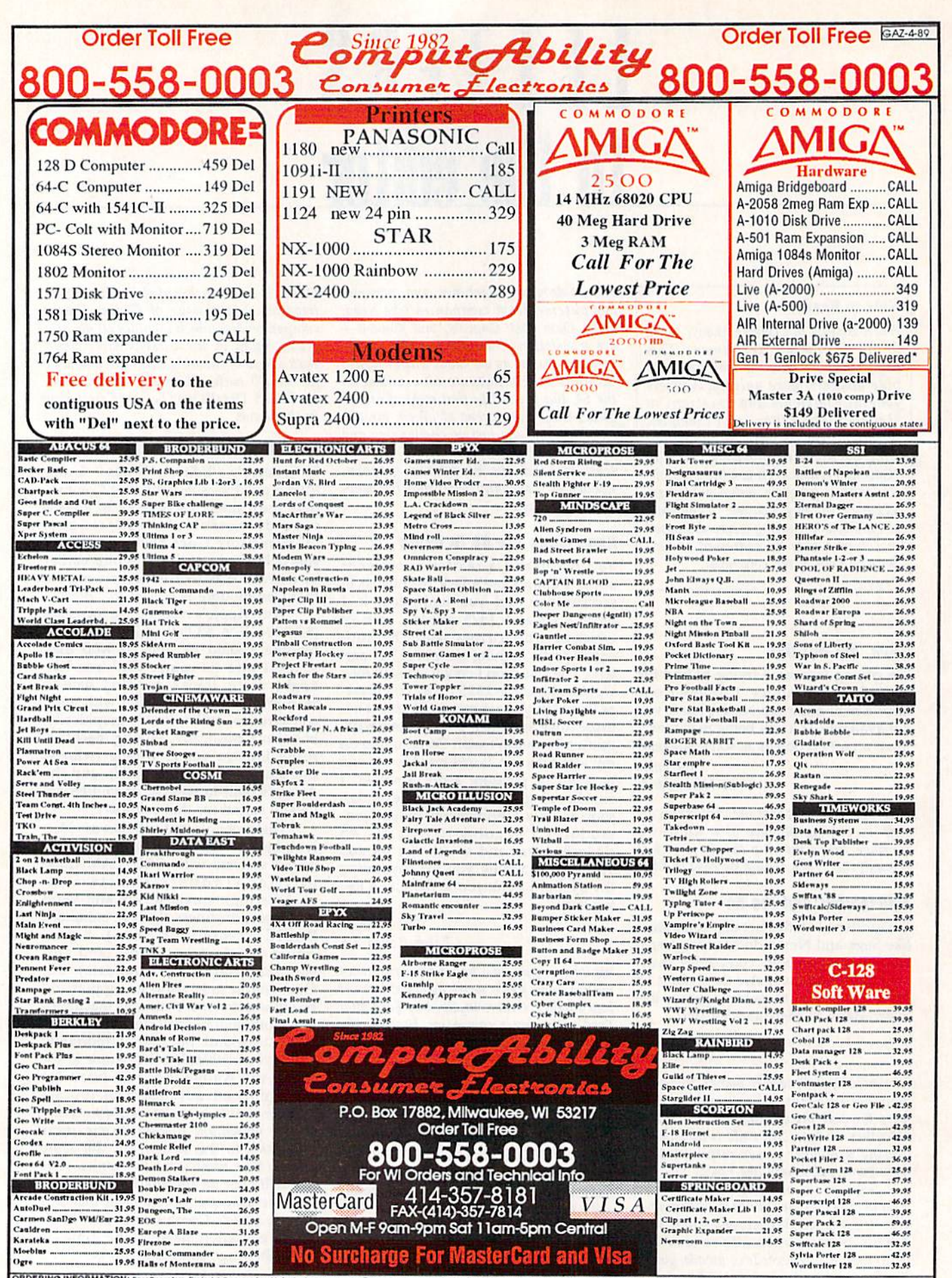

ORDERING INFORMATION: Specify system, For fast delivery send costler's check or money crose. Personal and company checks alow 14 business days to clean. School P.O.'s welcomed.<br>orders 5% shipping for handware, minimum \$5.0 S.A. Include \$1.00 for s. C.O.D. charges are \$3.00. In Co. over the convert of the set of the technical section of the set of the set of the set of a spectrum and a relative thresholds and a relative set of a set of the set of the set of the set of the set of the set of the set of prices all sales are final. All Defective returne must have a return authorize the Plane called the SAVARAME COLLEGE THAT COLLEGE Shipping and handling are n

#### More CP/M Sources More CP/M Sources

I'm writing in response to those 128 owners who seem !o I'm writing in response to those 128 owners who seem to be having trouble finding CP/M software. Here are some places to look: places to look:

1. Local user groups that support the 128. I. Local user groups that support the 128.

2. Local BBSs. (Look for <sup>128</sup> or CP/M boards. Most 2. Local BBSs. (Look for 128 or CP/M boards. Most good BBSs will list all types of BBS services in your area. You don't need a CP/M terminal program to access the CP/M boards.)

3. Dynacomp (178 Phillips Road, Webster, New York 3. Dynacomp (178 Phillips Road, Webster, New York 14580) has a large collection of CP/M software for rent or purchase. They have the Piconet, CP/M User's Group, S1G/M, and Kaypro User's Group public domain series. SIG/M, and Kaypro User's Croup public domain series. They also have other programs listed in their catalog. They also have other programs listed in their catalog.

4. WordStar, Supercalc, Wordpac, and MBasic can be 4. WordS/ar, Sliperca/c, Wordpac, and MBasic can be purchased from PDSC, 33 Gold Street, L3, New York, New York 10038, for £39 each. New York 10038, for \$39 each.

5. QuantumLink has its own CP/M software section 5. QuantumLink has its own CP 1M software section in the C128 library. in the C128 library.

6. There is resurgence of magazine ads for 128 6. There is a resurgence of magazine ads for 128 CP/M software.

If anyone would like additional information, I'm will If anyone would like additional information, I'm willing to correspond as well as make available my collection ing to correspond as well as make available my collection of public domain software. of public domain software.

> Jack Pugh *lack Pugh*  11718 Golden Blvd. *11718 Goldeu Blvd.*  Bellevue, WE 6SI23 *Bellevlle, NE 68123*

Thanks for the helpful lips. *Thanks for t/le helpfllilips.* 

#### BBS List *BBS list*

Do you have a list of bulletin board systems or know where I could find such a list?

> Greg Goodall *Greg Goodall*  Petawawa, Ontario *Pelawawa, Oil/aria*

We don't have comprehensive list of Commodore bulletin *We dou'l have a comprehensive* lisl *of Commodore bulletin*  boards, but you'll find considerable help in our next two issues. *boards, but you'll find cO/Isiderable help* ill *ou r lI ext two issues.*  In every May and June issue, we publish our "Guide to Com*modore User Groups,'' a fairly extensive list of groups, many of* which have bulletin board numbers listed. We split the guide *which have bulletin board Ilumbers listed. We split Ihe guide*  into two issues because of its length: Part 1 *(May) lists groups* in U.S. states beginning with letters A-M; Part 2 *(June)* lists groups in states N-Z and countries outside the U.S. *groups* ill *states* N-Z *a/ld coulltries oulside the* U.S.

#### Commodore's Plans Commodore's Plans

I'm interested in business software, hard drives, and multi I'm interested in business software, hard drives, and multitasking. What does Commodore plan to do in these areas tasking. What does Commodore plan to do in these areas for the 64 and 128? for the 64 and 128?

> Gilbert Fournier *Gilbert Fouruier*  New Bedford, MA *New Bedford,* MA

It's no secret that Commodore is shifting its marketing efforts *I/'s* 110 *secut Ihal Commodore* is *shiflillg ils marketillg efforts*  from the 8-bit line (64 and 128) to 16-bit computers (Amiga and IBM-PC compatibles). It will continue to make 64s and 128s as long as they sell, but ads and promotions for these machines are scarce.

chines are scarce.<br>We haven't heard about any new hardware peripherals for the 64 or 128 from Commodore. Third-party manufactur *for the* 64 or 128 *frail! Commodore. Third-party manufaclur* ers like Xetec and JCT produce hard drives, and software publishers such as Timeworks, Softsync, and Spinnaker make *lishers such* as *Timeworks, Sof/sync, and Spiullaker make*  quality business software. *quality business software.* 

True multitasking is not practical on the 64 and 128 be *Trlle multitasking* is *lIot practical* 011 *lire* 64 *alld* 128 *be*cause of limited memory and slow microprocessor speed. *cause of limited memory and slow microprocessor speed,* A simple multitasking utility, "64 Multifaskcr," appeared in the *simple multitashllg II/ility,* "64 *Mllititasker," appeared in/he*  November 1986 issue. This program lets you run tioo BASIC *November* 1986 *issue.* TIIis *progrllm leIs yOIl rWI two BASIC*  programs at the same time. If you really need true multitasking, however, you should consider an Amiga. **G** 

## **Faster than a Speeding Cartridge More Powerful than a Turbo ROM**

It's Fast, It's Compatible, It's Complete, It's...

▌

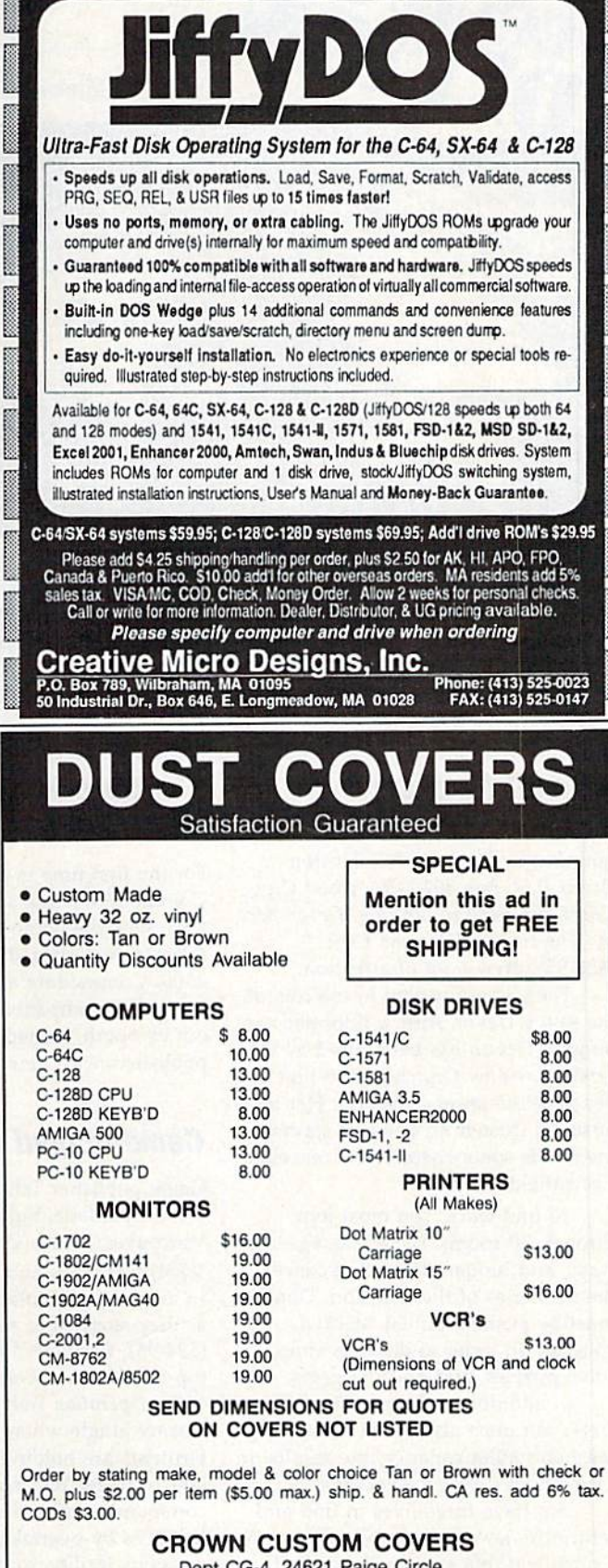

Dept CG-4, 24621 Paige Circle Dept CG-4, 24621 Paige Circle Laguna Hills, CA 92653 (714) 472-6362

# $\mathop{\mathrm{COMMOD}oRE}$   $\mathop{\mathrm{CLIPS}}$

#### ES, AND NEW PRODUCTS PRODUCTS A N D N E W

Mickey McLean

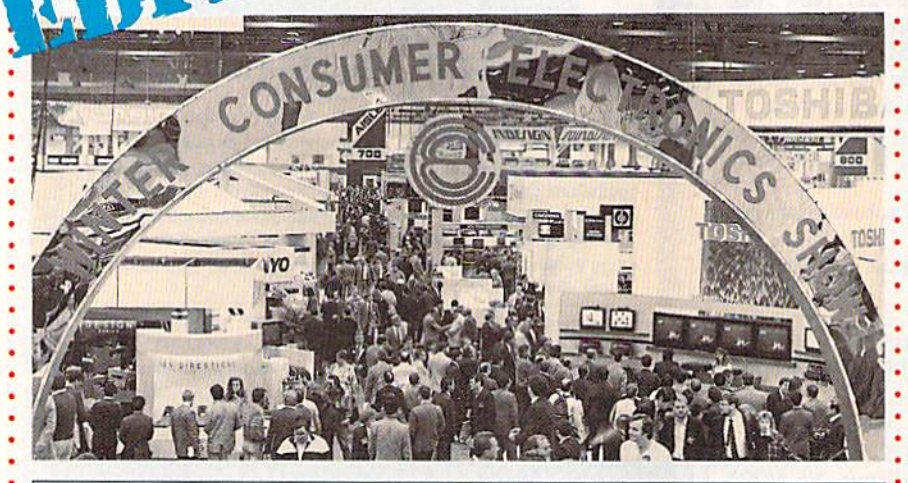

Twice a year the electronics world gathers to show its wares. Although the computer exhibit at this year's winter Consumer Electronics Show in Las Vegas was dominated by Nintendo and Sega games, Commodore software Vegas was dominated by Nintendo and Scga games, Commodore software publishers made their presence known. publishers made their presence known.

Here's a look at some of the new products coming soon to your 64 and 128. 128.

## Jewel from Epyx A Jewel from Epyx

Several new titles for the 64 were an Several new titles for the 64 were an nounced by Epyx (600 Galveston nounced by Epyx (600 Galveston Drive, P.O. Box 8020, Redwood City, Drive, P.O. Box *8020,* Redwood City, California 94063), but one, *Devon Aire* in "The Hidden Diamond Caper"  $($29.95)$ , drew a lot of attention.

The game puts you in the role of The game puts you in the role of the savvy Devon Aire, a reformed cat burglar. Devon has been hired by the wealthy widow Crutchfield to find wealthy widow Crutchfield to find her priceless jewel collection. Her late her priceless jewel collection. Her late husband trusted no one and stashed husband trusted no olle and stashed the jewels somewhere in the mazelike the jewels somewhere in the mazelike Crutchfield manor. Crutchfield manor.

To find clues, you must look To find clues, you must look through 30 rooms, secret passage through 30 rooms, secret passageways, and hidden doors that conceal ways, and hidden doors that conceal the mysteries of the mansion. Objects the mysteries of the mansion. Objects must be pushed, pulled, stacked, or must be pushed, pulled, stacked, or collected in order to discover clues, collected in order to discover clues, solve puzzles, and find the gems. solve puzzles, and find the gems.

In addition to the mansion's se In addition to the mansion's se· crets, you must also avoid mutant pig-crets, you must also avoid mutant pig- : mice and killer canaries, the results of mice and killer canaries, the results of Crutchfield's genelic experiments. Crutchfield's genetic experiments.

You have three lives to find and You have three lives to find and return the jewels them to Lady Crutchfield, but you must still find Crutchfield , but you must still find your way out of the mansion. your way out of the mansion.

## The Return The Return of Commodore of Commodore

For the first time in several years, : For the first time in several years, Commodore made an appearance at • Commodore made an appearance at CES. Its large booth featured mostly : CES. Its large booth featured mostly Amigas, including the new model 2500. Commodore also showcased its • 2500. Commodore also showcased its line of PC compatibles and, through : line of PC compatibles and, through· out its booth, hosted several software • out its booth, hosted several software publishers with new products. • publishers with new products.

## Camouflaged Booth Camouflaged Booth

Game publisher Taito Software (267 Game publisher Taito Software (267 West Esplanade, Suite 206, North West Esplanade, Suite 206, North Vancouver, British Columbia, Canada Vancouver, British Columbia, Canada V7M) had hosts and hostesses dressed V7M) had hosts and hostesses dressed in military camouflage to greet visitors in military camouflage to greet visitors as they stopped to see Operation Wolf as they stopped to see *Operatioll Wolf*  (\$34.95). Converted from one of the (\$311 .95). Converted from one of the top-rated coin-operated games of top-rated cain-operated games of 1988, Operation Wolf is set in a *1988, Operation IVolf is* set in a steamy jungle where heavily armed steamy jungle where heavily armed terrorists are holding innocent civil terrorists arc holding innocent civilians hostage. You must instigate ians hostage. You must instigate a commando-style mission to free the commando·style mission to free the hostages by overtaking captors in hostages by overtaking captors in a weapons facility, routing them from weapons facility. routing them from a jungle hideout, and finally leading the jungle hideout. and finally leading the

## Ninjas in Tandem Ninjas in Tandem

Activision (Mediagenic, 3885 Bohannon Drive, Menlo Park, California non Drive, Menlo Park, California 94025) introduced the sequel to The 94025) introduced the sequel to *Tir e*  Last Ninja at Winter CES. Lusf Ninja *Last Nillja* at Winter CES. *Last* Niuja 2 (\$34.95) continues the original story (S34.95) continues the original story line after the defeat of Shogun Kuni-line after the defeat of Shogun Kunitoki, a samurai master who has eliminated the entire brotherhood of the nated the entire brotherhood of the White Ninjitsi except one—the Last Ninja. Ninja .

 $\sim$ 

--

The sequel takes you from the The sequel takes you from the shogun's domain in Japan to the shogun's domain in Japan to the streets of Manhattan, where you must streets of Manhattan, where you must destroy the samurai master Armakuni. destroy the samurai master Armakuni. In order to succeed, you must use In order to succeed, you must use martial arts skills to defeat the corrupt martial arts skills to defeat the corrupt members of New York's police force members of New York's police force who protect the villain. who protect the villain.

There are seven levels to battle There are seven levels to battle through, including Central Park, the through, including Central Park, the street, the sewers, the mansion, the street, the sewers, the mansion, the high-rise, and the Inner Sanctum. The high -rise, and the Inner Sanctum. The city features mazes to explore, puzzles city features mazes to explore, puzzles to solve, and enemies to fight, includ to solve, and enemies to fight, includ· ing the samurai master's henchmen ing the samurai master's henchmen and dangerous leopard. Your ninja and a dangerous leopard. Your ninja is equipped with an arsenal of weap is equipped with an arsenal of weaponry including swords, staffs, nuncha-onry including swords, staffs, nunchakus, and shuriken. kus, and a shuriken.

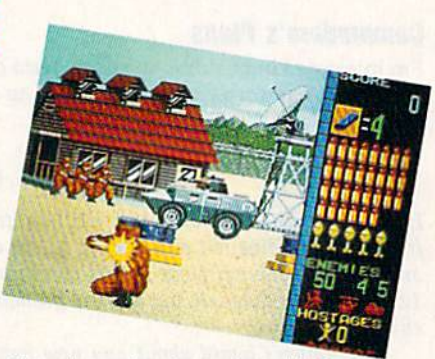

Taito drew a lot of attention with Operation Wolf. Wolf.

hostages aboard a rescue plane.

In the game's six missions, you In the game's six missions, you must overcome enemy gunboats, heli must overcome enemy gunboats, heli· copters, armored vehicles, and enemy copters, armored vehicles, and enemy soldiers. Sound effects include the sound of rotor blades and staccato sound of rotor blades and staccato bursts of gunfire. bursts of gunfire.

C-www.commodore.ca

# $\mathop{\mathrm{COMMOD}oRE}$   $\mathop{\mathrm{CLIPS}}$

## NEWS, NOTES, AND NEW PRODUCTS NEW S , NOTES , AND NEW PRODUCTS

## Magic Man Hits Magic Man Hits Computer Courts Computer Courts

..-

In keeping with the recent trend of In keeping with the recent trend of sports-superstar endorsments, Virgin sports-superstar endorsments, Virgin Mastertronic (711 West 17th Street, Mastertronic (711 West 17th Street, Suite G9, Costa Mesa, California Suite G9, Costa Mesa, California 92627) announced that "Magic" John 92627) announced that "Magic" Johnson of the world-champion L.A. Lakers will endorse its upcoming ers will endorse its upcoming basketball game under the Melbourne basketball game under the Melbourne House label, House label.

Magic Johnson's Basketball will be translation of the new arcade coin-a translation of the new arcade coinop, Magic Johnson's Fast Break. Johnson not only contributed his name to the product, but also provided com the product, but also provided commentary on style and technique during the development process.

The game features seven rounds The game features seven rounds of two-on-two play and then a final round where you face Magic himself. round where you face Magic himself. You can execute plays such as the You can execute plays such as the pick 'n' roll, alley-oop, slam dunk, pick 'n' roll, alley-oop, slam dunk, and fast break.

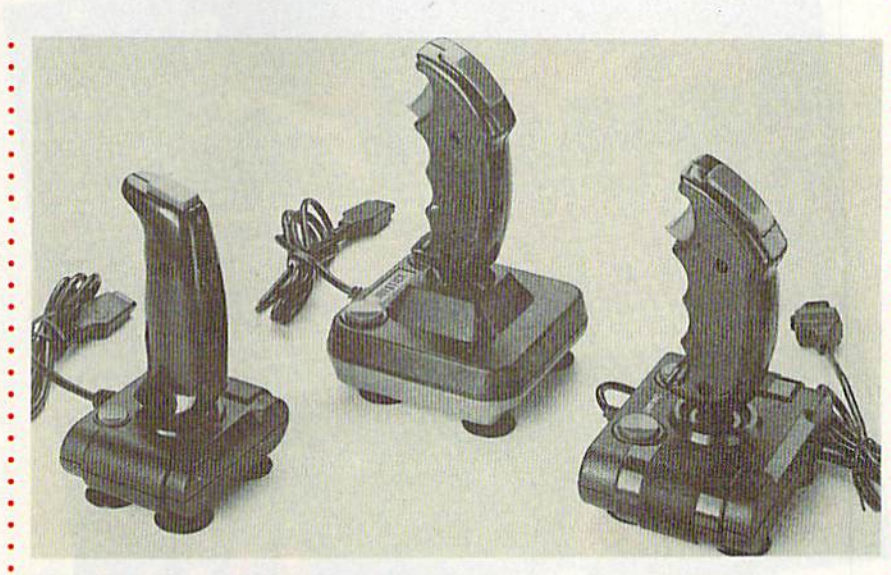

## ing the development process.<br>
The contract terms cover point of **Quality Joysticks for Less**

Camerica (230 Fifth Avenue, New York, New York 10001) announced a new line of inexpensive joysticks for the Commodore 64 and 128. Each of the low-line of inexpensive joysticks for Ihe Commodore 64 and 128. Each of the lowcost models features the popular pistol-grip design used in arcades. The Mag cost models fealures the popular pislol-grip design used in arcades. The Magnum (\$7.99) and the Warrior (\$7.99) have bubble switches, while the Dragon num (\$7.99) and the Warrior (\$7.99) have bubble switches, while the Dragon (S9.99) has combination of bubble and micro switches. The Micro Master (59.99) has a combination of bubble and micro switches. The Micro Master (\$15.99) has all micro switches. (\$ 15.99) has all micro switches.

## Futuristic Role Playing Futuristic Role Playing

Infocom (125 CambridgePark Drive, Cambridge, Massachusetts 02140) claims to have produced the largest computer role-playing game available. *BattleTech* (S39.95) has geography of over 4 million locations. (539.95) has a geography of over 4 million localions.

The story line places you in the role of Jason Youngblood, who must battle  $\cdot$ against the Kurita warriors. His father, the legendary BattleMech warrior, led a squadron to meet the enemy but has never returned. In addition to saving the planet, you must also find your father.

Animated out-takes display emotional responses of the characters and Animated out-lakes display emotional responses of the characlers and zoom in on the battle-action sequences.

You can also sharpen your battle skills by visiting The Arena, which can You can also sharpen your battle skills by visiting The Arena. which can help you build up your cash and practice your skills as a Mech warrior. As the game progresses, the battles become more frequent and deadly. Should you not game progresses. the battles become more frequent and deadly. Should you not ' want to fight a particular battle, an intelligent program in the game fights it for  $\ddot{\bullet}$ you. you.

## Arcadia from EA Arcadia from fA

Electronic Arts' (1820 Gateway Drive, San Mateo, California 94404) affiliate la Electronic Arts' (1820 Gateway Drive, San Mateo, California 94404) affiliate label Arcadia has introduced Artura (\$39.99). This arcade adventure places you in • the title role of High King. To defeat a horde of invaders, you must unite the  $\frac{1}{2}$ chieftains of Britain under your leadership. To do this you must gain possession . of long-lost sacred treasures.

You must find the missing Merdyn the Mage, who knows where the treasures are. You suspect foul play, but your only clue is that your evil half sister, sures are. You suspect foul play, but your only clue is that your evil haIr sister, Morgause, has kidnapped Nimue, Merdyn's apprentice. Morgause, has kidnapped Nimue, Merdyn's apprentice.

To obtain the glory of High King, you must rescue Merdyn and recover the To obtain the glory of High King, you must rescue Merdyn and recover the : treasures. treasures.

## Microlllusions Has Microlllusions Has the Rights the Rights

Microlllusions (17408 Chatsworth Microl11usions (17406 Chatsworth Street, Granada Hills, California Street, Granada Hills, California 91344) announced its purchase of the publishing rights to *Dondra-A New* Beginning (\$49.95) from Spectrum *Btg;unillg* (549.95) from Spectrum HoloByte. Microlllusions, whose prod HoloSyte. Microl1lusions, whose products are distributed by Mediagenic, ucts are distributed by Mediagenic, will also be producing all further installments in the Questmaster series, stallments in the Questmaster series, including the Dondra Trilogy. including the Dondra Trilogy.

The ultimate goal in the graphics-/ The ultimate goal in the graphics-/ • text-adventure trilogy is to destroy the . occupying evil and restore the world occupying evil and restore the world of Dondra to its rightful position as of Dondra to its rightful posilion as leader of a peaceful universe.

Players receive experience points Players receive experience points based on attributes of play such as items gained, how the Crystal Prism items gained. how the Crystal Prism was acquired, the number of times the • game was saved, and the amount of time taken to complete the quest. All time taken to complete the quest. All experience points can be transported experience points can be transported into future Questmaster modules.

COMPUTE's Gaiaue April 19B9 9 COMPUTEr s Gazelle ApriIl989 9

# COMMODORE CLIPS **COMMODORE CLIPS**

#### NOTES, AND NEW PRODUCTS PRODUCTS AND NEW

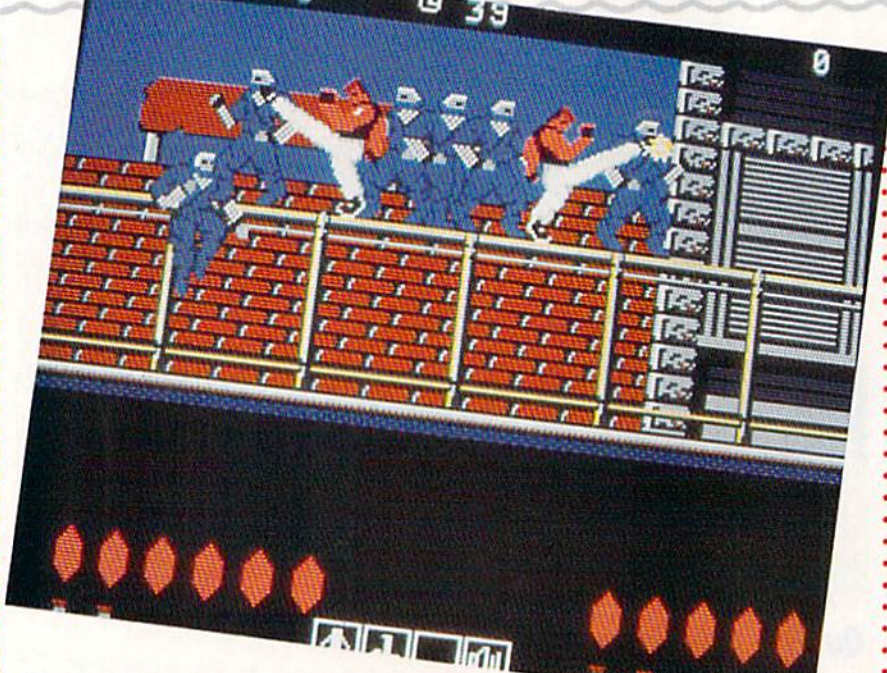

#### Bad Dudes Around the Corner Bad Dudes Around the Corner

Another popular coin-op that's coming to the 64 was introduced by Data East Another popular coin-op that's coming to the 64 was introduced by Data East (470 Needles Drive, San Jose, California 95112). Surf Dudes (\$34.95) features (470 Needles Drive, San Jose, California 95 112). *Bad Dudes* (534.95) features fast and furious action in the form of street fighting.

You assume the role of a modern-day hero on a mission to rescue the President of the United States from deadly kidnappers. Blade and Striker are two street fighters out to preserve good and justice. They must fight their way through waves of ninjas, dogs, and other enemies, using weapons such as through waves of ninjas, dogs, and other enemies, using weapons such as knives, shurikens, nunchakus, and their fists. knives, shurikens, nunchakus, and their fists.

Fast reflexes and the ability to stay calm under pressure are requirements in this two-player game. in Ihis two-player game.

## Hi Tech Affiliates Hi Tech Affiliates

Hi Tech Expressions (584 Broadway, New York, New York 10012) announced a new affiliate-label program designed to make popular software titles from a wide variety of publishers available to the mass market. Hi Tech's effort posi wide variety of publishers available to the mass market. Hi Tech's effort positions the company as a publishing/distribution option for developers and publishers who wish to enter the value-priced computer software market.

The company's first affiliated-label agreement is with Datasoft, a recent ac The company's first affiliated ·label agreement is with Datasoft, a recent acquisition of The Software Toolworks. Hi Tech has shipped three Datasoft game quisition of The Software Toolworks. Hi Tech has shipped three Datasoft game titles already, with several more to follow.

The initial releases include Bruce Lee, Conan, and Zorro. The initial releases include Bruce Lf'f', *COllan,* and Zorro.

## Tangled Up with Origin Tangled Up with Origin

Origin Systems (136 Harvey Road, Building B, Londonderry, New Hampshire Origin Systems (136 Harvey Road, Building B, Londonderry, New Hampshire 03053), through its new distributor Brøderbund, introduced *Tangled Tales* (\$29.95), a fantasy role-playing adventure that casts you as a wizard's apprentice. You receive three progressively difficult tasks to perform as proof of your tice. You receive three progressively difficult tasks 10 perfonn as proof of your worthiness. The game features a world of haunted houses, medieval fortresses, and contemporary country farms. Along the way you meet more than 50 odd and contemporary country farms. Along the way you meet more than 50 odd characters. characters.

Tangled Tales has an easy-to-use menu and icon interfaces, and the game *Tallgll'd Tales* has an easy-to-use menu and icon interfaces, and the game has a somewhat lighter theme than others in this genre.

10 COMPUTE!'s Gazette April 1989

## The Force Is with Us The Force Is with Us

Star Wars is back. Brøderbund (17 Paul Drive, San Rafael, California Paul Drive, San Rafael, California <sup>94903</sup>) introduced a software version of the mega-hit movie. • of the mega-hit movie.

-

 $\overline{\phantom{0}}$ 

Based on the Lucasfilm movie Based on the Lucasfilm movie and coin-op videogame, Star Wars : and coin-op videogame, *Star Wars*  (\$29.95) places you in the role of • (\$29.95) places you in the role of Luke Skywalker as you maneuver • Luke Skywalker as you maneuver your X-wing fighter through attack : your X-wing fighter through attack waves in an attempt to destroy the • waves in an altempt to destroy the Empire's Death Star. • Empire's Death Star.

Your 3-D view from the cockpit provides images similar to ones seen • provides images similar to ones seen in the movie. • in the movie.

## Titanic Adventure A Titanic Adventure

IntraCorp (14160 SW 139th Court, Miami, Florida 33186) showed the Miami, Florida 33186) showed the new Capstone adventure simulation, new Capstone adventure simulation, Search for the Titanic (\$34.95). *Searclr for tire* Titauic (\$34.95).

The world's most famous ship The world's most famous ship· wreck is now on the computer screen wreck is now on the computer screen with the challenges, dangers, excite with the challenges, dangers, excitement, and realism of scientific under ment, and realism of scientific under· water exploration. The game was reviewed for accuracy by staff members at the Woods Hole Oceanograph-bers at the Woods Hole Oceanographic Institution, the organization that ic Institution, the organization that first discovered and photographed the first discovered and photographed the **Titanic wreck.** The program contains digitized pictures from the actual digitized pictures from the actual photos of the Titanic, taken at a depth of more than 12,000 feet. of more than 12,000 feet.

You begin as an inexperienced You begin as an inexperienced oceanographer searching for the wreck of the Titanic. To build your reputation as an explorer, you must reputation as an explorer, you must gain points for finding and exploring gain points for finding and exploring other lost vessels and earning the resources necessary for a Titanic search.

Search for the Titanic features over 100 navigational maps and charts, 47 100 navigational maps and charts, 47 ports of call, realistic weather patterns and currents, sonar, magnetometers, and currents, sonar, magnetometers, underwater cameras, and minisubs. underwater cameras, and minisubs.

Once you've discovered the ship Once you've discovered the ship and its treasures, you are rewarded with the digitized pictures of the with the digitized pictures of the wreck site. wreck site. G

C-www.commodore.ca

## Classic Ultima Distinctive Games for the Price of Classic Ultima<sup>®</sup> 3 Distinctive Games **for the Price of 1**

T.K.

Discover the greatest value in D iscover the greatest value in entertainment software today. entenainment software today. Three extraordinary games from Three extraordinary games from the finest fantasy and role-playing the finest fantasy and role-playing series of all time -

**'n t** <sup>T</sup>

#### at the price of only one.

**W** ore than 1 million spellbound fans worldwide have explored the fans worldwide have explored the richness and imagination of the richness and imagination of the worlds Lord British created in the worlds Lord British created in the Ultima series. Now you can take Ullimu series. Now you can take up the challenge yourself- to van up the challenge you rself - to vanquish the monstrous Triad of Evil! Cast magic spells, probe mysleri-Cast magic spells. probe mysterious dungeons and towers, battle ghastly creatures and delve into ghastly creatures and delve into the secrets of enchanted lands. the secrets of enchanted lands. You'll discover hundreds of hours of fascinating gameplay!

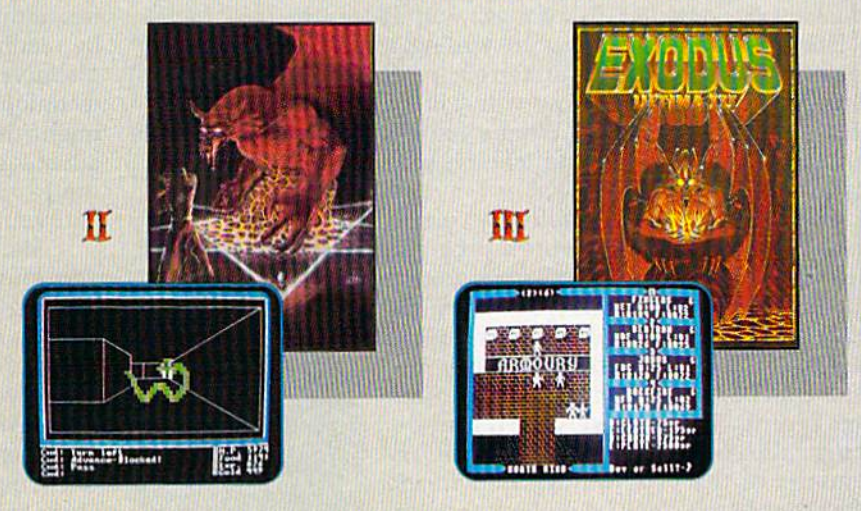

I

**TM** 

- Complete your Ultima Series Collection and discover the "origin Complete your Ultima Series Collection and discover the "origin" of this critically acclaimed saga. of this critically acclaimed saga.
- All the compelling action and stratgey of the first Ultima trilogy, together at last – including the new Origin release of Ultima II: The Revenge of the Enchantress! The Revenge of the Enchantress!
- Enjoy three best sellers at a suggested retail price of only \$59.95.

'... once you play one, you'll want to play them all." " ... *once you play one, you'll wanl to play them all."*  (COMPUTE!) (COMPUTE!)

To get your copy of the Ultima Trilogy, either

1) visit your local retailer,

2) call 1-800-999-4939 8am to 5pm EST to order by VISA/MC, or

3) mail check (U.S. \$) or VISA/MC#, cardholder name<br>and expiration date to Origin. All versions \$59.95.<br>Allow 1-2 weeks for delivery. 3) mail check (U.S. \$) or VISA/MC#, cardholder name and expiration date to Origin. All versions \$59.95.<br>Allow 1-2 weeks for delivery.

Available for Apple II, Commodore 64/128 and IBM-PC/<br>Tandy/100% compatible computers.<br>Ultima is a registered trademark of ORIGIN. Available for Apple II, Commodore 64/128 and IBM-PC/<br>Tandy/100% compatible computers.<br>Ultima is a registered trademark of ORIGIN.

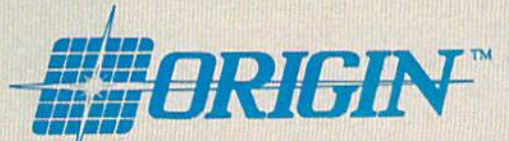

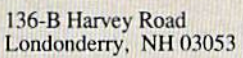

C-www.commodore.ca

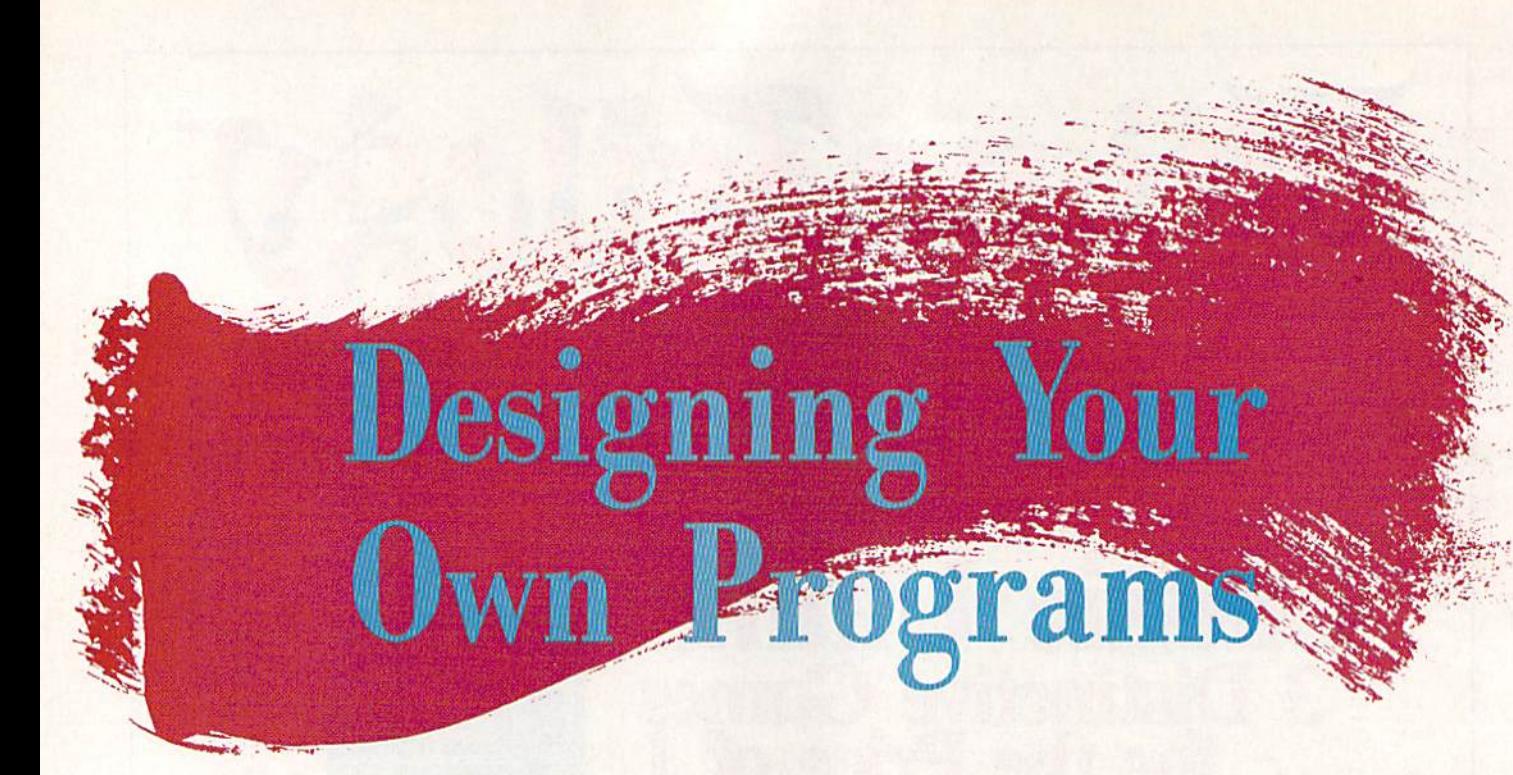

Programming is an excellent hobby. It's fun Programming is an excellent hobby. It's fun to make your computer do what you want it to. However, when it comes to writing to. However, when it comes to writing a complete program, it's time to step back and complete program, it's time to step back and think about your goals. How will you go about writing the program? What tools will about writing the program? What tools will you use? What steps will you take on your you use? What steps will you take on your way to completing the project? way to completing the project?

Some programmers follow a certain procedure each time they write a program. procedure each time they write a program. They might have learned the steps from They might have learned the steps from a book or a programming class, or they might have picked up certain habits as they taught have picked up certain habits as they taught themselves how to make a working program. Other programmers just sit down and gram. Other programmers just sit down and start typing. Even these programmers, though, already have many of the necessary though, already have many of the necessary elements of the program in their heads elements of the program in their heads before they begin. We'll take a look at several programming strategies. If you're a beginner, you'll find out what considerations ginner, you'll find out what considerations are common. If you're an intermediate pro are common. If you're an intermediate programmer, you'll learn how to tackle larger grammer, you'll learn how to tackle larger projects. And if you're an expert, you may projects. And if you're an expert, you may benefit by analyzing your own strategies. benefit by analyzing your own strategies.

#### Coming L'p With an Idea Coming Up With an Idea

This is where most people get stuck. It's not This is where most people get stuck. It's not enough to come up with a hazy idea of what kind of program you want; you need to de kind of program you want; you need to define exactly what you're out to accomplish. fine exactly what you're out to accomplish. Many successful programmers do this in Many successful programmers do this in their heads, but it can be helpful to write their heads, but it can be helpful to write down a specific plan of attack. This may include a complete specification for a program. Drawing sample screens and plan gram. Drawing sample screens and planning sound effects can also help. ning sound effects can also help.

Many times you'll come up with an Many times you'll come up with an

Rhett Anderson Rhett Anderson and Randy Thompson Randy Thompson

Take complete control of your computerprogram it! Two veteran programmers discuss the tools and the methods of the trade.

idea when you're investigating the capabili idea when you're investigating the capabilities of the machine. You might, for example, ties of the machine. You might, for example, be reading about the VIC-II video chip in Mapping the 64 and think of a great new technique for scrolling the screen. Then you technique for scrolling the screen. Then you might think of a program that would take advantage of this technique. Add a few things you've learned about rotating sprites, things you've learned about rotating sprites, and you might have a complete program.

Sometimes you can get stuck because Sometimes you can get stuck because you know the limitations of the machine. you know the limitations of the machine. Getting ideas from less computer-literate Getting ideas from less computer-li terate friends can expand your horizons. Their thoughts aren't limited to eight sprites, three thoughts aren't limited to eight sprites, three sound voices, 64K of RAM, and 16 colors. sound voices, 64K of RAM, and 16 colors.

Take clues from other media. The next Take clues from other media. The next time you watch Tron or Star Wars, or the next time you watch the nightly news, try to get time you watch the nightly news, try to get ideas that would make for a good program.

The best audience for your ideas is you. The best audience fo r you r ideas is you. If you find that you need a certain utility while you program or if you think you have while you program or if you think you have some great ideas for a word processor, write it yourself. If you need it, maybe other peo it yourself. If you need it, maybe other people do, too. Necessity is the mother of in ple do, too. Necessity is the mother of invention, after all. vention, after all.

If all else fails, give your subconscious If all else fails, give your subconscious a try. Many great game ideas have come from try. Many great game ideas have come from dreams. Keep a notepad and pencil at your bedside, just in case. bedside, just in case.

Keep in mind that not all ideas are prac Keep in mind that not all ideas are practical or even possible. What may be a unique and interesting concept may prove impossi and interesting concept may prove impossible to implement on a microcomputer such as the 64. Often, however, ideas can be scaled down to fit within the confines of the scaled down to fit within the confines of the machine. And if you're designing a utility, be sure that you're not just creating a solution for which there is no problem. for which there is no problem.

Ewww.commodore.ca

12 COMPUTE!'s Gazette April 1989

#### Choosing a Language

Although it's theoretically possible to write Although it's tneoretically possible to write program in almost any language, some a program in almost any language, some languages are best suited to particular types of applications. (You wouldn't want to write of applications. (You wouldn'l want to write game in COBOL.) For most purposes, a game in COBOL.) For most pu rposes, BASIC will suffice. You can even use a BASIC will suffice. You can even use a BASIC compiler like BAS1C-64 from Abacus BASIC compiler like BASIC-64 from Abacus to speed up your efforts. For more advanced to speed up your efforts. For more advanced programs and fast-action games, where speed is critical, machine language is proba speed is critical, machine language is probably the best choice. bly the best choice.

Commodore 64 and 128 owners are fortunate that their computers can run a variety of languages. Available programming riety of languages. Available programming languages include BASIC, assembly (or ma languages incl ude BASIC, assembly (or machine) language, FORTRAN, COMAL, chine) language, FORTRAN, COMAL, PROMAL, Pascal, C, Ada, and a few others. BASIC and assembly language are the most BAS IC and assembly lang uage arc the mo st popular languages for 8-bit Commodore computers for several reasons. Both lan computers for several reasons. Both languages are built into the computer. If you guages are built into the computer. If you plan on writing a program for publication in plan on writing a program for publication in book or magazine, you should probably a book or magazine, you should probably use one of these two languages. You can, of course, use any language if you're writing course, usc any language if you're writing software for your own use. software for your own use.<br><mark>T</mark>ools<br>Programming utilities make life easier.

#### Tools

Cross-reference programs, debuggers, ma Cross-reference p rograms, debuggers, ma chine language monitors, and BASIC extensions that add helpful editing commands all sions that add helpful editing commands all have their place. With the right tools, you have their place. With the right tools, you can cut your programming time in half. can cut your programming time in half.

Some utilities can be used with several Some utilities can be u sed with several languages. SYSRES (from Solidus Interna languages. SYSR£S (from Solidus International), for example, can be used to edit 64 tional), for example, can be used to edit 64 BASIC or assembly language text files. Ga BASIC or assembly language text files. Gazette's own "MetaBASIC" can aid in editing BASIC programs and assembly language BASIC programs and assembly language programs written in PAL or Buddy-128. programs written in *PAL* or *Buddy -128.*  Sprite editors, character editors, and sound Sprite editors, character editors, and sound editors are all vital programming tools. Gazette has published several such editors.

If you choose to write your program in If you choose to write your program in BASIC, you may consider purchasing BASIC, you may co n sider purchasing a cross-reference utility such as X-Ref 64, cross-reference utility such as *X-Ref 64,*  from Abacus. This type of tool evaluates your program and creates printouts that list your program and creates printouts that list program variables and line-number refer program variables and line-number references-an invaluable tool for debugging. You might also consider using a BASIC editor enhancer such as SYSRES or MetaBASIC. tor enhancer such as *SYSRES* or MetaBASIC. These utilities offer trace commands that These utilities offer trace commands that allow you to track program flow. allow you to track program flow.

No assembly language programmer No assemb ly language programmer should be without a good machine language monitor. If you can find one, try to guage monitor. If you can find one, try to get monitor that allows you to single-step get a monitor that allows you to single-step through your program. through your program.

If you're using another language, like Pascal or C, you can use the tools and utili Pascal or C, you can use the too ls and utilities provided with the package. ties provided with the package. Decisions, Decisions

#### Decisions, Deeisions

Once you have your idea straight and your Once you have your idea st raig h t and your programming environment fine-tuned, it's programming environment fine-tuned, it's time to start making hard choices. Like it or time to start making hard c hoices. Like it or not, there are certain restrictions that every programmer must face. These include time programmer must face. These include time restraints, hardware limitations, and the restraints, hardware limitations, and the limitations of your abilities and experience. limitations of your abilities and experience. If you try to tackle too tough a job too early in your programming career, you're bound in your programming career, you're bound to get frustrated. Back off and try something to get frustrated. Back off and try somet hing bit less challenging. a bit less challenging.

Just what will be the look and feel of Just what will be the look and feel of the program? Will your program require graphics? If so, what sort? Will you use graphics? If so, what sort? Will you use sprites? The hi-res screen? Redefined characters? Be sure to read up on the techniques acters? Be sure to read up on the tec hniques for using the graphics you need. for using the graphics you need.

What about the user interface? If your What about the user inte rface? If your program is an arcade game, you'll probably program is an arcade game, you'll probably want to use a joystick. A strategy game couid use either joystick or keyboard. If could use either joystick or keyboa rd. If you're designing a productivity application, you might want to consider using a mouse, pull-down menus, and windows. The added effort will make the program easier to use effort will make the prog ram easier to use and much more visually appealing.

To find out whether your program is To find out whether your program is intuitive, get an inexperienced computer user to test it. People who are unfamiliar user to test it. People who are unfamiliar with computers will do things you'd never with computers will do things you'd never think of. It's important that anyone be able thi nk of. It's important that anyone be able to use your program. To help make this pos to use your program. To he lp ma ke this possible, you should think about adding de sible, you should think about adding descriptive error messages and help screens. scriptive error messages and help screens. One well-written help screen can replace One well-written he lp screen can rep lace pages of documentation. pages of documentation. Organize

#### Organize

When you're ready to write your program, you must decide exactly how it will be orga you must decide exactly how it will be o rganized. Most programmers break their code nized. Most programmers break their code into subroutines or subprograms, where into subroutines or subprograms, where each subsection performs a specific task. These sections can be tested independently prior to being glued together into a complete program. plete program.

How you execute each section is very How you execute each section is very important. Some parts may need to be writ important. Some parts may need to be w ritten in machine language for speed. Others ten in machine language for speed. Others may be interrupt-driven, such as back may be interrupt -driven, such as bac k ground music or sprite animation. ground music or sprite animation.

Memory organization can be critical in Memory organization can be critical in many 64 programs, especially those that use many 64 programs, especia lly those that use hi-res screens, sprites, or redefined charac hi-res screens, sprites, or redefined charac ter sets. The 4K block of memory starting at ter sets. The 4K b lock of memory starti ng at \$C000 (49152) is often used for data stor-

age. If your program has to interact with age. If your program has to inte ract with a utility, keep in mind that many utilities will utility, keep in mind that many utilities will<br>use all or part of this space (for example, the DOS Wedge). If your memory layout will be DOS Wedge). If your memory layout will be complicated or unusual, consider drawing complicated or unu sual, con sider drawing a memory map showing where each memory-memory map sh owing where each memoryrequiring element will go. requiring element will go.

Over the years, many methods of pro Over the years, many methods of program organization have been taught. Flow gram organization have been taught. Flow charts were in vogue for a while. A flow chart is a diagram of the program's logic. This is a high-level look at what the key decisions and functions of the program are. cisions and functions of the program are.

Many programmers use pseudocode Many programmers use pseudocode when planning their programs. Pseudocode when planning their programs. Pseudocode is similar to procedural languages like Pas is similar to procedural languages like Pascal and C, but it is interspersed with plain cal and C, but it is interspersed with plain English phrases. English phrases.

Now is the time to choose between top-Now is the time to choose between topdown, bottom-up, and modular programming. In top-down programming, you first ming. In top-down programming, you first plan the overall flow of the program with a flow chart or with pseudocode. After you've flow chart or with pseudocode. After you've *I*<sup>2</sup> and Bartham in the finished designing the main program, you design the subroutines it uses. These sub design the subroutines it u ses. These sub routines might, in turn, rely upon other sub routines might, in turn, rely upon other subroutines. Sooner or Inter you'll reach the routines. Sooner or later you'll reach the bottom of the nest, where you'll have to bottom of the nest, where you 'll have to handle all the details. handle all the details.

In bottom-up programming, you start In bottom-up p rogramming, you start by writing routines that you believe will be<br>necessary for the program you're working necessary for the program you're working on. These routines might be your low-level sound or sprite handlers. Starting from sound or sprite handlers. Starting from these routines, you build a program which connects the pieces. connects the pieces.

Modular programming unites top-Modular p rogramming unites topdown and bottom-up programming. In down and bottom-up programming. In modular programming, you define the in modular programming, you define the in terfaces for the routines you will need. Each module can be independently tested before module can be independently tested before it is used. it is used.

When you write a large program, you'll probably pick and choose among all of probably pick and choo se among all of these methods. If you find yourself getting these methods. If you find yourself getting lost, try a different approach.

#### The Final Product

Sooner or later, you'll decide that your pro Sooner or later, you 'll decide that your program is finished. Take one last look at it. gram is finished. Take one last look at it. You've probably solved some new problems during your ordeal. Keep the solutions lems during your ordeal. Keep the solutions (and more importantly, the methods you (and more importantly, the methods you used for coming up with the solutions) in used for coming up with the solutions) in your head for the next program you write.

If your program is for your own use, you've finished. If it's designed to be used you 've finished. If it's de signed to be used by a friend, or if you're selling the program, it's time to beta-test the software and write it's time to beta -test the software and write the documentation. Since you wrote the the documentation. Since you wrote the program, it will be obvious to you how each program, it will be obvious to you how each

To find out whether your program intuitive, get an omputer-use  $\mathbf{u}$ i'l $\mathbf{u}$  $WHO$  are  $W$ unfamiliar think oE feature works. If it's not obvious to the peo feature wo rks. If it 's not obvious to the people that beta-test your software, you'll have ple that beta-test your software, you'll have to make some modifications to your pro to make some modifications to your pro gram or be more explicit in your instruc g ram or be more explicit in your instruc tions. Documentation is an important part tions. Documentation is an important part of any program. of any prog ram.

Finishing your first program is an excit Finishing your first program is an exciting experience. And with each new program ing experience. And with each new program that you write, you'll find tools and tech that you write, you'll find too ls and techniques of your own to tackle new and more niques of your own to tackle new and more challenging problems. !n the following arti challenging problems. In the following article, you'll see how our technical editor tack cle, you' ll see how our technical editor tackles a programming problem.

#### Glossary of Terms Glossary of Terms

**assembler.** A program which translates assembly language source code into machine<br>language. language.

beta-test. The process of testing a program, conducted by someone other than the programmer. programmer.

compiler. A program which translates the source code of a high-level language into<br>machine language. machine language.

debugger. An environment which allows debugger. An environ ment which allows you to interact with the object code of a program. Typical features include singlestepping through the instructions of a program and analysis of the variables of gram and analysis of the variables of a program. program.

DOS Wedge. A commonly used program (comes with the computer) for the 64 and (comes with the computer) for the 64 and 128 that allows easy access to the disk drive. 128 that allows easy access to the disk drive. fl**ow chart.** A graphical representation of the logic flow of a program.

high-level language. A portable language, such as BASIC or Pascal, which provides such as BASIC or Pascal, which provides abstractions that allow programmers to ig abstractions that allow programmers to ignore the details of machine code. nore the details of machine code.

interrupt-driven. Describes a section of program code that operates upon an program code that operates upon an interrupt.

interrupt.<br>(**machine language) monitor.** A program which lets you work interactively with ma which lets you work interactively with machine language code.

chine language code.<br>**memory map. A** diagram which graphically depicts the memory layout used by depicts the memory layout used by a program. prog ram.

object code. The code which is generated object code. The code which is generated by a high-level language compiler or an assembler. assemb ler.

pseudocode. A section of code written in a combination of a high-level language and a human language. human language.

redefined characters. Replacement definitions for one or more characters. Often used tions for one or more characte rs. Often used for foreign language characters or graphics for foreign language characters or grap hics on the standard text screen. on the standard text screen.

source code. Code written in a high-level source co de. Code w ritten in a high-level language or assembly language. language or assembly language.

## It Work Making It Work

Writing a program, like any other task, is greatly simplified if you apply the old adage "Divide and conquer." Begin with an overall picture quer." Begin with an overall picture of what you want to accomplish in of what you want to accomplish in the program, and then break it into smaller, less complex bits.

smaller, less complex bits.<br>We'll see how this approach works as we go about writing worKS as we go about writing a sample program on the Commo sample program on the Commodore 64. And in the process, we can dore 64. And in the process, we can examine some of the important aspects of programming. pects of programming.

#### The Idea The Idea

The first step in writing a program is deciding what you want the pro is deciding what you want the program to do. For demonstration pur gram to do. For demonstration purposes, let's write a short BASIC game. A classic that's relatively easy to write is the game of trap. easy to write is the game of trap.

In this game, two players are initially positioned in the middle of initially positioned In the middle of a play field surrounded by a border. When the game begins, the two When the game begins, the two players advance toward one another; players advance toward one another; each leaves behind a trail. The object of the game is to avoid all obstructions-your own trail, the other player's trail, and the border-for as long as you can.

Knowing what the program's going to be about, we can now or going to be about, we can now organize our tools for the job. Since ganize our tools for the job. Since the program will be written in the program will be written in BASIC, get a copy of the programming utility "MetaBASIC" (in the February 1987 issue) if you can. February 1987 issue) if you can. You'll also want some pertinent reference books, Two excellent erence books. Two excellent sources that demonstrate a number of programming techniques are of programming techniques are Commodore 64 Programmer's Refer *Commodore* 64 *Programmer's Refer*ence Guide and Programming the Commodore 64, by Raeto West. *Commodore* 64, by Raeto West.

#### A Procedural Outline

Before we actually start writing the Before \\I'e actually start \vriting the program, we need to "rough it out." That is, we want to list in order the major routines that will appear in the program.

#### Patrick Parrish Patrick Parrish

Remember: As the program Remember: As the program develops, some routines will be develops, some routines will be added, others deleted. This is only natural, so don't worry if you don't get it right the first time. Your procedural list can and *will* change along the way. A step-wise procedure for our program would go dure for our program would go something like this:

- 1. Initialize variables.
- 2. Set up play field.
- 3. Last round? If yes, then step 15.
- 4. Check player 1's joystick.
- 5. Update player l's position. 5. Update player I's position.
- 6. Player 1 collision?
- 7. If so, update score and round number; then go to step 2.
- 8. If no collision, move player 1, 8. If no collision, move player 1.<br>9. Check player 2's joystick.
- 9. Check player 2's joystick.
- 10. Update player 2's position.
- 11. Player 2 collision?
- 12. If so, update score and round number; then go to step 2.
- 13. If no collision, move player 2. 13. If no collision, move player 2.
- 14. Go to step 4.
- 15. End-of-game routine.

If you know how to construct a *flow* chart, you may prefer to represent *chart,* you may prefer to represent the procedural outline in that form. the proceduraJloutiine in that form.

After you've listed the routines in the program, the project becomes a lot simpler. If you're uncertain about how you're going to write each routine, look in your reference books for similar routines in other programs. Also, magazines or books with type-in programs are helpful.

#### Write the Program Write the Program

Since this is game program, the Since this is a game program, the most important routine in terms of most important routine in terms of the overall program development is the overall program development is the second one above—setting up the second one above-setting up the play field. Let's begin.

First, using a screen-memory map (found in your user's guide), map (found in your user's guide), draw the play field exactly as you'd envision it. The play field is surrounded by a border, except the first and last lines of the screen, first and last lines of the screen, which will hold each player's score. Characters representing the two players are positioned on the screen, along with a message that tells users how to start the game.

Jext, using the screen diagram, write the routine that draws the play field (lines 140-260). No the play field (lines 140-260). No-' tice that I POKEd the corresponding color byte before POKEing each ing color byte before POKEing each border character. This prevents a flickering effect, should the original background color be different from the color I POKEd. Also, I defined the border character and color, as well as those of the players, as vari well as those bf the players, as variables. You could change them later ables. You could change them later with little effort—perhaps to give wiih little eHort-perhaps to give the game a different look.

The rest of the program grows from this routine. The listing is lib from this routine. The listing is liberally commented with REMarks, erally commented with REMarks, so you shouldn't have trouble fol so you shouldn't have trouble following it. lowing It.

#### Test and Enhance Test and Enhance

Once you have the program run *Once* you have *the* program running, concentrate on debugging and ning, concentrate on debugging and improving it. There are number of improving it. There are a number of enhancements you can add. These enhancements you can add. These include sound, redefined characters for the players, and various play op for; the players, and various play options (for example, providing different speeds and randomly placing obstructions on the play field).

If you find the game a little sluggish, there are many ways that you can speed it up. First, you can define all constants in the game define all constants in the game loop (lines 300-480) as variables. loop (lines 300-480) as variables. But to accomplish the ultimate, But to accomplish the ultimate, you'll have to rewrite the loop in machine language (ML). machine language (ML).

If you're unfamiliar with ma If you're unfamiliar with ma~ chine language, a short program like this one is an ideal place to gain like this one is an ideal place to gain some experience. Start with simple some experience. Start with simple routines rather than trying to write routines rather than trying to write an entire program. Of course, if you an entire program. Of course, if you take on this project, you'll need an take on this project, you'll need an assembler (PAL—available through assembler (PAL-available through Spinnaker Software—is superb) and an ML monitor ("Supermon 64"published in COMPUTE!'s Machine Language for Beginners, by Richard Mansfield-is a favorite). Also, some books on ML would be handy. See program listing on page 76. See program listing on page 76. **G** 

COMPUTBfs Gazette Aprll9e9 15

COMPUTER's Gazette April 1989 15

II

## Buyer's Guide To PROGRAMMIN AIDS Buyer's Guide To AIDS

Caroline D. Hanlon

Serious about programming? You can make the job much easier and save a lot of time with the right tool. This guide shows what's currently available for 64 and 128 programmers. This guide shows what's currently available for 64 and 128 programmers.

#### ADA Training Course ADA Training Course

Abacus Abacus<br>\$39.95<br>\* R.\* \*

ADA is the program-development language ADA is the program-developmenl language of the U.S. Department of Defense, and this 01 the U.S. Department of Defense, and this package contains tools for creating programs in that language. The system includes grams In that language, Tho system Includes an editor, syntax checker and compiler, as an editor. syntax checker and compilef', assembler, disassembler, and manual. sembler, disassembler. and manual.

#### Assembler/Monitor

Abacus Abacus<br>\$39.95

Programmers can develop machine lan Programmers can develop machine language programs for the 64 with this pack guage programs for the 64 with this package. The assembler supports macro assembler capabilities, conditional assembly, lull-screen editing, symbol-table listings. bly. full-screen editing, symbol-table listings, and source-file chaining. It can assemble to disk, tape, or memory. The monitor program can be used to hunt, disassemble gram can be used to hunt. disassemble code, transfer or compare blocks of data, coda. transfer or compare blocks 01 data, access other memory banks, quick-trace with breakpoints, or perform single-step ex with breakpoints, or perform single-step ex· ecution. The monitor and assembler pro ecution. The monitof and assembler pr0 grams can coexist and are both written In grams can coexist and are both writton in machine language. maChine language.

#### BASIC-128 BASIC·128

Abacus Commodore 123 Commodore 128 S59.95 S59.95

BASIC-128 is a compiler to speed up BASIC 2.0 and 7.0 programs on the 128. The program can be used to manage memory, compile programs in speed code (pseu ory. compile programs In speed code (pseudocode) or machine language, optimize docode) or machine language, optimize FOR-NEXT loops, send commands to the FOR·NEXT loops, send commands to the disk drive, or change compiling parameters. disk drive, or change compiling parameters. The 128 version offers high-precision math functions and uses integer and formula optimizing techniques. The package also con mizing techniques. The padlage also c0ntains a runtime module.

#### BASIC-64 BASIC-54

Abacus

Abacus<br>\$39.95<br>D1010.9 BASIC-64 is a compiler for increasing the speed of BASIC programs. The program can be used to manage memory, compile can be used to manage memory, compile programs in speed code (pseudocode) or programs in speed code (pseudocode) or machine language, optimize FOR-NEXT loops, send commands to the disk drive, or change compiling parameters. The 64 version can compile **BASIC 2.0** programs using the overlay feature and BASIC extensions such as Simons' BASIC, VICTREE, and such as *Simons' BASIC:* VICTREE, and BASIC 4.0. A runtime module is included, **BASIC -128**<br> **BASIC 2.0** and **COBOL-64** and **-128**<br>
Abacus<br>
Sommodore 128<br>
Senset<br>
BASIC 2.0 and 7.0 programs on the 128.<br>
The program can be used to manage membric cross a syntax-checking ees<br>
ory, compile programs in sp

■%■

#### COBOL-64 and -128

Abacus Commodore 128 or 64 S39.95 S39.95 COBOL-<br>Abacus<br>Commodor

COBOL is designed to help users learn to program on the 64 or 128 in COBOL. It features a syntax-checking editor, a compiler, an interpreter, a crunch function to reduce memory size, sample programs, and sym memory size, sample programs. and symbolic debugging tools such as breakpoint, bolic debugging lools such as breakpoint, trace, and single step. The program sup trace, and single step. The program supports a subset of ANSI COBOL 74 and is available in versions for either the Commodore 64 or 128. The 128 version works in dore 64 or 128. The 128 version works in either 40- or 80-column mode. A 150-page manual is included. manual Is Included.

#### Commodore Logo **Commodore Logo**  Terrapin S69.00 \$69.00

Commodore Logo is an active learning environment for children that can be used to teach mathematical reasoning, creativity, teach mathematical reasoning, creativity, and problem solving. The list-processing and problem solving. The Hst-processing reature can also be used with language arts. The program combines text and graphics and uses eight turtles to draw pic graphics and uses eight turtles to draw pic. tures and animations. This introduction to computer programming contains seven computer programming contains seven sprites, 15 colors, and enhanced music capabilities. Compatible products available Irom Terrapin include Logo Works curriculum-support materials for classroom use and Logoware products such as the Logo Data Toolkit. Commodore Logo is also available in a five-disk pack for \$149.00 or a ten-disk pack for \$199.00.

#### The Final Cartridge III **The Final Cartridge III**  Datel Electronics

#### \$54.95 \$5<95

The Final Cartridge III is a cartridge-based operating system for the 64 and 128. It features pull-down menus, windows, and more than 60 commands and functions. The Cal than 60 commands and functions. The Calculator accepts input from a mouse, keyboard, or joystick and enables the 128 board, or joystick and enables the 128 numeric keypad to be used in 64 mode. Note Pad is a mini word processor with proportional characters. A freezer menu can be used for printing and screen dumps, killing sprites, changing a joystick to an auto-Ing sprites, changing a joystick to an autofire mode, protecting ihe computer when fire mode, protecting the computer when changing joystick ports, and backing up to changing joystick portS, and backing up to tape or disk. The ML monitor does not re tape Of disk. The ML monitor dOes not reside in memory; it contains a sprite editor, a character editor, a drive monitor, a printer driver, and scrolling functions. driver, and scrolling functions.

#### FORTH Language **FORTH Language**

Abacus Abacus<br>\$39.95

This FORTH package contains an extended This FORTH package contains an extended vocabulary to support graphics and sound, a built-in full-screen editor, a FORTH assembler, and a handbook. Vocabulary words can be created as needed.

#### geoProgrammer 2.0 **geoProgrammer 2.0**

Berkeley Softworks GEOS GEOS S69 95 \$69.95

geoProgrammer 2.0 is an assembly lan geoProgremmer 2.0 is an assembly Ian· guage development program that allows us guage development program that allows users to create full-scale GEOS applications. ers to create lull-scale GEOS applications. geoProgrammer takes advantage of icon, geoProgrammer takes advantage of icon, menu, and window interfaces. The program menu, and window Interlaces. The program includes geoAssembler, geoLinker, and geoDobugger. It can be used with GEOS64 geoDobugger. It can be used with GEOS64 and GEOS12B. and *GEOS128.* 

#### JiffyDOS **JlffyDOS**

Creative Micro Designs Commodore 64 or 128 S49.95 (64) 549.95 (64) S59.95 (138] 559.95 (128)

JiffyDOS is serial bus ROM replacement JilfyDOS is a serial bus ROM replacement for both the CPU and the disk drive. It is available for all Commodore 64 models and the 128, as well as most disk drives. Any the 128. as wall as most disk drives. Any computer ROM will work with any drive computer ROM will work with any drive ROW or combination of drives, and the ROM or combination of drives. and the CPUs and disk drives can be freely mixed and matched. For heavily copy-protected and matched. For heavily copy·protected programs, there is an on/off switch mount programs. there is an on/off switch moont· ed on the computer and drive. The preprogrammed function keys are designed to grammed lunction keys are designed to work in conjunction with a directory list to the screen. Fourteen new commands have been added to the standard DOS Wedge been added 10 the standard DOS Wedge syntax, and the commands can be used in both program and direct modes. JiffyDOS both program and direct modes. JiffyDOS can also be used to accelerate MIDI files. It can also be used to accelerate MIOI files. It is simple to install and includes documentation and a money-back guarantee. Extra drive ROMs are available lor S24.95. drive ROMs are available for \$24.95.

#### Kyan Pascal/128 **Ky\_n Pascal/128**

Kyan Software Commodore 128 \$69.95 \$69.95

This program is a full implementation of ISO Pascal that features command menus, help Pascal that features command menus, help screens, and 300-page manual and Pas screens, and a 300-page manual and Pas· cal tutorial. Other features include a 6502 machine code assembler, a full-screen text editor, Pascal extensions, a built-in macro assembler, and non-copy-protected disks. assembler, and non-copy·prOlectad disks.

#### Kyan Pascal/64 **Ky\_n Pascal/64**

Kyan Software \$69.95 Kyan Software

Kyan Pascal/64 is a full implementation of Jensen/Wirth Pascal. The program features standard and advanced compiler on each a standard and advanced compiler on each disk to meet the needs of programmers of disk to meet the needs of programmers of all levels. It also includes a full-screen text editor, a file-management system, a standalone runtime environment, and extensions for graphics. The advanced version retains for graphics. The advanced version retains these features and also includes a machine code compiler, a built-in assembler, Pascal extensions, and an output of intermediate assembly language files. \$69.95

#### Linear Programmer **Unear Programmer**

Computer Heroes<br>\$24.95 \$24.95 Linear Programmer can be used to solve linear programming problems with up to 50 variables and 35 constraints, including variables and 35 constraints, incfuding equality and less than or greater than. Ob equality and less than or greater than. Dbjective (Z function) can be maximized or joctiyg (Z function) can be maximized or minimized. The solution is displayed on the minimized. The SOlution Is diSplayed on the

#### MAE 64 Assembler, 5.0 **MAE 64 Assembler,** *5.0*  Schnedler Systems SchnedIer Systems

S29.95 \$29.95

screen. screen.

This 6502 and 65C02 macro assembler offers a co-resident screen editor and resides with BASIC and Micromon. The assembler features conditional assembly, interactive features conditional assembly. Interactive assembly, pseudo-ops, and error checking. An 89-page manual is included. Not copyprotected. protected.

#### Master-64 Development Tools **Master-64 Development Tools**  Abacus S39.95

\$39.95<br>Master-64 is a comprehensive applicationdevelopment package for screen manage development package for screen management, indexed file management, multiprecision math, and machine language precision math, and machine language monitor. It can add 100 commands to BASIC. Features include ISAM file system, BASIC. Features Include fSAM file system, printer generation, BASIC extensions, programmers' aid, BASIC 4.0 commands, and grammers' aid. BASIC 4.0 commands, and machine language monitor. a machine language monitor.

#### Menu-Driven Operating System **Menu-Driven Operating System**  Cardinal Software S29 95 \$29.95

With this program, disk commands can be executed by reading the menu and pressing executed by reading the menu and pressing one key, and machine code can be converted to BASIC. One-key commands include program operators such as LOAD and SAVE and disk commands such as copy, scratch, and disk commands such as copy. scratch, rename, format, renumber, and combine.

#### Merlin 128 **Merlin 128**

Roger Wagner Publishing Commodore 128 S69.95 \$69.95

Merlin 128 is a 128-specific macro assembler that assembles to and from the disk and supports conditional assembly. It converts integers to floating-point numbers and verts Integers to Iloating-point numbers and provides linkers to generate relocated code. provides linkers to generata relocated code. The line numbers appear when the source The line numbers appear when the source code is listed, and the current line number is visible in edit mode. Users can also scroll is visible in edit mode. Users can also scrolt in two directions when editing. The program In two directions when editing. Tho program runs only in 80-column mode. Merlin 128 includes demonstration programs, macros, eludes 6emonstration programs, macros, and Sourceror, a disassembler. About 35K of source code can be entered in memory 01 source code can be entered In memory at one time. The disk is not protected. at one time. The disk is not protected.

#### Micro Detective Automatic **Micro Detective Automatic**  Error Detection **Error Detection**

American Made Software American Mada Sortware Commodore 64 or 128 Commo<br>\$39.95<br>The

Commodore 64 or 128<br>\$39.95<br>This debugger for BASIC on the Commo-<br>This debug 129 offers submatic array data dore 64 or 128 offers automatic error detection and tracing capabilities. It can find and tion and tracing capabilities. It can find and give a reason for many errors such as syntax and illegal quantity errors. The bug-buster tax and Illegal quantity errors. The bug-bustor trace routine shows each statement as it is trace routine shows each statement as it Is executed and the variables involved. You executed and the variables Involved. You can also list the variables, files, and loops can also list the vanables, files, and loops used in the program. The trace function can also be turned on or off at any time. The 128 version supports BASIC 7.0 and windows. A trace window can be placed anywhere on 40- or 80-column screen. Each Where on a 40- or 8O-coIumn screen. Each package includes a reference manual.

#### Pascal-64 **Pascal-64**

Abacus S19.95 S19.95

Pascal-64 is an introductory-level Pascal compiler designed for the 64. The programs compiler designed for the 64. The programs compile into 6510 machine language.

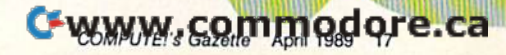

mnuiutiuiw

#### PTD-6510 Symbolic PTD-6510 Svmbolic

Debugger, 4.0 Schnedler Systems \$49.95 \$49.95

This transparent symbolic debugger fea This transparent symbolic debugger features windows that show variables during stepping, a two-pass miniassembler, and automatic patching. It also supports high automatic patching. it aiso supports highspeed driver programs for automatic conditional stepping and shows 128 prior steps. For 6502 assembly language programs. For 6502 assembly language programs. A 100-page manual is included. Not copy l00-page manual Is included. Not copyprotected. protected.

**Quick Brown Box**<br>Brown Boxes<br>\$129.00 (64K) Brown Boxes Brown Boxes<br>Brown Boxes<br>\$129.00 (64K) \$99.00 (32K) \$69.00 (16K)

Quick Brown Box is a cartridge containing 16K, 32K. or 64K of battery-backed RAM 16K. 32K. or 64K of battery-backed RAM that enables users to create their own RAM that enables users to aeate their awn RAM cartridges of BASIC and machine language programs. The 32K version stores as many as 128 blocks; the 64K version stores 255 as 128 blocks: the 64K version storas 255 blocks; and the cartridge directory can hold blocks: and the cartridge directory can hOld 30 entries. With the ramdisk option, updates can be saved directly to Quick Brown Box. The cartridge can be partitioned for special applications, and it can be used to autoboot a disk drive. Manager programs govern creating and altering box contents. A slide switch can be used to select either 64 or switch can be used to select either 64 or 128 mode. The Box includes Supermon+ and a checksum program. The internal three-volt lithium battery has a shelf life of ten years. A separate utilities disk containing managers, UNNEW and KILL com Ing managers, UNNEW and KILL commands, routines, screen dumps, and a terminal program is available for S6.00, terminal program is available lor 56.00.

#### Super C

Abacus Abacus<br>Commodore 64 or 128 S59.95 \$SO."

Super C can be used on the Commodore 64 or 128 to produce 6502 machine code. 64 or t28 to prodoce 6502 machine code. This C language development system includes an editor, a compiler, a linker, and graphics and math libraries. Source code can contain 80-character lines and horizontal scrolling. Source programs can be up to tal scrolling. Source programs can be up to 41K in length, while object code can be 41K in length, while object COde can be 53K. Up to seven modules can be com 53K. Up to seven modules can be combined with the linker, and the runtime library can be called from machine language or included as a BASIC-like program. The 128 cluded as a BAStc.like program. The 128 version supports ramdisks. version supports ramdisks.

#### Super Pascal-64 or -128 Super Pascal-64 or -128

Abacus Abacus<br>Commodore 64 or 128 \$59.95 \$59.95

Super Pascal is a development system in versions for the Commodore 64 and 128. It includes a source-file editor, an assembler, and runtime and utility packages, plus features such as high-precision 11-digit arithmetic, overlays, automatic loading of editor metic. overlays, automatic loading of editor and source program, error messages and and source program, error messages and localization during compilation, and statistics lOcalization during compilation. and statistlcs reporting. The system uses the Jensen and Wirth compiler and extensions for graphics. The 128 version supports an 80-column, hires graphics package; 1571 burst mode; and a ramdisk.

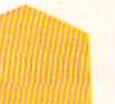

#### Symbol Master Multi-Pass Symbolic Disassembler, 2.2 Symbolic Disassembler, 2.2 Schnedler Systems

\$49.96 \$49.95

This symbolic disassembler can convert This symbolic disassembler can coovert 6502. 6510. undocumented opcode. 65C02. 6502. <sup>65</sup> 10. undocumented opcode. 65C02. and 8502 machine language programs into and 8502 machine language programs into source code. Coded labels are used to show the structure and flow of the program. Source-code files can be output to disk. Source-code files can be output to disk. A 63-page manual is included. Not copyprotected. protected.

## **Video BASIC-64**<br><sup>Abacus</sup><br>\$39.95

Abacus S<sub>39.95</sub>

Video BASIC-64 can add to BASIC 50 com Video BASIC-64 can add to BASIC 50 c0mmands for creating graphics and sound effects. It offers a runtime version and support for dot-matrix printers. support for dot-matrix printers.

## **XREF BASIC Cross Reference**<br>Abacus<br>Commodore 64 or 128

Abacus Commodore 64 or 128 \$17.95 \$17.95

XREF BASIC Cross Reference can be used XREF BASIC Cross Reforence can be used to cross-reference variables, line numbers, to cross-reference variables. line numbers. numeric constants, and BASIC keywords for debugging BASIC programs. The cross reference is sorted and listed to the screen or printer. Non-Commodore keywords can or printer. Non-Commodore keywords can be cross-referenced. Programs can be read be cross-referenced. Programs can be read from the disk. Separate versions are avail from the disk. Separate versions are available for the 64 and 128. able for the 64 and 128.

#### Xytoc Macro Set Xytec Macro Set 1

Xylec xytec<br>\$29.95

S29.95 Xytec Macro Set 1 is a collection of 58 macros to speed up programming. The macros to speed up programming. The package offers more than 40 subroutines, over 4000 lines of code, and debugging aids. It works with DOS-compatible disks and hardware modifications such as 1541 and hardware modifiCations sUCh as t541 Flash and JiffyDOS.

#### Publisher Names Publisher Names and Addresses and Addresses

Abacus 5370 52nd St. SE 5370 52nd SL SE Grand Rapids, MI 49508

American Made Software American Midi Soltware P.O. Box 323 Loomis. CA 95650 loomIs. CA 95650

Berkeley Softworks 2150 Shattuck Ave. Berkeley, CA 94704 Berkeiey. CA 94704

Brown Boxes 26 Concord Rd. Bedford, MA 01730

**Cardinal Software** 14840 Build America Dr.<br>Woodbridge, VA 22191 Woodbridge, VA 22191

Computer Heroes<br>P.O. Box 79 P.O. Box 79 Farmington, CT 06034 Farmlnglon. CT 06034

**Creative Micro Designs** P.O. Box 646 50 Industrial Dr. East Longmoadcw. MA 01095 EaSt Longmoadow. MA 01095

Datel 3430 E. Tropicana Ave. Unit #67 Las Vegas, NV 89121

Kyon Kyan 1850 Union St. #183 1850 Union SL 11183 San Francisco, CA 94123

Roger Wagner Publishing 1050 Pioneer Way Suite Suite P El Cajon. CA 92020 El Cajon. CA 92020

Schnedler 25 Eastwood Rd. P.O. Box 5964 Asheville, NC 28813

Terrapin 376 Washington St. Maiden. MA 02148 Malden. MA 02148

Xytec 1924 Divisadero 1924 Oivisadefo San Francisco, CA 94115

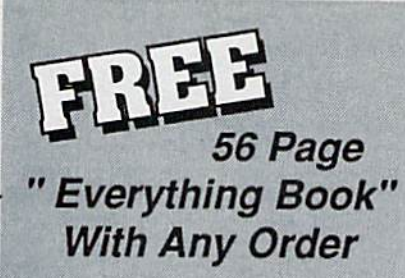

Discover the savings and easy shopping available from TENEX Computer Express with a FREE copy of our Everything Book for Cammodore Computing. Get to know our great products, extensive selection and fast service.

## **Diskette Storage**

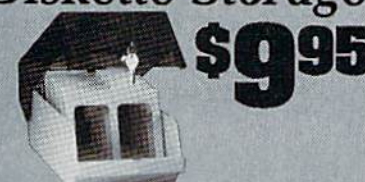

- 100 disk (5 1/2") capacity.
- **.** Lock and keys for extra security and easy carrving.
- · Includes 8 index dividers for organization of filing and retrievel.
- · Made of durable anti-static, high impact plastic.

· Attractive smoke colored lid.

Sug. Retail \$19.95 66826 \$9.95

\$459.95

\$74.95

\$29.95

**SCALL** 

\$179.95

\$184.95 \$109.95

71133 36952

37885

54595

74023

54586

72513

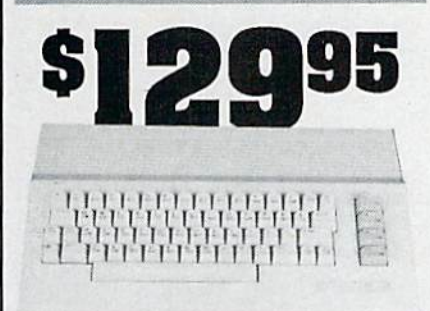

## **Commodore 64C**

The complete computer for home, school and small business. Supported by high-quality peripherals and over 10,000 software programs. Full typewriter-style keyboard, 64K RAM, eight sprites, three voices. 54574 \$129.95

**64C Computer** 

#### **Commodore Hardware**

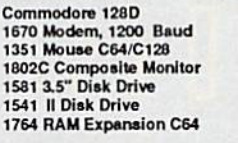

# **The Best**<br>Prices & Service

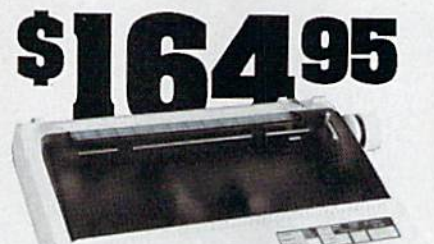

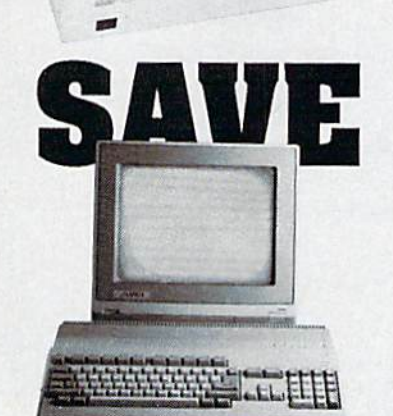

## AMIGA 500

The 500 includes 512K bytes internally and is expandable to 8 MB, two joystick ports, a serial port, a parallel port, an external disk drive port, and a built-in 3.5<sup>e</sup> disk drive. It even includes a 2-button mousel Amiga 500

## AMIGA 2000

The 2000 has multitasking abilities, sprites, a graphic coprocessor and built-in speech. With keyboard, mouse,<br>joystick, RS232 and Centronics ports, the 2000 is a powerful computer. It has a built-in 3.5" disk drive, mounting locations for two external Amiga floppy disk drives and has an internal<br>option for IBM PC/XT compatibility. Standard RAM is a full MB and is expandable to 9 MB. Amiga 2000

## **AMIGA Accessories**

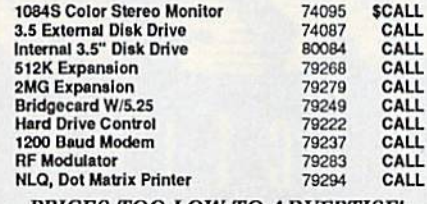

PRICES TOO LOW TO ADVERTISE!

## STAR NX1000

N) N)

NX-1000 Speedy 144cps draft mode, 36cps near-letterquality. Features include front panel controls and multiple<br>NLQ tonts. Friction and tractor feed, plus convenient single sheet feed mode. N)

**S** 

E

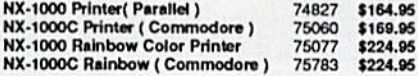

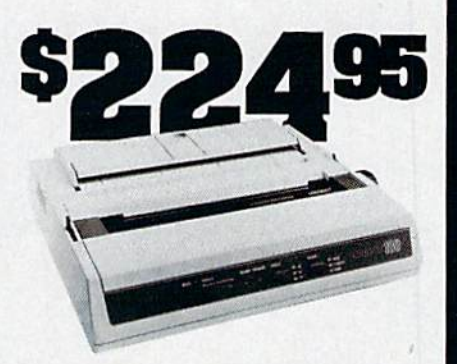

## **OKIDATA 180**

Features include mode selection, pitch selection, 180 cps in high speed draft mode and 120cps in utility mode. Nearletter-quality text prints at 30cps. Includes both friction feed and fixed tractor for standard width perforated edge. Both Commodore and standard parallel input. 71634 \$224.95 Okidata 180 Printer

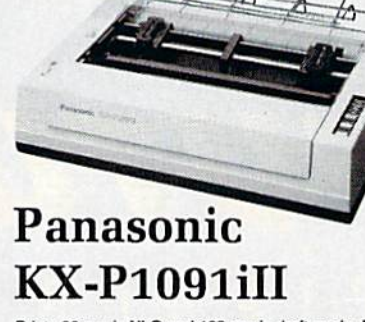

Prints 38 cps in NLQ and 192 cps in draft mode. Friction & Frims so ups in the and the burst parameter.<br>
The tractor feed, parallel input and two year warranty.<br>
Penasonic KX-P1091ill A27862 \$189.95

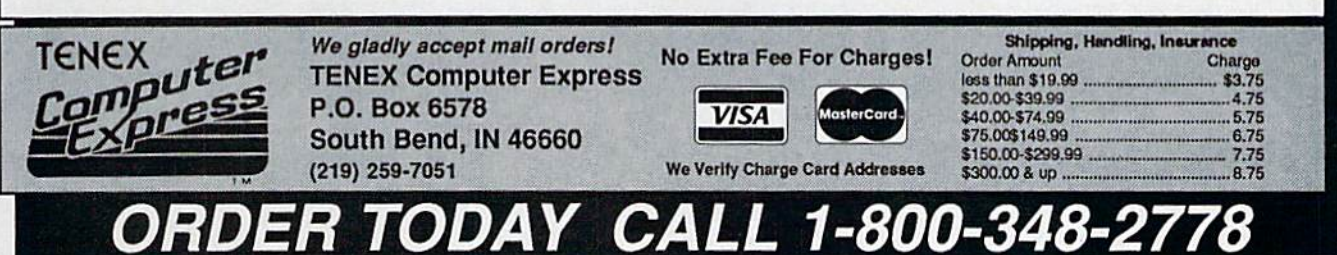

COMMODORE 64 and COMMODORE 128 are registered trademarks of Commodore Electronics, Ltd. AMIGA is a registered trademark of Commodore Amiga Inc., APO, FPO, AK, HI, CN, VI, GU, and foreign orders are subject to additional shipping charges. NOTE: Due to publishing lead-times, product prices and specific allegs are subject to change without price Call that is a control of the call of the ca

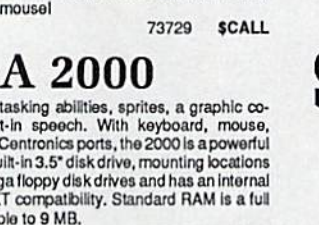

77617 SCALL

# Science i cion on Disk

Science fiction software is growing up. A few new releases, as well as some established classics, show just how closely some designers are coming to creating true science fiction worlds on disk.

Keith Ferrell

Œ

Distant stars and far frontiers, the Distant stars and far frontiers, Ihe edge of infinity and the day after tomorrow—these are the particular morrow-these are the particular pleasures of science fiction. Many of those pleasures are now avail of those pleasures are now available on disk, ready to transform able on disk, ready to transform your 64 or 128 into a starship, a time machine, a gateway to alternate worlds. nate worlds.

And the best of SF software, like the best of its literary forebears, treats its material, and its audience, treats its materia l, and its audience, seriously. In modes and approach seriously. In modes and approaches, SF software is nearly as varied as es, SF software is nearly as varied as SF is in print. There are games and SF is in print. There are games and simulations for nearly every taste simulations for nearly every taste—<br>from adaptations of award-winning novels to recreations of the starship novels to recreations of the starship Enterprise, long games of galactic Enterprise, long games of galactic exploitation and conquest to rapid-exploitation and conquest to rapidfire combat on tomorrow's battle fire combat on tomorrow's battlefields, wild visions of under fie lds, wild vision s of underdeveloped planets and even a few dystopias. dystopias.

In short, science fiction software is a product whose timewhatever time that may be-has come. come.

#### ahaan ohara

Space opera is the form of science Space opera is the form of science fiction most familiar to the fi ctio n most fami liar to th e masses—and the most popularized. masses-and the most popularized. The basic elements of space opera The basic elements of space opera are simple: far-flung civilizations, mighty starcraft, desperate clashes mighty starcraft, desperate clashes for the fate of the universe. Those for the fate of the universe. Those elements can be combined in wildly elements can be combined in wildly different ways: Star Trek is space opera, but so is Dune. opera. but so is *DIme.* 

The first great software space opera was Firebird's Elite. With its opera was Firebird's *Elite.* With its vast galactic milieu, a surprisingly well-realized mercantile and politi well-realized mercantile and political context, and combat that was cal context, and combat that was more than just arcade action, Elite more than just arcade action, *Elite*  attracted a substantial following. It continues to delight fans and spawn imitators. spawn imitators.

Owing much to Elite, although Owing much to *Elite,* although less ambitious overall, is First less ambitious ove rall. is First Row's Star Empire. Here you must Row's *Star Empire.* Here you must dock with space stations, explore dock with space stations, explore planets, and seek to create an em planets. and seck to create an empire. More arcadelike in some of its pire. More arcadelike in some of its elements than the best SF software, elements than the best SF software, Star Empire nonetheless possesses *Star Empire* nonetheless possesses a certain charm and is worth a look.

Elite was also one of the first *Elite* was also one of the first games to lean heavily upon documentation as a means of making its

There are science fiction There are science fiction games and simulations games and simulations for nearly every taste— for nearly every tastefrom adaptations of from adaptations of award-winning novels to award-winning novels to recreations of the recreations of the starship Enterprise. starship Enterprise,

science fiction context more concrete. Context—physical setting, crete. Context- physical setting, political and economic background, political and economic background, and so on—is in many ways the essence of SF. sence of SF.

Yet the shorthand conventions Yet the shorthand conventions of print science fiction work less well in a computer game. To estab well in a computer game. To establish those conventions, publishers lish those conventions, publishers use packaging, manuals, hint books, and other external materials books, and other external materials to heighten their products' sense of to heighten their products' sense of reality. Elite, for example, included reality. *Elite,* for example, included not only a trading manual but also an adequate but unspectacular no an adequate but unspectacular novella by Robert Holdstock, an es vella by Robert Holdstock, an established writer of science fiction tablished writer of science fiction and fantasy. and fantasy.

## Packaged Goods

The tendency toward packaging as The tendency toward packaging as context has reached an extreme in context has reached an extreme in the latest generation of blast-and-the latest generation of blast-andswerve arcade games. Many of these games now come clothed as simula games now come clothed as simulations of desperate star pilots' quests tions of desperate star pilots' quests to rid the universe of huge alien ves to rid the universe of huge alien vessels. In reality, they are often little\* sels. In reality, they are often little more than third-generation varia more than third-generation variations on Asteroids, Breakout, and tions on *Asteroids, Breakout,* and Space Invaders-not science fiction at all. at all.

Which is not to say that there Which is not to say that there are no legitimate SF vehicle simulations. Mirroring magazine and

book science fiction, there is by now an entire category of hard now an entire category of hardware-oriented SF software. These ware-oriented SF software. These programs put you at the controls of programs put you at the controls of dream machines, tossing you into dream machines, tossing you into the middle of nightmare combat. the middle of nightmare combat. While not being true science fiction—more like fantasy flight simulators-the best of these packages at least tend to have a science fiction sort of self-consistency. tion sort of self-consistency.

Firebird's StargUder, like Elite, Firebird's *Slarglider,* . like *Elite,*  is accompanied by a plethora of printed material, all of it aimed at printed material. all of it aimed at establishing a believable context from which the game's super weap-<br>ons could arise. ons could arise.

Sir-Tech's Deep Space also Sir-Tech's *Deep Space* also makes clever use of packaging: The makes clever use of packaging: The product is tucked inside a security folder that also contains facsimiles folder that also contains facsimiles of futuristic government communi of futuristic government communiques. (Deep Space wins points for ques. *(Deep Space* wins points for adhering to the rules of physics more closely than is normal.) marc closely than is normaL)

Echelon, from Access, added an audio element to spacecraft piloting audio element to spacecraft piloting by including the Lip-Stik, a voiceactivated headset microphone.<br>While Lip-Stik works almost *too* While Lip-Stik works almost too well—the sigh of relief after a suc-<br>cessful encounter can result in cessful encounter can result in launching another volley of missiles-the Echelon/Lip-Stik combination is, along with Deep Space, nation is, along with *Deep Space,*  one of the better spacecraft simula one of the better spacecraft simulators of recent years. tors of recent years.

Interstel's *Starfleet I* shows that you don't have to have animated you don't have to have animated graphics to deliver a superb stargraphics to deliver a superb star-<br>ship simulation. Emphasis here is on systems, with more than dozen on systems. with more than a dozen capabilities at your command. The capabilities at your command. The game's scenario is well planned, game's scenario is well planned, placing you in the midst of a desperate—what else?—battle against Krellans and Zaldrons, two kinds of Krellans and Zaldrons, two kinds of implacable aliens who approach implacable aliens who approach warfare in very different ways. Per warfare in very different ways. Perhaps because the game places more haps because the game places more emphasis on systems and strategy emphasis on systems and strategy than on visuals, found Starfleet! to than on visuals, I fo und *Starfleet* I to be the most satisfying of all the be the most sa tisfying of all the space-battle simulators. space-battle simulators.

## A Clone at Last

But there's more than just combat But there's more than just combat in even the most action-oriented in even the most action-oriented science fiction.

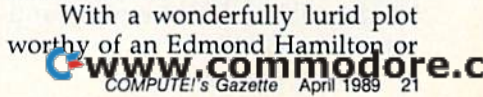

jack Williamson novel of the gaudy jack Williamson novel of the gaudy starways, Mindscape's Captain sta rways, Mind sca pe's *Captain*  Blood also manages to address one *Blood* also manages to address one of science fiction's more serious concerns: communication with non-concerns: communication with nonhuman cultures. human cultures.

Captain Blood is race-against-*Captain Blood* is a race-againsttime story, pitting players against time story, pitting players against an inexorable clock as they search an inexorable clock as th ey search the galaxy for five stolen clones. the galaxy for five stolen clones. The clones are yours, and as time The clones are yours, and as time passes they are draining your life passes they are draining your life force; find them or face biological force; find them or face biological degradation. degradation.

This one has a true science fiction interface. You see the game through the eyes of Captain Blood. through the eyes of Captain Blood. The screen is filled with the con The screen is filled with the controls of your starcraft. The joystick trols of your starcraft. The joystick controls the movement of Captain controls the movement of Captain Blood's hand, one finger outstretched to activate at a touch any of the ship's systems. Those systems are powerful: You can dispatch scouts, scan worlds, destroy patch scouts, scan worlds, destroy whole planets. The ship is ready to whole planets. The ship is ready to take you, via colorful hyperspace, take you, via colorful hyperspace, throughout a large galaxy filled with planets. But which worlds harbor the missing clones and which bor the missing clones and which are lifeless rocks? are lifeless rocks?

To find out, you must initiate To find out, you must initiate a dialogue with aliens. The game be dialogue with aliens. The game begins in orbit around an inhabited gins in orbit around an inhabited world to which you must dispatch world to which you must dispatch a scout. After navigating the scout by scout. After navigating the scout by remote control through a long and winding valley-an arcade aspect that must, unfortunately, be repeat that must, unfortunately, be repeated on every world you visit—you ed on *every* world you visit-you reach a landing site where, on inhabited worlds, an alien awaits. habited worlds, an alien awaits.

Using an iconic language, com Using an iconic language, communication ensues. Depending on munication ensues. Depending on its species, the alien may adopt its species, the alien may adopt a helpful, a hostile, or an unintelligi helpful, a hostile, or an unintelligible posture. Your responses must ble posture. Your responses must guide the alien toward disclosing guide the alien toward disclosing the information you seek. It's not the information you seek. It's not easy, any more than making your easy, any more than making yourself understood in a foreign country self understood in a foreign country is easy. With more than 100 "words" is easy. With more than 100 "words" at your disposal and a little practice, though, the iconic vocabulary be though, the iconic vocabulary becomes a flexible tool that both helps comes a flexible tool that both helps you solve the game's mystery and you solve the game's mystery and teaches you something about the teaches you something about the nature of communication. Captain nature of communication. *Captain*  Blood is pure pulp SF: grand visions, *Blood* is pure pulp SF: grand visions, bright colors, lunatic plot, and bright colors, lunatic plot, and something to say. something to say.

Captain Blood is pure *Captain Blood* is pure pulp science fiction: pulp science fiction: grand visions, bright grand visions, bright colors, lunatic plot, and colors, lunatic plot, and something to say. something to say.

## Stellar Reach

No software package captures the No software package captures the breadth of galactic exploration and breadth of galactic exploration and conquest as well as SSG's Reach for conquest as well as SSG's *Reach for*  the Stars. Subtitled The Conquest of *th e Stars.* Subtitled *Tile COllquest of*  the Galaxy, this demanding and satisfying game challenges you to manage the expansion of your race manage the expansion of your race from a single planet across dozens of worlds. Now in its third version. of worlds. Now in its third version, Reach for the Stars was the first of *Reach for tile Stars* was the first of SSG's games, and in some ways it SSG's games, and in some ways it remains its most ambitious. remains its most ambitious.

couple of things make Reach A couple of things make *Reacll*  for the Stars a standout. One is its sense of balance. Players must ma sense of balance. Players must manipulate planetary economies and cultures in order to keep production cultures in order to keep production at acceptable levels. at acceptable levels.

The game also has a sense of size. Its canvas is a large one, delivering the feel of galactic proportion. ering the feel of galactic proportion. Where other games scatter stellar Where other games scatter stellar systems-or for that matter, whole galaxies—about with little consideration of astrophysical realities, Reach offers a believable universe with believable planets that fall into with believable planets that fall into spectrum of categories. At more a spectrum of categories. At more advanced levels, the reality increases: Stars can go nova, natural creases: Stars can go nova, natural disasters and plagues afflict civili disasters and plagues afflict civilizations, and interstellar distances zations, and interstellar distances become even more difficult to traverse. traverse.

Finally, there is the interface. Finally, there is the interface. Menu-driven, Reach far the Stars Menu-driven, *Reach for tile* Stars makes issuing complex combina makes issuing complex combinations of commands easy, leaving tions of commands easy, leaving you free to contemplate the size of you free to contemplate the size of your galactic undertaking. Not your galactic undertaking. Not a game for the casual player, Reach game for the casual player, *Reacll*  for the Stars comes close to simulat *for tile Stars* comes close to simulat· ing the myriad variables and chal ing the myriad variables and challenges with which Isaac Asimov, lenges with which Isaac Asimov, Poui Anderson, and other authors Poul Anderson, and other authors of galactic empire stories have of galactic empire stories have wrestled for years. wrestled for years.

#### Boldly Going

Star Trek is the most famous and Star Trek is the most famous and long-lived space opera—Star Wars long-lived space opera-Star *Wars*  being not only younger but also, in being not only younger but also, in my opinion, a fantasy. A full generation after they made their debut on ation after they made their debut on television, Kirk, Spock, McCoy, and television, Kirk, Spock, McCoy, and crew are still going strong in reruns, crew are still going strong in reruns, theatrical motion pictures, books, theatrical motion pictures, books, and, of course, on disk. and, of course, on disk.

Star Trek: The Kobyashi Alterna *Star Trek: The Kobyashi Alterna*tive is an interactive text adventure *tive* is an interactive text adventure that gives you a surprisingly wellrealized Enterprise, along with its realized Enterprise, along with its crew and the universe through crew and the universe through which it voyages. You assume the which it voyages. You assume the role of James T. Kirk, issuing orders to crew members who, thanks to to crew members who, thanks to a smart parser and a windowed screen, exhibit many of the charac screen, exhibit many of the characteristics of their cinematic counter teristics of their cinematic counterparts. parts.

Kobyashi's universe is generously populated with planets and aliens. Like most text adventures, aliens. like most text adventures, there is a mystery at the heart of this game, and it's a good one. Interaction with aliens is well handled, as tion with aliens is well handled, as are the Enterprise's major systems. are the Enterprise's major systems.

Less effective was Simon & Schuster's second Star Trek outing, Schuster's second Star Trek outing, The Promethean Prophecy, which *TIle Promethean Prophecy,* which struck me as a pretty straightforward text adventure: all word games ward text adventure: all word games and little Star Trek. But fans of Kirk and little Star Trek. But fans of Kirk and company can look forward to and company can look forward to Rebel Universe, also from Simon *Rebel Universe,* also from Simon & Schuster, which will probably be Schuster, which will probably be available by the time you read this. available by the time you read this. (I also wouldn't be surprised if the (I also wouldn't be surprised if the recent and evidently ongoing suc recent and evidently ongoing success of "Star Trek: The Next Genera cess of "Star Trek: The Next Generation" resulted in software game or tion" resulted in a software game or two before much longer.) two before much longer.)

Cwww.commodore.ca

Star Trek, obviously, isn't go Star Trek, obviously, isn't going away. ing away.

Mars Mars

Not all science fiction fares so far Not all science fi ction fares so far from home. If there's a quintessential SF planet, in fact, it's probably tial SF planet, in fact, it's probably our next-door neighbor. Mars. The our next-door neighbor, Mars. The setting for dozens, if not hundreds, setting for dozens, if not hundreds, of science fiction stories, novels, and of science fiction slories, novels, and movies, Mars has lately come to the movies, Mars has lately come to the 64 in Electronic Arts' Mars Saga. 64 in Electronic Arts' Mars *Saga.* 

This is not the glorious Bar-This is not the glorious Barsoom of Edgar Rice Burroughs's soom of Edgar Rice Burroughs's Martian novels or Ray Bradbury's Martian novels or Ray Bradbury's Chronicles (any of which would *Cllronicles* (any of which would make wonderful game). Rather, make a wonderful game). Rather, Mars Saga offers harsh and op *Mars Saga* offers a harsh and oppressive world, one reminiscent in some ways of the frontier world some ways of the frontier world Robert A. Heinlein depicted in sev Robert A. Heinlein depicted in several novels. In addition to the chal-eral novels. In addition to the challenges to be faced on a new world—Mars is harsh and inhospi table, to say the least—there is the world-Mars is harsh and inhospi- table, to say the least-there is the human element to contend with, human element to contend with.

role-playing game, Mars A role-playing game, *Mars*  Saga requires players to assemble *Saga* requires players to assemble a team of adventurers and then guide them through various natural and them through various natural and manmade perils. This is gritty, re manmade perils. This is a gritty, realistic game of solar system coloni alistic game of solar system colonization. Mars Saga also reveals how zation. *Mars Saga* also reveals how effectively role-playing techniques, standard in fantasy adventures, can standard in fantasy adventures, can be used to create engaging science be used to create engaging science fiction experiences. fiction experiences.

#### Invasion of the Book World

Science fiction writers foresaw the Science fi ction writers foresaw the computer age. To that extent, it's computer age. To that extent, it's a bit surprising that more SF writers haven't been involved in translat haven't been involved in translating their works to disk or in work ing their works to disk or in working with publishers to create new ing with publishers to create new visions on disk. visions on disk.

few years ago, in fact, there A few years ago, in fact, there was a flurry of activity, with games based on Asimov's The Robots of based on Asimov's *Tile Robots of*  Dawn, Bradbury's Fahrenheit 451, and Arthur C. Clarke's Rendezvous and Arthur C. Clarke's *Rendezvous*  with Rama appearing in a short pe with Rama appearing in a short period of time. Unfortunately, those riod of time. Unfortunately, those games didn't set this world—or any games didn't set this world-or any other—on fire. other-on fire.

Lately, though, a couple of packages have indicated that SF au packages have indicated that SF authors may be on their way back. thors may be on their way back. Several months ago. Electronic Arts Several months ago, Electronic Arts released the Commodore 64 ver released the Commodore 64 ver-<br>sion of Thomas M. Disch's A*mnesia*.

Although not a pure SF product*,*<br>*Amnesia* reflects a certain science Amnesia reflects a certain science fiction sensibility. That's appropri fiction sensibility. That's appropriate enough, since Disch himself is, ate enough, since Disch himself is,<br>among other things, an excellent and controversial SF writer. and controversial SF writer.

The big news, though, was In The big news, though, was interplay's release of Neuromancer, terplay's release of *Ne l/romallcer,* a game based on William Gibson's game based on William Gibson's novel of the same name. Few nov novel of the same name. Few novels created the stir that Neuromancer els created the stir that *NCI/romallcer*  excited upon its release. Set in excited upon its release. sel in a grim section of Tokyo a few decades from now, the book portrays cades from now, the book portrays shadow world of computer hack a shadow world of computer hackers called cyberspace cowboys—a ers ca lled *cybcrspace cowboys-a*  world full of corporate domination, greed, double-crossing, and more. greed, double-crossing, and more. So effective—-if not wholly origi So effective-if not wholly original—was Gibson's handling of his nal-was Gibson's handling of his material that he became the doyen material that he became the doyen of an entire school of SF writers of an entire school of SF writers known as *cyberpunks.* 

Interplay treated Gibson's ma Interplay treated Gibson's material seriously, creating a believable and, for the most part, consistent vision of a less-than-appealing future. In doing so, Interplay has helped lay In doing so, Interplay has helped lay the groundwork for future SF soft the groundwork for future SF software. [Neuromancer is reviewed ware. *[Neu romancer* is reviewed elsewhere in this issue.] elsewhere in this issue.]

## The Future of the Future

With the arrival of *Neuromancer*, in fact, SF software has taken a large step toward maturity. It has a distance to go yet, but there are some tance to go yet, but there are some directions already being established. directions already being established.

As Neuromancer shows, it's As *Ne llromallCcr* shows, it's possible to get a lot of world into a few disks. Look for a richer science few disks. Look for a richer science fiction milieu in products over the fiction milieu in products over the next few years. That richness next few yea rs. Th at richness should show up in a couple of ways.

First, we'll be seeing more con First, we'll be seeing more context on disk, in the game where it belongs. Using databases, bulletin belongs. Using databases, bulletin boards, and other information tech boards, and other information technologies as part of its background, nologies as part of its background, Neuromancer establishes the nature of its world while the game is played, not while the manual is read.

Second, I anticipate a greater rigor in some of the games. Reach rigor in some of the games. *Reacll*  for the Stars shows that game can *for tile Stars* shows thai a game can take the universe and its rules fairly take the universe and its rules fairly seriously-with occasional exceptions, such as faster-than-light travel-and still provide an entertaining experience. Much of the taining experience. Much of the appeal of deep-space SF is its ability to manipulate astronomical dis to manipulate astro nomi cal distances and geologic reaches of time. tances and geologic reaches of time. That appeal would lend itself nicely That appeal would lend itself nicely to software entertainment. to software entertainment.

We're already seeing a greater variety of SF software. In addition to variety of SF software. In addition to the products mentioned in this arti the products mentioned in this article, recent months have seen a postholocaust world well-represented in holocaust world well-represented in Electronic Arts' Wasteland, a twentyfirst century battlefield in PSS's Fire-first century battlefield in PSS's *Fire* zone, and near-future detective work in U.S. Gold's Techno Cop. Obvious in U.s. Gold's *Techno Cop.* Obviously there is room for more types of ly there is room for more types of entertainment than simply conquest entertainment than simply conquest games. Science fiction is a vast domain where, with a lot of research and hard work, nearly any specula and hard work, nearly any specula-<br>tion can be made believable: Look for more and larger speculations in for more and larger speculations in the years ahead. the years ahead.<br>The best place to look is at the

vast body of print science fiction itself. Dozens of novels and stories self. Dozens of novels and stories exist that would make perfect scenarios for software entertainment. narios for software entertainment. All that's needed is an adventurous All that's needed is an adventurous publisher or two, along with design publisher or two, along with design- ers and programmers who underers and programmers who under stand SF's particular requirements. stand SF's particular requirements. The audience is already there. **G** 

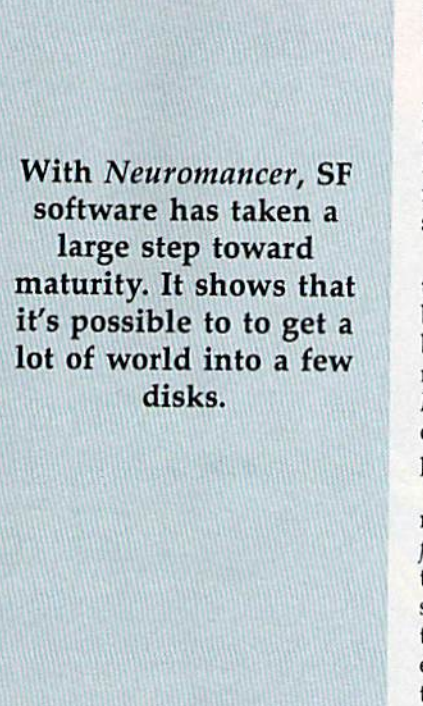

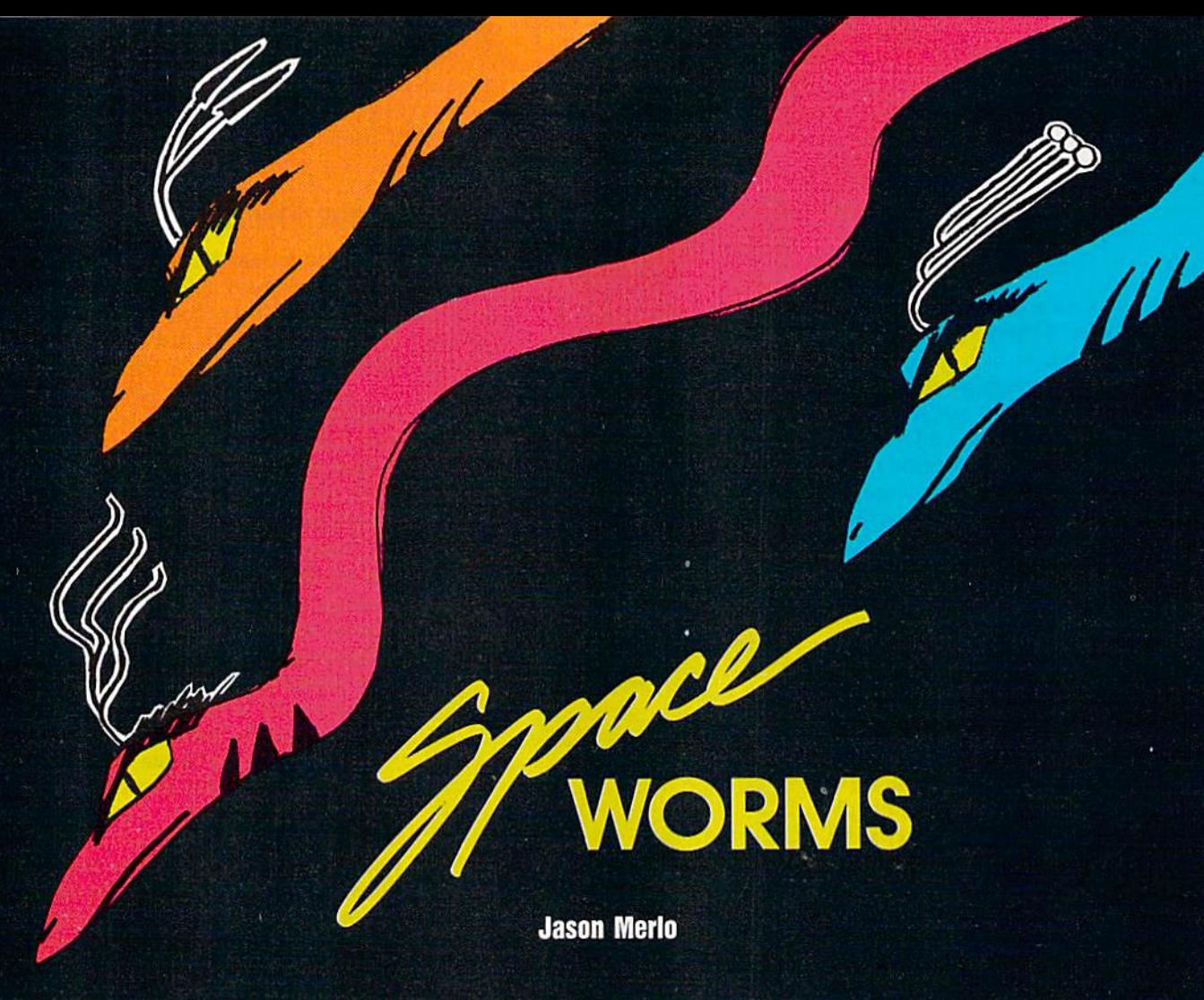

Some rather unusual and deadly aliens are coming—and it's up to you to stop them. For the 64. Joystick required.

"Space Worms" is a hypnotic shoot-'em-up game for the 64. Fly- LEVEL:01 scent:00001 LEVES:3 ing in a triangular space ship, your job is to shoot down a series of wormlike aliens while avoiding contact with their writhing bodies. If you touch a space worm, one of your five ships is destroyed.

Using a joystick plugged into port 2, you maneuver your ship and fire at the alien invaders. You may hold down the joystick's button for rapid fire, but you can have only one missile on the screen at a time. Missiles that hit the space worms disappear, so the closer you are to your target, the faster you can shoot.

The space worm's body is six segments long. Each time you hit the alien, you receive 2 points. After it has been hit four or five times, the space worm loses one segment. When the last segment (the head) is destroyed, you receive 100 points; then, after a short pause, a new and different space worm attacks.

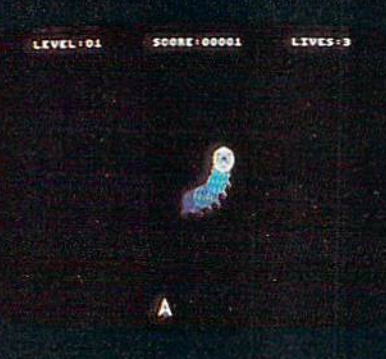

Diving headfirst, a hostile space worm attacks.

Space worms are unpredict able. They move in semirandom patterns and their lengthy bodies flow hypnotically about the screen. To dodge the alien and position your ship for a better shot, you can move anywhere within the bottom portion of the screen. If you move all the way to the left or right, the space worms cannot reach you. It's good strategy to hide in these safe zones when a new alien is about to attack because you never know where it will appear.

The game's current level number, your score, and the number of lives (ships) you have remaining are displayed at the top of the screen. Every time you defeat a space worm, the level number increases. At levels 5,10, and 20, the aliens be come longer—so, be on guard.

#### Typing It In

As with most fast-action games, Space Worms is written entirely in machine language. To enter this program, you must use "MLX," the machine language entry program found elsewhere in this issue. When MLX prompts you, respond with the values given below.

Etarting address: 0801<br>Ending address: 1D88 Ending address:

Œ

Type in the data for the pro gram. Before exiting MLX, be sure to save a copy to tape or disk. Al though Space Worms is written in machine language, you load and run it just like a BASIC program. See program listing on page 70.

**AT PACK OF C.C.** 

## NEW FROM THE EDITORS OF COMPUTE! & GAZETTE Charter Subscription Savin Exclusively for A TAAT ALL Amiga Users **Charter Subscription Savings**  Exclusively for **Amiga Users**

Here's great news for Amiga usersl Herc's great news for Amiga users! Now you can save a full 44% off the cover price-by saying "YES" today to cover price-by saying "YfS" today to a Charter Subscription to COMPUTEI's AMIGA RESOURCE, thedefinitive guide AMIGA RESOURCE, the definitive guide to Amiga computing. to Amiga computing.

Whether you're into desktop video, Whether you're into desktop video, sound and graphics, programming, sound and graphics, programming. art, music or games, COMPUTEI's AMIGA RESOURCE will provide you AMIGA RESOURCE will provide you with a wealth of columns, reviews, features, opinions and ideas that are features, opinions and Ideas that are sure to help you get the most fun, sure to help you get the most fun, most productivity, most excitement most productivity, most excitement from your Amiga computer. from your Amiga computer,

#### Valuable "how to" articles, suggestions and applications. Valuable "bow to" articles. suggestions and applications.

Each exciting new issue will keep you fach exciting new issue will keep you up-to-date with the latest in Amiga up-to-date with the latest in Amlga news, trends and new product re news, trends and new product releases. You'll also get in-depth reviews leases. You'll also get In-depth reviews and valuable buyer's guides on soft and valuable buyer's guides on software and hardware that can save you plenty\ you plentyl

If you like to program, you'll thoroughly enjoy AMIGA RESOURCE'S thoroughly enjoy AM1GA RESOURCE's regular programming hints and tips. regular programming hints and tips. You'll learn the best language for programming,..when WYSIWYG is programmlng ... wh en WYSIWYG Is

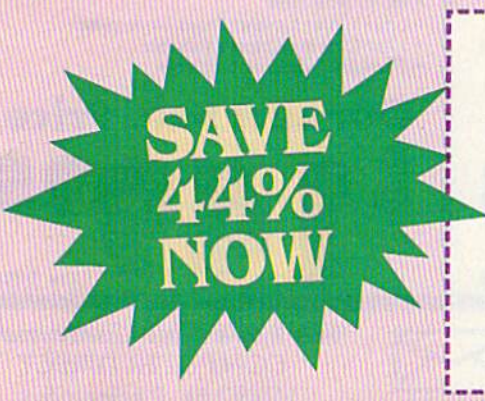

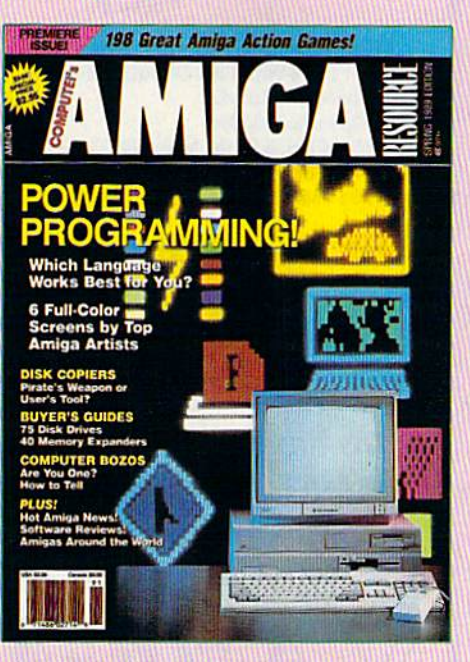

best...and much, much more. best. .. and much, much more.

#### Save 44% with a Charter Subscription now. Subscription now.

Discover just how much more you can Discover just how much more you can get from your Amiga computer by get from your Amiga computer by saying "YES" today to this Charter saying " YES" today to this Charter Subscription invitation. You'll get 6 Subscription Invitation. You'll get 6 big Issues for just \$9,97-a savings of big Issues for just \$9.97 -a savings of

Mall today to: COMFUTEI's AMIGA RESOURCE .---------------------------------------------------------, Mall today to: COI"II'Urr:I's AI"IIG.A ReSOURCe P.O. Box 3253. liarian, IA 51593-2433 P.O. Box 3253. Harlan. IA 51593·2433

I know a great deal when I see one. EG. Box 3253, naman, in 51595-2435<br>YES! I know a great deal when I see one.<br>YES! Sign me up as a Charter Subscriber to COMPUTE!'s AMIGA RESOURCE.

- □ Send me 6 big issues of COMPUTEI's AMIGA RESOURCE for just \$9.97. I save 44% off the cover price, cover price.
- Send me COMPUTEI's AMIGA RESOURCEcomplete with the optional disk containing at least 5 exciting new programs per disk. I'll pay just \$39.95 for 6 issues, each with diska savings of nearly 50% off the cover price.

FOR FASTER SERVICE, CALL TOLL-FREE 1-800-727-6937

■ Savings of Healty Solo on the core price.<br>
■ Bill Me

44% off the cover price... 33% off the 44% off the cover price , .. 33% off the regular subscription price. Just return regular subscription prIce. Just return the attached reply card or complete and mail the coupon below now. and mall the coupon below now.

#### COMPUTE!'s AMIGA RESOURCE's optional companion disk means optional companion disk means you get even more excitement you get even more excitement from your Amiga computer. from your Amiga computer,

If you like, you can get COMPUTEI's AMIGA RESOURCE delivered with an optional companion disk in an optional companion disk in each issue. This ready-to-run disk each issue. This ready-to-run disk comes with fabulous programs written in a variety of languages-written in a variety of languagescomplete with source code. You'll complete with source code. You' ll get great games, useful appli get great games. useful appli cations and valuable utilities. And you'll find full documentation for you'll find full documentation for every program on the pages of COMPUTEI's AMIGA RESOURCE. You'll also get stunning art and wonderful animations contributed wonderful anImations contributed by top Amiga artists. Best of all, by top Amiga artists. Best of all, 6 big issues, each with disk, cost you big issues. each with disk, cost you just \$39,95. You save nearly 50% just \$39.95. You save nearly 50% off the cover price. Simply check the appropriate box on the reply the appropriate box on the reply card or the coupon below. card or the coupon below.

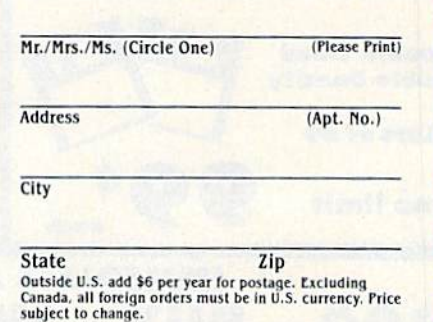

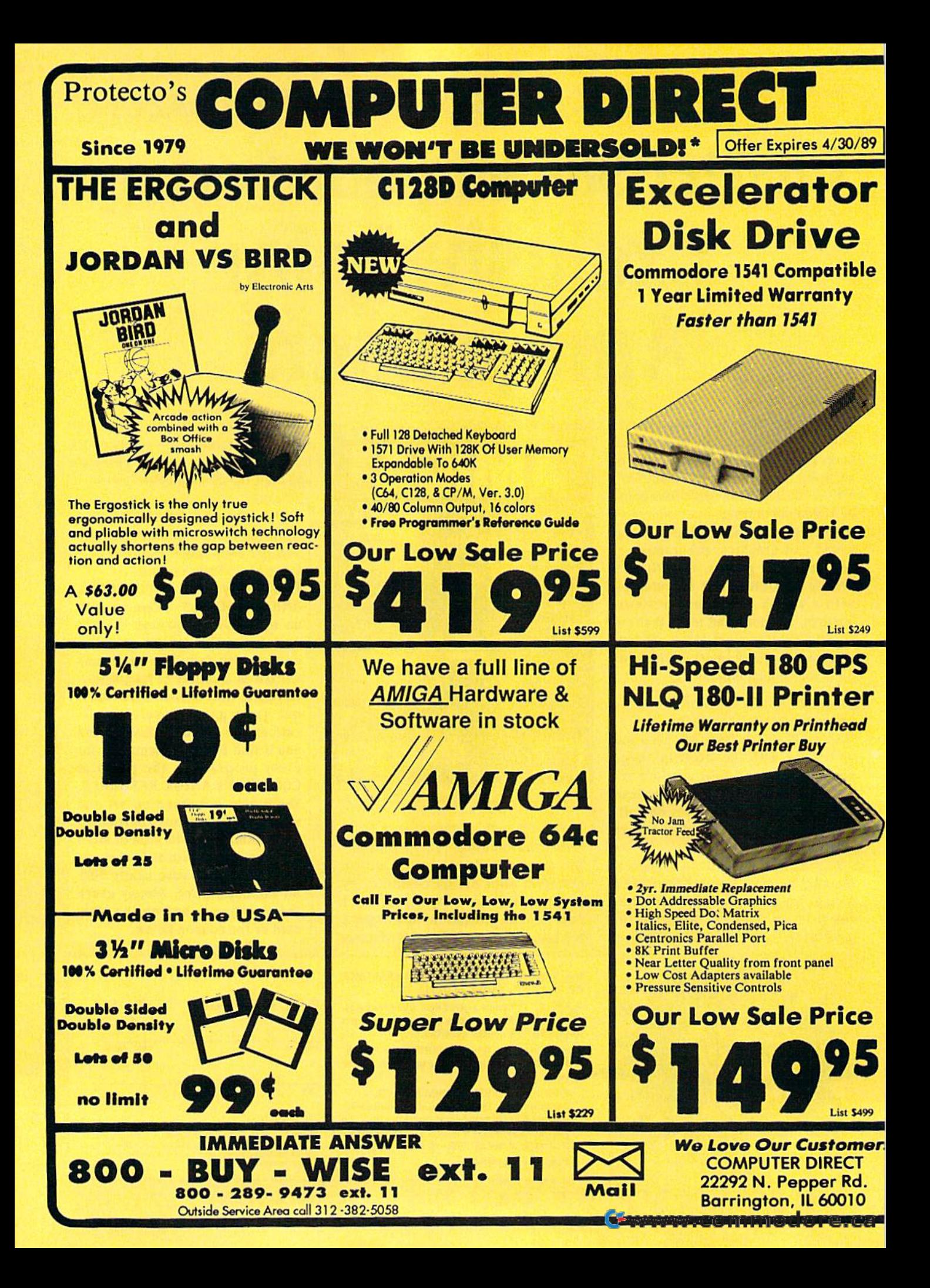

## BEST SERVICE IN THE USA PRICE IS NOT ENOUGH!

90 Day Immediate Replacement

COD COD

Free Technical Assistance

Bulletin Board Service

• Experts in Customer Satisfaction • Bulletin Board Service • No Credit Card Fees • Free Catalogs • 90 Day Immediate Replacement • Free Technical Assistance • Fast, Low Cost Delivery • 15 Day Home Trial • No Credit Card Fees • Free Catalogs

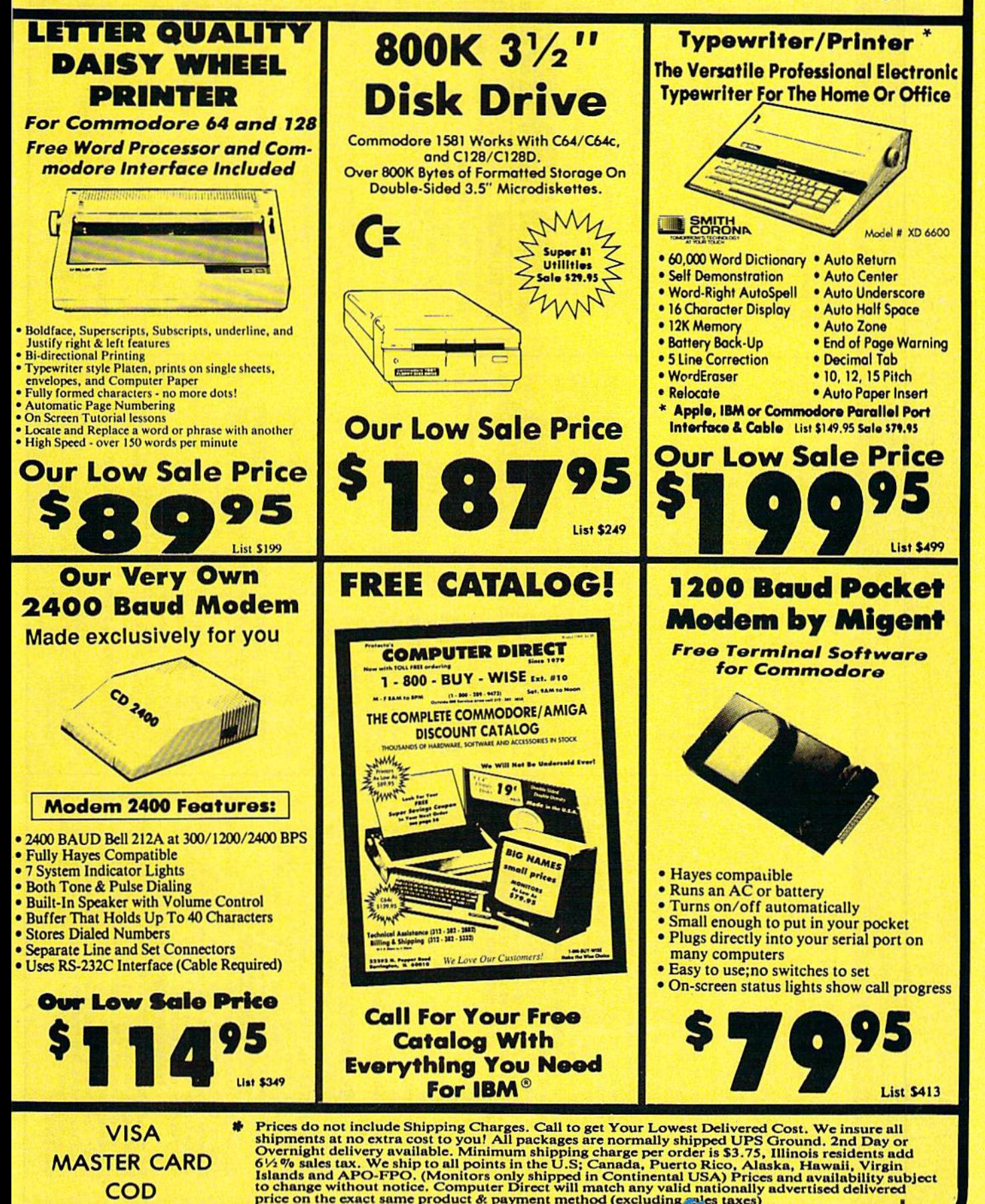

io change without notice. Computer Direct will match any valid nationally<br>price on the exact same product & payment method (excluding sales taxes)

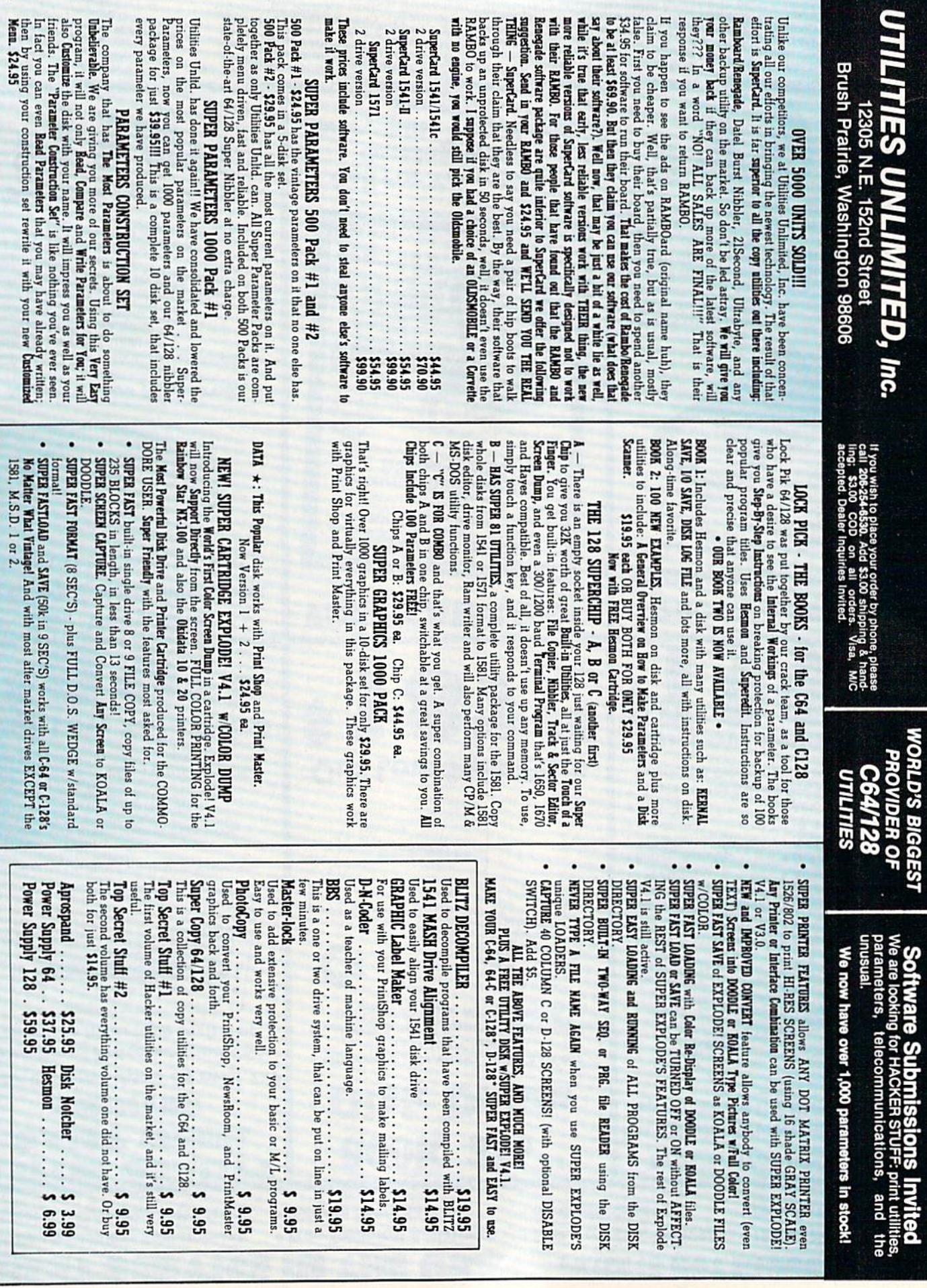

**BARK AND PRO** 

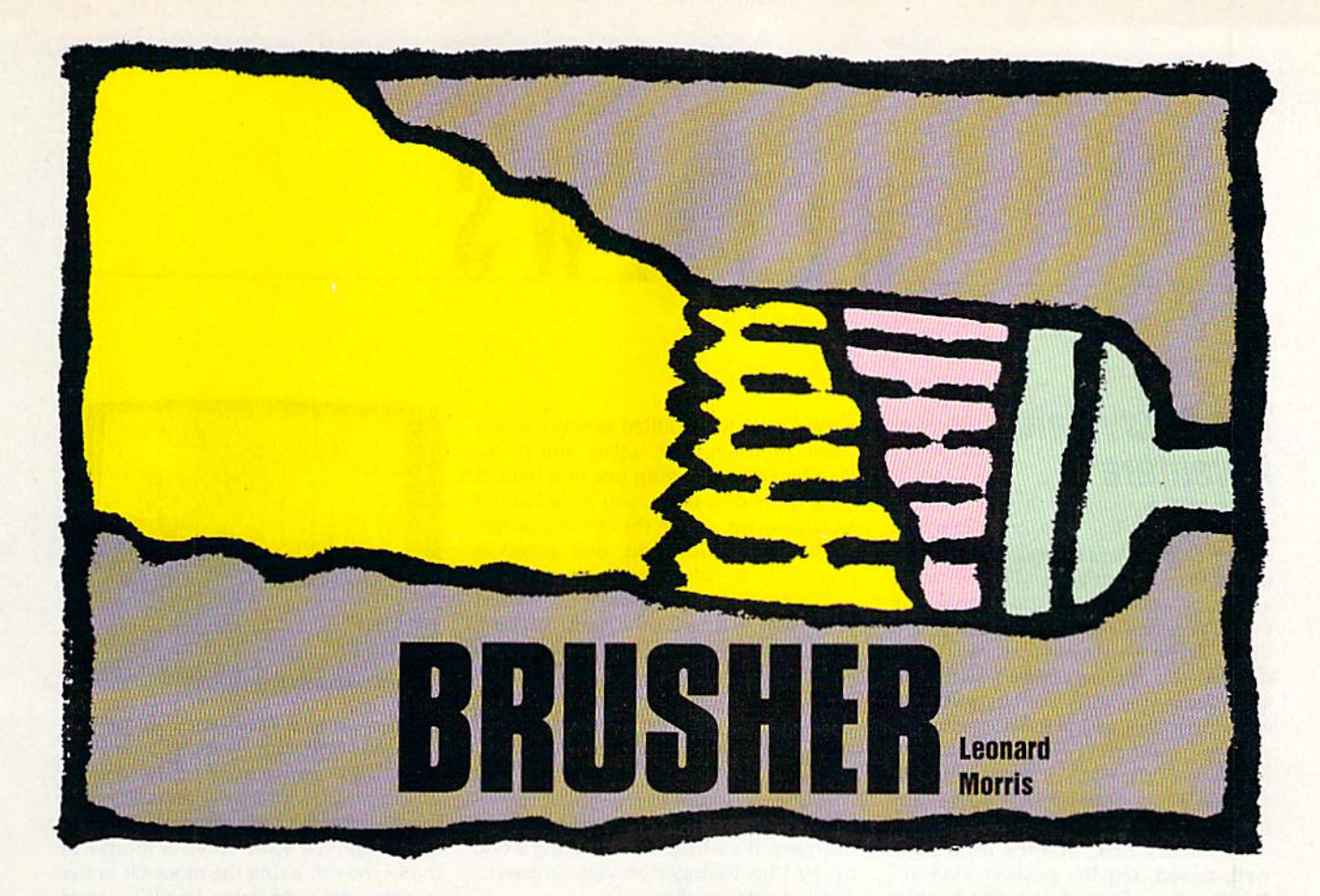

Avoid the nasty Squeegees in this arcade game of paint or *Avoid the nasty Squeegees in this arcade game of paint* or perish. For the 128, Disk drive and joystick required. *perish. For* tile 128. *Disk drive alld joystick required.* 

Ever wanted to paint the town? You Ever wanted to paint the town? You can do it when you play "Brusher," can do it when you play "Brusher," an arcade-style game for the Com an arcade-style game for the Commodore 128. You control a paint modore 128. You control a paint brush whose goal in life is to paint brush whose goal in life is to paint a line down every city street. Be care line down every city street. Be careful—the Squeegee family has its thugs searching for you. They don't thugs searching for you. They don't appreciate it when someone else appreciate it when someone else tries to mark out their territory. tries to mark out their territory.

Brusher has an infinite number Brusher has an infinite number of levels, so you'll never master the of levels, so you'll never master the game. On higher levels, you'll find game. On higher levels, you'll find splotches of paint that can provide splotches of paint that can provide temporary respite from the Squeegees. Squeegees.

#### Getting Started Gelling Started

Brusher is written in BASIC 7.0 and Brusher is written in BASIC 7.0 and machine language. Be sure that you're in 128 mode when you enter you're in 128 mode when you enter the programs. Type in and save the programs. Type in and save Program 1, "Brusher BASIC." Since Program 1, ''Brusher BASIC.'' Since<br>Program 2, ''Brusher ML,'' is written in machine language, you'll need to use the 128 version of "MLX," the machine language en " MLX," the machine language entry program found elsewhere in this try program found elsewhere in this issue. When MLX prompts you, re issue. When MLX prompts you, respond with the values given below. spond with the values given below. Program 2, " Brusher ML," is writStarting address: 1300 Ending address: 19C7 19C7

Be sure to save the program to disk Be sure to save the program to disk before exiting MLX. before exiting MLX.

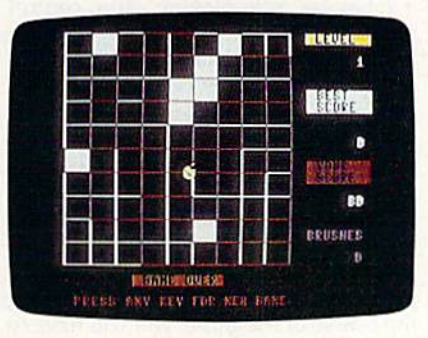

Can you paint under pressure? Find out Con *you pllint Imde r pressure? Find Qut*  in this arcade-style game for the I2S. ill *this arcade-style gllme for* tilt *128.* 

To start the game, plug a joystick into port 2. Then load and run stick into port 2. Then load and run Program 1. (This will load Program automatically.) 2 automatically.)

The object of the game is to fill The object of the game is to fill in all the blocks in the city. Do this in all the blocks in the city. Do this by traversing each road. Use the joystick to move left, right, up, or joystick to move left, right, up, or down. There will be one or more of down. There will be one or more of the Squeegee clan in the city. Avoid the Squeegees at all costs. the Squeegees at all costs.

You start the game with three brushes. Each time you collide with brushes. Each time you collide with a Squeegee, you'll lose a brush.

If you paint the whole town, If you paint the whole town, you'll progress to the next level. you'll progress to the next level.

Beginning on level 2, you may Beginning on level 2, you may see a splotch of paint in the city. It's magical spot—it moves from one a magical spot-it moves from one place to another randomly. If you place to another randomly. If you can catch the splotch, you'll send the Squeegees right out of town. the Squeegees right out of town. After a few seconds, the Squeegees After a few seconds, the Squeegees will show up again at the corners of will show up again at the comers of the city. the city.

You can also chase the Squeegees out by pressing the fire button. gees out by pressing the fire button. However, you can do this only once However, you can do this only once per level. Use it as a last resort.

You score points every time You score points every time you fill a city block. The score starts at 10 points per block. It increases at 10 points per block. It increases to 20 points on the second level, 30 on the third, and so on. on the third, and so on.

On the right side of the screen, On the right side of the screen, you'll find your score, the high you'll find your score, the high score, the current level number, score, the current level number, and the number of brushes you and the number of brushes you have remaining. Play well and have remaining. Play well and you'll gain an extra brush after you'll gain an extra brush after every fourth level. every fourth level.

See program listings on page 73. COMPUTET's Gazette Aphil 1989 29

# **REVIEWS**

## The Faery Tale The faerv Tale Adventure

We've been waiting for this for a while. We've been waiting for this for a while. The Faery Talc Adventure was one *T!!t Faery Tali' Adventure* was one of the earliest fantasy role-playing releases for the Amiga, and its splendid leases for Ihc Amiga, and its splendid graphics and rich soundtrack made graphics and rich soundtrack made 64/128 owners wonder when it might 64/128 owners wonder when it might be available for their machines. At the be available for their machines. At the time of the Amiga release, Microlllu-time of the Amiga release, Microlllusions seemed uninterested in porting to sions seemed uninterested in porting to the 8-bit machine, but economic reality the S-bit machine, but economic reality soon set in and the port was on. Among soon set in and the port was on. Among followers of the 64/128 fantasy gaming followers of the 64 / 128 fantasy gaming market, Faery Tale became something to watch for.

Now it's here, and the results are, well, mixed. On the positive side, it's well, mixed. On the positive side, it's still the same Faery Tale, with graphics and soundtrack completely in tow. On and soundtrack completely in tow. On the negative side, however, the port the negative side, however, the port seems to be exact, and what that means is a great, great deal of very long disk access. Even those with 1571s have no access. Even those with 1571s have no escape from this problem, since only escape from this problem, since only the 1541 (or 1571 in 1541 mode) is the 1541 (or 1571 in 1541 mode) is recognized. recognized.

And, yes, it's a very real problem. Even though I work with machines other than the 64, I manage to keep the speed of the 1541 in perspective. It is, after all, the only drive I used during my first three years of home comput my first three years of home computing, and it owes me nothing. But when ing, and it owes me nothing. But when the speed of the drive stands between the speed of the drive stands between a well-designed game and my enjoyment well-designed game and my enjoyment of that game, then something is wrong. of that game, then something is wrong. What it means, unfortunately, is that What it means, unfortunately, is that the game's design did not consider the the game's design did not consider the player properly. In other words, it's the player properly. In other words, it's the designer's fault, not the 1541's.

How bad is the problem? Let's put How bad is the problem? Let's put it this way. The disk is accessed every it this way. The disk is accessed every time you enter a building, every time you exit a building, often as you're walking along (to load in the next part walking along (to load in the next part of the world), and most times you enter of the world), and most times you enter combat. Before you even leave your hometown, you have eight buildings to hometown, you have eight buildings to enter and exit, and each event takes a enter and exit, and each event takes a half-minute or so for the drive to pro half-minute or so for the drive to process. This means 16 events (entry and cess. This means 16 events (entry and exit for each building) and over eight minutes spent sitting and staring at the minutes spent sitting and slaring at the disk drive's red light. Compounding the problem is the fact that you're al-the problem is the fact that you're almost certain to get killed as soon as you most certain to get killed as soon as you leave the town, and, unless you've re leave the town, and, unless you've remembered to save your position (which membered to save your position (which takes more disk time), you have to do it takes more disk time), you have to do it all over again. Given the enormous size all over again. Given the enormous size of the Faery Tale world, disk access is practically relentless.

Nor would all this be a problem if you could just write the game off as a you could just write the game off as a disaster and forget about it. But Faery Tale isn't that easy to get rid of. It is a truly excellent game, and you'll find truly excellent game, and you'll find yourself drawn back to it again and yourself drawn back to it again and again. But then the 1541 strikes again, again. But then the 1541 strikes again . and once more your enthusiasm will and once more your enthusiasm will dwindle. A continual renewal of excitement, followed by a continual series of downers. It's a little bit like being stood up by Kim Basinger on eight consecu up by Kim Basinger on eight consecutive Saturday nights. tive Saturday nights.

What about the game itself? First, What about the game itself? First,

truli/ excellent game *A truly excellent game marred by a single-but* major—flaw. *major-flaw.* 

it's fantasy role-playing. You control it's fanta sy role-playing. You control one of three brothers—Julian, Phillip, one of three brothers- Julian, Phillip, and Kevin—whose father has died after explaining how they can help rid their explaining how they can help rid their town of a necromancer's evil. An ancient prophecy tells of seven quests that cient prophecy tells of seven quests that must be undertaken to defeat the necro must be undertaken to defeat the necromancer. Finding a weapon to destroy him is the first; locating his stronghold him is the first; locating his stronghold is the second; passing each interior bar is the second; passing each interior barrier, the third; and retrieving the town's rier, the third; and retrieving the town's protective talisman, the fourth. During protective talisman, the fourth. During the course of the game, you will have to the course of the game, you will have to discover the other three. discover *the* other three.

To achieve the quests, you must To achieve the quests, you must travel across the huge Faery Tale world. The screen gives you 3-D overhead The screen gives you a 3-0 overhead view (on slight angle to show depth) view (on a slight angle to show depth) of your character's immediate sur of your character's immediate surroundings, and the graphics are superbly rendered. Buildings look like ly re nde re d. Buildings look like buildings, forests look like forests, and buildings, forests look like forests, and mountains and rivers look like moun mountains and rivers look like mountains and rivers. When night falls, the tains and rivers. When night falls, the colors are exactly right. colors are exactly right.

The bottom quarter of the screen contains an information area and a

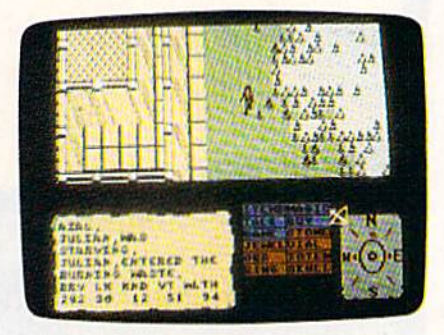

game command area. The information game command area. The information area gives you your character's statistics area gives you your character's statistics (which are transparent to the game's (which arc transparent to the game's functioning), while the command boxes functioning), while the command boxes can be accessed with the cursor, which can be accessed with the cursor, which can be moved with either a mouse or the keyboard. Using the mouse is better in this game, because joystick users in this game, because joystick users must alternate between joystick and must alternate between joystick and keyboard at all times.

From the command boxes, you can From the command boxes, you can get an inventory of items you carry, get an inventory of items you carry, lake objects you find on the ground or take objects you find on the ground or on dead bodies, search areas for hidden on dead bodies, search areas for hidden items, give items to other characters, or items, give items to other characters, or use items you are carrying, including use items you are carrying. including weapons, keys, and so on. weapons, keys, and so on.

The magic menu lets you use one of seven different kinds of magic items: of seven different kinds of magic items: stones, jewels, vials, orbs, totems, rings, stones, jewels, vials, orbs, totems, rings, and skulls. Each can be used once, but and skulls, Each can be used once, but others can be found. Talk lets you converse with characters, Buy lets you pur verse with characters, Buy lets you purchase items (including food), and the chase items (including food), and the Game menu lets you pause, save, or Game menu lets you pause, save, or load games. load games.

Because of its strong graphics, Faery Tale approaches the magical much more closely than any other fantasy more closely than any other fantasy game I've seen. Two events in particu game I've seen. Two events in particular stand out. At one point you can ride lar stand out. At one point you can ride on the back of a tortoise—at another, on the back of an eagle. The first speeds on Ihe back of an eagle. The first speeds you considerably, and the experience is fascinating. fascinating.

Riding the eagle, though, lets you Riding the eagle, though, lets you fly through the air, and the view is breathtaking. The game shows very well why the ancient and medieval minds considered flight as magical, and minds considered flight as magical, and this is a superb feat.

The game itself is extremely strong, but disk-access time almost renders it unplayable. What Microlllusions ders it unplayable. What Microlllusions needs to do is build a powerful fast

loader into the program and replace loader into the program and replace first editions with the new edition. Al first editions with the new edition. Alternatively, it might consider fully sup ternatively, it might consider fully supporting one of the fast-load cartridges porting one of the fast-load cartridges and/or the burst mode of the 1571 and/or the burst mode of the 1571 drive. Until it does, The Faery Tale Ad drive. Until it does, *Tilt Fatry Talt Ad*venture will remain underplayed by all but the truly forgiving. The game is too but the truly forgiving. The game is too good to suffer such a fate.

—Neil Randall *-Neil Randall* 

The Faery Tale Adventure The Faery Tale Adventure  $MicroIllusions$ 17408 Chatsworth St. *1740B Chalsworth 51.*  Granada Hills, CA 91344 \$39,95 \$39.95

## Designasaurus

Once they walked the world. Now they Once they walked the world. Now they rule the shopping malls. Everywhere rule the shopping malls. Everywhere you look, you see dinosaurs. Oh, nonow they've headed for the computers. Look out-it's *Designasaurus*, from Britannica Software. tannica Software.

Designasaurus tries to do it all. You can use it to create new dinosaurs-as if there weren't enough of those pesky lit there weren't enough of those pesky little devils already. When you've finished tle devils already. When you've finished creating your personalized monster, you creating your personalized monster, you can print it as a graphic (with an Epson can print it as a graphic (with an Epson or Commodore printer) or as an iron-on or Commodore printer) or as an iron-on transfer to wear on T-shirt. {Imagine transfer to wear on a T-shirt. (Imagine the psychological insights you could the psychological insights you could achieve by seeing a custom thunder lizard emblazoned on someone's chest. ard emblazoned on someone's chest. Move over. Dr. Rorschach.) Move over, Dr. Rorschach.)

The program also includes an edu The program also includes an edu cational game that teaches the impor cational game that teaches the importance of the environment and shows tance of the environment and shows aspects of a dinosaur's life (eat or be eaten). eaten).

In the beginning, you're provided In the beginning, you're provided with a menu that allows you to choose from the Walk-a-Dinosaur game, the from the Walk-a-Dinosaur game, the Build-a-Dinosaur graphics package, Build -a-Dinosaur graphics package, Print-a-Dinosaur (which sends your Print-a-Dinosaur (which sends your graphic to a Commodore or Epson printer), or EXIT (which makes the game extinct). game extinct).

Let's start with Walk-a-Dinosaur. Let's start with Walk-a-Dinosaur. When you choose to play this game, you When you choose to play this game, you select the kind of dinosaur you want to select the kind of dinosaur you want to be: a vegetarian brontosaurus or stegosaurus, or a carnivorous tyrannosaurus. As a herbivore, you'll be continually harassed by tyrannosauri rex (if that's the rassed by tyrannosauri rex (if that's the plural). These guys make the dark over plural). These guys make the dark overlords look like a Girl Scout troop.

Whatever sort of prehistoric beast Whatever sort of prehistoric beast you become, you have to eat constant you become, you have to eat constantly. When in motion, dinosaurs use up ly. When in motion, dinosaurs usc up calories faster than my old Ford LTD calories fa ster than myoid Ford LTD drank high-test. In other words, you drank high-test. In other words, you had better find food fast. had better find food fast.

To make your dinosaur eat, just To make your dinosaur eat, just park your brontosaurus by a tree or your stegosaurus by a bush. Every few seconds, it will consume the nearby seconds, it will consume the nearby vegetation and have to move on. vegetation and have to move on.

You move from left to right across You move from left to right across the screen, and when you exit the right the screen, and when you exit the right side, your ecosystem changes. You can side, your ecosystem changes. You can also go the other way, returning to earlier ecosystems. Although it's nice to be lier ecosystems. Although it's nice to be able to move both forward and back able to move both forward and backward, there's no good reason to do so. ward, there's no good reason to do so. The game is essentially two-dimensional. You can proceed in one direction or You can proceed in one direction or turn and run in the opposite direction. turn and run in the opposite direction. Only the line of trees and bushes clos Only the line of trees and bushes closest to the screen is actually available for est to the screen is actually available for consumption. consumption.

The environments you experience The environments you experience in the various ecosystems are generally in the various ecosystems are generally plains of temperate vegetation. Two eco plains of temperate vegetation. Two ecosystems have lakes, and one is semiarid. systems have lakes, and one is semiarid.

You should start out as a stegosau You should start out as a stegosaurus. There's a lot more vegetation in the environment suited to its palate-more so than for the brontosaurus, which specializes in tall trees (because of its specializes in tall trees (because of its long neck). long neck).

In the sky overhead, scales indicate In the sky overhead, scales indicate your calorie load, the number of herbi your calorie load, the number of herbivores and carnivores in the environ vores and carnivores in the environment, and the quality of the vegetation. ment, and the quality of the vegetation . For me, this was just screen clutter. The rule is eat and run. Eat constantly unless there's carnivore on your tail, and less there's a carnivore on your tail, and if you're a carnivore, remember to be patient and wait for your prey to come patient and wait for your prey to come close enough to be an easy target. If you dose enough to be an easy target. If you make a premature dash, you'll end up biting the dust. biting the dust.

Whatever sort of *Whatever sort of*  prehistoric beast you *prehistoric beast you*  become, you have to eat *become, you have to eat*  constantly. *constantly.* 

If you're a herbivore, you're fortunate that the tyrannosaurus isn't nate that the tyrannosaurus isn't a health nut. It obviously doesn't jog and health nut. It obviously doesn't jog and can make it only about two-thirds of the way across the screen before giving up way across the screen before giving up the chase and returning to its lair. No the chase and returning to its lair. No wonder it gets winded easily: It proba wonder it gets winded easily: It probably has cholesterol count in the zil bly has a cholesterol count in the zillions, considering all the red meat it eats.

When you've successfully survived When you've successfully survived five ecosystems, you're prompted for five ecosystems, you're prompted for your name (up to 11 characters), and your name (up to 11 characters), and you receive a handsome certificate of achievement. achievement.

The game is probably enjoyable for small children, but it's not for anyone small children, but it's not for anyone over about 10. It's simply too easy, and over about 10. It's simply too easy, and really question whether it teaches any I really question whether it teaches any lessons other than to eat constantly and lessons other than to eat constantly and to avoid large, toothy monsters—two to avoid large, toothy monsters-two skills kids have pretty well learned by skills kids have pretty well learned by the time they're big enough to operate a joystick. joystick.

The graphics in the Build-a-Dino The graphics in the Build-a-Dinosaur module are a treat. You're shown saur module are a treat. You're shown a lab and a scientist with an enormous file lab and a scientist with an enormous file cabinet. With your joystick, select the cabinet. With your joystick, select the part of the dinosaur you want: the head, neck, body, or tail. When you've made neck, body, or tail. When you've made your selection, press the joystick button, your selection, press the joystick button, and the scientist will kick the filing cabi and the scientist will kick the filing cabinet. You'll see a file on the body part you've selected. The bodies, necks, and you've selected. The bodies, necks, and so forth are only bones, without the so forth are only bones, without the skin—the way we're used to seeing <sup>s</sup> kin-the way we 're used to see ing them in museums of natural history. them in museums of natural history.

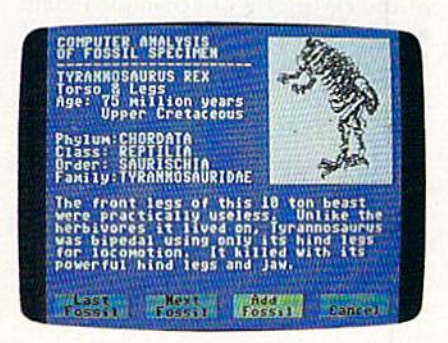

The body parts aren't drawn to scale. You can fit the head of a 36-inch scale. You can fit the head of a 36-inch reptile on the body of one 60 feet long reptile on the body of one 60 feet long and it will look as if it belongs there. and it will look as if it belongs there.

As each body part is shown, you're As each body part is shown, you're given tiny lesson about the dinosaur given a tiny lesson about the dinosaur who contributed the bones on display. who contributed the bones on display. Tyrannosaurus Rex, it proclaims, next to *Tyraunosaurus Rrx,* it proclaims, next to picture of the animal's cranium, Age: 11 picture of the animal's cranium, *Agr:*  75 million years. Upper Cretaceous. Phylum: Chordata. Class: Reptilia. Order: Saurischia. Family: Tyrannosauridae.

You're also provided with some information about the body part. Some information about the body part. Some of the facts are interesting (The tyrannosaurus cranium was very highly devel *saurus cranium was very highly devel*oped and contained very strong, sharp *oped and conlained very* slroug, *sharp*  teeth that were replaced as old teeth were *teelh* Ilrat *wue rtt'laud* as *old Itttil wert*  lost), and some are weird (The massive crest across the cranium [of the Corythosaurus] was probably used for mating calls).

In all, you're provided with 6 tails, 5 bodies, 5 necks, and 11 heads. You 5 bodies, 5 necks, and 11 heads. You can mix and match at will, and then can mix and match at wili, and then print the thing (provided you have print the thing (provided you have a Commodore or Epson printer). When Commodore or Epson printer). When you print the monster you create, you'll you print the monster you create, you'll receive a short critique. It might let you know that you mixed carnivore and know that you mixed carnivore and herbivore parts, which could be a bit confusing at mealtime.

The performance of the disk with The performance of the disk with the 128 (in 64 mode) and 1571 disk the 128 (in 64 mode) and 1571 disk drive was spotty, erratic, and temperamental. After I'd survived a number of environments, the computer locked up environments, the computer locked up in a big way. Even rebooting didn't in a big way. Even rebooting didn't help. I had to turn it off and let it relax for a couple of minutes before it would run *Designasaurus* again. I found this aspect of the package to be tiresome aspect of the package to be tiresome and frustrating, and I'm almost fully grown (36). imagine it would make grown (36). J imagine it would make small children very upset. For the last

COMPUTEL's Gazette April 1989 31

hour, I attempted repeatedly to load the program on my 128 in 64 mode. Al program on my 128 in 64 mode. Although it had run earlier, I was unsuccessful in getting it to run again. cessful in getting it to run again.

Each time I tried to load Build-a-Dinosaur with my 128 (in 64 mode), the program crashed. I had to run it on my 64 with 1541 drive. With that equipment, 64 with 1541 drive. With that equipment, all parts of the program worked fine. all parts of the program worked fine.

Kids love dinosaurs. Very young Kids love dinosaurs. Very young kids will enjoy the game. Slightly older kids will enjoy the game. Slightly older kids will get a kick out of creating their own nightmare creatures. The addition own nightmare creatures. The addition of the certificate of accomplishment and the ability to create an iron-on are and the abtlity to create an iron-on are frosting on the cake. All in all, Designasaurus is a treat and can be educational as well.

—Robert Bixby *-Robert Bixby* 

Designasaurus Designasau rus Britamiica Software *Britonnica Softwarc*  345 4th Si. *345 4tll* SI. San Francisco, CA 94107 \$23.95 *S29.95* 

## Neuromancer Neuromancer

Chlba City, as depicted by William Gib Chiba City, as depicted by William Gibson in his novel Neuromancer, is the underbelly of the Tokyo of tomorrow. In derbelly of the Tokyo of tomorrow. In Chiba City, you can get anything you Chiba City, you can get anything you want-for a price. Chiba City is where the hottest software manipulators of the hottest software manipulators of the hottest software manipulators of<br>the day—the cyberspace cowboys hang out. hang out.

Now Gibson's Chiba City and its Now Gibson's Chiba City and its inhabitants have been brought, appro Inhabitants have been brought, appropriately enough, to the computer. Inter priately enough, to the computer. Interplay has done a stunning job of translating Gibson's grim vision of the future into an animated software novel. With into an animated software novel. With only a few missteps, Troy Miles and the design and programming team have design and programming team have created software novel that delivers created a software novel that delivers much of the impact of the original. much of the impact of the original.

Gibson was not the first science-Gibson was not the first sciencefiction writer to suppose a day after tomorrow when the ability to manipulate morrow when the ability to manipulate data, crack codes, and raid corporate data, crack codes, and raid corporate databases has become a valued skill. But, in Neuromancer and his subsequent books, Gibson patented a distinctive cynical, antiheroical style that has at cynical, antiheroical style that has attracted many followers. His books are about losers, people on the fringe, cor about losers, people on the fringe, corporate titans, and a place—cyberspace, the network where all the corporate the network where all the corporate computers come together—that may be computers come together- that may be coming to life.

As a game, Neuromancer shares many of these qualities. The game be many of these qualities. The game begins in much the same way the novel gins in much the same way the novel does. You're a hot cyberspace jockey, down on your luck. Your deck—the down on your luck. Your deck- the computer gear you use as gateway to computer gear you use as a gateway to the databases and, with enough power, the databases and, with enough power, to cyberspace itself-is in a pawn shop. You're in arrears at Cheap Hotel, where you live. Word is that someone's out to kill you. But who? And why? kill you. But who? And why?

The first order of business is to get The first order of business is to get your bearings and, from them, begin to your bearings and, from them, begin to build your strength, fatten your wallet, build your strength , fatten your wallet, heighten the power of your deck, and heighten the power of your deck, and erect what defenses you can against erect what defenses you can against those who would kill you and sell your those who would kill you and sell your body parts. body parts.

Character action is determined by Character action is determined by player-selectable icons. These tell you player-selectable icons. These tell you your current state of health and finan your current state of health and financial well-being, provide an inventory of cial well-being, provide an inventory of items in your possession, and let you items in your possession, and let you access the communications network access the communicati ons network (PAX), talk with other characters, walk through the world, use ROM constructs through the world, use ROM constructs at the higher levels of the game, and ac at the higher levels of the game, and access a variety of disk functions. Al cess a variety of disk functions. Although tucked into a lower corner of the screen, the icons are large enough to the screen, the icons are large enough to be used easily: I had no problems with cursor control when switching among cursor control when switching among the functions. A few moments spent familiarizing yourself with the various miliarizing yourself with the various icons will be repaid as the game pro icons will be repaid as the game progresses. Don't dally too long, though. gresses. Don't dally too long, though. This is realtime game. The clock is This is a realtime game. The clock is running constantly; time and date can running constantly; time and date can be checked by way of the icons as well. be checked by way of the icons as well. (If you do linger too long in one spot, (If you do linger too long in one spot, you're prodded toward action by Devo's you're prodded toward action by Oevo's soundtrack, which makes excellent use soundtrack, which makes excellent use of the 64's SID chip.) of the 64's SID chip.)

One of Neuromancer's many nice One of *Ncuromuncer's* many nice touches is the way in which the first-touches is the way in which the firsttime player's experience corresponds time player'S experience corresponds with that of the game's central charac with that of the game's central charac· ter. He doesn't know much more than ter. He doesn't know much more than you do, but he has certain tools at his you do, but he has certain tools at his disposal. disposal.

The size and richness of *The size and richness of*  Neuromancer's world Neuromancer's *lVorld*  help it overcome the *help it overcome the*  dilemma that faces many *dilemma that faces many*  graphics adventures. *graphics adventures.* 

Chief among the tools, at least at Chief among the tools, at least at the beginning of the game, is the PAX system by which people in Chiba City keep current with news, use bulletin keep current with news, use bulletin boards for receiving and sending mes boards for receiving and sending messages, and manage their banking needs. sages, and manage their banking needs. PAX booths are located at various loca tions in Chiba City. In order to log on, tions in Chiba City. In order to log on, you must align several items on the code wheel that accompanies the game-a neat way of making copy protection neat way of making copy protection a logical part of the game's experience. logical part of the game's experience.

There's a PAX booth in the bar where you wake up, and it's a good idea to use it right away. Check the idea to use it right away. Check the messages on the BBS. You should keep messages on the BBS. You should keep paper and pencil handy throughout the paper and pencil handy throughout the game to make notes of various access game to make notes of various access codes and other information that can codes and other information that can help you get ahead. help you get ahead .

Since you can do only so much Since you can do only so much from the bar, you'll likely soon take to from the bar, you'Ulike\y soon take to the streets. Chiba City is a decadently gorgeous place to walk around, for the gorgeous place to walk around, for the dominant color is, to paraphrase Gibson dominant color is, to paraphrase Gibson himself, a gray the color of a television tuned to a dead channel. (Bear in mind as you move through the world that the as you move through the world that the world is moving on as well. Keep an eye world is moving on as well. Keep an *eye* on the clock and calendar. Watch your wallet: Everything costs money, and wallet: *Everything* costs money, and a mistake can get you fined. Log onto mistake can get you fined: Log onto PAX when the opportunity arises; new PAX when the opportunity arises; new messages and responses to your trans messages and responses to your transmissions appear constantly.) missions appear constantly.)

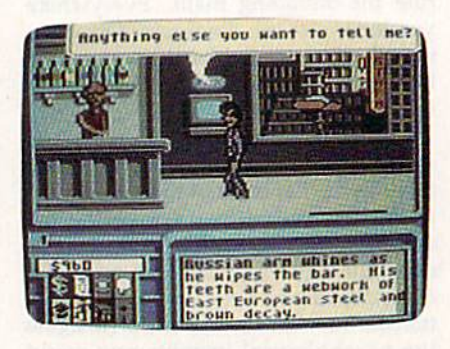

Character movement is smoothly Character movement is smoothly animated and convincing. Even repeti animated and convincing. Even repetitive gestures made by static characters tive gestures made by static characters have a certain charm. The designers at Interplay have endeavored to make Interplay have endea vored to make each character reflect, at least graphically, different personality, and, to cally, a different personality, and, to a large extent, they've succeeded. large extent, they've succeeded.

Not that there are many static Not that there are many static characters in Neuromancer. Nearly everyone you encounter has something to eryone you encounter has something to tell you or sell you. The dilemma is get tell you or sell you. The dilemma is getting the information out of them. Con ting the in formation out of them. Conversation takes the form of selectable versation takes the form of selectable dialogue balloons for standard replies and fill-in-the-blank balloons for seeking specific information. Again, careful ing specific information. Again, careful notes taken here and there can help you notes taken here and there can help you pose the right questions at later points pose the right questions at later points in the game. Neuromancer's parser is pretty smart; I've had success using pretty smart; J've had success using general terms to get specific answers. general terms to get specific answers.

Those answers—and the people Those answers-and the people who possess them-are scattered throughout one of the larger software worlds I've encountered. Like Lucas-worlds I've encountered. Like Lucasfilm's Maniac Mansion or Zak MacCrack-film's *Malliac Mallsiou* or *Zak Mu cCrack*en, the world of Neuromancer seems to go on and on. Streets and sidewalks twist and turn, and alleys can be explored. You can enter stores and restau plored. You can enter stores and restau rants, penetrate high-security zones, rants, penetrate high-security zones, purchase tools at hardware and software purchase tools at hardware and software emporia, or raise cash at body-parts shops by selling excess organs. For all its shops by selling excess organs. For all its

Cwww.commodore.ca

size, Chiba City is easy to get around In. size, Chiba City is easy to get around in. On occasion, I've found myself forced to On occasion, I've found myself forced to return to a different section of town and I've made the journey quickly. I've made the journey quickly.

The size of that world, and its rich The size of that \\IOrld, and its richness, helps Neuromancer overcome the dilemma that faces many graphics adventures. While word puzzles and codes ventures. While word puzzles and codes are an important part of the game, there's more here than simply trying to there's more here than simply trying to find an acceptable command. This is find an acceptable command. This is a world with which you can interact.

world with which you can interact.<br>But the "real" world, Chiba City, pales beside the artificial universe that pales beside the artificial universe that is cyberspace. If getting to cyberspace in the first place isn't easy, staying alive the first place isn't easy, staying alive there is twice as hard. ICE—Intrusive there is twice as hard. ICE-Intrusive Conntermeasure Electronics—and Ar Countermeasure Electronics-and Artificial Intelligences will do everything tificial Intelligences will do everything in their power to guard their databases in their power to guard their databases from your intrusions. If you've assem from your intrusions. If you've assembled the right hardware and software tools, though, you can work your way tools, though, you can work your way through the defenses and begin to un through the defenses and begin to unravel some of the mysteries of Neuromancer. Be careful, though—cyberspace is more deadly than the streets of Chiba is more deadly than the streets of Chiba City. Watch your back. (And don't ne City. Watch your back. (And don't neglect to play from copies, saving early glect to play from copies, saving early and often lest you lose the hard-won and often lest you lose the hard-won progress you've made.) progress you've made.) But the "real" world, Chiba City,

N*euromancer* is not a quick game. It's best taken in stages, planning the It's best taken in stages, planning the acquisition of funds, learning your way acquisition of funds, learning your way

around Chiba City, gathering as much around Chiba City, gathering as much information as possible before attempt information as possible before attempting the leap to cyberspace. Even experi ing the leap to cyberspace. Even experienced players of software narratives enced players of software narratives may have a tough time getting through may have a tough time getting through some parts of this one; Interplay is currently working on a hint book to make the going easier. the going easier.

Obviously, this much data takes a Obviously, this much data takes a lot of space. Neuromancer fills both sides of two disks. While there is a fair amount of disk swapping, the shuttle is sides of two disks. While there is a fair<br>amount of disk swapping, the shuttle is<br>made bearable by the speed with which the disks load. Devo's soundtrack accompanies the title screen and sets companies the title screen and sets a tone of futuristic fugue that's absolutely tone of futuristic fugue that's absolutely appropriate for this game of antiheroes, appropriate for this game of antiheroes, con men, and cybernetic cowboys. con men, and cybernetic cowboys.

Less understandable is the occa Less understandable is the occasional self-consciousness that shows up sional self-consciousness that shows up in the game. Gibson's universe was no in the game. Gibson's universe was notable for its grittiness and lack of senti table for its grittiness and lack of sentimentality. The same is true of the soft mentality. The same is true of the software version, but the illusion is occasionally spoiled by wisecracks and occasionally spoiled by wisecracks and jokes about other Interplay products or jokes about other Interplay products or Neuromancer itself. It's as though the designers doubted the ability of their designers doubted the ability of their world to stand on its own and felt obliged to throw in a couple of jokes to obliged to throw in a couple of jokes to remind us of their cleverness. This is no Temind us of their cleverness. This is no big deal in one sense: In a futuristic game, Bard's Tale references are cute. And the first time or two you wander And the first time or two you wander

into one of Neuromancer's "joke" rooms, you might be amused by what is essentially a jolt of solid adolescent humor.

In another sense, though, the jokes In another sense, though, the jokes point up one of the flaws endemic to point up one of the flaws endemic to software narratives. They lower the stakes on the table. Too many game designers don't place sufficient trust in their ability to create alternate worlds. their ability to create alternate worlds. Yet that is precisely what the best of them—and on the strength of Neuromancer, I would put Troy Miles and company in that category—accom company in that category-accomplish. There is an act of faith, I believe, exercised by computer owners when exercised by computer owners when they boot up entertainment software they boot up entertainment software such as Neuromancer, and it is the same act of faith exercised when we read a book or see movie. It says, "Take me book or see a movie. II says, "Take me away. Show me something I've never away. Show me something I' ve never seen before. Let me live a life that would otherwise be denied me." would otherwise be denied me."

That's a lot of freight for a software game—or a novel, for that matter—to bear. But Neuromancer, with only the slightest and most occasional of gaffes, slightest and most occasional of gaffes, bears it beautifully, bears it beautifully.

 $-$ Keith Ferrell

Neuromancer Interplay *Illtup/ay*  **Distributed by Mediagenic** 3885 Bohannon Dr. 3885 Bohamrotr *Dr.*  Menlo Park, CA 94025<br>\$39.95  $$39.95$  b-

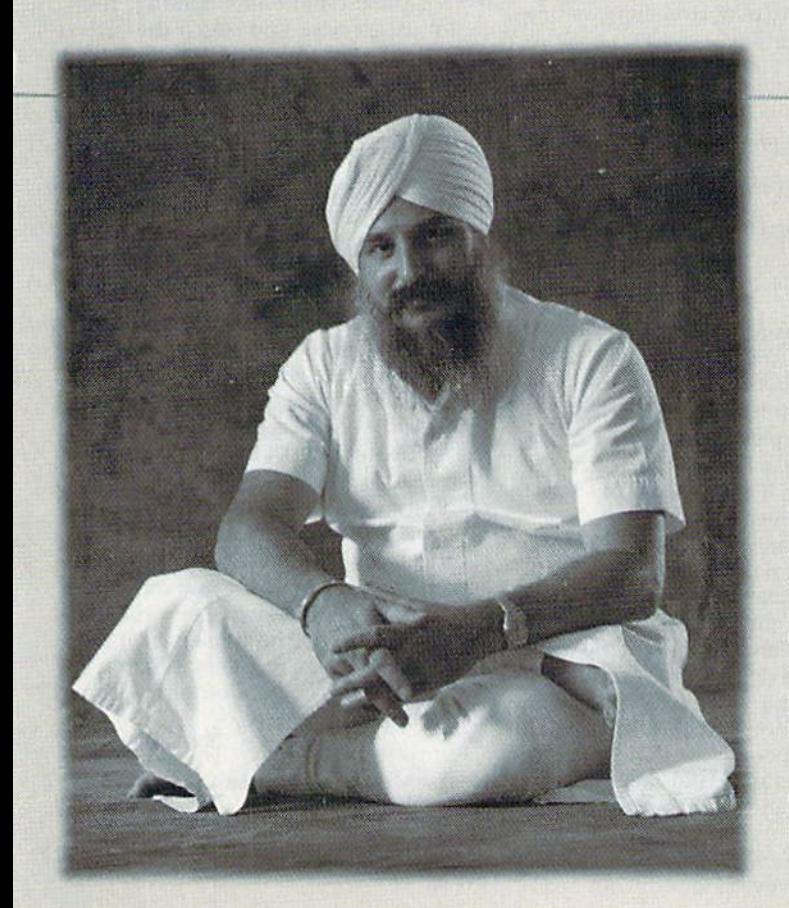

## Everyday People on CompuServe

## Join a Group.

 $Join\ a\ Group.$ If you like to make friends and meet people, the quickest way to do it is through one of CompuServe's<br>Special Interest Forums. Dedicated to a variety of profes-<br>sions, hobbies and Special Interest Forums. Dedicated to a variety of professions, hobhies and

particular interests.

Check the mes up on the latest news. Talk with other members in And scan forum libraries for inter-And scan forum — Guruka Singb Kalsa, *Pbysics Engineer* 

Check the mes-<br>sage boards to catch *CompuServe is people, interact*forum conferences. *great things about CompuServe.*" particular interests. "To me, Forums are the life-Check the mes- **blood of CompuServe. Because** up on the latest *ing with other people. It's not* news. Talk with *just the taking side, it's being* other members in *able to give that is one of the* 

esting information. CompuServe has members across the country and around the world. Thousands of people just like you, all interested in swapping ideas, solving problems, sharing information and making new ing problems, sharing infonnaliol1 and making new friends. To join, call 800 848-8199 or see your computer friends. 1b join, call 800 848-8199 or see your computer dealer. But do it soon, because there's an awful lot of people waiting to meet you. people waiting to meet you.

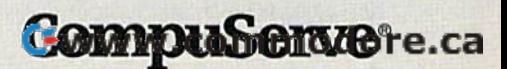

## Heavy Metal: Heavv Metal: Modern Land Combat Mollern Lanll Combat

Compared to war, all other forms of human endeavor shrink to insignificance. God, how I love it.

 $-$ General George *S. Patton* 

Since old "Blood and Guts" Patton Since old "Blood and Cuts" Patton loved warfare, I think he'd have gotten a real kick out of this tank simulation from real kick out of this tank simulation from Access. Heavy Metal offers a taste of modern mechanized warfare on several levels, from tactical planning to swap levels, from tactical planning to swapping tank rounds with enemy gunners. ping tank rounds with enemy gunners.

You start as a cadet in this simula You start as a cadet in this simulation and leam to operate three modern tion and learn to operate three modem weapon systems: the M1A1 Abrams weapon systems: the MIAl Abrams Main Battle Tank (MBT), the Air De Main Battle Tank (MBT). the Air Defense Anti-Tank (ADAT) System, and the Fast Attack Vehicle (FAV). Only after you qualify with these weapons after you qualify with these weapons and earn a commission will you be allowed to enter the Tactical Command Center (TACC). This is where you'll have a chance to earn promotions, depending on how well you handle yourself and your units in combat. self and your units in combat.

If you hope to avoid the wrath of If you hope to avoid the wrath of General E. E. "Bud" Dink following General E. E. " Bud" Dink following Bach game's debriefing session, you'll each game's debriefing session, you'lI have to learn your way around your have to learn your way around your equipment. The Ml battle tank is the equipment. The Ml battle tank is the most sophisticated of the three weapons most sophisticated of the three weapons and probably the most difficult to master. and probably the most difficult to master.

The instrument screen in your tank The instrument screen in your tank offers more than 20 different controls and readouts, and it takes several sessions to become familiar with them all. Since some nasty fellows will be shoot Since some nasty fell ows will be shooting at your tank, it's a good idea to familiarize yourself with the manual miliarize yourself with the manual before you head into combat. Fortu before you head into combat. Fortunately, the manual is clear and concise.

Your tank's Thermal Imaging Sys-Your tank's Therma! Imaging System locates the enemy, and a Target Cursor appears on the main screen whenever targets move within range. whenever targets move within range. This information is fed automatically This information is fed automatically into a Laser Rangefinder. Turn the tank's turret with the joystick or key tank's turret with the joystick or keyboard until your 120mm cannon is pointing at the target. Raise or lower the cannon angle with the joystick until the cannon angle with the joystick until the projectile range matches the target the projectile range matches the target range. Then press the fire button to squeeze off a round. You'll see a shell arc forward and watch the target ex arc forward and watch the target explode-if your shooting is accurate. If it's not, keep moving, make lots of smoke, and hope your armor is thick, smoke, and hope your armor is thick, because these targets shoot back. because these targets shoot back.

The ADAT is a tank-mounted weapon designed to destroy enemy weapon designed to destroy enemy MiG fighters and TR-80 tanks. You MiG fighte rs and TR-80 tanks. You have a bank of laser-guided missiles that are 90-percent effective against the that are 90-percent effective against the jets. You also have a 30mm manually operated cannon that's as good as your operated cannon that's as good as your aim against tanks and aircraft.

The action is fast and furious, and The action is fast and furious, and you'll need three hands to fight effec you'lI need three hands to fight effectively. Two hands on the joystick aim tively. Two hands on the joystick aim and fire the cannon. One shell will bring and fire the cannon. One shell will bring down a plane, but it takes at least two down a plane, but it takes at least two well-placed hits to destroy a tank. Laser missiles lock on the jets automatically, missiles lock on the jets automatically, but you'll need the third hand on the space bar to launch them. They fly real space bar to launch them. They fly realistically toward the incoming aircraft. istically toward the incoming aircraft. They're effective, but you'll need the They're effective, but you'll need the cannon's rapid-fire capability to survive. cannon's rapid-fire capability to survive.

particularly enjoyed the ADAT. I particularly enjoyed the ADAT. I've piled up some impressive scores, I've piled up some impressive scores, but lot depends on your joystick. If it's but alot depends on your joystick. If it's worn and sluggish, you'll have a tough time lining up the crosshairs on your time lining up the crosshairs on your targets. targets.

The third weapon in your mecha The third weapon in your mechanized arsenal is the FAV. It's a TOW missile launcher mounted on a dune buggy. The FAV is more of a driving simulation than the others, but there's simulation than the others, but there's one little catch. You can steer, but you one little catch. You can steer, but you can't brake, and the FAV's only speed is can't brake, and the FAV's only speed is close to 100 mph. Your object is to de close to 100 mph. Your object is to destroy equipment and supplies as you stroy equipment and supplies as you drive through the enemy lines without drive through the enemy lines without crashing. Steer and shoot accurately; crashing. Steer and shoot accurately; there are plenty of obstructions waiting there arc plenty of obstructions waiting to destroy your FAV. to destroy your FAY.

Any of the simulations here is good enough to be *here* is *good etlOllg"* to *be*  sold separately. *sold separately,* 

Watch out for helicopters and in Watch out for helicopters and incoming mortar rounds, too; you've got coming mortar rounds, too; you 've got 99 different defense levels to penetrate—and you have only ten vehicles. trate-and you have only ten vehicles. This is the simplest of the three simula This is the simplest of the three simulations, but I had a terrible time earning a decent score. It's fun to play, but decent score. It's fun to play, but I thought I'd never qualify. thought I'd never qualify.

Any of these simulations is good Any of these simulations is good enough to be sold separately, but together they make a value-packed combination. And there's still more. bination. And there's still more.

Once qualified on each of the three Once qualified on each of the three units, you're promoted to second lieu units, you 're promoted to second lieutenant. (Scores are saved each time you tenant. (Scores are saved each time you play, so you don't have to master all play, so you don't have to master all three at one time.) Now that you're an three at one time.) Now that you're an officer, you can enter the Tactical Com officer, you can enter the Tactical Command Center and exercise your leader mand Center and exercise your !eadership qualities. ship qualities.

Several numerically superior ene Several numerically superior enemy units are moving toward your headquarters. You have one each of the MBT, ADAT, and FAV units, plus a support unit of your choice. Your objec support unit of your choice. Your objective is to intercept the enemy units and tive is to intercept the enemy units and defend your HQ. defend your HQ.

As in a real battle, each unit has a limited amount of fuel and ammuni limited amount of fuel and ammunition. If supplies run low, you have to tion. If supplies run low, you have to pull that unit out of combat and send it pull that unit out of combat and send it back to resupply at HQ. If the enemy occupies your HQ, your supplies are cut occupies your HQ, your supplies are cut off until you can regain control. Run out off until you can regain control. Run out of fuel and you're out of action. of fuel and you're out of action.

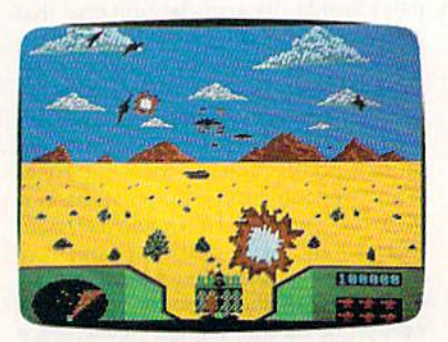

The TACC screen resembles a topographical map. Your units are on the left, graphical map. Your units are on the left, next to HQ, and the computer places next to HQ, and the computer plares several enemy units on the map. When several enemy units on the map. When the game begins, the enemy starts mov the game begins, the enemy starts moving toward your HQ. As the defending ing toward your HQ. As the defending commander, you have to send units out commander, you have to send units out to engage the advancing forces. to engage the advancing forces.

When all the units are in combat, When all the units are in combat. the computer handles the fighting. You the computer handles the fighting. You could just sit back and watch the pro could just sit back and watch the progress, but your units probably will be defeated unless you give them a hand. Select an MBT, ADAT, or FAV unit and Select an MBT, ADAT, or FAY unit and enter the combat yourself. Help them enter the combat yourself. Help them out for as long as you choose; then check the battle's progress. You can check the battle's progress. You can move your units, have them engage move your units, have them engage other enemy positions, or fall back to other enemy positions, or fall back to resupply—whatever you think is best.

Since your forces are outnum Since your force s are outnumbered, don't be too discouraged if you bered, don't be too discouraged if you don't win. Concentrate on eliminating don't win. Concentrate on eliminating as many of the enemy as you can. as many of the enemy as you can. That's the way to gain advancement That's the way to gain advancement points, and your record will be saved on points, and your record will be saved on the unprotected disk. Earn enough the unprotected disk . Earn enough points and promotions and you can points and promotions and you can even outrank General Dink himself. even outrank General Dink himself.

Heavy Metal is fun on several levels. Play the FAV or ADAT for arcade els. Play the FAY or ADAT for arcade action, or try the MBT if you want more action, or try the MBT if you want more depth of play. Strategy gamers will en depth of play. Strategy garners will enjoy the TACC and the challenges it of joy the TACC and the challenges it offers. I may not share General Patton's feelings about war, but I certainly get a kick out of Heavy Metal. kick oul of *Hea vy Melal.* 

 $-$ Tom Netsel

Heavy Metal: Modem Land Combat Heavy Metal: Modem Land Combat Access Software *Access So/tulllre*  545 W. 500 S. Bountiful, UT 84010 S39.95 \$39.95

C-www.commodore.ca
# **Caveman** Ugh-lympics

We've rigged up, at great expense to We've rigged up. at great expense to ourselves, a satellite hookup to the prehistoric past. (You know, the first 15 historic past. (You know, the first 15 minutes of the movie 2001: A Space Odyssey). To justify the cost, we asked the first cave dweller we saw to review first cave dweller we saw to review Caveman Ugh-lympics, a new game from Electronic Arts. Electronic Arts.

"Ugh. Need three things." (He's "Ugh. Need three things." (He's holding up four fingers. This could be holding up four fingers. This could be a problem.) problem.)

"Number I: Need sturdy joystick. "Number 1: Need sturdy joystick. No namby-pamby icon mover. Rough No namby-pamby icon mover. Rough 'n' tough gamestick. Number 2: Need 'n' tough gameslick. Number 2: Need tenacity, uh ... stick-to-it-ness. Games tenacity, un ... stick-Io-it-ness. Games not that easy. Number 3: Need funnybone. *Ugh-lympics* a real tickle.''

What Mr. uh ... what Ugghhh is What Mr. uh ... what Ugghhh is saying is thai Electronic Arts has done it saying is that Electronic Arls haS done it again. Apparently, some of its program again. Apparently. some of its programmers took part in one of those zany, mers took pari in one of those zany, twisted sessions they obviously have twisted sessions they obviously have often at EA. The result is an entertain often al EA. The result is an enlertain' ing set of games whose entertainment value lies as much in the games' humor value lies as much in the games' humor as in the playing. as in the playing.

It's 35000 B.C. and you're invited It's 35000 B.C. and you're invited to participate in the Caveman Ugh-to participate in the Caveman Ugh· lympics. You can choose to be any of six characters who take part in six bone-characters who take part in six bonecrushing events: Mate Toss, Fire Mak crushing events: Mate Toss, Fire Making, Clubbing, Dino Race, Dino Vault, ing. Clubbing. Dina Race, Dino Vault, and Saber Race. You play *Caveman* Ugh-lympics much the way you play Ugh-lympic5 much the way you play Epyx's Winter and Summer Games, with Epyx's *Wiuter* and *Slimmer Games,* with similar joystick moves. Up to six play similar joystick moves. Up to six players can compete, or you can compete on ers can compete, or you can compete on your own against the computer. your own against the computer.

Let's look at some of the games up Let's look at some of the games up close. close.

Two contestants (Thag and Ugha) Two contestants (Thag and Ugha) sit glaring at each other in front of two sit glaring at each other in front of two piles of brush. At the signal (Ugh!) each begins rubbing two sticks together, try begins rubbing two sticks together, trying to make sparks. Ugha succeeds first ing to make sparks. Ugha succeeds fir5t and starts puffing at the sparks to ignite and starts puffing at the sparks to ignite the pile of brush. Frustrated, Thag clobbers Ugha with his club, buying time bers Ugha with his club, buying time while Ugha admires the pretty stars orbiting his head. Thag now has sparks and biting his head. Thag now has sparks and is furiously puffing away when Ugha re is furiously puffing away when Ugha returns the favor with his own club. turns the favor with his own club.

Suddenly a wisp of smoke appears in Ugha's brush. Taking a deep breath, he delivers a blast of air to the brush pile, but nothing happens. Thag, recently back from his tour of the heav cently back from his tour of the heavens, rubs his sticks faster. Now he has smoke, too. When a red-faced Ugha stops to catch his breath, Thag nails stops to catch his breath, Thag nails him again with his club. him again with his club.

Thag fans his festering fire into Thag fans his festering fire into a roaring blaze and wins the Fire Making roaring blaze and wins the Fire Making competition in a new record time of competition in a new record time of 63.5 seconds! 63.5 seconds!

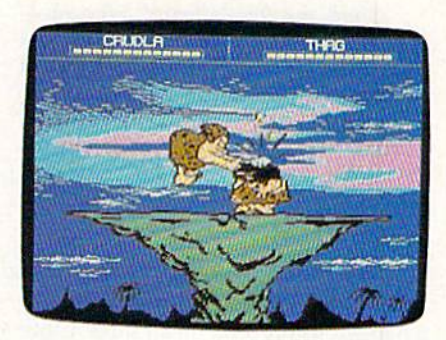

Next event: Mate Toss. Next event: Mate Toss.

Gronk barks, "Come with me, Cronk barks. "Come wilh me , woman," stepping into a rock-bordered circle. circle.

Grabbing her by the ankles, he be Crabbing her by the ankles. he hegins to swing her around slowly. Grad gins to swing her around slowly. Cradually increasing speed, he suddenly ually increasing speed, he suddenly releases his grip, and she sails outward releases his grip, and she sails outward in a graceful  $\arctan 10$  ...  $20$  ...  $30$ foots. Thrashing for all she's worth, foots. Thrashing for all she's worth, she makes her landing approach rather she makes her landing approach rather like an air-thrown bowling ball. It's like an air-thrown bowling ball. It's a three-bouncer, 33 foots. She shrugs her shoulders. her shoulders.

"Hold foots longer," she advises.

On his next attempt, Gronk hangs On his next attempt. Cronk hangs on too long, turns purple in the face, on too long, turns purple in the face, and throws only 21 foots. His mate, and throws only 21 foots. His male, though groggy, gives him a thumbsdown. "Mate built like boulder," he down. "Mate built like boulder," he grumbles. grumbles,

# CompuServe Wadhiker

# Everyday People on CompuServe

# Sit Down and Shop. Sit Down and Shop,

No matter how close you live to the local mall, it'll No matter how close you live to the locaJ mall, it 'll never be as convenient as CompuServe. Because The Electronic Mall® is as close as your keyboard, and it's open 24 hours a day.

locally. Like Bloomingdale's or the *software.*" Metropolitan Metropolitan<br>Museum of Art gift<br>All and the political stress is Metropolitan <sup>\_ Greg</sup> *Trotter, College Student* 

You'll find a "Prices in the Mall are very wide variety of *good for comparison shopping*, shops you might *especially for someone like me* not normally find who lives in a small town where locally. Like Bloom- *there's only one store, and no* software."

CompuServe®

shop. There's a discount shopping club called Shopper's shop. There's a discount shopping dub called Shopper's Advantage.<sup>5M</sup> You can talk directly to merchants. And you can make informed shopping decisions with you can make infonned shopping decisions with Consumer Reports online. *Consumer Reports* online.

Call 800 848-8199 or see your computer dealer. Call 800 848-8199 or see your computer dealer. Then, instead of shopping till you drop, you can just Then, instead of shopping rill you drop, you can just pull up a chair.

Third and final attempt. Whoosh— Third and final attempt. Whoosh-20, 30, 40, 50! Speed, timing, and 20, 30, 40, 50! Speed, timing. and thrashing all combine to create a toss of 59 foots and grinning thumbs-up 59 foots and a grinning thumbs-up from his mate. Not a record, but good enough for middle rock at the awards enough for middle rock at the awards fight. (Top rock: get knees bashed; bot fight. (Top rock: get knees bashed; bottom rock: get head bashed; middle rock: tom rock: get head bashed; middle rock: get both.) get both.)

Next event: Clubbing. Next event: Clubbing.

Two adversaries grimace at each Two adversaries grimace at each other from opposite sides of a tall butte, other from opposite sides of a tall butte, dangerous drop-off on all sides. Clubs a dangerous drop-off on all sides. Clubs ready, the two stomp impatiently, ready, the two stomp impatiently, awaiting the start of intimidation. (An advantage here may determine the win advantage here may detemline the winner of the game.) At a given signal, each begins to flail and jump wildly. Gronk is begins to flail and jump wildly. Cronk is startled, but stands his ground. Con startled, but stands his ground. Confused by his lack of reaction, Crudla fused by his lack of reaction, Crudla backs up a few steps to consider strategy. Before she can formulate a plan, the clubbing begins. Gronk attacks first with clubbing begins. Cronk attacks first with low knee bash. Crudla counters by a low knee bash. Crudla counters by pointing over Gronk's shoulder. pointing over Cronk's shoulder.

> "Graphics grade *"Graphics grade A*  number 1—almost like *number l-almost like*  cartoon—and neat *cartoon-and neat*  touches make for many *touches make for many*  belly laugh."—Ugghh *belly /augh ."-Ugghh*

### "Look, it bird!"

Gronk stops, turns, and never sees Cronk stops, turns, and never sees Crudla's fearsome head bash. Furious, Crudla 's fearsome head bash. Furious, Gronk attempts to deliver a face bop, but Crudla ducks. She points again. but Crudla ducks. She points again.

"It plane!"

Gronk turns to look, not realizing Cronk turns to look, not realizing planes have yet to be invented. Crudla planes have yet to be invented. Crudla connects with another head bash. Gronk recovers, only to find Crudla Gronk recovers, only to find Crudla pointing behind him a third time.

"It Superman!" "It Superman!"

As Gronk turns, Crudla strikes As Gronk turns, Crudla strikes with a knee bash and a final overhead bash. Gronk crumples to the rock and bash. Gronk crumples to the rock and Crudla gloats. Crudla gloats.

"Don't he know COMICS not in "Don't he know COMICS not invented yet?"

For you twentieth-century types, For you twentieth -century types, we'll point out that the programmers of we'll point out that the programmers of Caveman Ugh-lympics have also provided a bit of prehistoric logic. Oddnumbered players-1, 3, 5-use joystick 1 (in port 2), and even-numbered players-2, 4, 6-use joystick 2 (in port 1). They also refer to disks 1-4, though there are only two disks. But though there are only two disks. But we're picking nits here. (Ugghh notes we're picking nits here. (Ugghh notes that cavemen have a lot of those.)

It's only fitting that we close with It's only fitting that we close with a few words from our man-in-the-cave reviewer. Go ahead, Ugghh. reviewer. Co ahead, Ugghh\_

"Ugh! Reviewer not say much more except graphics grade A number 1 terrific—almost like cartoon—and neat touches make for many belly laugh. touches make for many belly laugh.

"Top-notch game. "Top-notch game.

"You buy." "You buy."

—Robin and David Minnick *- Robill alld David Mimlick* 

Caveman Ugh-lympics Caveman Ugh-lympics Electronic Arts *Electrollie* Arts 1820 Gateway Dr. *1820 Gateway Dr.*  San Mateo. CA 9440i Sail *Mateo,* CA *94404*  S29.95 S29.95

# Writer 64 **Writer 64**

This fast, professional, GEOS-compatible This fast, professional, GEOS-compatible word processor from Timeworks pro word processor from Timeworks provides a different look, feel, and experience from geoVfrile's. rience from *geoWrite's.* 

Anyone who uses *geoWrite* intensively and who enjoys the other aspects Sively and \"ho enjoys the other aspects of the GEOS operating system will jump at the chance to work with a faster, more flexible word processor. This er, more flexible word processor. This would be especially true for a word processor that provided the advantages of cessor that provided the advantages of geoWrite-without the disadvantages of jumping back and forth on the page, of jumping back and forth on Ihe page, losing some characters from the key losing some characters from the keyboard buffer, waiting for the screen to board buffer, waiting for the screen to scroll up or down, and having to look at scroll up or down, and having to look at the fuzzy appearance of some fonts on the fuzzy appearance of some fonts on the 40-column screen.

Some time ago, I decided that what I needed was a sort of "geoSpeed-Script": a text editor simple enough for Script": a text editor simple enough for beginner to use right out of the box, a beginner to use right out of the box, but with advanced features available in but with advanced features available in the background for those with the ambition to learn them. I wanted a word processor with the ability to perform processor with the ability to perform global formatting. It also needed to be global formatting. It also needed to be clear, manageable, and, above all, fast.

Here's an example of how this hy Here's an example of how this hypothetical Commodore 64 word proces pothetical Commodore 64 word processor could be used. Recently, I needed to set up a long manuscript to print as a booklet. wanted the large Roma font booklet. I wanted the large Roma font in bold throughout, fully justified, with in bold throughout, fully justified, with a header and a footer. The manuscript was only 30 pages long, but it took no was only 30 pages long, but it took no less than three hours to format it the less than three hours to format it the way I wanted it with *geoWrite* 2.1 for the 64. the 64.

geoWrite lacks the ability to select *geoWrite* lacks the ability to select the entire manuscript, so you have to the entire manuscript, so you have to make global changes page by page. make global changes page by page. I had to select the page, impose the 18- had to select the page, impose the 18 point Roma font, then choose boldface, point Roma font, then choose boldface, select full justification, and finally insert select full justification, and finally insert the page break carefully to avoid wid the page break carefully to avoid wid· ows and orphans. Then, when I was a little way into the procedure, I had to stop and do it over again. I had forgotten<br>to insert the header and footer, which afto insert the header and footer, which af fect the page length. Then, when I printed the first page, I discovered that I had neglected to insert an extra blank line neglected to insert an extra blank line beneath the header, making it appear beneath the header, making it appear too close to the body text. So I had to do it over again, readjusting the page breaks throughout the manuscript. breaks throughout the manuscript.

In the end, the manuscript looked [n the end, the manuscript looked great on paper, and I felt a warm sense of accomplishment for having stuck of accomplishmen t for having stuck with a difficult task. But I had the strong feeling that there had to be a better way. Once again, I resolved to sit down with geoProgrammer and begin "geo-with *geoProgrammer* and begin "geo-SpeedScript." Someday. SpeedScript." Someday.

Writer 64, from Timeworks, makes that forbidding project unnecessary. Not everyone will instantly fall in love Not cveryone wil! instantly fall in love with this word processor, and it does with this word processor, and it docs have a few serious drawbacks, but it also represents a happy marriage of GEOS and fast word processing. GEOS and fast word processing.

The Writer 64 screen looks differ The *Writer* 64 screen looks different from *geoWrite's*. When you enter text, you don't see the familiar WYSIWYG (What You See Is What You WYSIWYG (What You See Is What You Get) screen. The text is uniformly displayed in a highly readable version of played in a highly readable version of the system font. When you select a new font, type style, page width, tab, or font, type style, page width, tab, or page break, it's represented onscreen by a reverse at-sign (@). You can see the information contained in the em the information contained in the embedded code by moving the cursor to bedded code by moving the cursor to the text. The information contained in the text. The information contained in the code will be displayed in an on the code will be displayed in an onscreen window. screen window.

If you've ever seen XyWrite (a pro If you've ever seen *XyWrite* (a professional word processor for the PC) in fessional word processor for the PC) in action, you'll recognize some of the action, you'lI recognize some of the philosophy behind Writer 64. The philosophy behind *Writ er* 64. The screen presents the text with its format screen presents the text with its formatting codes, not the page as it will appear ting codes, not the page as it will appear on paper. It's a throwback to an earlier, simpler time, when computers were un simpler time, when computers were unable to display anything but text. able to display anything but text.

If you're wedded to the WYSIWYG If you're wedded to the WYSIWYG ideal and you absolutely must see the ideal and you absolutely must see the page as it will appear on paper, you can page as it wil! appear on paper, you can still do that. Simply click on Pull Page still do that. Simply click on Full Page and you'll be able to move all around a depiction of the printed page. You depiction of the printed page. You won't be able to edit, but you will see won't be able to edit, but you will sec a realistic preview—which is the whole realistic preview-which is the whole idea behind WYSIWYG in the first place.

Meanwhile, you'll be able to type Meanwhile, you 'll be able to type as fast as you want and change any as as fast as you want and change any aspect of your manuscript as often as you pect of your manuscript as often as you like. If you have global attribute to set, like. If you have a global attribute to set, simply go to the beginning of the manuscript and set it there. The entire manuscript and set it there. The entire manuscript will take on that attribute, manuscript will take on that attribute, unless it's specifically overridden later unless it's specifically overridden later in the text. in the text.

You can affect the type style and You can affect the type style and font globally (throughout a manuscript). Writer 64 also has the built-in capability to print a final-draft-quality printout (double-printing each line on printout (double-printing each line on a dot-matrix printer) or a first-draftquality printout (for a quick preview on paper). paper).

You can't import geoWrite docu You can't import *geoWrite* documents, and currently there's no way to ments, and currently there's no way to translate between geoWrite and Writer translate between *geoWril e* and *Writu*   $64.$  I find this to be a real drawback this should be a minimal requirement of GEOS-compatible word processor, of a GEOS-compatible word processor. (The package says it's geoWrite-compat-(The package says it's groWrire-compatible, but that's based on the fact that it ible, but that's based on the fact that it can use the same fonts geoWrite can.) You can save a file as ASCII, but you'll lose all your formatting. Perhaps Time-lose all your formatt ing. Perhaps Timeworks will provide a translation package as an upgrade in the future. A Timeworks spokesperson told me that other works spokesperson told me that other users have requested this. I wouldn't be surprised to see a translation program appear on the bulletin boards. appear on the bulletin boards.

You can't select text by dragging You can't select text by dragging through it. To select text, you must se through it. To select text, you must select Mark from the Edit menu and then lect Mark from the Edit menu and then pull the selection through the manu pull the selection through the manu script with the cursor keys. The key script with the cursor keys. The keyboard buffer is rather large-15 characters, by my estimate—so the selection can easily get away from you. lection can easily get away from you. You may find yourself selecting beyond You may find yourself selecting beyond the point where you want to stop and the point where you want 10 stop and continuing up to 15 lines or characters continuing up to 15 lines or characters beyond. For people who are used to mice, this will seem odd, but bear in mice, this will seem odd, but bear in mind that the underlying philosophy of mind that the underlying philosophy of Writer 64 is different from that of geo *Wrirtr* 64 is different from that of *gt'o-Write.* This is a text-editing, keyboardintensive word processor. You're intensive word processo r. You're sacrificing some of the glamour of geo sacrificing some of the glamour of *gl'o-*Write for speed. *Write* for speed.

One thing that I may never get used to is the limited number of options used to is the limited number of options available for selected text. You can only cut, copy, or paste text. You can't change the formatting or font, for instance, as you can with geoWrite. stance, as you can with *geoWrite.* 

Text cut or copied from *geoWrite* into the Text Manager can't be pasted into the Text Manager can't be pasted into a *Writer 64* document-Writer 64 only recognizes its own text scraps. It will import graphics from *geoPaint*, however. The graphics scrap has to be however. The graphics scrap has to be in a Photo Manager album.

# Writer 64 trades off some Writer 64 *trades oft some*  o/geoWrite's glamour *of* geoWrite's *glamour*  for speed. *for speed.*

Inserting a graphic is something of a trial, but it's also more flexible than inserting a graphic with geoWrite. When inserting graphic with Writer 64, inserting a gra phic wit h *Wri ter 64,*  you'l! be asked to specify its offset from you'lI be asked to specify its offset from the upper left comer of the page. That the upper left comer of the page. That requires a considerable amount of preplanning, gcoWrite will center photo planning. *geoWrite* will center a photo scrap on the page and automatically scrap on the page and automatically leave room for it. Writer 64 will place the leave room for it. *\'Vrilt.'r* 64 \."m place the graphic literally anywhere on the page. If you're careless with your measure If you're careless with your measurements, it will happily superimpose the ments, it will happily superimpose the graphic over the text. If you edit the text graphic over the text. If you edit the text in a wav that shoves it around on the in a way that shoves it around on the page, you might ruin the graphic by put page, you might min the graphic by putting text where the graphic should be. ting text where the graphic should be.

Timeworks recommends that you Timeworks recommends that you place the call for a graphic at the very place the call for a graphic at the very beginning of the page on which it beginning of the page on which it should appear—if you place it beyond should appear-if you place it beyond that point, it won't be printed. Tho that point. it won't be printed. The company also recommends that you company also recommends that you print out copy of a page before insert print out a copy of a page before inserting the graphic. That way you can mea ing the graphic. That way you can measure the position of the graphic and sure the position of the graphic and enter the values exactly. enter the values exactly.

When I initially used *Writer* 64 with a 128 in 64 mode, running from the 1750 REU, Writer 64 had a lot of trouble with large-font W's and M's. They with large-font \'V's and M's. They printed on paper and appeared in the page preview as smears or other weird page preview as smears or other weird shapes. When the product was used shapes. When the product was used again on the same equipment, and on the 64 with a 1541 disk drive, this problem didn't occur. I would recommend that the program be run from the REU if possible because of the remarkable speed and flexibility it lends to virtually all phases of GEOS activity. all phases of GEOS activity.

When the 1541 was used to edit When the 1541 was used to edit a 3K text file, all of the action was accept 3K text file , all of the action was acceptably fast except the page preview. It ably fast except the page preview. It took nearly 21/<sub>2</sub> minutes to put a WYSIWYG display on the screen so that could get an idea of what the document I could get an idea of what the document would look like on paper. It took a similar length of time to preview a reduced version of the screen (as can be done version of the screen (as can be done

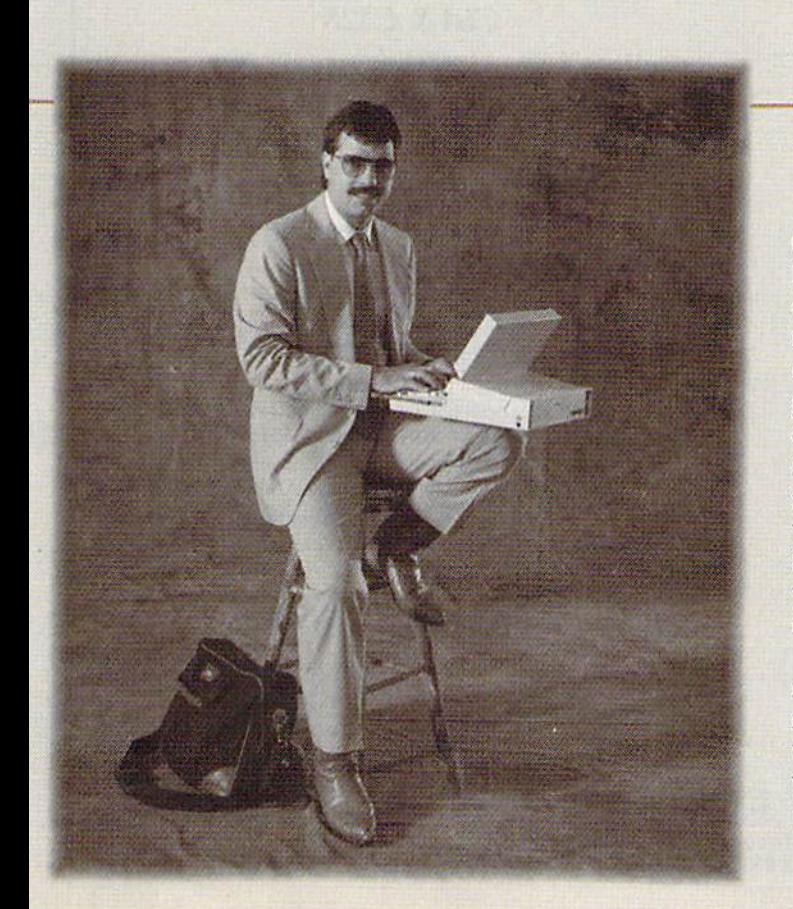

# Everyday People on CompuServe

# Take a Trip.

Take a Trip.<br>Whether you travel for business or pleasure, CompuServe can help you get a better handle on it. You'll have access to information from virtually every major

domestic and inter- domestic and international airline, national airline, right at your fin right at your fingertips. So, you gertips. So, you can compare fares, select your route select your route and the most con and Ihe most convenient travel venienl travel times—even book times-even book your reservations, your reservations,

"I oftenflyfrom New Ybrk to "/ OJ/ell *fly* / rolll *New lurk* 10 Tampa, and if plan myflight *Tampa, and* if I *plan my/ligbt*  online, lean saw SI50 to S200 *online,* I *can save S150 to S200*  on that trip alone. In the last *0" thai trip alone. In lbe last*  year, I've saved enough money *year; I've saved enougb money*  to buy a round-trip ticket to Paris."

 $-$  Don Sanderson, Systems Consultant

right down to the car rental and hotel, right down to the car rental and hotel.

Before you travel abroad, verify passport and visa requirements in advance. And, if you're going to a new resort, iry the Travel Forum for firsthand tips from people resort, try the Travel Forum for firsthand tips from people who have been there before. Call 800 848-8199, or see who have been there before. Call 800 848-8199, or see your computer dealer. You'll find CompuServe is just the your computer dealer. You'll find CompuServe is just the ticket, when it comes to traveling anywhere.

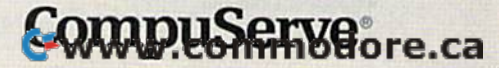

with *geoWrite's* page-preview function). When the WYSIWYG preview When the WYSIWYG preview

(which Timeworks calls Full Page) is on (which Timeworks calls Full Page) is on the screen, you can use your pointing the screen, you can usc your pointing device to move from place to place on device to move from place to place on the page. When I moved the display from the top of the page to the bottom, from the top of the page to the bottom, it took over 30 seconds to bring the bot it took over 30 seconds to bring the bottom of the screen into view. tom of the screen into view.

By using the REU, I was able to cut both of these times to just a few seconds.

You must have CEOS version 1.3 You must have GEOS version 1,3 or a more recent version in order to run Writer 64 (for this review, I used the new GEOS 2.0). Like all GEOS products. GEOS 2.0). like all GEOS products, Writer 64 performs rather slowly with Writer 64 performs rather slowly with the 1541; with the 1581 or 1571, it's a little faster; but with the REU, it's a rabbit.

Writer 64 can work only with files *Writer* 64 can work only with files ranging to slightly longer than 7K (just ranging to slightly longer than 7K (just over a thousand words), but you can chain files together to make up longer chain files together to make up longer documents. A box in the upper right corner of the screen keeps track of the comer of the screen keeps track of the amount of space remaining. If you use up too much space, a warning will appear onscreen telling you to close this pear onscreen telling you to dose this section and start another. section and start another.

When writing, you'll need to be When writing, you'll need to be aware of the various parameters. If you're writing in bold and you tempo you're writing in bold and you temporarily switch to italics, you have to re rarily swilch to italics, you have to remember to turn italics off. To turn it off, select Plain and then Bold again from select Plain and Ihen Bold again from the Style menu. (When you select Plain the Style menu, (When you select Plain

to turn off italics, it turns off Bold, as to turn off italics, it turns off Bold, as well.) As you can see, this word proces well.) As you can see, this word processor requires some thought and planning. sor requires some thought and planning.

If you move the mouse during If you move the mouse during a screen refresh, you might end up leav screen refresh, you might end up leaving the cursor in a random location. For instance, I moved the mouse pointer to given position, clicked, and then a given position, clicked, and then moved it to another location at the moment the screen was being updated. ment the screen was being updated. During the split second it took for the During the split second it took for the mouse click to register, the cursor moved to a new location along the line of travel. of travel.

Pulling the mouse cursor beyond Pulling the mouse cursor beyond the top or bottom of the page does not scroll the screen. The screen will scroll scroll the screen. The screen will scroll (very rapidly) one line at a time if the cursor is, for instance, on the top line and you use the cursor keys to move and you use the cursor keys to move upward. Clicking on special set of upward. Clicking on a special set of arrows will cause the display to move arrows will cause the display to move up or down one page (a screenful). up or down one page (a screen ful).

Writer 64 also offers mail merge, *Writer* 64 also offers mail merge, online help, and a speller.

With mail merge, Writer 64 allows With mail merge, *Writer* 64 allows you to merge your document with other you to merge your document with other data. You can have as many as nine data. You can have as many as nine fields per record, which means that you fields per record, which means that you can write a form letter and leave as variables a person's name, street address, city, state, and zip code, as well as name dty, state, and zip code, as well as name of spouse, car make, blood type, and of spouse, car make, blood type, and shoe size. shoe size.

A program that concentrates so

heavily on keyboard input needs a help screen to assist you in remembering all screen to assist you in remembering all the options available. Writer 64 provides three pages of help screens show vides three pages of help screens showing all the key combinations needed to ing all the key combinations needed to run the word processor. run Ihe word processor.

If you have more than one drive If you have more than one drive running, the speller has to be in the opposite drive and on a disk named SPELLING. Once you've invoked the SPEL LING. Once you've invoked the speller, you won't be able to continue speller, you won't be able to continue until you've inserted a disk named 5PEI.UNG. It's poor programming, but SPELLING. [t's poor programming, but not uncommon in GEOS applications. not uncommon in GEOS applications, You should always be able to back out You should always be able to back out of a decision without having to reboot. of a decision without having to reboot.

Although the speller worked fine when the disk was in a 1571, it wouldn't work at all with the speller files on the work at all with the speller files on the disk in the 1581 drive or on the REU. disk in the 1581 drive or on the REV, You can't cheat by having a two-sided disk named SPELLING with both your disk named SPElLING with both your text file and the speller in the 1571, text file and the speller in the 1571. I tried everything I could think of to get around these problems—to no avail. The speller evidently has to be on a onesided disk in 1541 or 1571 disk drive. sided disk in a 154 1 or 1571 disk drive.

It's a relatively fast speller, even when compared to geaSpeit running on when compared to *geoSpell* running on the REU. the REU.

The speller doesn't allow you to The speller doesn't allow you to create personal directory. The speller create a personal directory. The speller dictionary is enormous, however— dictionary is enormous, however-100,000 words. The complete speller, 100,000 words. The complete speller, including this enormous dictionary, including this enormous dictionary,

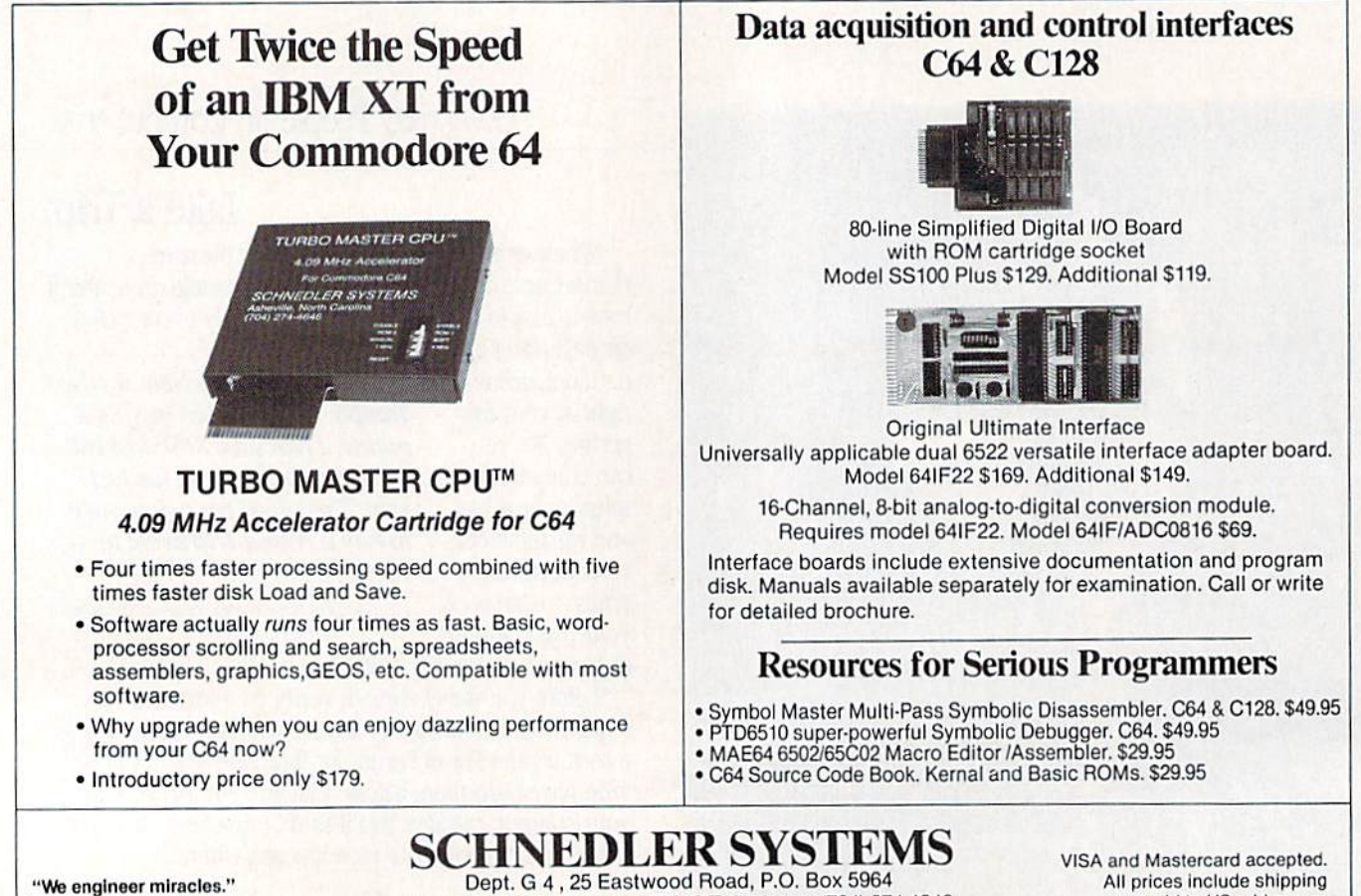

Asheville, North Carolina 28813 Telephone: (704) 274-4646

prepaid to US addresses. prepaid to US addresses. Cwww.commodore.ca takes up an entire disk side. lakes up an entire disk side.

Writer 64 is fast (even faster than *Writer* 64 is fasl (even faster than SpeedScripi when you're inserting text *5peed5cript* when you're inserting text early in a lengthy document) and keyboard-intensive (which will be appreciated by touch typists). It's capable of ated by touch typists). It's capable of formatting tricks that go beyond geo-formalting tricks that go beyond *gee-*Write, but you won't see the onscreen formatting unless you request a preview.

Writer 64 is not geoWrire-compatible, *Writer* 64 is not *geeWrite-compatible,*  however, and it refuses to import text however, and it refuses to import text scraps from the text manager. Writer 64 scraps from the text manager. *Writer 64*  doesn't have what could have been its doesn't have what could have been its greatest strength-the ability to work as an adjunct to *geoWrite*. As a standalone word processor, it's a tradeoff of speed and convenience in exchange for speed and convenience in exchange for geoWrite's graphics interface. Mouse *geeWrit e's* g raph ics interface. Mouse mashers will hate it, because the mouse mashers will hale it, because the mouse (or other pointing device) plays such (or other pointing device) plays such a small role. (You could conceivably get small role. (You could conceivably get along entirely without a mouse once the program was running.) the program was running.)

Writer 64 was produced by a reputable company with a well-deserved reputation for quality software and reg reputation for quality software and regular upgrades. I consider it a good buy if you do a lot of word processing with your GEOS-driven 64. your GEOS·driven 64 .

-Robert Bixby

G

Writer 64 Writer 64 Tlmeaorks *TimeUJorks*  444 Lake Cook Rd. *444 Lake Cook Rd.*  Deerfield, IL 60015 *Deerfield, 1L 60015*  S49.95 549.95

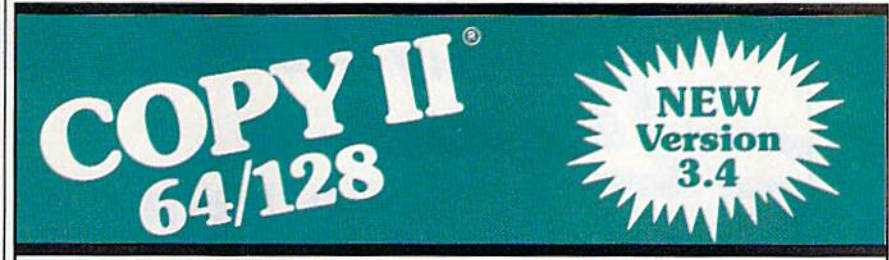

# BACKUP PROTECTED BACKUP PROTECTED SOFTWARE FAST. SOFTWARE FAST.

From the leam who brought you From the team who brought you Copy II for the Apple, the Macintosh and the IBM comes a revolutionary and the IBM comes a revolutionary new copy program for the Commodore new copy program for the Commodore 64/128 computers. 64/128 computers.

- Copies many protected programs Copies many protected programs automatically. (We update Copy II 64/128 regularly to handle new 64/12B regularly to handle new protections; you as a registered protections; you as a registered owner may update at any time for \$39.95 \$15 plus \$3 s/h.)
- Copies even protected disks in Copies even protected disks in under 2 minutes {single drive), under 2 minutes (single drive). 1 minute (dual drive).
- Improved support for ROM updates Improved support for ROM updates on 1571 drives. on 1571 drives.
- Maximum of four disk swaps on a *-Robert Bixby*  Maximum of four disk swaps on a single drive. single drive.

Includes fast loader, 12-second • Includes fast loader, 12-second format. format.

Requires a Commodore 64,128, or Requires a Commodore 64. 128, or "D" computer with one or two 1541 "0" computer with one or two 1541 or 1571 drives. or 1571 drives.

Sales/Information: call Sales/Information: call 503/690-8090, 8 - 5 P.S.I., M-F. We accept **186 Company**. Or send a check for \$39.95 US. plus \$3 s/h, \$8 overseas. 503/690-8090, 8 - 5 P.S.T., M-F. We accept  $\frac{1}{100}$ . Or send a check for \$39.95 U.S. plus \$3 s/h, \$8 overseas.

# \$39.95

Central Point Software, Inc. Central Point Software, Inc. 15220 N.W. Greenbrier Parkway, #200 15220N.W. Greenbrier Parkway, #200 Beaverton, OR 37006 Beaverton, OR 97006

Central Point Software

Call for a catalog of our full product line. This product is provided for the purpose of enabling you to make archival copies only.

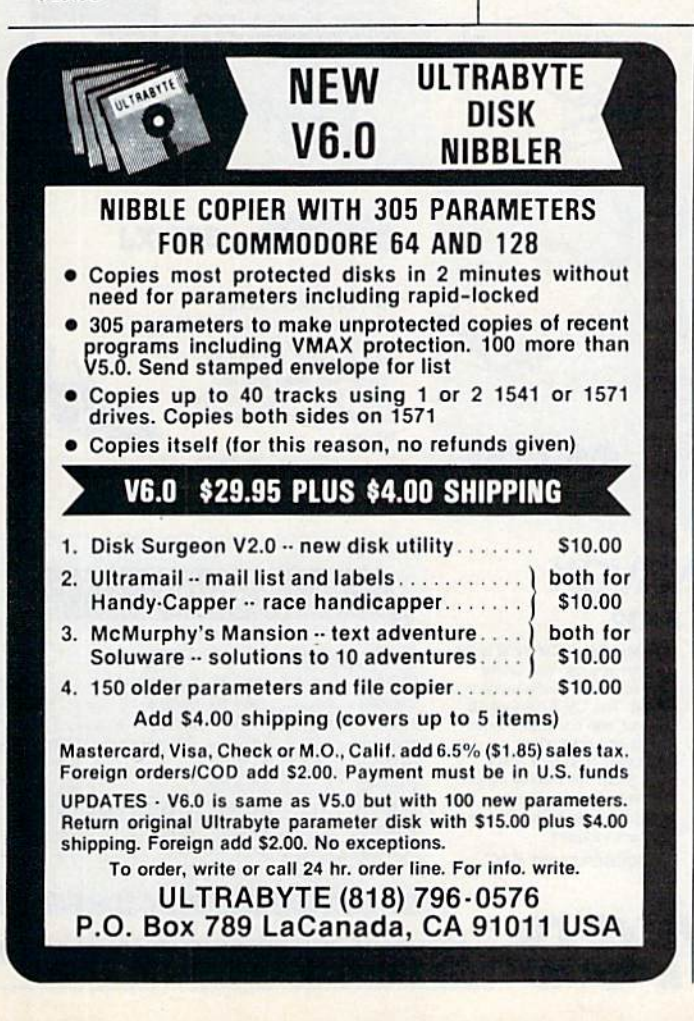

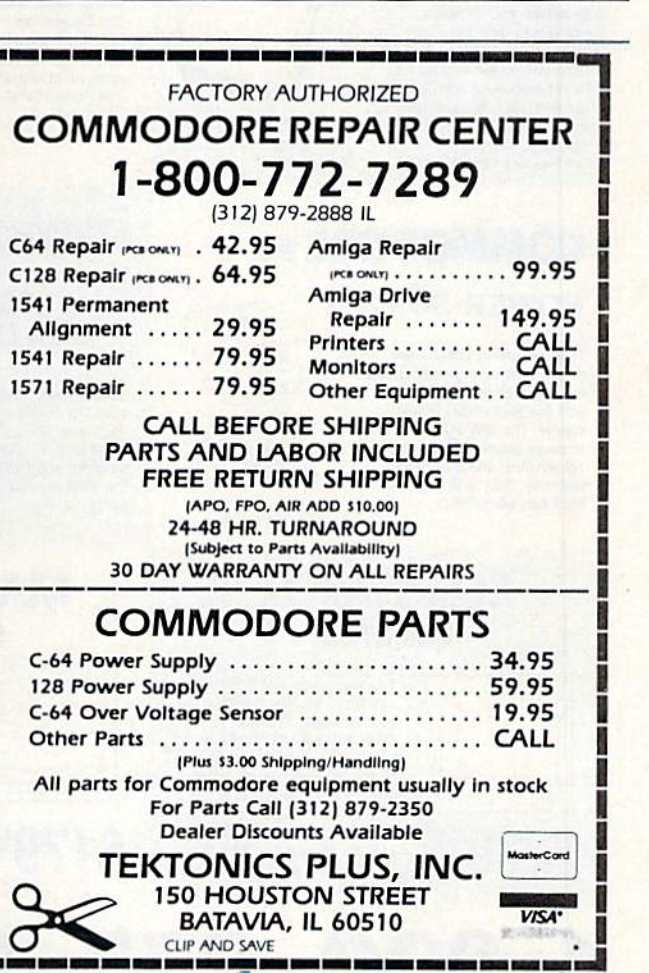

CLIP AND SAVE

GANPUTE'S GAZELLE APRIL 1989 199

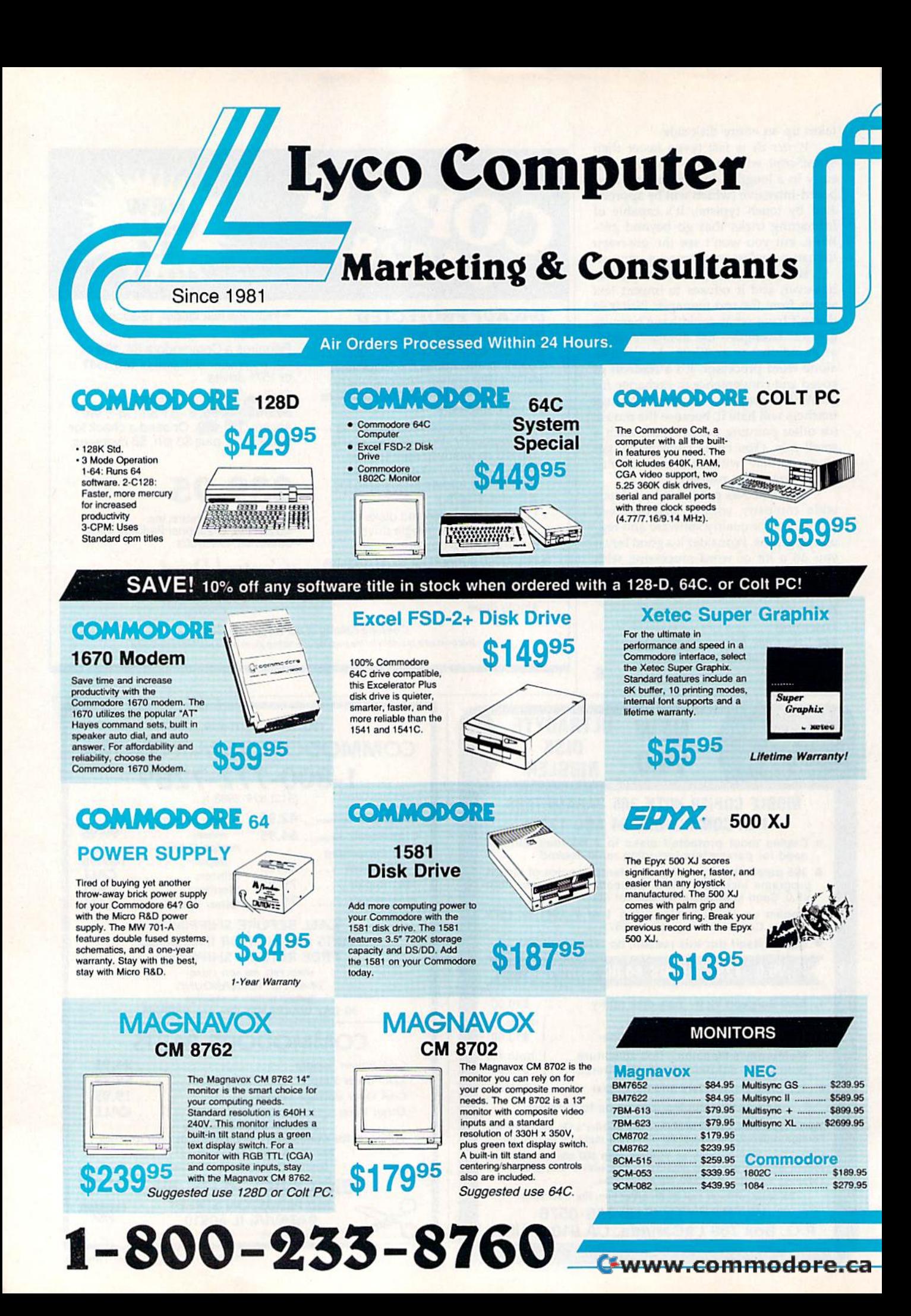

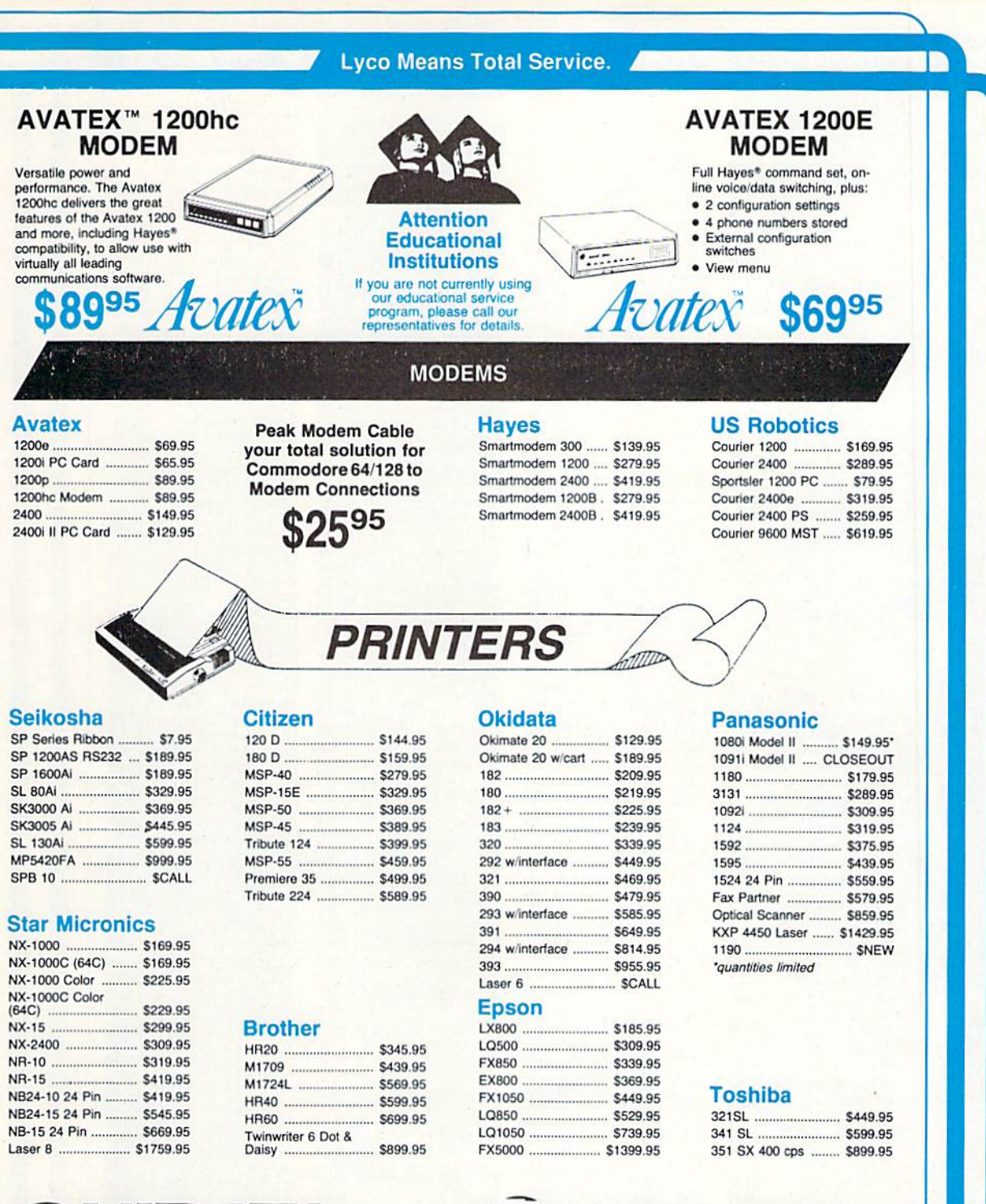

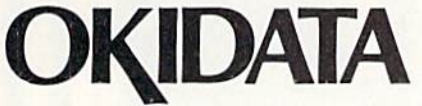

**Okimate 20** 

**Color Printer** 

6

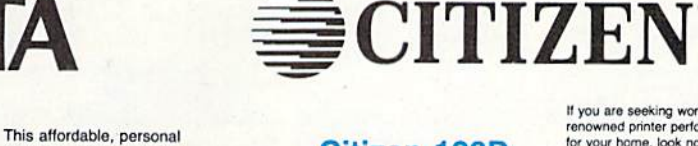

# **Citizen 120D**

www.communication.com/2010/09/2010 00:00:00 00:00:00 00:00:00

 $Q$ 

<u> Pia</u>

 $\left| \cdot \right|$ 

renowned printer performance for your home, look no further<br>than the 120D. Your data processing needs are handled<br>quickly at a print speed of 120 cps (draft) or 25 cps (NLQ).<br>The 120D features 9 pin dot matrix print quality, standard parallel centronics interface and a 4K text buffer

If you are seeking world

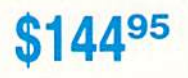

monovement comprendent contrations PRICE GUARANTEE - Since 1981, we have led the industry by continuing to offer the lowest national prices while providing quality service. Many companies have come and gone trying to imitate our quality and service. If by some oversight we do not have the lowest prices advertised on the products you desire, then we would appreciate the opportunity to rectify this oversight.<br>GRAND CONDIND NONDING NONDIARION ON ONDING NONDI

printer provides full color

graphics capabilities, near

letter quality printing, and

popular computer compatibility.

2995

(interfacing available)

TurnAny Windom Minodore.ca

# Lyco Computer **Lyco Computer**

# Marketing Consultants & Consultants

Air Orders Processed Within 24 Hours.

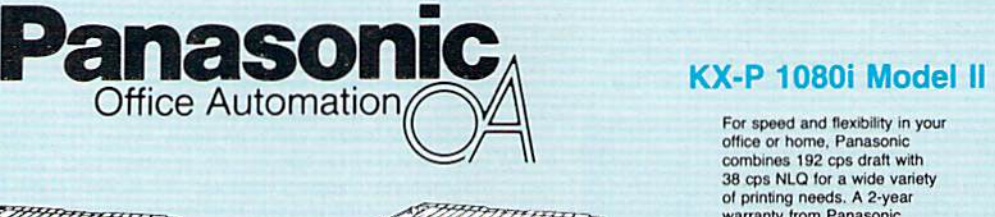

# **\$179**95

Since 1981 Since 1981

The 1180 by Panasonic offers you more than what you might expect in a low cost printer. With multiple paper patns, versatile paper nanoling, and front<br>panel programmability through the EZ Set Operator<br>panel, the 1180 is an excellent value. The 1180 also features 2 excellent print qualities: Near Letter Quality and Draft, with speeds up to 192 cps in Draft<br>and 38 cps in Near Letter Quality plus crisp, clear<br>graphics. graphics. you might expect in a low cost printer. With more paper paths, versatile paper handling, and front paper paths, versatile paper handling, and front<br>panel programmability through the EZ Set Operator<br>panel, the 1180 is an excellent value. The 1180 also<br>features 2 excellent print qualities: Near Letter<br>Ouality and Draft, w

**Militaris and September** 

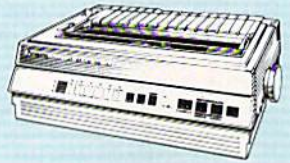

# $KX-P$  1124 \$31995

For excellent print quality in a high speed printer, For excellent print quality in a high speed prichoose the KX-P 1124. Its 24 pin print head choose the KX-P 1124. Its 24 pin print head<br>produces draft text at a quick 192 cps (draft) or letter quality text at 63 cps. In addition, the KX-P<br>htter quality text at 63 cps. In addition, the KX-P<br>1124 provides such standard features as selectal produces draft text at a quick 192 cps (draft) or<br>tetter quality text at 63 cps. In addition, the KX-P<br>1124 provides such standard features as selectable<br>push/pull tractor, 5 resident print fonts, parallel 1124 provides such standard features as select<br>push/pull tractor, 5 resident print fonts, parallel centronics interface and a standard 6K buffer. centronics interface and a standard 6K buffer.<br>Panasonic's KX-P 1124 ensures that your printing will be fast and professional.

# NX-1000 NX-1000

Star's answer to 9 pin dot matrix printers. A soft touch control panel and Star's paper park feature and Star's paper park feature solves your multi-document needs. solves your multi-document needs. 144 cps draft and 36 cps NLQ 144 cps draft and 36 cps NLQ give you high resolution 9 pin performance in an affordable performance in an affordable package from Star. package from Star. **IL alleged** Star's

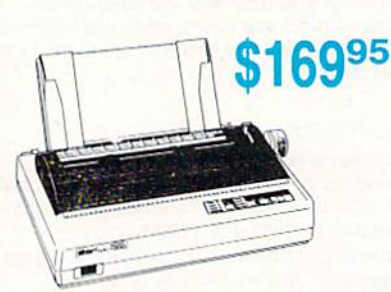

# Announcing STAR's NX-1000 Printer in 4 Models

# NX-1000c NX-1000c

onic

~~@Ir <sup>v</sup>- **mlcronlcs** 

KX-Pl180

New Release!

With a Star NX 1000c printer your printing options will never cease to amaze you. The<br>Star NX 1000c has standard Commodore serial interface for 64/128 computers. Print speed is selectable at 144 cps (draft) or 36 cps (NLQ) and paper parking will lend cps (NLQ) and paper parking will lend<br>versatility to your document handling needs. The Star NX 1000c will fulfill your requirements to the letter.

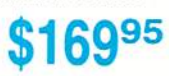

# NX-1000 Rainbow NX-1000 Rainbow

The Star NX-1000 Rainbow adds a whole<br>new dimension to your work through multinew dimension to your work through multi-color printing. Star has designed 20 printing options into this printer. Add to this paper parking, Epson-IBM emulation, high resolution NLQ/graphics for a printer with<br>extra talent over the competition. Star's<br>NX-1000 Rainbow does all the work. extra talent over the competition. Star's NX-1000 Rainbow does all the work.

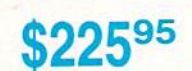

1-800-233-8760

**1-800-233-8760** 

# NX-1000C Rainbow NX-1000c Rainbow

Step into a world full of color with the Star Step into a world full of color with the Star<br>NX 1000c Rainbow printer. Seven color printing is available along with the same standard features of all Star NX 1000 printers. Standard Commodore serial standard teatures of all Star NA 1000<br>printers. Standard Commodore serial<br>interface is included. Enhance your Commodore productivity with the Star NX 1000c Rainbow.

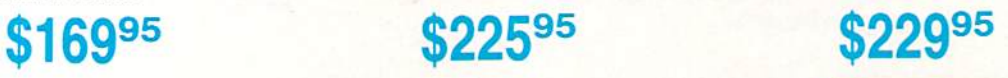

**Ewww.commodore.ca** 

# For speed and flexibility in your

office or home. Panasonic office or home, Panasonic<br>combines 192 cps draft with 38 cps NLQ for a wide variety of printing needs. A 2-year warranty from Panasonic of printing needs. A 2-year<br>warranty from Panasonic<br>assures quality support.

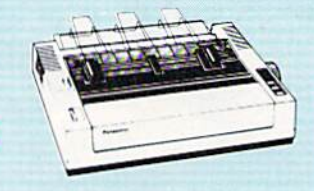

095\*

"quantities limited

**Attention Bargain Hunters** Panasonic 1091i Model II closeout! Call for *details*.

# **COM**

# Why shop at Lyco Computer? Why shop at Lyco Computer?

Lyco Computer is one of, if not the largest, and most established lirms to provide only quality name brand established litms to provide only quality name brand computer products at prices 30% to 50% below retail. computer products at prices 30% to 50% below retail. We've set many industry standards, and we are setting the We've set many industry standards, and we are setting the pace for many more in the future. Our standards include: a separate department for customer service; a price guarantee; guaranteed factory fresh merchandise; diverse payment and shipping policies, including a C.O.D. policy which allows customers to have products in their hands which allows customers 10 have products In their hands before paying anything. Selection places Lyco at the forefront of the industry. Due to our in-stock volume, we forefront ol lhe IndustIy. Due to our in·stock volume, we cannot advertise all of our products. II you do not see the cannot advertise all of our products. If you do not see Ihe product you want advertised, call Lyco Marketing toll free.

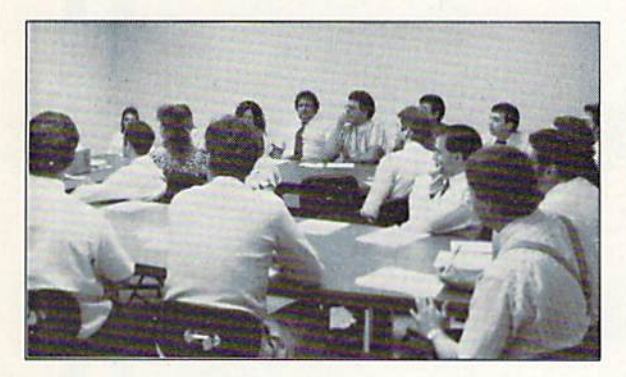

# How do I know I will get the product I need?

Our marketing staff is well-educated in the computer industry. They receive continuous formal training by our Industry. They receive continuous formaltrelnlng by our manufacturers which enables them to develop and manufacturers which enables fhem to devolop and maintain a high degree of expertise on the products they represent. Though our strict guarantee on providing only represent. Though our strict guarantoe on providing only new merchandise prohibits free trial periods and new merchandise prohibits free trial periods and a guarantee on compatibility, a wealth of knowledge is available to our customers to help with the purchasing available 10 our customers to help with the purchasing decision. As thousands of people every week capitalize on decision. As thousends 01 people every week capitalize on our savings and services, we hope you too, will make Lyco Computer your first choice.

# What about warranty or service? What about warranty or service?

We decided several years ago that a Customer Service Department was needed in the industry. Unfortunately, few Department was needed in the industry. Unfortunately, few of our competitors offer this service. Our Customer Service Department is available at (717) 494-1670 to provide Department is available at (717) 494·1670 to provide assistance in all warranty matters. Our product line enjoys "name brand recognition," and we back all of our "name brand recognition: and wo back all of our manufacturer's stated warranty terms. Many manufacturers manufacturer's slated warranty terms. Many manufacturers will allow defective products to be exchanged. Before will allow defective products to be exchanged. Before returning any item that appears to be defective, we ask that you call our Customer Service Department to assist you in determining if the product is defective. If the product you in determining if the product is defective. If the product is determined defective, they will give you a special authorization number and speed processing of your order. authorization numbor and speed processing of your order.

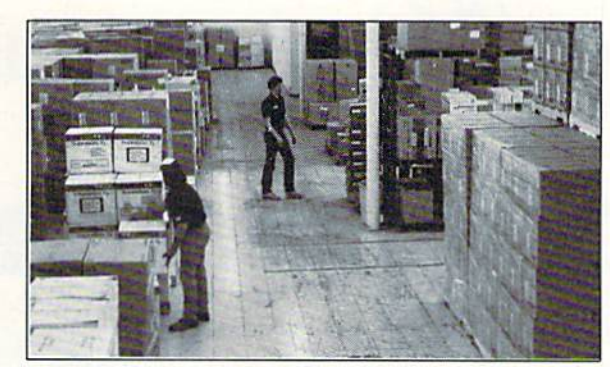

# Will you rush an item to me? Will you rush an Item to me?

Since 1981, we have set the standard in the industry by processing orders within 24 hours – not 4 to 6 weeks. We offer next day air, two day air, standard UPS, and postal offer nexl day air, two day air, standard UPS, and postal international shipping services. Our records show we fill 95% of our orders daily. Temporary shortages are normally 95% of our orders dally. Temporary shortages are normally filled within 10 days. If an order cannot be filled within 60 filled within 10 days. If an order cannot be fil led within 60 days, we refund your money in full, unless you choose to days, we refund your money in full, unless you choose 10 wait for the order and benefit from the price savings. Any time prior to shipment, you may cancel or change the out time prior to shipment, you may cancel or change the out of stock product by contacting our Customer Service of stock product by contacting our Customer Service representatives. representatives.

### How do I order?

Send your order to Lyco Computer, P.O. Box 5088, Jersey Send your order 10 Lyco Computer, P.O. Box 5088, Jersey Shore, PA, 17740. Or, call 1-800-233-8760 or (717) 494-1030. We provide four payment methods. We have 494-1030. We provide foor payment methods. We have always accepted C.O.D. orders through UPS. Prepaid always accepled C.O.D. orders through UPS. Prepaid orders over \$50 are shipped freight-free. For orders under orders oyer \$50 are shipped frelght·free. For orders under \$50, please add \$3 for freight. Orders prepaid by a certified \$50, please add \$3 lor freight. Orders prepaid by a certified check or money order are shipped immediately. Personal check or monoy order are shipped Immediately. Personal and company checks require a 4 week waiting period prior to shipping. Visa and Master Card orders are accepted for to shipping. Visa and Master Card orders are accepted lor your convenience, but we cannot pass along the 4% your convenience, but we cannot pass along the 4% discount offered for cash. Purchase orders are accepted discount offered for cash. Purchase orders are accepted from Educational Institutions. We only charge sales tax on from Educational Institutions. We onty charge sales lax on items delivered in Pennsylvania. For APO. FPO, and items delivered In Pennsylvania. For APO, FPO, and international orders, please add S5 plus 3% for priority international ordors. please add \$5 plus 3% for priority mail. Advertised prices and availability are subject to mail. Advortised prices and availability are subject to change. change.

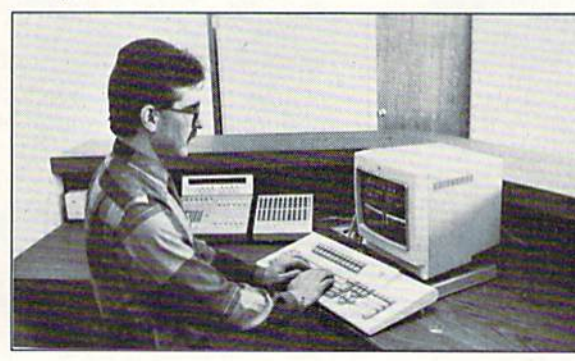

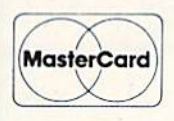

Sales: 1-B0O-233-8760 or 717-494-1030 Sales; 1-800-233-8760 or 717-494-1030 Hours: Monday through Friday, 9:00 a.m. to 8:00 p.m. Hours: Monday through Friday, 9:00 a.m. to 8:00 p.m. Saturday, 10:00 a.m. to 6:00 p.m. Saturday, 10:00 a.m. 10 6:00 p.m. Customer Service: 717-494-1670 Customer Service; 717-494-1670 Hours: Monday through Friday, 9:00 a.m. to 5:00 p.m. Hours: Monday through Friday. 9:00 a.m. to 5:00 p.m. FAX: 717-494-1441 FAX; 717-494-1441

- --- $\mathbb{Z}^{\mathbb{Z}}$ 

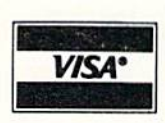

# Access:<br>Echelon **F** COM<br>Access:<br>Echelon ..... Mach 128 Wid. Cl. Lea Fm. Course:<br>Heavy Meta Firestorm ... Fm. Courses

**Triple Pack** Up Periscop Thunderchor

Last Ninia. Might & Mag

Crossbow **Maniac Man** Beyond Zork **GFL Footbal** F-18 Hornet Mainframe. Neuromanler **Music Studio** Ocean Rang Rampage ... **Sky Travel Take Down** Zack McCra

Paperclip III

Geofile 64 .. Geos 64 Geos 128 Geowrite 12 **Berkeley Tril** Geocalc 64 Geopublish<br>Geofile 128

# Mai

5% Drive Cl 3.5 Drive Cl

# Pr Inte

Xetec Jr. .... **Xetec Super Xetec Gold PPL** Cardco GWI Cardco Supe **MW 350** We carry<br>printer appl<br>popula

 $5 - 1/4$ **Disk Notcher** 

SSDD **DSDD** 

**SSDD DSDD** 

**DSDD DSHD** 

### **ODORE**

..........<br>r Bd. ..

or  $2.4$ 

........

 $\overline{\phantom{a}}$ 

..........

.........

er .....

 $\cdots$ 

n ....

.....

......

........ ........ ........

........ ........ en ...

ık ..

.... ani)

......

**Drive** 

ten

mer.

 $ner.$ 

nter

face

aphics

......

έ.,

 $G$ .

### 77

COMMODORE **NO** COMMODORE

Caveman<br>Ugh-Lympics ................ \$19.95

Death Lore ....................... \$19.95

Mars Saga .................... \$22.95 Jordan vs. Bird ............ \$19.95

Super Boulderdash ....... \$9.95

Lords of Conquest ......... \$9.95

Modern Wars ............... \$22.95

Music Construction Set. \$9.95

**COMMODORE** 

 $\overline{\phantom{a}}$ 

# **COMMODORE**

Newsroom .................... \$19.95

Certificate Maker ......... \$14.95

Phantasie III ................. \$25.95

Questron II ................... \$25.95

Pool of Radiance ........ \$25.95

Dungeon Master Asst. . \$19.95

Eternal Dagger ............. \$25.95

Gettysburg .................... \$35.95

Penzer Strike ................ \$25.95 

Typhoon of Steel ......... \$29.95 Wargame Constr. ........ \$19.95

Flight Simulator II ........ \$30.95

Stealth Mission ............ \$30.95

Scenery Disk Japan .... \$17.95 Scenery Disk San<br>Franciso

Swiftcalc 128 ................ \$27.95

Wordwriter 3 ................. \$22.95 Data Manager 2 - 64 .. \$11.95 Data Manager 128 ...... \$26.95 Partner 64<br>Partner 128<br>26.95<br>26.95 

Word Writer 128 .......... \$22.95

Art Gallery 1 or 2 .. ea. \$14.95

Art Gallery Fantasy ..... \$13.95

**Dust** 

**Covers** 

Epson FX-286 ................ \$6.95

Atari 130 XE .................... \$5.95

Commodore 1571 ......... \$4.95 

Commodore 1902 .......... \$6.95<br>Commodore 1541 .......... \$4.95

Selkosha SP-1000<br>Atari 520 ST-1000<br>Atari 520 ST/1040<br>3-piece 38.95<br>Star NX-10<br>56.95

\$17.95

**Strategic Simulations:** 

Æ

Springboard:

 $\sqrt{2}$ 

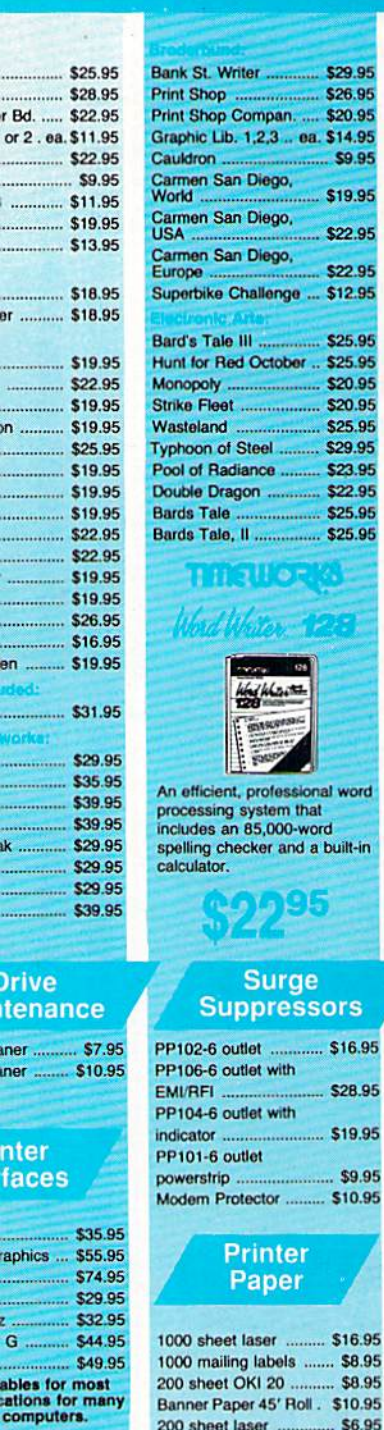

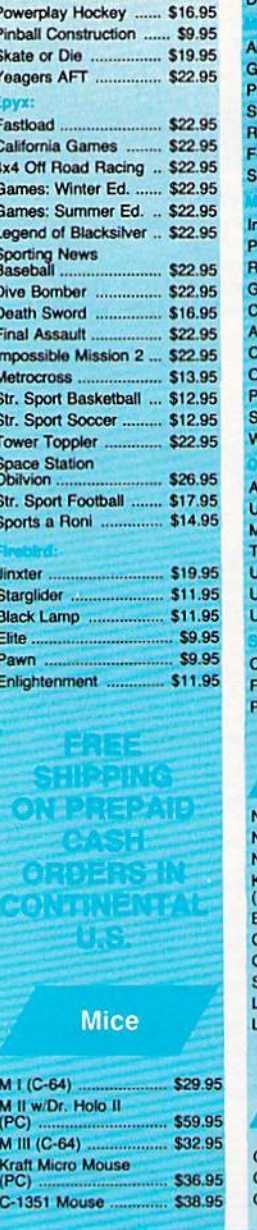

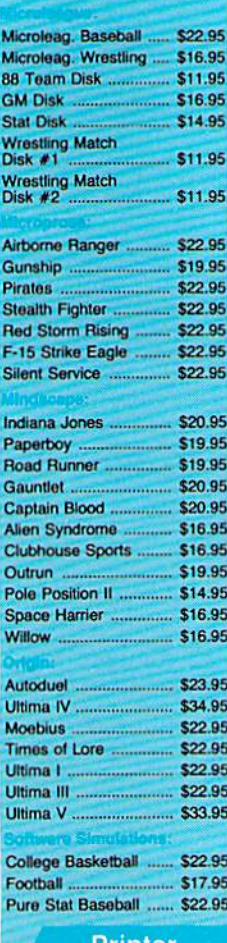

rınter **Ribbons** 

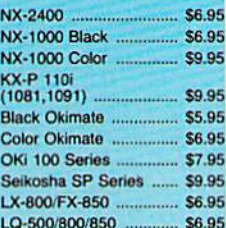

# **Disc Storage**

QVS-75 5V4 ................... \$10.95 QVS-40 3<sup>1/2</sup> ......  $. $9.95$ 

Tac 3 .......

Tac 5 ......................

Tac 1 + IBM/AP ...

Slik Stick ................

Black Max

**Boss** ....................

3-Way ....................

Buthandle .............

.95

95

96

95

99

# **Joysticks**

C

5

Ġ

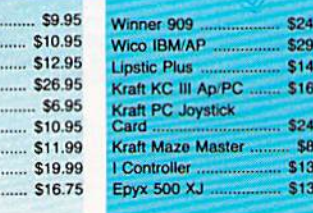

# **Diskettes**

200 sheet laser ............. \$6.95

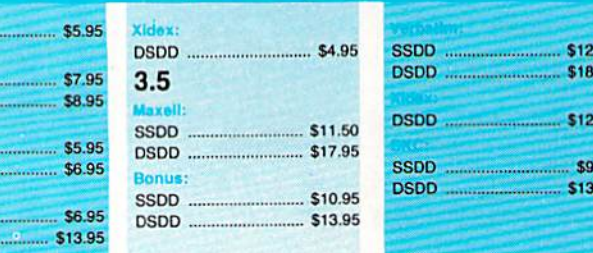

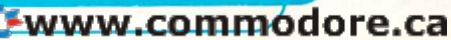

95

.95

.95

.95

95

95

95

.95

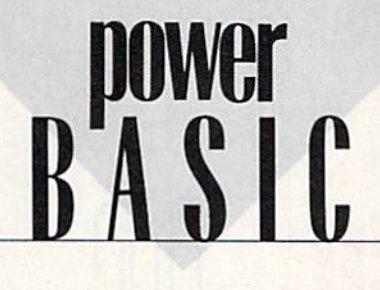

# Italics Italics

Through creative use of raster inter *Tilrollglz creative lise of raster inter*rupts, this machine language rou nlP/5, *this machine language* rOI/ tine gives you italic letters without *tine gives you italic letters witholl!*  redefining any characters. It's small *redefining* mly *characters. it's small*  and easy to use, and there are ver *alld easy to* lise, *Gild there are ver*sions far both the 64 and the 128. sions *for both the* 64 *alld tile 128.* 

Richard Penn Richard Penn

Italicized characters add flair and Italicized characters add flair and zest to text displays. They can liven zest to text displays. They can liven up menus, help screens, and any up menus, help screens, and any text-based program, such as an ad text-based program, such as an adventure game. venture game.

You can use a custom character set to create italic letters, but de set to create italic letters, but designing it takes both time and ener signing it takes both time and energy. "Italics" cleverly uses raster interrupts and the horizontal scroll interrupts and the horizontal scroll register for a quick and easy way to register for a quick and easy way to highlight characters. You simply highlight characters. You simply run the program, and all your char run the program, and all your characters-normal, inverse, custom, and graphics-are italicized.

# Getting Started Getting Slarted

Italics comes in two versions: Pro Italics comes in two versions: Program 1 is for the 64, and Program gram 1 is for the 64, and Program 2 is for the 128. Enter the program is for the 128. Enter the program listing for your machine. (The 128 listing for your machine. (The 128 version works in 40-column mode version works in 40-column mode only.) Both programs are short machine language routines written in chine language routines written in BASIC loader format. Be sure to use BASIC loader formal. Be sure to use

"The Automatic Proofreader," found elsewhere in this issue, to en found elsewhere in this issue, to ensure accurate typing. Save a copy of the program to tape or disk before the program to tape or disk before you run it. you run it.

To use Italics, simply load and To use Italics, simply load and run the program. All characters dis run the program. All characters displayed on the screen will become played on the screen will become italicized. Press RUN/STOP-RE italicized. Press RUN/STOP-RE-STORE to disable italics. SYS to the STORE to disable italics. SYS to the program's starting address (SYS program 's starting address (SYS 832 on the 64; SYS 4864 on the 128) 832 on the 64; SYS 4864 on the 128) to reactivate them. You may load to reactivate them. You may load and save other programs while Italics is active. Programs that change ics is active. Programs that change the interrupt vector (like Speed-the interrupt vector (like *Speed-*Script) may not be compatible with *Script)* may not be compatible with Italics. Disk access causes the dis-Italics. Disk access causes the display to re-adjust because it disturbs play to re-adjust because it disturbs interrupt timing. interrupt timing.

The machine code for Italics is The machine code for Italics is fully relocatable; simply set the vari fully relocatable; simply set the variable SA in line 30 (both versions) able SA in line 30 (both versions) equal to the program's new starting equal to the program's new starting address. The default locations are address. The default loca tions are the cassette buffer at 832 (\$0340) on the cassette buffer at 832 (\$0340) on the 64 and in the free memory block the 64 and in the free memory block at 4864 (\$1300) on the 128. at 4864 (\$1300) on the 128.

# Dual Display Dual Display

You can simultaneously display You can simultaneously display normal text and italics by changing normal text and italics by changing line 100. The variable IS represents line 100. The variable IS represents the start of the italics zone in raster the start of the italics zone in raster lines, and IE represents the end. lines, and IE represents the end. The visible screen consists of raster The visible screen consists of raster lines 50-249. Setting IE equal to lines 50-249. Setting IE equal to 156 sets the top half of the display in italics and the bottom half in nor in italics and the bottom half in normal text. You cannot get normal and mal text. You cannot get normal and italic text on the same screen row, italic text on the same screen row.

# How It Works How It Works

The program creates italic charac The program creates italic characters by decrementing the horizontal ters by decrementing the horizontal scroll register (\$D016) during raster scroll register (\$00 16) during raster interrupts. The 64 version decre interrupts. The 64 version decrements the scroll register every two ments the scroll register every two raster lines; the 128 version decre raster lines; the 128 version decrements every four scan lines. The 128 is less efficient because it has to 128 is less efficient because it has to do more during each interrupt cycle do more during each interrupt cycle (like checking for interrupt-driven (like checking for interrupt-driven sprites). After eight lines, the scroll sprites). After eight lines, the scroll register is reset to prepare for the register is reset to prepare for the next row of characters. next row of characters.

See program listings on page 68. *See program listings* au *page* 68. G

# ATTENTION ATTENTION PROGRAMMERS! PROGRAMMERS!

COMPUTE!'s Gazette is looking for good games, utilities, applications, good games, utilities, applications, and educational programs written and educational programs written in BASIC or machine language for in BASIC or machine language for the 64 and 128. We pay competi the 64 and 128. We pay competitive rates along with handsome tive rates along with handsome royalties based on disk sales. royalties based on disk sales.

# COMPUTE!'s Gazette Subscriber Services Subscriber Services

Please help us serve you better. If you need to contact us for any of the reasons listed below, write to us at:

> COMPUTE!'s Gazette P.O. Box 10957 Des Moines, IA 50340

or call (he Toll Free number listed below. or GIll the Toll Free number listed below. Change of Address. Please allow us 6-8 weeks to effect the change; send your current mailing label along with your new address.

**Renewal.** Should you wish to renew your Gazette subscription before we remind you to, send your current mailing label with payment or charge number, or call Ihe Toll Free number listed below, Ihe Toll Free number listed below.

New Subscription. A one-year (12-month) U.S. subscription to COMPUTE!'s Gazette is \$24 (2 years, \$45; 3 years, \$65). For subscription rates outside the U.S., see staff page. Send us your name and address or call the Toll Free number listed dress or call the Toll Free number listed below.

Delivery Problems. If you receive duplicate issues of COMPUTE!'s Gazette, if you experience late delivery, or if you have problems with your subscription, please call the Toll Free number listed below.

COMPUTE!'s Gazette 1-800-727-6937 1-800-727-6937

# This Publication This Publication is available in is available in Microform. Microform.

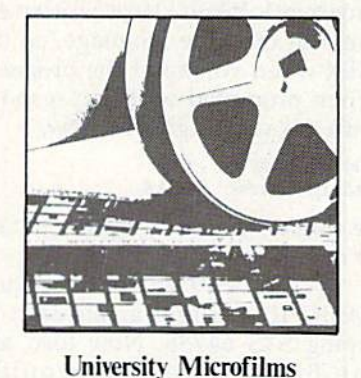

# International International University Microfilms

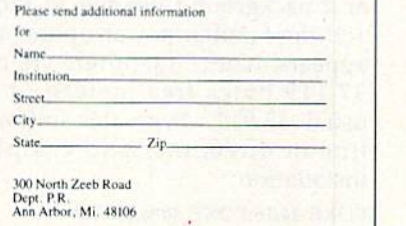

COMPUTE!\* Gazette April 1969 45 COMPUTErs Gazelle Aprilt989 45

**John Fraleigh** John Fraleigh **ASIC** 

Add these ten useful commands to BASIC for improved hop *Add these* tell *useful comma/Ids* to BASIC *for improved loop*  constructs, advanced string handling, and dedicated joystick *constructs, advanced string handling, aHd dedicated joystick*  commands. You'll write better programs in less time. For the 64.

Programming is easier and more Programming is easier and more fun when you have good lan fun when you have a good language to work with. "BASIC 10" is guage to work with. "BASIC 10" is an enhancer for the Commodore 64 an enhancer for the Commodore 64 that transforms BASIC 2.0 into that transforms BASIC 2.0 into a superior language. It's a great step toward learning languages like toward learning languages like C and Pascal. and Pascal.

BASIC 10 includes commands BASIC 10 includes commands for reading the joystick, string ma for reading the joystick, string manipulation, and screen output. nipulation, and screen output. BASIC 10 also allows longer vari BASIC 10 also allows longer variable names—the first ten characters are significant. Other features in are significant. Other features include the ability to RESTORE to a clude the ability to RESTORE to a line number and support of hexa line number and support of hexadecimal numbers. decimal numbers.

# Getting Started **The Communistration**

Program 1, BASIC 10, is written en Program I, BASIC 10, is written entirely in machine language, so use tirely in machine language, so use MLX when you enter the program. MLX when you enter the program. When prompted by MLX, respond When prompted by MLX, respond with the values given below. with the values given below.

Starling address: 0801 Starting address: 0801 Ending address; 0FA6 Ending address: OFA8

Be sure to save the program to tape Be sure to save the program to tape or disk before you exit MLX. or disk before you exit MLX.

When you're ready to use When you're ready to use BASIC 10, perform a cold start by typing SYS 64738. Now load and typing SYS 64738. Now load and run BASIC 10 as you would run BAS IC 10 as you would a BASIC program. The screen border BASIC program. The screen border and background change to brown and background change to brown and the familiar power-up message and the familiar power-up message appears. Notice that there are only appears. Notice that there are only 37,119 bytes free instead of the 37, 119 bytes free instead of the usual 38,911. Type the following usual 38,911. Type the following line in direct mode to complete line in direct mode to complete installation: installation:

POKE 44,16:POKE 4096,0:NEW

This reserves the first 2K of memo-This reserves the first 2K of memo-

46 COMPUTE!'s Gazette April 1989

ry, making BASIC programs start at memory location 4097 instead of memory location 4097 instead of 2049. 2049.

# A Whole New Language **Industrial Report** of the Ref.

BASIC 10 is a superset of BASIC 2.0. There are many subtle differ 2.0. There are many subtle differences between the two languages, ences between the two languages, so it's important to read the com so it's important to read the command descriptions before you start mand descriptions before you start programming. The new commands are JOY, FIRE, INSTR\$, STRING\$, IF/THEN/ELSE, REPEAT/UNTIL, WHILE/WEND, HOME, CLS, and WHILE/WEND, HOME, CLS, and LOCATE. Programs that use the LOCATE. Programs that use the new commands will not run unless new commands will not run unless BASIC 10 has been installed. Also, BASIC 10 has been installed. Also, remember to have BASIC 10 in remember to have BASIC 10 installed when you type in new pro stalled when you type in new programs. If you enter BASIC 10 grams. If you enter a BASIC 10 program while you're in BASIC 2.0, program while you're in BASIC 2.0, the BASIC 10 keywords will not be the BASIC 10 keywords will not be tokenized properly. tokenized properly. programming. The new commands are JOY, FIRE, INSTR\$, STRING\$,

There are a few fundamental guidelines you should keep in mind guidelines you should keep in mind when writing your own BASIC 10 when writing your own BASIC 10 programs. BASIC variables now use the first ten characters instead use the first ten characters instead of the first two. A period and BASIC keywords can be embedded in the keywords can be embedded in the name. name.

### $10$  BONUS.PTS = BONUS.TIME  $*$  5

Keywords can be embedded in Keywords can be embedded in variable names. As a result, you must put a delimiter (a space, comma, parenthesis, or equal sign) after ma, parenthesis, or equal sign) after each BASIC command. The sample each BASIC command. The sample below uses a variable named FORT; BASIC 2.0 would interpret this as FOR  $T = 500$ .

<sup>10</sup> FORT-500 10 FORT-SOO 20 PRINT FORT/100 20 PRINT FORT / 100

Array names are still recognized by the first two characters. nized by the first two characters. They are referenced by square brackets instead of by parentheses: brackets instead of by parentheses: <sup>10</sup> DIM DX[20] 10 DIM DX!20]

BASIC 10 recognizes hexadeci BASIC 10 recognizes hexadecimal numbers. Hex numbers can be mal numbers. Hex numbers can be used virtually anywhere that deci used virtually anywhere that decimal numbers are used, with the ex mal numbers are used, with the exception that line numbers must still ception that line numbers must still be in decimal. be in decimal.

<sup>10</sup> READ A%,B,C\$ 10 READ A%,B,CS

<sup>20</sup> DATA SC,\$D020,S0400 20 DATA SC,SD020,S0400

30 POKE B,A%:REM MAKE BORDER GRAY GRAY

 $40 \text{ C} = \text{VAL}(\text{CS})$ 

<sup>30</sup> POKE C,\$A0:REM POKE TO SCREEN 50 POKE C,SAO:REM POKE TO SCREEN

Function names can have peri Function names can have periods and BASIC keywords included, ods and BASIC keywords included, but keyword by itself will be inter but a keyword by itself will be interpreted as command. For example, preted as a command. For example, PRG.ENDING in line 30 below PRG .EN DI NG in line 30 below works correctly, but if you change it works correctly, but if you change it to PRG.END, you get a syntax error. To define or invoke a function, you do not need the FN prefix. do not need the FN prefix.

10 DEF PEEK.WORD(ADR>-PEEK(A) 10 OEF PEEK.WORD(ADR)- PEEK(A)  $+$  PEEK(A+1)\*256

20 PRG.START-PEEK.WORDI43) 20 PRG.START- PEEK.WORD(4J) <sup>30</sup> PRG.ENDING PEEK.WORD(45) 30 PRG.ENDING-PEEK.wORO(45)

Notice the parentheses—arrays are Notice the parentheses-arrays are addressed with square brackets. addressed with square brackets.

Syntax errors are elaborated Syntax errors are elaborated upon in BASIC 10's error messages. upon in BASIC 10's error messages. There are now three types of syntax There are now three types of syntax errors: errors:

?OPERAND MISSING OR INVALID ERROR ERROR

?EXPECTING this FOUND that ERROR 7SYNTAX ERROR ?SYNTAX ERROR

This familiar message still shows up This familiar message still shows up when a delimiter (usually a colon) is missing. missing.

# Super Loops **I and Super Loops**

One of the first lessons of structured One of the first lessons of structured programming is that GOTO state programming is that GOTO statements are dangerous. Overuse of ments are dangerous. Overuse of GOTO can lead to spaghetti code— GOTO can lead to spaghetti codeprogram that, with all its loops and a program that, with all its loops and branches, can be difficult to follow. branches, can be difficult to follow. BASIC 10 includes two loop com BASIC 10 includes two loop commands to replace most GOTOs. The mands to replace most GOTOs. The REPEAT/UNTIL loop always exe REPEAT/UNTIL loop always executes at least once. It loops until the cutes at least once. It loops until the test condition is true. This example test condition is true. This example forces you to enter a name:

### <sup>10</sup> REPEAT 10 REPEAT <sup>20</sup> INPUT NAMES 20 INPUT NAMES <sup>30</sup> UNTIL NAME\$<>"" 30 UNTIL NAMES< >""

BASIC 10 also supports WHILE/ BASIC 10 also supports WHILE/ WEND loops. The condition is checked before you enter the loop. checked before you enter the loop. The WHILE loop executes zero or The WHILE loop executes zero or more times. more times.

 PRINT "SPACE TO CONTINUE" 10 PRINT "SPACE TO CONTINUE" 20 WHILE KEY\$<>"" DO GET KEYS 30 GET KEYS WEND 40 WEND

# Better Flow Beller Flow ~!iiii;;;;;;;;;;;::::::::J

IF/THEN/ELSE and selective RE IF/ THEN/ELSE and selective RE-STORE are included for more control and flexibility. IF statements may include an ELSE clause as long may include an ELSE clause as long as it appears in the same line. The as it appears in the same line. The IFs can also be nested. Here's IFs can also be nested. Here's a sample: sample:

<sup>10</sup> IF SCORE1>SCORE2 THEN 10 IF SCORE1>SCORE2 THEN PRINT "PLAYER 1" ELSE IF SCORE1<SCORE2 THEN: PRINT "PLAYER 2 WINS" :ELSE PRINT "A TIE" :ELSE PRINT "A TIE"

RESTORE can be followed by a line RESTORE can be followed by a line number. Data is read from that line. number. Data is read from that Iinc. If no line number is given, it acts H no line number is given, it acts like a normal RESTORE. like a normal RESTORE.

10 RESTORE 30:READ A:REM A=50 <sup>20</sup> DATA <sup>35</sup> 20 DATA 35 <sup>30</sup> DATA <sup>50</sup> 30 DATA 50

# Reading Joysticks Reading Jo~stlcks ISiiii;;;;;;;:::::J

Use the JOY command to read joy Use the JOY command to read joystick direction, and use FIRE to read the fire button. Both commands need the port number. JOY returns need the port number. JOY returns a number between 0 and 10 corresponding to the chart below:<br> $\frac{5}{1}$ ,  $\frac{9}{1}$ 

- 5  $\mathbf{1}$  $\frac{5}{4}$ o
- 
- 10 10 2  $\frac{8}{10}$

 $\frac{6}{5}$  2 10<br>Fire returns  $-1$ , for *true*, if the button is pressed, and returns 0 otherwise. Here's a sample program that reads the joystick and fire-button reads the joystick and fire-button status: status:

10 J=JOY(1):REM READ PORT 1 20 IF J=1 THEN PRINT "UP" 20 IF J=1 THEN PRINT "UP"<br>30 PRINT "PRESS PORT 2 FIRE" 40 WHILE FIRE(2) – 0 DO <sup>50</sup> WEND 50 WEND 30 PRINT "PRESS PORT 2 FIRE"

# Strings and Screen Slrlngs and Screen

BASIC <sup>10</sup> has HOME to move the BASIC 10 has HOME to move the cursor to the upper left comer and cursor to the upper left comer and CLS to clear the screen and home CLS to clear the screen and home the cursor. The LOCATE command moves the cursor and uses the syntax syntax

LOCATE row, column

The top left corner is 0,0 and the The top left comer is 0,0 and the bottom right is 24,39. bottom right is 24,39.

 CLS 10 CLS LOCATE 12,17 20 LOCATE 12,17 7"MIDDLE" JO r'MIDDLE" HOME 40 HOME 50 ?"TOP"

The syntax for STRINGS is The syntax for STRINGS is STRING\$(*l,c*)

A string of length *l* is returned, consisting of characters equal to the sisting of characters equal to the ASCII value of c, ASCII value of c.

10 REM MAKE A BLANK STRING '20 BLANK\$=STRING\$(39,32) <sup>30</sup> REM PRINT WITH LEADING JO REM PRINT WITH LEADING ZEROES ZEROES  $40 N = 96$ 50 PRINT STRINGS(6-LEN(STR\$(N»,48) 50 PRINT STRINGS(6·LEN(STRS(N)),48) 60 PRINT MID\$(STR\$(SCORE),2)

The syntax for INSTR is The syntax for INSTR is

INSTR(src\$,ss\$)

This returns the position of the substring (ss\$) in the source string substring (ss\$) in the source string (src\$). if the substring is not found (srcS). If the substri ng is not found in the source string, a 0 is returned.

10 NAMES="FRALEIGH,JOHN" 20 COMMA=INSTR(NAME\$,",") 30 FIRST.NAME\$=MID\$(NAME \$,COMMA +1) S,COMMA + 1)

40 LAST.NAME\$=LEFT\$(NAME S,COMMA-1) S,COMMA-l)

See program listing on page 69. See *program listing* 011 *page* 69. G

MMWS GAFT I GHT GHT GH

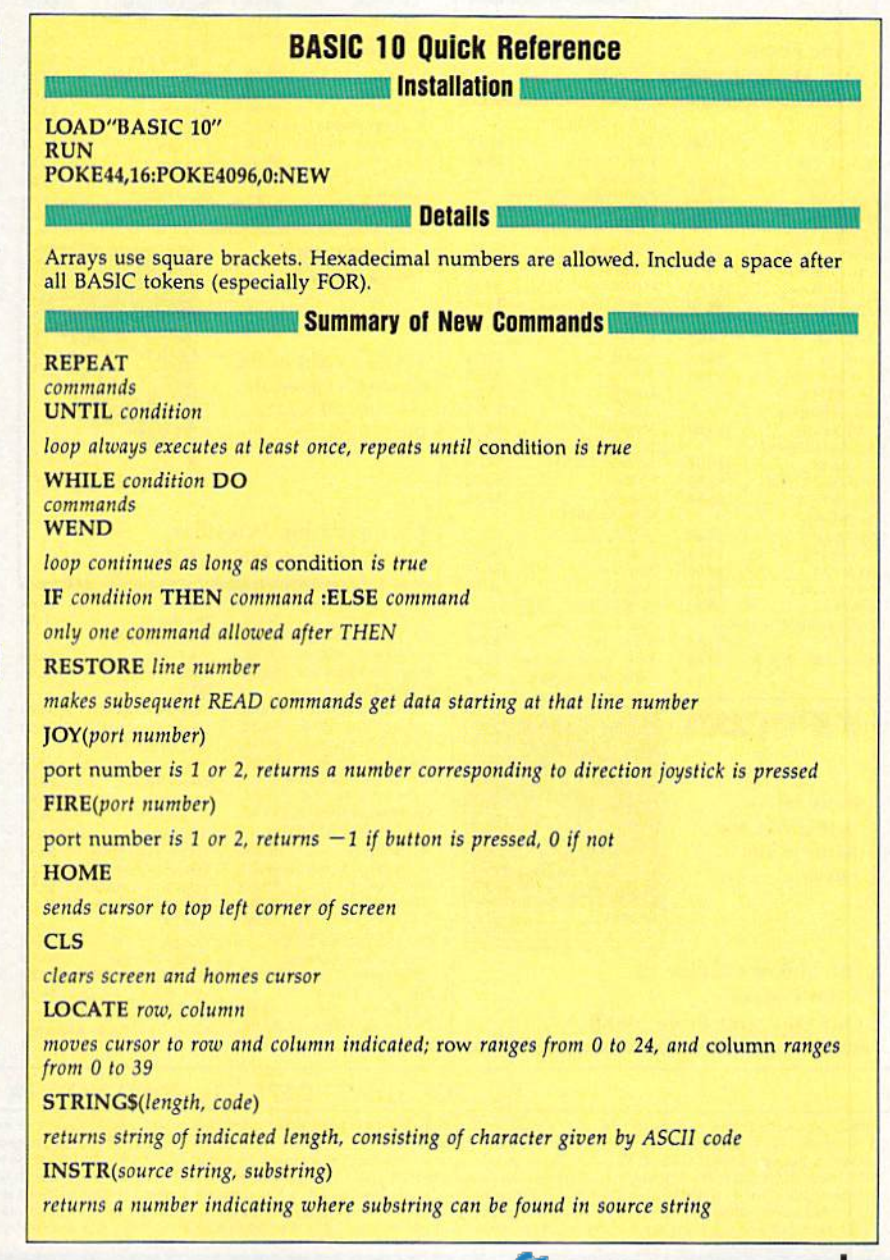

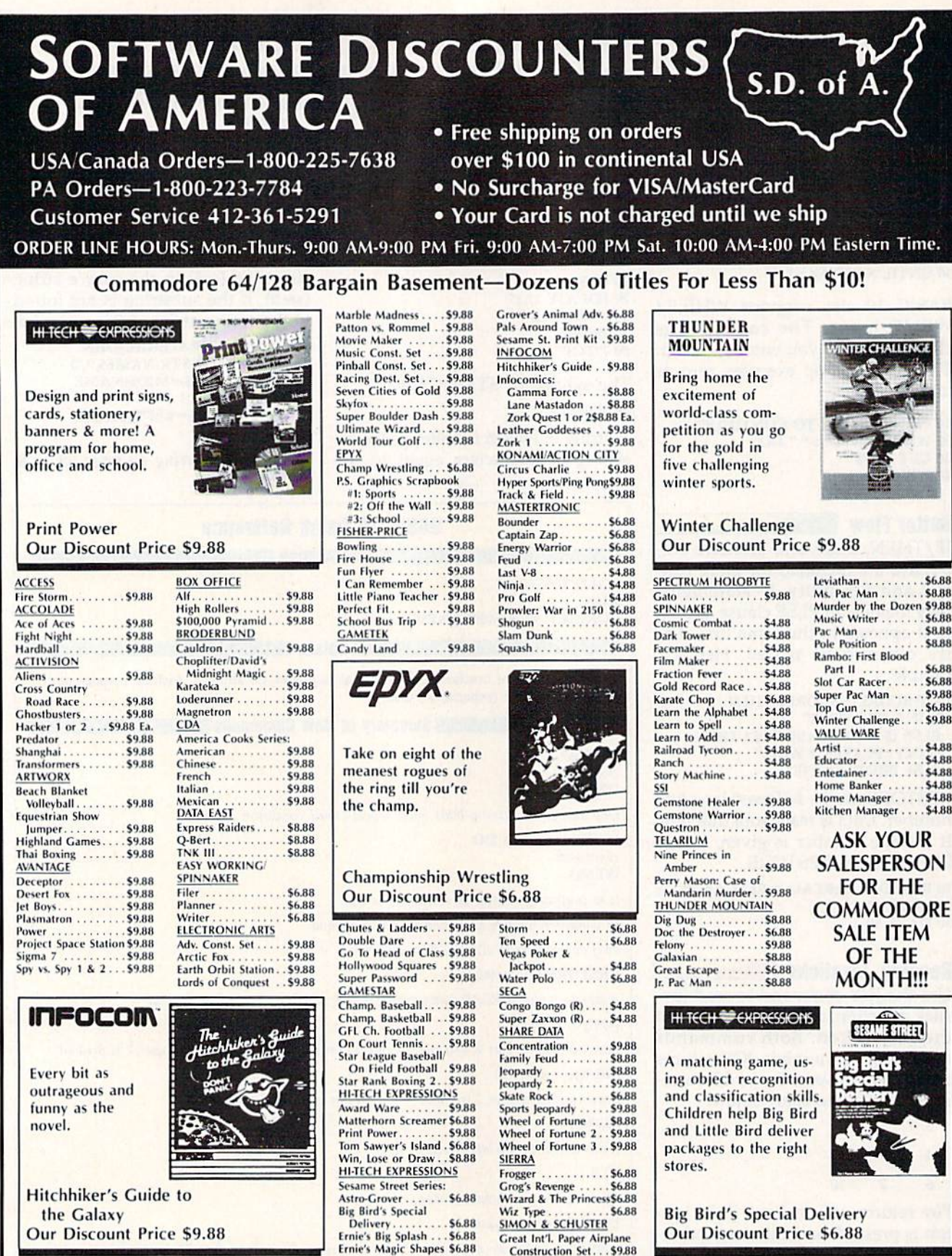

P.O. BOX 111327-DEPT. CG-BLAWNOX, PA 15238

Construction Set...\$9.88

<sup>4</sup>Please Read The Following Ordering Terms & Conditions Carefully Before Placing Your Order: Orders with cashiers check or money order shipped immediately on in stock items! Personal & Company checks, allow 3 weeks cleara for more information

 $\frac{1}{1}$ 

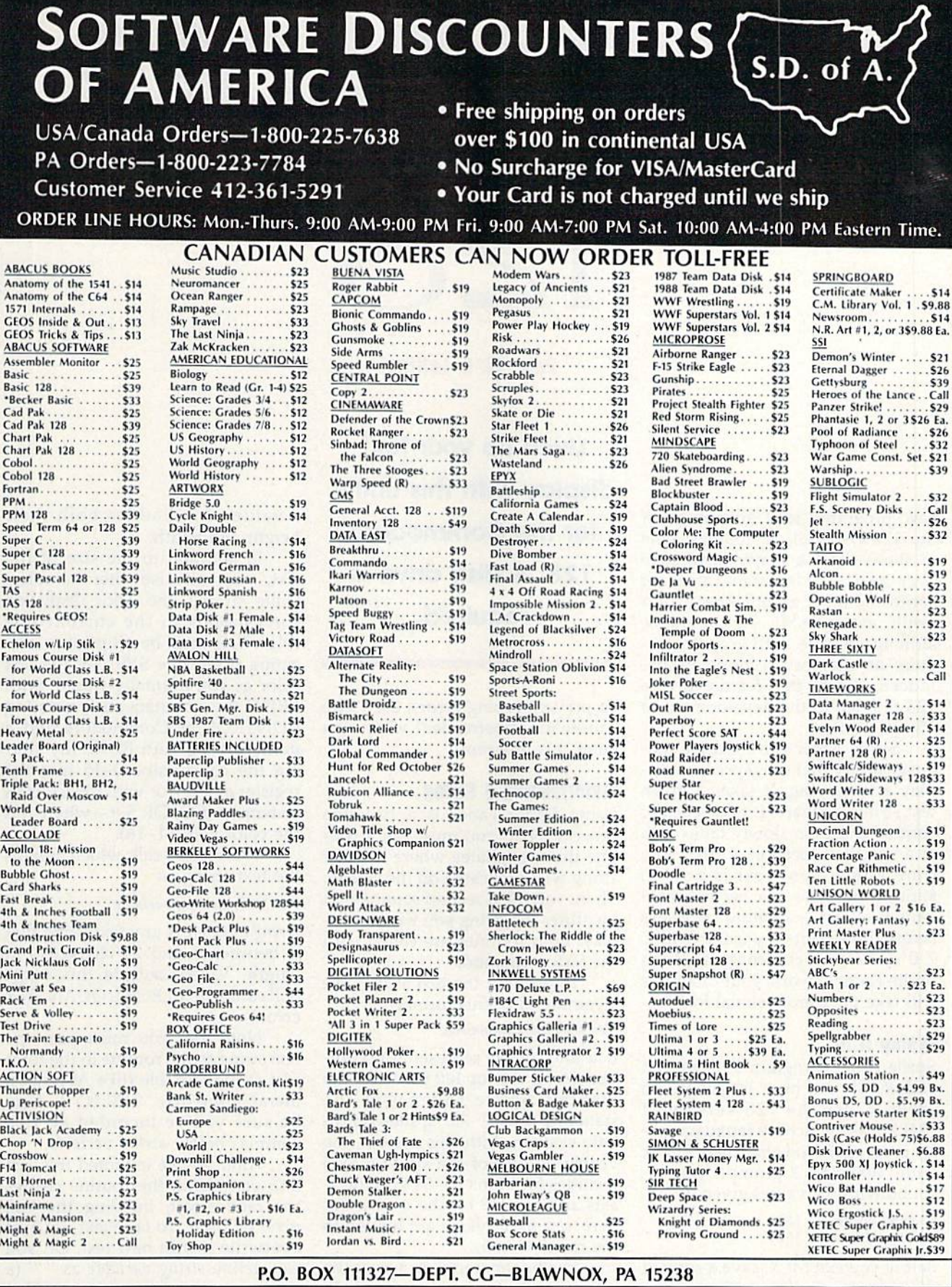

Please Read The Following Ordering Terms & Conditions Carefully Before Placing Nur. The Conditions Carefully Before Placing Nur. The Conders with cabines when the state of our shipped immediately on in stock items! Persona

minio dio-

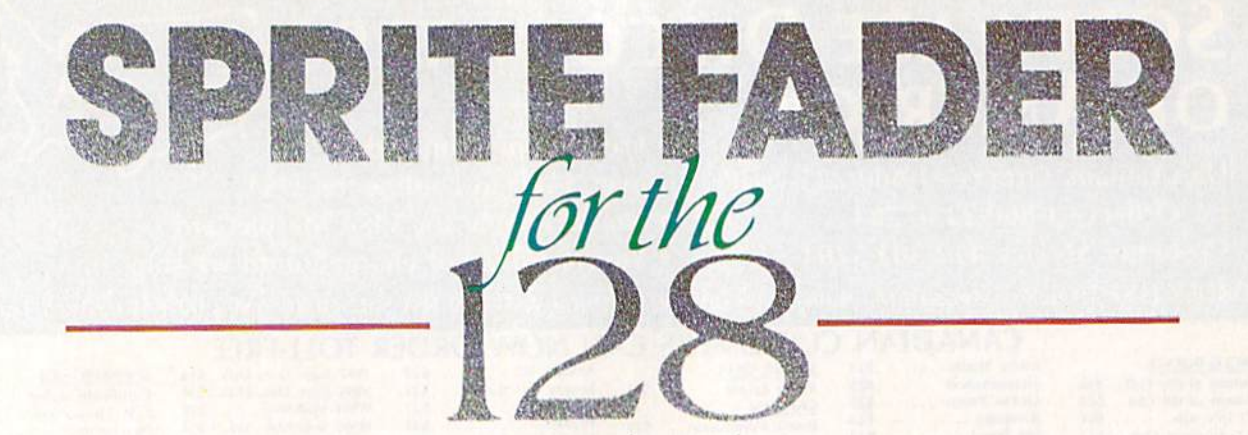

Peter M. L. Lottrup Peter M. l. Lottrup

Few programs take advantage of Few programs take advantage of the 128's special capabilities. One the 128's special capabilities. One of these-and a major advantage over the 64—is designated areas for sprite and other graphics data. As sprite and other graphics data. As a result, many BASIC 7.0 programs, although replete with graphics, require no memory reconfiguration. quire no memory reconfiguration. Indeed, it was this feature of the Indeed, it was this feature of the 128 that led to the development of 128 that led to the development of "Sprite Fader." "Sprite Fader."

Sprite Fflder is machine lan Sprite Fader is a machine language utility that uses sprites to dis guage utility that uses sprites to display a text string. It takes a given text string, converts it to a series of sprites, and then slowly fades it in sprites, and then slowly fades it in at a specified location, a pixel at a time. Since your text is now in sprite form, you can easily create sprite form, you can easily create banner effects-scrolling messages across the screen—by using BASIC across the screen-by using BASIC 7.0's built-in commands. With 7.0's built-in comman ds. With Sprite Fader at work, your programs Sprite Fader at work, your programs will take on a professional look.

# Typing It In Typing It In

Sprite Fader (Program 1) is written Sprite Fader (Program 1) is written entirely in machine language. To enter it, use the 128 version of "MLX," the machine language entry program found elsewhere in this issue. When MLX prompts you, re issue. When MLX prompts you, respond with the values given below. spond with the values given below.

Starting address: 1300 Ending address: 15DF Ending address: ISDF

Before you exit MLX, save a copy of the program to disk with the filename FADER.ML. name FADER.ML.

Program 2 is a demo that shows you how to use Sprite Fader shows you how to use Sprite Fader from within your BASIC programs. from within your BASIC programs.

SO COMPUTE'S Gazelle April 19B9 50 COMPUTE!'s Gazelle April 1969

Liven up your text Liven up your text display with this utility display with this utility for the Commodore for the Commodore 128. disk drive is 128. A disk drive is required. required.

To prevent typing errors, use "The To prevent typing errors, use "The Automatic Proofreader" when you enter this program. enter this program.

# **Materializing a String**

Using Sprite Fader is a two-step process. First, you must call a routine that designates where the text tine that designates where the text string will be located on the screen. string will be located on the screen. Then, you call a second routine that identifies the string you wish to dis identifies the string you wish to display. Both routines are called with play. Both routines are called with the SYS command. the SYS command.

To position the text string, use To position the text string, use command of this format: a command of this format:

SYS 4864,row,column,size

Row and column represent the coordinates for the top left corner of the display. Sprite Fader uses the standard BASIC 7.0 sprite-coordi standard BASIC 7.0 sprite-coordinate system. With this system, the nate system. With this system, the visible portion of the sprite screen visible portion of the sprite screen includes locations 24-344 on the X-includes locations 24-344 on the xaxis and  $50-249$  on the y-axis. But here, row and column are limited to here, *row* and *CO lllllll1* are limited to the range 0-255.

The final parameter, size, is the The final parameter, *size,* is the expansion factor for the text  $(0-3)$ . A value of 0 leaves text unchanged. A value of 1 makes the characters twice their normal height. A value of 2 makes them twice as wide. And of 2 makes them twice as wide. And

a value of 3 doubles both their height and width. height and width.

In addition to the size of the In addition to the size of the text, you can also alter its color. text, you can also alter its color. Quite simply, the color displayed Quite simply, the color displayed corresponds to the current text color. This must be set prior to exe color. This must be set prior to executing the above SYS. Set the text cuting the above SYS. Set the text color as you normally would: with color as you normally would: with PRINT (by simultaneously pressing PRINT (by simultaneously pressing CONTROL or Commodore and CONTROL or Commodore and a number 1-8), with POKE (by stor number 1-8), with POKE (by storing the color value 0-15 into the ing the color value 0-15 into the register at 241), or with the COLOR register at 241), or with the COLOR statement (COLOR  $5, n$ -where n is the color value 1-16). the color value 1-16).

The second call, which assigns The second call, which assigns the text string, is the text string, is

### SYS 4867,,,,,string variable

String variable is any text string that *String variable* is any text siring that is between 1 and 24 characters in length. Values outside this range length. Values outside this range will cause an ILLEGAL QUANTITY will cause an ILLEGAL QUANTITY error. error.

Note that you must pass the Note thai you must pass the text string to the routine in the form of a string variable (like A\$), not a literal string (like "HELLO"). Also, literal string (like " HELLO"). Also, be sure you've included all five be sure you've included all five commas before string variable. commas before *string variable.* 

After you've executed this last After you've executed this last SYS command, the routine creates SYS command, the routine creates the fade effect, building the text the fade effect, building the text pixel by pixel. To fade text out, just pixel by pixel. To fade text out, just overwrite it with new text. Or, you can define string variable as (a single space in quotation marks) and repeat the second SYS call. Both approaches are demonstrated Both approaches are demonstrated in Program 2. in Program 2. overwrite it with new text. Or, you can define *string variable* as " " (a

See program listings on page 68. **G** 

**Michael J. Gibbons** 

If you've done much BASIC pro If you've done much BASIC programming, you've undoubtedly gramming, you 've undoubtedly run into a situation where you needed to know the differences be needed to know the differences between two versions of the same tween two versions of the same program. Maybe you needed to program. Maybe you needed to know what changes were made to know what changes were made to a program or which version of a program was the most recent. Whatever gram was the most recent. Whatever the situation, a BASIC comparison utility is a useful addition to any utility is a useful addition to any programmer's collection. "Compar programmer's collection. "Comparator" scans two BASIC programs ator" scans two BASIC programs and lists all lines that have been and lists all lines that have been added, deleted, or changed. You added, deleted, or changed. You can send its output to either the can send its output to either the screen or the printer. screen or the printer. Screen or the printer.

Since Comparator is written in ma Since Comparator is written in machine language, you need to enter it chine language, you need to enter it<br>using ''MLX,'' the machine language entry program found else guage entry program found elsewhere in this issue. When you run where in this issue. When you run MLX, you're asked for the starting MLX, you're asked for the starting and ending addresses of the data and ending addresses of the data you're entering. The MLX prompts, you're entering. The MLX prompts, and the values you should type in, and the values you should type in, are as follows: are as follows: using " MLX, " the machine lan-

Starting address: C000 Ending address: C3A7

Follow the MLX instructions Follow the MLX instructions carefully and be sure to save a copy of Comparator before you exit MLX. of Comparator before you exit MLX.

Comparator

Comparator compares two BASIC programs, one in memory, BASIC programs, one in memory, the other on disk. To use the pro the other on disk. To use the program, first load Comparator. Then gram, first load Comparator. Then load one of the two programs to be load one of the two programs to be compared. Next, place into the disk compared. Next, place into the disk drive the disk containing the other drive the disk containing the other program. Start the comparison by program. Start the comparison by typing SYS 49152. Comparator first typing SYS 49152. Comparator first asks for the name of the program in asks for the name of the program in memory, then asks for the name of memory, then asks for the name of the program on disk. Finally, it asks the program on disk. Finall y, it asks whether you want the listing to be whether you want the listing to be printed to the screen or the printer. printed to the screen or the printer. Enter either (screen) or (printer). Enter either S (screen) or P (printer).

There are two possible types of There are two possible types of differences between program files. differences between program files. One program may contain a line that the other does not, or both may contain a line with the same line number but different commands.

number but different commands.<br>Comparator prints a simple report detailing the differences be port detailing the differences between the two programs. It prints tween the two programs. It prints the name of the program before the name of the program before each line that is different. When one each line that is different. When one program contains a line that the other does not, Comparator prints only er does not, Comparator prints only that line. When both programs con that line. When both programs con-<br>tain the same line number but the line is different, it prints both lines. line is different, it prints both lines.

Armed with a Comparator listing, you'll be able to see the quanti ing, you'll be able to *see* the quantity and character of the differences ty and character of the differences between two programs. between Iwo programs.

Find the differences Find the diHerences between two BASIC between two BASIC programs quickly programs quickly and easily. For the and easily. For the Commodore 64 Commodore 64 with disk drive. with disk drive.

# Comparator and the 126 Comparator and the 128 \_ •

Comparator can also be used to compare 128 BASIC programs, but compare 128 BASIC programs, but the resulting listings may contain the resulting listings may contain some garbage. The garbage appears some garbage. The garbage appears because the program trips over the because the program trips over the keywords that are available in the 128's BASIC 7.0 but not in the 64's 128's BASIC 7.0 but not in the 64's BASIC 2.0. BASIC 2.0.

If you wish to compare 128 If you wish to compare 128 BASIC programs with Comparator, BASIC programs with Comparator, run it from 64 mode and follow the run it from 64 mode and follow the instructions for comparing 64 instructions for comparing 64 programs. programs.

See program listing on page 67. **G** 

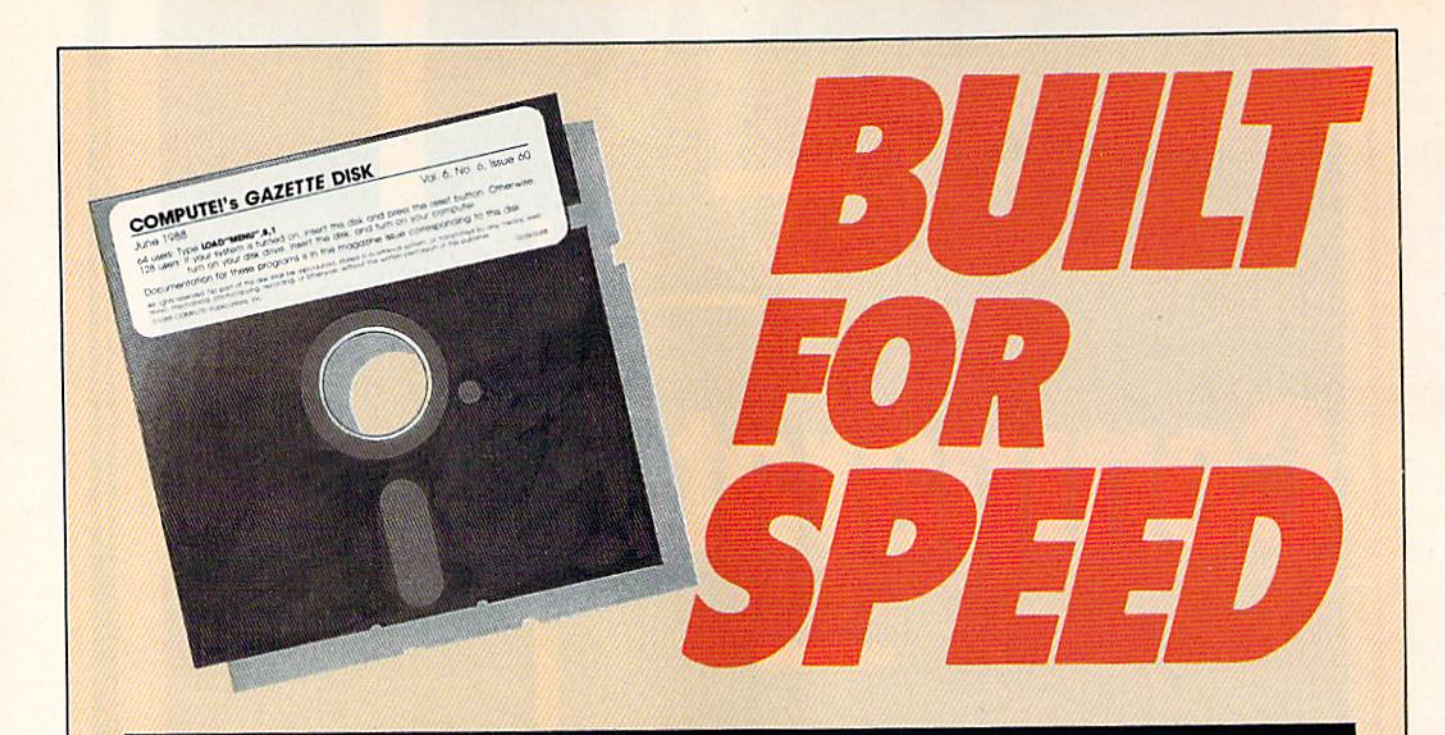

# Now Get Inside Your Commodore with **Now Get Inside Your Commodore with**  COMPUTEVs Gazette Disk. **COMPUTEt's Gazette Disk.**

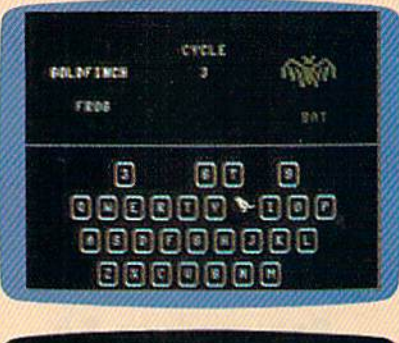

the greating José East upt the R.L. In

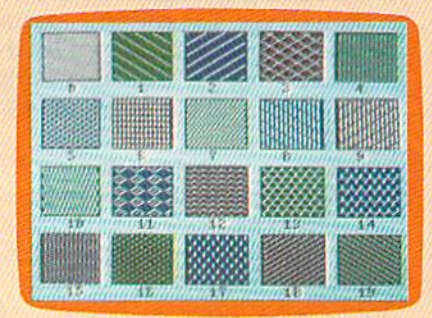

Now there's a way to get all the exciting, fun-filled programs of COMPUTE!'s Gazette—already on disk—with COMPUTE!'s Gazette Disk. Gazette Disk.

Subscribe today, and month after month you'll get a new, fully-Subscribe today, and month after month you'll get a new, fully· tested 51/4-inch floppy disk guaranteed to run on your Commodore tested 5'/4·inch floppy disk guaranteed to run on your Commodore 64, or Commodore 128 personal computer. 64, or Commodore t28 personal computer.

COMPUTE!'s Gazette Disk brings you all the latest, most challenging, most fascinating programs published in the corresponding lenging, most fascinating programs published in the corresponding issue of COMPUTE!'s Gazette. So instead of spending hours typing in each program, now all you do is insert the disk... and your in each program , now all you do is insert the disk ... and your programs load in seconds. programs load in seconds.

RESULT: You have hours more time to enjoy all those great RESULT: Vou have hours more time to enjoy all those great programs which appear in COMPUTE!'s Gazette—programs like SpeedScript 128, Arcade Volleyball, 3-D Sprites, Sketch Pad, Sound SpeedScript 128, Arcade Volleyball, 3·D Sprites, Sketch Pad, Sound Manager, 1541 Speed and Alignment Tester, and hundreds more. Manager, 1541 Speed and Alignment Tester, and hundreds more.

So don't waste another moment. Subscribe today to **COMPUTE!'s** Gazette Disk at this money-saving price. Take a full year's subscription for just \$69.95. You save 55% off the single issue subscription for just \$69.95. Vou save 55% off the single issue price. Subscribe for two years and save even more! Return the price. Subscribe for two years and save even more! Return the enclosed card now. enclosed card now.

Individual issues of the Disk are available for \$12.95 (plus \$2.00 shipping and handling) by writing us at P.O. Box 5188 S2.00 shipping and handling) by writing us at P.O. Box 5188 Greensboro, N.C. 27403.

# UPER CCELERATOR 128 UPER CCELERATOR FOR THE ##

Increase the speed of Increase the speed of your 128 by 20 your 128 by 20 percent with this percent wifh this amazing utility. amazing utility.

Philip Landman Philip Landman

With "Super Accelerator," you can With "Super Accelerator," you can speed up all operations of your Commodore 128 by as much as 20 Commodore 128 by as much as 20 percent. This short (135-byte) ma percent. This short (135-byte) machine language routine is especially chine language routine is especially useful while you're using 40- useful while you're using 40 column screens. column screens.

Super Accelerator works with Super Accelerator works with any program, BASIC or ML, that any program, BASIC or ML, that doesn't use locations 4864-4999 and that leaves the interrupt at 788 and that leaves the interrupt at 788 intact. Unlike some accelerator pro intact. Unlike some accelerator programs, Super Accelerator doesn't in grams, Super Accelerator doesn't interfere with the 128's buih-in clocks. terfere with the 128's built-in clocks.

# Getting Started Getting Started

Super Accelerator, Program 1, is Super Accelerator, Program 1, is a BASIC loader. To prevent typing BASIC loader. To prevent typing mistakes, be sure to use "The Auto mistakes, be sure to use "The Automatic Proofreader," found elsewhere in this issue, when entering where in this issue, when entering the program. the program.

Once you've finished typing, Once you've finished typing, save a copy of the program and type RUN. Super Accelerator is type RUN. Super Accelerator is POKEd into memory and activated. POKEd into memory and activated.

Super Accelerator isn't disabled Super Accelerator isn't disabled by RUN/STOP-RESTORE. If you by RUN/STOP-RESTORE. If you wish to disable the program, type wish to disable the program, type SYS 4978. To reenable the program, SYS 4978. To reenable the program, type SYS 4864. These SYS commands can be used from within your mands can be used from within your programs or in direct mode. programs or in direct mode.

When Super Accelerator is ac When Super Accelerator is ac-

tivated, the FAST command tivated, the FAST command doesn't work. Also, split-screen doesn't work. Also, split-screen graphics mode cannot be used in graphics mode cannot be used in conjunction with the program. You conjunction with the program. You can use Super Accelerator while in can use Super Accelerator while in 80-column mode, but since the 80- 80-column mode, but since the 80-<br>column mode isn't blanked by FAST mode, using the FAST command is a better alternative.

To test the speed increase ob To test the speed increase obtained with Super Accelerator, type in Program 2, "Super Accelerator in Program 2, "Super Accelerator Demo." Program 2 records the times necessary to draw some circles on the screen with and without Super Accelerator activated; then it Super Accelerator activated; then it displays the times and the difference. displays the times and the difference.

Super Accelerator works by Super Accelerator works by putting the 128 in SLOW mode when it's drawing the screen and in when it's drawing the screen and in FAST mode when it's doing any FAST mode when it's doing anything else. Super Accelerator doesn't thing else. Super Accelerator doesn't double or nearly double the com double or nearly double the computer's speed (as FAST mode does) puter's speed (as FAST mode does) because the 128 spends approximately 60 percent of its time updat mately 60 percent of its time updating the screen. It spends the other 40 ing the screen. It spends the other 40 percent processing other information. Super Accelerator reduces mation. Super Accelerator reduces the time needed to execute this 40 the time needed to execute this 40 percent by switching into FAST mode. Theoretically, then, a 20-percent increase in speed is achieved. cent increase in speed is achieved. See *program listings on page 70*. **G** 

COMPUTE's Gazette April 1989 133

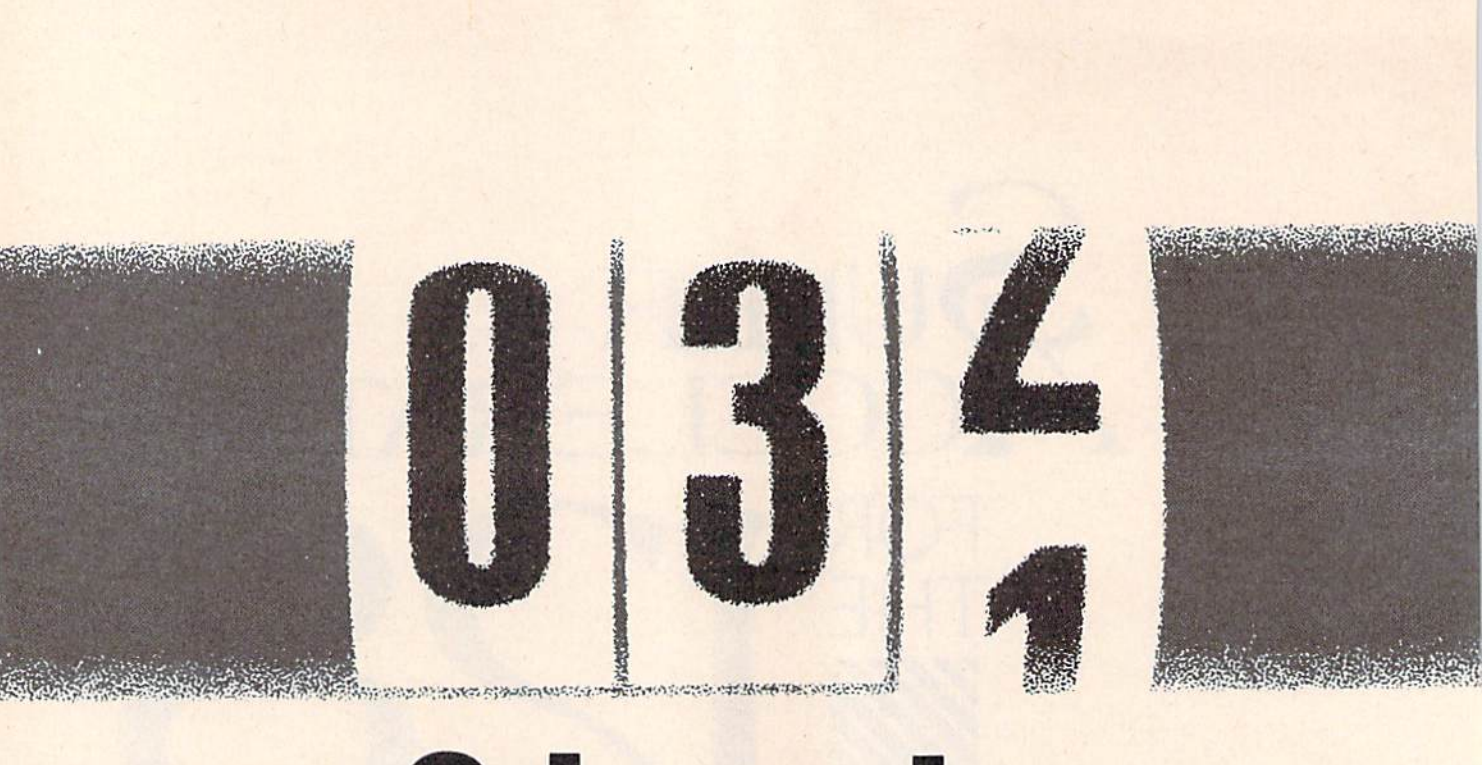

# **OUUINGLGT Odometer**

Buck Chlldress Buck Childress

Keep an eye on the valuable space left on each and every one of your disks. For the 64. *of your disks. For the 64.* 

Save, load, and verify operations Save, load, and verify operations are notoriously slow on the 1541 are notoriously slow on the 1541 disk drive. If you've ever wondered disk drive. If you've ever wondered what your disk drive was up to dur what your disk drive was up to during these interminable operations, ing these interminable operations, you'll take "Odometer" to heart. you'll take "Odometer" to heart.

Odometer's job is to report to Odometer's job is to report to you whenever you make a save, load, or verify. When you save load, or verify. When you save a program, Odometer first shows you program, Odometer first shows you the length (in disk blocks) of your the length (in disk blocks) of your program and the number of blocks program and the number of blocks free on your disk. As the operation free on your disk. As the operation progresses, you'll see the number of progresses, you'll see the number of blocks left to be saved and the num blocks left to be saved and the number of blocks remaining on the disk. ber of blocks rema ining on the disk. When you load or verify a program, Odometer shows you the length of Odometer shows you the length of the file that you are loading or veri the file that you are loading or verifying. As the operation takes place, fying. As the operation takes place, you're shown the number of blocks you're shown the number of blocks that have been loaded. that have been loaded.

# Typing It In Typing II In

Odometer is written in machine Odometer is written in machine language. Type it in with "MLX," language. Type it in with "MLX," the machine language entry pro the machine language entry program found elsewhere in this issue. gram found elsewhere in this issue. When MLX prompts you for the When MLX prompts you for the starting and ending addresses, respond with the values given below. spond with the values given below.

Starting address: CB20 Ending address: CEC7

Carefully type in the data for Carefully type in the data for Odometer. Be sure to save the pro Odometer. Be sure to save the program to disk before you exit MLX. gram to disk before you exit MLX.

To use Odometer, load the To use Odometer, load the program with a statement of the form LOAD"ODOMETER",8,1. form LOAD"ODOMETER" ,8,1. Type NEW. Now type SYS 52000 Type NEW. Now type SYS 52000 to activate the program. Every save, to activate the program. Every save, load, and verify will be monitored load, and verify will be monitored by Odometer. Odometer works on by Odometer. Odometer works on 64 (or 128 in 64 mode) with a 64 (or a 128 in 64 mode) with

either the 1541 or 1571 drive. To either the 1541 or 1571 drive. To deactivate the program, simply type the same command you used type the same command you used to activate it—SYS 52000.

Odometer disables fast loaders Odometer disables fast loaders and other devices that need the vec and other devices that need the vectors Odometer uses. When you de tors Odometer uses. When you deactivate the program, the vectors activate the program, the vectors are restored. are restored.

Once in a while, Odometer may say that one more block was may say that one more block was saved, loaded, or verified than the saved, loaded, or verified than the directory shows. That's because of directory shows. That's because of quirk in Commodore's DOS. If a quirk in Commodore's DOS. If the disk operation ends and the the disk operation ends and the DOS pointers are pushed into the DOS pointers are pushed into the next track, the program takes up next track, the program takes up one more block than is shown. one more block than is shown.<br>Don't worry about the differenceit's inconsequential. it's inconsequential.

Odometer also has a drivestatus checker. If the drive light Odometer also has a drive- status checker. If the drive light blinks, press the at key (@) and blinks, press the at key (@) and then press RETURN. The drive's status is displayed. status is displayed.

See *program listing on page 67*. **G** 

# **feedback**

Do you have question or <sup>a</sup> prob Do *you have a questiol' or a prob*lem? Have you discovered something that could help other *thing that could he lp other*  Commodore users? We want to *Commodore IIsers? We want* to hear from you, Write to Gazette *hear from you. Write to Gazette*  Feedback, COMPUTE!'s Gazette, P.O. Box 5406, Greensboro, North *P.O. Box 5406, Gree1lsboro, North*  Carolina 27403. We regret that, *Caroli,za 27403.* We *regret that,*  due to the volume of mail received, *due* to *tire volume of mail received,*  ive cannot respond individually to *we camlot respond individually to*  programming questions. *programming questions.* 

# Golf Handlcapper Goll Handicapper

I've written a short BASIC program for the <sup>64</sup> that calculates golf handi for the 64 that calculates golf handicaps and would like to share it with caps and would like to share it with your readers. your readers.

# Robert McGowan Robert McGowan Goleta, CA Goleta, CA

Thanks for sending us this program. It *Tha /l ks for selldillg us* tllis *program.* It so *happens that recently we've had a number of requests for a golf-handicap* calculator. Apparently, with spring *ca lculator. Apparelltly, with spring*  upon *us, many readers are back on the* links. links.

We've listed the program with *We've listed th e program with*  checksums so it can be typed in with "The Automatic Proofreader." *"The Automatic Proofreader."* 

- PJ 10 DIM S(20), L(12): CR=68: PR INT" (CLR) GOLF HANDICAP C alculator" ALCULATOR"
- mj <sup>20</sup> input"(down)enter player MJ 20 I NPUT " (DOWN}ENTER PLAYER 'S NAME"; PNS: IF PNS="" T hen print"[2 up)";:goto2 HEN PRINT " {2 uPj "; :GOT02 ,
- OH 30 FS=LEFTS(PNS, 12) +". DAT"
- HK 40 OPEN 2,8,2, F\$: OPEN 15,8,1 5:INPUTi(15,AS,BS:CLOSEl5 5: INPUT#15, A\$, B\$: CLOSE15  $MG$  50 IF  $AS = "62"$  THEN CLOSE2:G
- $\mathbf{10}$   $\mathbf{0}$   $\mathbf{0}$   $\mathbf$ OSUB340:GOTO100 OSUB340 : 00T0100 MG 60 CLOSE2:OPEN 2,8,2,FS:VM=
- 20.1 20.1 EQ 70 FOR  $I=1$  TO  $20:1$ NPUT#2, S(
- $I$ ): IF S(I) <0 THEN  $VM = I : I$ -- $1$ ; IF S(I) CO THEN VM=1:1<br>= 20<br>CD 80 NEXT I:CLOSE2:IF VM=20.1
- THEN  $VM=20:FOR I=0 TO 1$  $9: S(I) = S(I+1): NEXT$
- HJ <sup>90</sup> INPUT"{DOWN}ENTER NEW SC MJ 90 INPUT"{DOWN} ENTER NEW SC ORE"; S(VM): IF VM<20 THEN  $S(VM+1) = -1$
- GK 100  $Q = 1: L(1) = S(1): QM = 11: IF$ (SPACE) VM<OM THEN OM=VM
- RH <sup>110</sup> FOR 1=2 TO VM RII 110 FOR 1-2 TO VM
- $MF$  120 FOR J=1 TO 0 GS 130 IF  $S(I) < L(J)$  THEN FOR K
	- $=Q$  TO J STEP-1: $L(K+1)=L$  $(K):$  NEXT:  $L(J) = S(I): J = Q+$ <sup>10</sup> to
- FJ 140 NEXT J:Q=Q+1:IF Q>OM TH  $EN$  Q=QM
- $\mathcal{L}$  is a set of  $\mathcal{L}$  is a set of  $\mathcal{L}$  , and  $\mathcal{L}$ MG 150 IF J $\leq$  THEN L(Q)=S(I)
- KA 160 NEXT I
- RS 170 IF VM=20 THEN PRINT" fDOWNjTHE LAST TWENTY {OOWN)THE LAST TWENTY S CORES:":GOTO190 CORES :": GOT0190
- AK 180 PRINT" {DOWN}"VM" SCORES:
- DB 190 FORI=1 TO VM:PRINTS(I);  $"$ {LEFT}";:IF  $I=10$  THEN (SPACElPRINT (SPACEjPRINT
- BM <sup>200</sup> NEXT:PRINT BM 200 NEXT:PRINT
- JR <sup>210</sup> T=0:PRINT"{DOWN)LOW SCO JR 210 T-G : PRINT "{ OOWN}LOW SCO RES USED IN COMPUTATION :"
- HG <sup>220</sup> IF VM<5 THEN PRINT"5 OR HG 220 IF VM<5 TIIEN PRINT " 5 OR MORE SCORES NEEDED FOR MORE SCORES NEEDED FOR HANDICAP.":GOTO <sup>28</sup> HANDICAP. " :GOT0280
- JR 230 IF VM<17 THEN M%=1+(VM-5)/2 *5)/2*
- $CP$  240 IF VM>16 THEN M%=VM-10 p. 1. 200 p. 200 p. 200 p. 200 p. 200 p. 200 p. 200 p. 200 p. 200 p. 200 p. 200 p. 200 p. 200 p. 200 p. 200 p. 200 p. 200 p. 200 p. 200 p. 200 p. 200 p. 200 p. 200 p. 200 p. 200 p. 200 p. 200 p. 200 p. 200 p. 200 p. 200 p. DR 250 FOR I=1 TO M\\;PRINT L(I)<br>"{LEFT}";:T=T+L(I)-CR:  $NEXT: T = T/M\$ \* 10:H=INT(T\*  $'$  (LEFT  $'$  ; : T=T+L(I) - CR :
- PA <sup>260</sup> PRINT:PRINT"{DOWN}HAND PA 260 PRINT : PRINT" {DOWN}IlANDI  $.096 + .5)$ CAP:";:IFH<ØTHENPRINT"
- $(SPACE++$ ";
- PRINTABS{H) XR <sup>270</sup> XR 270 PRINTABS{II)
- PRINT"(DOWN)SAVE TO DIS <sup>280</sup> AC 2aG PRINT"{DOWNjSAVE TO DIS (Y/N)?":GOSUB460  $-$ **K (Y/N)?": GOSUB460**<br>RK 290 IF R=0 THEN330
- . . . *.* . . . . . . . . . AC 300 OPEN 15,8,15:PRINT#15," S0:";FS:CLOSE1S SO :";F\$:CLOSE15 . . . . *. .*
- FK 310 OPEN 2,8,1,FS
- AS 320 FOR I=1 TO VM: PRINT#2, S (I):NEXT:PRINT#2,-1:CLO<br>SE2 SE2
- END DM <sup>330</sup> OM 330 END
- EF 340 PRINT"{DOWN}{RVS}A NEW [SPACElPLAYEB" {SPACEjPLAYER"
- XF 350 PRINT"ENTER "PN\$"'S LAS TWENTV SCORES" T TWENTY SCORES "
- PRINT"(DOWN}IF YOU DON' SC <sup>360</sup> SC *360* PRINT " (DOWN}IF YOU DON ' HAVE 20, ENTER -1 AFT T HAVE 20, ENTER - 1 AFT
- ER<sup>[4</sup> SPACES] LAST SCORE" KB 370 FOR V=1 TO 20:INPUT S(V
- MB <sup>380</sup> VM=V:IF S(V)=-1 THEN VM MS *380* VM-V : IF S( V) --l TIIEN VM  $=V-1:V=20$  $\overline{ }$
- BM <sup>390</sup> NEXT BM 390 NEXT ES 400 PRINT" [CLR] "PNS"'S LAST
- "VM"SCORES:" "VM " SCORES:" AJ 410 FOR I=1 TO VM: PRINT "#"
- I"(2 SPACES)SCORE"S(I) 1"{2 SPACES)SCORE " S(I) : NEXT NEXT
- EB <sup>420</sup> PRrNT"ARE THESE SCORES EB *420* PRINT " ARE TIIESE SCORES  ${Space}$   $(X/N)$  ?": GOS UB46B U8 460
- XJ <sup>430</sup> IF THEN RETURN XJ 4JO IF R TIIEN RETURN
- DE <sup>440</sup> INPUT"ENTER OF BAD SC DE 440 1NPUT"ENTER f OF BAD SC

ORE";N:IF N<1 OR N>VM ORE ", N:H' N<1 OR N>VM T HEN PRINT" {UP}"; :GOTO44

- DG 450 PRINT"CORRECT #";N;:INP UT (N):GOTO400 UT S (N) :GOT0400
- SA 460 GETAS: IF AS="Y" THEN R= <u>. . . . . . . . . . . .</u> l:RETURN
- $HX$  470 IF  $AS="N"$  THEN  $R = 0:RETU$ RN RN
- RE 480 GOT0460

This program computes golfer's *This program computes a golfer'S*  handicap by method of differentials. *handicap by a metllod of differentials.*  First, it takes the lowest ten scores of the player's last <sup>20</sup> rounds and deter *the player's last* 20 *rounds and deter*mines the difference between each *milles tile diffe ren ce befwefll each*  score and the course rating (its par value) as defined in line <sup>10</sup> by vari *value)* as *defined in /ine* 10 *by vari* able CR. Then, it totals these ten dif*ferentials, averages them, and* converts the result to <sup>a</sup> handicap call *verts tlIe res ult* to *a handicap*  based on 96 percent of the average.

To use the program, you'll need *To use tile program, you'll /l eed*  to supply it with at least golf scores. *to supply* il *with at least S golf scores. Tile first time yo <sup>u</sup>*rUIl *it, enter you <sup>r</sup>* The first time you run it, enter your most recent <sup>20</sup> scores. If you don't *most recent* <sup>20</sup>*scores. If you don'l*  have 20, enter the ones you have, and enter —1 as your final score. *ellter* -1 *as your final score.* 

With fewer than 20 scores, the program calculates the handicap dif *program calculates tile handicap* dif~ *ferently. For example, if you enter 5 or 6 scores, the program uses only the* differential from the lowest score. En *differential from the lowest score. En* ter or scores, and differentials *ter* 7 or 8 scores, *and differentials from the lowest 2 scores are used; en*ter 9 or 10 scores, and the lowest 3 are used; and so on. This pattern contin *used; and* so *on. This pattem contin*ues until there are <sup>17</sup> or more scores. *lies Ulltil there are* 17 or *more scores.*  At this point, the program subtracts <sup>10</sup> from the number of scores and uses *10 from tile IIIl11lber of scores and* IIses this as the basis for the handicap cal *this* as *tile* basis *for the handicap cal* culation. (So, with <sup>17</sup> scores, differen *Clilation. (So, with* 17 *scores, differen*tials from the lowest are used.) *tials from tile lowest* 7 *are used.)* 

The program maintains a separate data file on disk for each golfer's scores. You can easily spot these files in the directory; the first <sup>12</sup> charac *in tl'e directory; til e first* 12 *charac*ters of player's name are used along *ters of a player's name are used a/oll8*  with the extension .DAT. Because of this, it's important that you always *this,* if's *important tllat you always*  use the same name when referring to *lise the same name when referring* to particular player. *a particlilar player.* 

When you run the program, it reads in player's data file and up *reads in a player's data file and up*dates it with the latest golf score. If *dates it with the latest gOlf score. If* 

 $\alpha$ 

two rounds of golf have been played *Iwo roullds of golf Irave beef! played*  since the last update, run the program *since* tire *last update, rUII* tile *program*  twice to enter each score. Once the number of scores exceeds 20, the program discards the first score in play *gram discards/lle first score* ill *a play*er's file. *er's file.* 

If you play on different courses, you may need to change the course *yOIl may ueed to clla ll ge tlte course rating, in line 10. Since the program* has no provision for keeping track of *lias* <sup>11</sup> <sup>0</sup>*provision fo r keeping track of*  scores from courses with different rat *scores from courses witlt different ral* ings, you may want to use a separate program disk for each course. *program disk for eacll cOllrse.* 

# Some Clarifications

just noticed an item in "Simple I just noticed an item in "Simple Answers to Common Questions" in the August 1988 issue of Gazette the August 1988 issue of *Gaze/te*  which needs clarification. which needs clarification.

The outer plastic case on the The outer plastic case on the 1541 disk drive has *nothing* to do with the radio frequency (RF) shielding. The shielding is accom shielding. The shielding is accomplished by the perforated metal cover over the circuit board and by cover over the circuit board and by the metal chassis. the metal chassis.

The outer cover does serve The outer cover *does* serve a definite purpose, though. It keeps definite purpose, though. It keeps prying fingers, dust, dirt, and other prying fingers, dust, dirt, and other potentially harmful objects out of potentially harmful objects out of the works! If you are sure that no the works! If you are sure that no foreign objects will get into the 1541, leaving the top off is an effective way to keep the drive cooler. live way to keep the drive cooler.

second item that needs at A second item that needs attention concerns a remark I've seen in several computer magazines which goes something like this: which goes something like this: "Before you touch a MOS or CMOS integrated circuit (IC or *chip*), you should touch a metal object to discharge any static on the body." This charge any slatic on the body." This advice is worthless unless the metal object you touch is securely grounded. Touching a metal object that's not grounded may actually that's not grounded may actually cause you to pick up a static charge. The safest practice is to use a grounded wrist strap. A good lowcost wrist strap for occasional use is cost wrist slrap for occasional use is available from Radio Shack. available from Radio Shack.

> Robert). Nedreski Robert J. Nedreski Erie, PA Erie, PA

You're right on both points. Thanks for the helpful comments.

# An Alarming Situation An Alarming Silualion

I'm trying to write an alarm clock I'm trying to write an alann clock program in BASIC on the 64. My program in BASIC on the 64. My problem is that while the program problem is that while the program is running, I can't do anything else without stopping the clock. Can without stopping the clock. Can you show me a way to put this program in memory so I can continue programming while waiting for the programming while waiting for the alarm to go off?

> David Crow David Crow McAlester, OK McAlester, OK

The best approach to this task is to *TIl e best approach* /0 *tltis task* is 10 "wedge" an alarm-clock routine into *"wedge" all alarm-clock rOlltine* inlo the 64's normal interrupt handler. By *til e* 64's *normal illterrupllJalldler.* By programming this routine in machine *programming* tllis *routille* ill machine language (ML), you'll get the alarm clock to run in the background, leaving the current BASIC program undisturbed. *disturbed.* 

Fortunately for us, the 64 is *Forllill ately for* liS, *the* 64 is equipped with a built-in alarm function that we can utilize in our program. In fact, there are two such *gram.* III *facl, th ere are two such*  alarms—one for each time-of-day *a/arms-aile for each time-of-day*  (TOD) clock. To use one of these, we *(faD) clock. To* lise *aile of tllese, we*  must set the clock and the alarm time, just as you would on any alarm clock. *jllSI* as YO II wo rdd *all allY alarm clock.*  When the clock time matches the alarm time, the TOD clock triggers an *alarm lime, the TOO clock triggers* all  $\frac{interrupt.}{}$ 

In this case, we'll use the second TOD clock, which causes an NMI interrupt when the alarm goes off. To *terrupl wllell the alarm goes off. To*  set up the routine, we point the normal NMI interrupt vector to our alarm routine, set the clock and alarm times, and then wait for an NMI interrupt to occur. *terrupt to occur.* 

NMI interrupts can originate *NM I illterrupts call originate*  from two sources on the 64-from the RESTORE key or from the second CIA *RESTORE key or from lite second CIA*  chip. If CIA #2 causes the interrupt, we examine a bit in the interrupt control register at location 56589 to de *trol register at locatioll* 56589 to *de*termine whether the TOD alarm caused the interrupt. If so, we pro *callsed the interrupt. If so, we pro*duce tone sound using the SID chip. *duce a tOil e sOlwd using the SID chip.* 

Below is BASIC loader that *Below* is *a BASIC loader tllat*  POKEs the machine language for our *POKEs the macilille language for our*  alarm-clock routine into memory. The *alarm-clock routinc illto memory. Tlte*  ML for this routine was taken from *ML for tltis rOlltille was takell from*  COMPUTE! Books' Machine Lan *COMPUTE! Books'* Machine Language Routines for the Commodore guage Routines for the Commodore 64 and 128. You can find the source *code for this routine under the entry* ALARM2. ALARM2.

- KG 10 REM DIGITAL ALARM CLOCK
- FR 20 F0RI=49152TO492S3:READA: FR 20 FORI: 49152T0 <sup>49</sup> 2B3 : READA : Xs X+A:POK EI ,A:NEXTI : REM X=X +A:POKE I,A:NEXT I:REM
	- {SPACE)POKE ALARM ML ROU (SPACE)POKE ALARM ML ROU
- TINE TI NE CJ 30 IFX<>15756THENPRINT"DATA CJ 30 IFX<>15756THENPRINT"DATA<br>STATEMENT ERROR.":STOP
- BG 40 AS="CLOCK": C=49288: GOSUB 280:AS="ALARM":C\*49284:G 280 : AS- " ALARM ": C-49284 :G OSUB280:REM GET TIMES
- GX 50 SYS49152: END: REM SET ALA RM RM
- BM 60 DATA 169,42,141,24,3,169 GB 70 DATA 192, 141, 25, 3, 173, 15 BF 80 DATA 221,9,128,141,15,22 BF 80 DATA 221.9,128,141,15 , 22

1

EB 90 DATA 160, 0, 32, 102, 192, 17 CO 100 DATA 15,221,41,127,141, 3 CO 100 DATA 15,221,41,127,141, 15 15 RQ 110 DATA 221,160,4,32,102,1 RQ 110 DATA 221 , 160 , 4, 32 ,102 , 1 92 92<br>XK 120 DATA 169,132,141,13,221 ,96 . 96 BG 130 DATA 173,13,221,41,4,24 RD 140 DATA 50, 169, 4, 141, 13, 22 RJ 150 DATA 32, 115, 192, 169, 13, 141 CX 160 DATA 24, 212, 169, 0, 141, 5 HA 170 DATA 212,169,240,141,6, UA 179 OATA 212 , 169 , 240 , 141 ,6, 212 212 ED 180 DATA 169, 4, 141, 1, 212, 16 CA 190 DATA 33,141,4,212,32,15 FX 200 DATA 255,165,193,240,24 FX 200 DATA 255 , 165,19B , 24 0 , 24 9,32 9,32 KS 210 DATA 115, 192, 32, 126, 192 ,169 , 169 HD 220 DATA 0, 133, 198, 76, 71, 25 SJ 230 DATA 162, 3, 185, 132, 192, 157 1 57 DH 240 DATA 8,221,200,202,16,2 OM 240 DATA 8 ,221,200 ,202,16,2 46 AS 250 DATA 96,169,0,160,24,15 DP 260 DATA 0, 212, 136, 16, 250, 9 RS 270 DATA 120,32,138,255,8B, RS 270 DATA 120 , 32,1 38 ,255 , 88 , 96 96 PH 280 PRINT" {CLR}FOR THE "AS" TIME:" TIME :" EG 290 PRINT: INPUT "WHAT IS THE HOUR"; H\$: H=VAL(H\$): IFH <00RH>12THEN290 RJ 300  $F=0:1NPUT''AM OR PM''; F$$ :<br>IFLEFT\$(F\$,1)="P"THENF= IFLEFT\$ $(F$, 1) = "P" THEN F =$ 128 128 EB 310 HN=0: IFH>9THENHN=16 SB 320 HH=VAL(RIGHT\$(H\$,1)):H=<br>F+HN+HH:POKEC+0,H F+HN+HH:POKEC+3,H AE 330 INPUT "WHAT IS THE MINUT E"; M\$: M=VAL (M\$) : IFM<ØOR M>59THEN330 BK 340 MN=0:IFM>9THENMN=16\*VAL {LEFTS(MS,U) (LEFTS(M\$,l ) HX 350 MM=VAL(RIGHT\$(M\$,1)):M= MN+MM: POKEC+1, M FA 360 INPUT"WHAT IS THE SECON 3 6

D"; S\$: S=VAL (S\$): IFS<ØOR S>59THEN360 MG 370 SN=0:IFS>9THENSN=16\*VAL (LEFTS(SS,D) (LEFTS(SS , I»)  $KR$  380 SS=VAL(RIGHT\$(S\$,1)):S= SN+SS:POKEC+2,S:POKEC+3<br>,0:REM SECS, TENTHS OF

,0:REM SECS, TENTHS OF (SPACE)SECS {SPACE)SECS PX 390 RETURN

To activate the alarm-clock routine, enter the program and type RUN. After the machine language has *RUN. After tire macllille lallguage has*  been POKEd into memory, the program prompts you for the clock and *gram prompts YOII for* lite *clock alld*  alarm times. Once you've entered *alarm tim es. a li ce yo u've entered*  these, the clock starts and the alarm *these, tile clock starts alld tile alarm*  routine activates. As long as you *routine activat es.* As */o llg as* yOIl leave the NMI vector at location 792 intact, you can go about programming *illtact, you call go abo ut programmillg*  as you normally would. When the alarm sounds, just press any key to turn off the tone.

# Gwww.commodore.ca

# 64 Screen Saver 64 Screen Saver

Can you provide me with a program to save the screen to disk on gram to save the screen to disk on the Commodore 64? the Commodore 64?

### Ron Jentz Ron Jentz West Seneca, NY West Seneca, NY

In saving text screens to disk, you'll want to save color *memory (locations* 55296-56319) along with text (loca *55296-56319) along witll text* (/ocations 1024-2023). The following *li ons 1024-2023).* TIle *following*  BASIC loader places machine lan *BASIC loader places a maciline* [allguage (ML) program at location 828 that saves text and color memory as separate disk files: *separate disk files:* 

- DA 10 FORI=828T0988: READA: POKE I, A: X=X+A: NEXT: IFX<>2132 0THENPRINT"DATA ERROR.": BTHENPRINT"DA1'A ERROR.": STOP STOP
- KB 20 SYS82B
- KB 20 SYS828<br>MX 30 DATA 120,169,78,141,20,3<br>,169,3,141,21 ,169,3,141,21
- RR 40 DATA 3, 169, 0, 141, 219, 3, 8 3,96,173,219 8 ,96 , 173 , 219
- DS 50 DATA 3, 240, 3, 76, 49, 234, 1<br>
65, 203, 201, 4<br>
DB 68, 203, 201, 4 65,203,201,4
- FF 60 DATA 208,124,173,141,2,2 01, 2, 208, 117, 141
- XQ 70 DATA 219,3,165,157,141,2<br>20,3,169,0,133 20, 3, 169, 0, 133
- HA 80 DATA 157,162,1,134,205,1<br>66,207,208,252,169 66,207,208,252,169 66 , 207 , 299 , 252 , 169
- KR 90 DATA 1,133,204,173,0,221<br>73,3,133,252<br>HR 10358,173,242,208,41,249 ,73,3,133,252
- XP 100 DATA 173,24,208,41,240,<br>102,252,106,102,252 102,252,106,102,252 102 , 252 , 106 ,102 , 252
- BJ 110 DATA 106, 133, 252, 169, 0,<br>133, 251, 169, 1, 162 133,251,169,1,162
- KQ 120 DATA 8,160,0,32,186,255 '0 120 DATA 8,160,0,32,186,255 ,173,167,2,162 ,173,167,2,162 GS 130 DATA 168, 160, 2, 32, 189, 2
- 55,162,232,24,165 55 , 162 ,2 32 , 24 , 165
- CA 140 DATA 252, 105, 3, 168, 169, 251, 32, 216, 255, 162 251,32,216,255,162
- KM 150 DATA 0,134,251,160,216,<br>132,252,173,184,2 132,252,173,134,2 GB 160 DATA 162,185,160,2,32,1 89,255,169,251,162 89 , 255 , 169 , 251,162
- QS 170 DATA 232, 160, 219, 32, 216
- ,255,169,0,141,219 ,255,169,0,141,219 EF 1S0 DATA 3,173,220,3,133,15 EF lBO DATA 3,173 , 220 , 3 , 133,15 7,76,49,234,0,0 7 , 76 , 49 , 234 , 9 , 9

# *To install the screen saver in memory,* just type RUN. just *type RUN,*

Before you save a screen, you *need to specify names for the two files* that will contain text and color memory. The ML routine above looks for these filenames, along with their lengths, *beginning at locations 679* and 696, respectively. To position the *chosen filenames into memory, use* the two-liner below:

- 10 TS="TEXT":S=679:GOSUB20:T\$=<br>"COLOR":S=696:GOSUB20:EN "COLOR":S=696:GOSUB20:EN o
- 20 L=LEN(TS):POKES,L:FORI=1TOL 20 L=LEN(T\$):POKES, L:FORI=1TOL<br>:POKES+I,ASC(MIDS(T\$, I, 1) ) ) : NEXT : RETURN

If you'd prefer filenames other than TEXT and COLOR, substitute them *TEXT and COWR, substitute them*  into line 10 *before you run this* program. *program.* 

 $Next, create your text screen.$ Use any keys you wish. To change the *Use (my keys yOIl wisll. To cilal/ge tile*  character colors, use the CTRL or *cll aracter colors, use ti,e CTRL* or **Commodore keys in combination with** the number keys 1-8. the number keys 1–8.<br>When you've completed your

*screen and are ready to save it, simply* hold down the Commodore key and *1101!/ dowll Ille Commodore kcy and*  press f1. The routine at 828, called during each IRQ interrupt, checks for this particular sequence of keypresses. *tllis particular sequellce of keypresses.*  If the sequence is *found*, the routine locates the text screen in memory and saves it along with color memory by the filenames you've assigned. If you wish to save the text screen more than *once to the same disk, be sure to rerun* the above two-liner using two new filenames. Otherwise, you'll get a disk error as you attempt to overwrite the *error as you attempt to overwrite tile*  previously saved files. *previously saved files,* 

To reload screen file without *To reload a screen file willlout*  disturbing the resulting display, run the following short program. Again, the following short program. Again,<br>be sure to specify the filenames that represent your text and color-memory files. *files.* 

- 10 IFA=0THENA=1:POKE53265,PEEK 19 IfA-OTHENA- l:POKES3265 , PEEK (53265)AND239:REM BLANK (53 26S )AN0 239 : RE M BLANK iSPACE}SCREEN {SPACE 1 SCREEN 20 IFA=1THENA=2:LOAD"TEXT", 8, 1 30 IFA=2THENA=3: LOAD"COLOR", 8, 40 POKE53265,PEEK(53265)OR16:R 49 POKES3265 , PEEK(S3265)ORI6 : R EM TURN ON SCREEN EM TURN ON SCREEN  $\mathbf{1}$
- 50 GOTO50 59 GOTOS9
- 60 REM CONTINUE BASIC PROGRAM

Commodore disk loads are typi *Commodore disk loads are typi* cally sluggish. This is no more appar *cally* Slliggisil. *Tllis* is 11 0 *more appar*ent than when you're loading screens. So here, rather than forcing the user So *here. ratller tlian forcillg the user*  to watch the screen slowly piece to *to wa tch the screen slowly piece to*gether, we blank the video display *getller, we blallk tlte video display*  prior to the load (line 10). Afterward, *prior* to *the load (lille* 10). *Afterwa rd. we turn the screen back on (line 40)* and put the program in an endless loop (line 50). This prevents the custom screen from scrolling or being altered by BASIC'S READY prompt. *tered by BASIC's READY prompt.* 

You may be wondering if there's practical use for this last routine. *a practical lise for tI,is last routine.*  One comes to mind: If you place the routine at the beginning of a program, you can load and display a custom tiroutine at the beginning of a program, you can load and display a custom ti-<br>tle screen that you've previously created. This can be done with very little *ated, Tllis call be dotle witll very little*  effort. Just replace line 50 with a de*lay loop (for example, 50 FOR 1=1) TO 3000:NEXT I), and continue your* program from there. ADVERTISEMENT

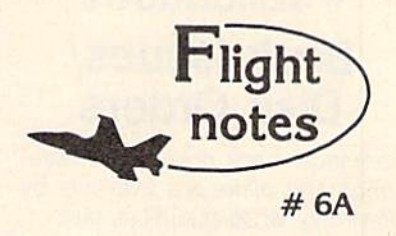

# -4« Exploring Stealth Mission ... ExplOring Stealth Mission

Several man-years went into developing Stealth Mission for the Commodore 64/128 computers. The program incorporates many new design concepts. Target-hit detection, for example, is embedded within the Stealth Mission scenery structure itself. This lets the software designer easily assign a different score value to each potential target, including negative scores for destroying targets that should be avoided (hospitals, for example). Programmable scoring is just one unique feature of this third-generation flight simulator. easily assign a dif<br>potential target, inclustration of the<br>destroying targets<br>(hospitals for examp potential target, including negative scores for

# -4\* Stealth Mission Reviews ... Stealth MIssion Reviews

While we don't like to brag, we certainly can't argue with Stealth Mission reviews like these. Ahoy while we don't like to brag, we certainly can't argue<br>with Stealth Mission reviews like these. Ahoy<br>magazine (7/88) writes that this simulator "pushes<br>the C64/128 equalope beyond the blue bottlom to the C64/128 envelope beyond the blue horizon, to a whole new level of animation and frame rates... absolutely incredible." Stealth Mission "... sets new standards at the top of the C64 flight simulator heap," according to Info (5-6/88). Commodore (2/89) calls Stealth Mission's combination of strategy and action "truly superior to others. Only a flight simulation this good could come from SubLOGIC." Stealth Mission, winner of the 1988 Consumer Electronics Show "Best Strategy Game" Software Showcase Award. What more can we say?

### Top Selling Commodore 64/128 Products This Month: Products This Month:

1. Flight Simulator II (\$49.95) 2. Stealth Mission (\$49.95) 3. Jet (\$39.95)

- 4. "Western European Tour" Scenery Disk  $($ \$24.95 $)$
- 5.San Francisco Scenery Disk (\$24.95)
- 6. Scenery Disk # 3 U.S. South Pacific  $( $19.95)$
- 7. Scenery Disk # 7 U.S. Eastern Seaboard  $( $24.95)$
- 8. Scenery Disk #4 U.S. North West  $( $19.95)$

See your dealer to purchase SubLOGIC products, or call us direct to order by charge card at (800) 637-4983. Illinois residents call (217) 359-8482.

SubLOGIC Corporation 501 Kenyon Road 50 1 Kenyon Road Champaign, IL 61820

> Special Through April 281 Special Through April 281 S5.00 Off Stealth Mission 55.00 Off Stealth Mission

# **COMPUTE! Publications Back Issues/ Disk Orders**

Individual back copies of magazines and disks are available by mail only while quantities last.

Please clip or photocopy, and mail completed coupon and check to:

> **COMPUTE! Publications Single-Copy Sales** P.O. Box 5188 Greensboro, NC 27403

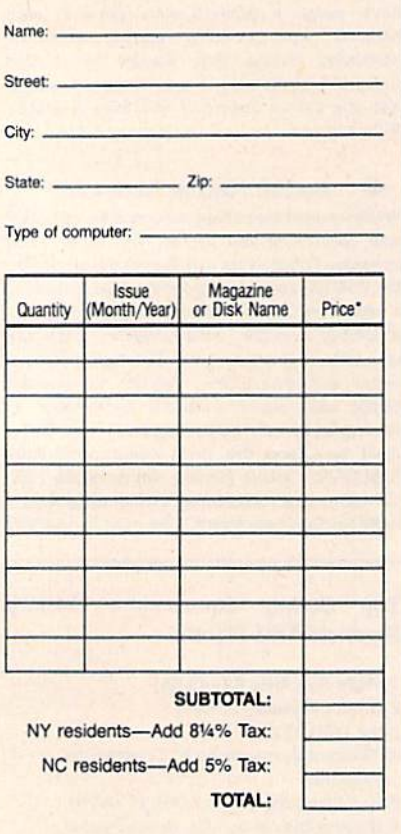

. Back issues of COMPUTEL and COMPUTEL's Gazette are \$6.00 each. The following issues are NOT available: COMPUTE: Fall 1979-3/81, 9/81, 11/81, 2/82-12/82, 2/83, 4/83, 1/85, 11/85-12/85. Gazette:<br>7-83-12-83, 1/84-7/84, 9/84, 11/14-12/84, 1/85-7/85, 9/85-11/85, 3/86.

- Single disks for COMPUTE! or Gazette are \$15.00. NOTE: No disks dated prior to June 1986 are available. The October, 1987 Gazette disk is no longer available.
- Back issues of COMPUTE!'s PC Magazine are \$16.00 each. This publications is available only as a magazine/disk combinations. The following issues<br>are NOT available: PC Magazine: 9/87, 11/87.
- Disk/magazine combinations are \$16.00. Shipping and handling included. NO CREDIT-CARD ORDERS ACCEPTED. Payment must be in U.S. dollars by check drawn on U.S. bank

13

# bug-swatter

• The final version of line 130 under the heading "Reformatting Disks" in the December 1988 "Feedback" column has a minor problem that may cause a disk drive error. Line 130 sends the disk name and disk ID together as if they were one string. For example, if<br>C\$="BLANK" and D\$="89", the disk drive receives N0:BLANK89. If you're trying to format a disk that has been formatted before, this line works without causing an error but doesn't reformat the disk. It erases the disk and gives it the name BLANK89; the disk ID doesn't change. If the disk you're trying to format has never been formatted, this line causes an error.

To correct this problem, change line 130 as follows:

# 130 PRINT#15,"N0:"C\$","D\$

If the example above is used with the new line 130, the disk drive receives N0:BLANK,89. Now, the disk will always be formatted correctly.

. In the August 1988 "Bug-Swatter," we published a correction for "Speed File for the 64" (April 1988). This correction fixed two bugs-one in the print routine and one causing some characters to be invisible on older 64s. Originally, we had a separate correction for each of these problems. In that column, we combined the two corrections into one. The problem is that the two solutions don't work together.

To get Speed File to print correctly, load the program with a line like LOAD"filename",8. Then enter the following commands in direct mode:

POKE7669,169:POKE7670,0:POKE7671, 168:POKE7672,32

POKE7673,189:POKE7674,255:POKE7675, 169:POKE7676,4

Once you've entered the POKEs, save Speed File to a new file with a new name. Use a command similar to SAVE"filename",8. This new

version of Speed File prints correctly.

To get Speed File to display characters correctly on older 64s, use the following patch program:

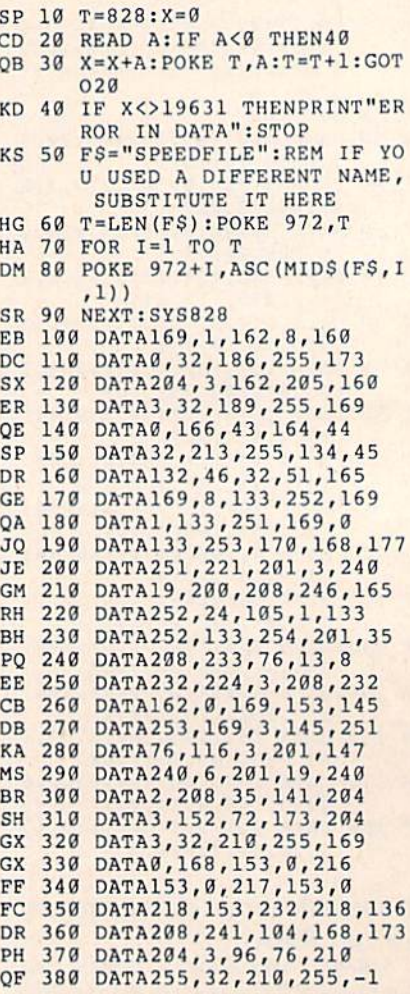

To use the patch program, simply load it and type RUN. It loads Speed File, makes the corrections, and runs the program. Each time you use Speed File, load and run the patch program, and Speed File will automatically load and run correctly.

If you entered the correction from the August 1988 column, simply change lines 90 and 100 in the correction from that issue as follows: 90 NEXT

C-www.commodore.ca

**100 SYS828** 

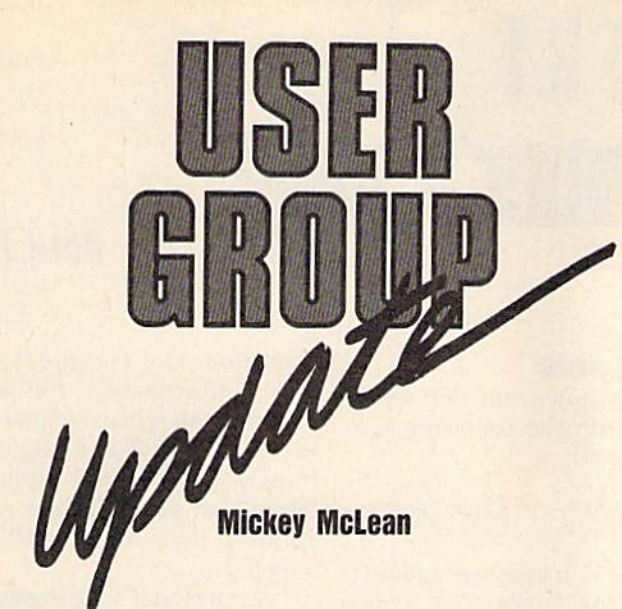

The following list includes updated entries to our annual "Guide to The following list includes updated entries to our annual "Guide to Commodore User Groups," which last appeared in the May and June 1988 Commodore User Groups," which last appeared in the May and June 1988 issues. issues.

Send typed additions, corrections, and deletions for this list to Send typed additions, corrections, and deletions for this list to

Commodore 64/128 User Group Update *Commodore* 64/128 *User GrolW Update*  COMPUTEfs Gazette *COMPUTE!'s Gazette*  P.O. Box 5406 P.O. Box *5406*  Greensboro, NC 27403 *Gree"sboro,* NC *27403* 

When writing to a user group for information, please remember to en When writing to a user group for information, please remember to enclose a self-addressed envelope with postage that is appropriate for the country to which you're writing. country to which you're writing.

# User Group Notes **User Group Notes**

The Greater Omaha Commodore Users Group (P.O. Box 241155, Omaha, The Greater Omaha Commodore Users Group (P.O. Box 241155, Omaha, Nebraska 68124) has added a bulletin board service. The phone number is (402) 455-6400. (402) 455-6400.

The listing for the Sanlee Commodore Club in the January issue con The listing for the Sanlee Commodore Club in the January issue contained an incorrect zip code. The correct address is 514 Colonial Drive, tained an incorrect zip code. The correct address is 514 Colonial Drive, Sanford, North Carolina 27505. Sanford, North Carolina 27505.

The Central Texas Computer Users Group has a new address. All correspondence should be sent to 902 Carlisle, Killeen, Texas 76541-7321. spondence should be sent to 902 Carlisle, Killeen, Texas 76541 -7321.

The Wisconsin Association of Vic/C= Enthusiasts (WAVE) has also moved. Its new address is 1020 Kurtis Drive, Elm Grove, Wisconsin 53122. moved. Its new address is 1020 Kurtis Drive, Elm Grove, Wisconsin 53122.

### New Listings **New LIstings**

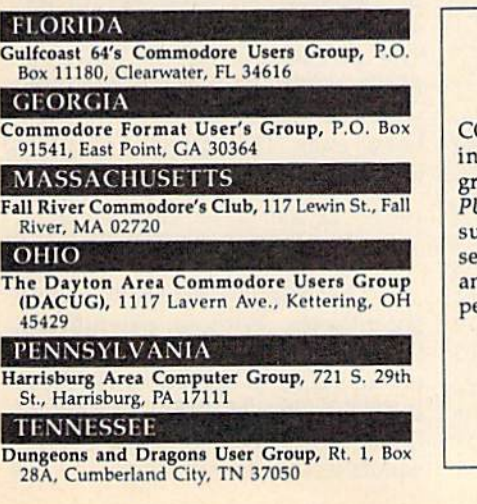

# ATTENTION AMIGA ATTENTION AMIGA USER GROUPS! USER GROUPSI

COMPUTE! Publications is interested COMPUTE! Publications is interested in compiling a list of Amiga user groups for our new magazine, COM-groups for our new magazine, *COM-*PUTE!'s Amiga Resource. If your group supports Amiga computers, please send the group's name and address send the group's name and address and the name of the group contact and the name of the group contact person to person to

> Amiga User Croups COMPUTE!1\* Amiga Resource *Allliga User Groups COMPUTE!'s Amiga Resource*  P.O. Box 5406 *P.O. Box 5406*  Greensboro, NC <sup>27403</sup> *Greensboro, NC 27403*

> > G

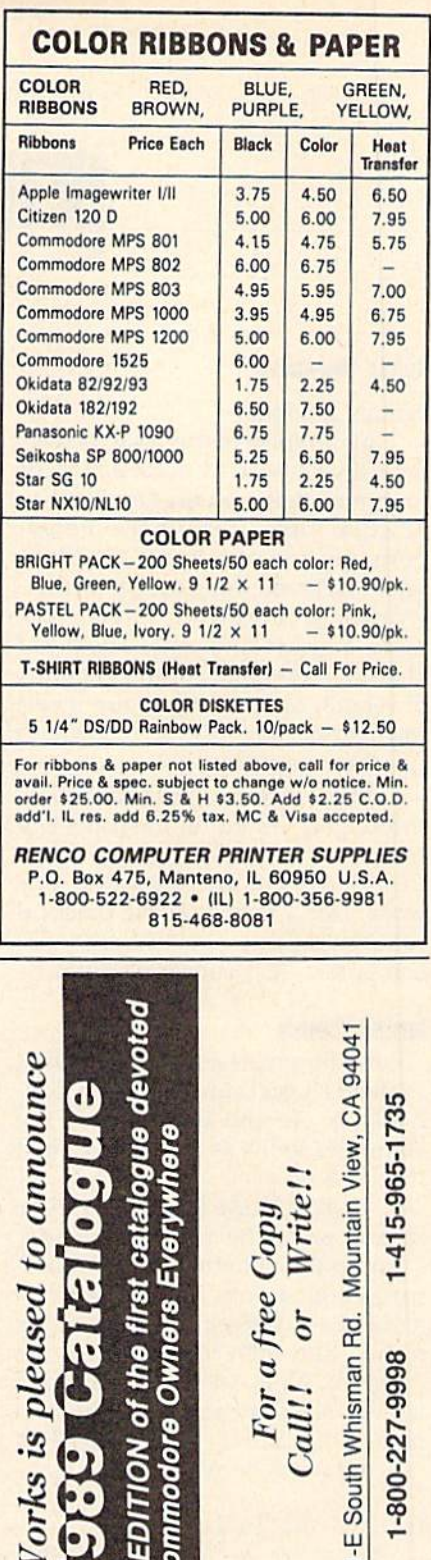

www.commodore.ca

 $\mathbb{S}^2$ 

 $0.50$ es<br>tric<br>ks »

kyl<br>lect  $\omega_{\text{H}}$ 

UJ

ø

pa **Bel** 

ectri

# $\blacksquare$ programmer's page

# April FOQlS

### Randy Thompson **Randy Thompson**

### Feeling devious? Feeling devious?

In the spirit of this issue's cover [n the spirit of this issue's cover date, I've prepared a collection of programs that are best described as programs that are best described as practical jokes. If you have the op practical jokes. If you have the opportunity, run one of these mischie portunity, run one of these mischievous hacks on your friend's or co-vous hacks on your friend's or coworker's computer; then walk away and act innocent. These are away and act innocent. These arc also great programs to run at home, also great programs to run at home, at school, or at a user group meeting before someone sits down to ing before someone sits down to use the computer. use the computer.

Most of these programs were Most of these programs were thoroughly tested on unsuspecting thoroughly tested on unsuspecting technical editors here at COM-PUTE!, so I can safely say that they work. Don't worry: These practical work. Don't worry: These practical joke programs can't harm your computer—just your reputation.

# Noise Bomb Noise 80mb

"Noise Bomb" is a 64 program that pretends it isn't running when it ac pretends it isn't running when it actually is. To the uninformed, the tually is. To the uninformed, the computer looks as if you have just computer looks as if you have just turned it on. turned it on.

To give Noise Bomb a try, type in and save the following code.<br>Turn up the volume on your moni-Turn up the volume on your moni tor as high as you can without cre tor as high as you can without creating any distracting humming noises, and then load and run the noises, and then load and run the program. Now, wait until someone program. Now, wait until someone tries to use the computer. The mo tries to use the computer. The moment a key is hit... BRAAAAHP! ... the noise bomb drops. ... the noise bomb drops.

- 19 POKE 792,193:POKE S08,239:P 13 POKE 792 , 193 : POKE 80a , 239 : p OKE 780,115:POKE 782,228:SY OKE 7a0 ,lI5 :POKE 782 ,228 : SY 43806 S 43806
- 20 PRINT "38911 BASIC BYTES FR 29 PRINT " 389 11 BASIC 8YTES FR EE": PRINT: PRINT "READY."
- 30 POKE 204,0 30 POKE 204,0
- ■10 GET KS:IF KS "" THEN40  $10$  GET KS: IF KS="" THEN40
- 50 POKE 54296, 15: POKE 54296, 0: GOTO 50 GOTO 50

To stop Noise Bomb, you must To stop Noise Bomb, you must turn off the computer or use a reset button. Hitting keys such as RUN/ button. Hitting keys such as RUN/ STOP-RESTORE only changes the pitch of the sound. (This is not what you'd call user-friendly program.) you'd call a user-friendly program.)

# Cursor-Key Swap Cursor-Key Swap

When is up down and left right? When is up down and left right? When you run the following pro-<br>gram on the 64: gram on the 64:

- 10 FOB 1-40960 TO 491S1:POKE 10 FOR 1-40960 TO 4915 1:POKE I  $, PEEK(I): X=I+16384: POKE X, P$ EEK(X):NEXT
- 20 POKE 60291,157:POKE 60296,1 45:POKE 60356,29:POKE 60361 45 : POKE G3356 , 29:POKE 60361 ,17 ,17
- 30 POKE 1,PEEK[1) AND 253 30 POKE 1, PEEK (1) AND 253

By copying BASIC ROM to RAM and then modifying the 64's RAM and then modifying the 64's keyboard lookup table, this short keyboa rd lookup table, this short program makes the cursor-down program makes the cursor-down key move the cursor up, the cursor-key move the cursor up, the cursorup key move the cursor down, the lip key move the cursor down, the cursor-left key move the cursor right, and the cursor-right key move the cursor left—overall, move the cursor left-overall, a confusing situation.

# Topsy-Turvy Topsy-Turvy

This little program makes the 64's This little program makes the 64's characters appear upside down. It characters appear upside down. It takes a while to run, so be patient.

- 10 POKE 56334,0:POKE 1,51 10 POKE 56334,0:POKE 1,51<br>20 FOR I=0 TO 2048:J=I-(I AND
- $(SPACE$ }7) \* 2: POKE 12295+J, PE EK(53248+I):NEXT EK(5324B+1) : NEXT I 29 FOR 1-0 TO 204B:J-I-(1 AND
- 30 POKE 1,55: POKE 56334, 1: POKE 53272,29 53272 , 29

Note that you can't just stand Note that you can't just stand on your head to read what's on the screen. Because letters are still en screen. Because letters are still entered left to right, you must view tered left to right, you must view the monitor upside down and with the monitor upside down and with mirror. a mirror.

# 1571 Upgrade 1571 Upgrade

Oops. The program designed to de tect whether your 1571 has old ROMs ("Programmer's Page," Feb ROMs (" Programmer's Page," February 1989) does *not* work. This short routine checks the drive's short routine checks the drive's DOS version number, but this number is the same for all 1571 ROMs, old and new. Only the 128D's internal disk drive returns 128D's internal disk drive returns an updated DOS number of 3.1.<br>To find the official method of

To find the official method of detecting whether your 1571 requires a ROM upgrade, I called

Commodore's technical support Commodore's technical support line. Unfortunately, the technical support staff refused to give me any support staff refused to give me any information that might print. information that I might print. Strange policy, no? I suppose they prefer that you call them yourself. prefer thai you call them yourself. Anyway, the number to call is (215) Anyway, the number to caU is (215) 436-4200. 436-4200.

On a reader's recommendation, called Century Computer in La Ha-I called Century Compuler in La Habra, California. Its technical staff was able to supply me with the in was able to supply me with the information I required. According to them, there are five versions of them, there are *five* versions of ROM for the 1571, and the only true ROM for the 1571, and the only true way to see which ROM your <sup>1571</sup> way to see which ROM your 1571 uses is to open it up and look at the uses is 10 open it up and look at the number listed on the chip itself. It's number listed on the chip itself. It's best to have an authorized techni best to have an authorized technician open your drive, since doing so cian open your drive, since doing SO yourself voids your warranty. yourself voids your warranty.

If you're determined to open If you're detennined to open the drive yourself, you'll find the the drive yourself, you'll find the ROM chip hidden under the disk ROM chip hidden under the disk drive's power supply. This chip is near the back of the unit and con near the back of the unit and con-<br>tains the number 310654. If you have the most up-to-date ROM, have the most up-to-date ROM, this number is followed by -05 (earlier versions are numbered 01-04). lier versions are numbered 01-04).

# Terminally Odd Terminally Odd

Manny Israel of Murreta, Califor Manny Israel of MUrreta, California, found a mistake in the "Odd or Even?" tip published in the January Even?" tip published in the January 1989 "Programmer's Page." This 1989 "Programmer's Page." This tip describes an easy way to test tip describes an easy way to test whether a number is odd or even. The problem is not in the tech The problem is not in the technique, but in the example program, nique, but in the example program, which refuses to identify any numwhich refuses to identify any num-<br>ber as even. The corrected program line reads: line reads:

 $10$  IF (X AND 1) = 0 THEN PRINT ) ;"IS AN EVEN NUMBER." ;"I S AN EVEN NUMBER ."

The original program lacked The original program lacked parentheses. Without parentheses, parentheses. Without parentheses, the comparison IF  $1=0$  is tested before the AND operator kicks in, so before the AND operator kicks in, so PRINT X;" IS AN EVEN NUMBER" is never executed because 1 *never* equals 0—not even in April. **G** 

# C-www.commodore.ca

# DAJIU lor beginners BASIC<sup>T</sup>

# **The Evolving Program**

# Larry Cotton **larry Cotton**

Last month, in order to further en Last month, in order to further enhance our understanding of BASIC, hance our understanding of BASIC, we began writing a metric conversion program. This month, we'll sion program. This month, we'll finish this converter. (If you were finish this converter. (If you were able to complete the program on able to complete the program on your own, compare your version to the one presented here.)

Since last month, our program Since last month, our program has undergone several changes. has unde rgone several changes. These changes have been made pri These changes have been made primarily for two reasons: to show how marily for two reasons: to show how program evolves, and to make the a program evolves, and to make the program easier to understand. program easier to understand.

# The Menu The Menu

Now let's look at the program. The Now let's look at the program. The first few lines are the same: first few lines are the same:

- <sup>10</sup> PRTNTCHRS(5):REM WHITE 10 PRINTCHRS(5):REM WHITE CHARACTERS CHARACTERS
- 20 POKE53281,0:REM BLACK SCREEN 20 POKE5328 1,0:REM BLACK SCREEN (USE POKE65301,0 ON THE PLUS/4 OR COMMODORE 16) OR COMMODORE 16)
- 30  $X = 16: DIMC(X), I$(X), M$(X)$
- 40 FORN=1TOX:READC(N),I\$(N),M\$(N): NEXT NEXT
- <sup>50</sup> FRINTCHRS(147):REM CLEAR 56 PRINTCHR\$(147):REM CLEAR SCREEN SCREEN

We decided the program We decided the program would convert English measure would convert English measurements to metric and vice versa. This ments to metric and vice versa. This requires that we double the number of options and, consequently, our of options and, consequently, our menu size. One way to do this is to menu size. One \vay to do th is is to split the menu into two columns so split the menu into two columns so it fits nicely onto one screen. it fits nicely onto one screen.

But what if you didn't have But what if you didn't have enough space on a single screen for this enhanced menu? First, you th is enhanced menu? First, you could offer the user a simple menu with two options: English to metric, with two options: English to metric, and metric to English. Then, de and metric to English. Then, depending on the choice, you'd dis pending on the choice, you'd display only the appropriate conversions on a second menu screen.

Fortunately for us, all the options fit on one screen. And lines tions fit on one screen. And lines 60-210 become 60-210 become

<sup>60</sup> PK1NT"(1) IN TO KM (17) KM TO IN 60 PRINT"(1) IN TO KM Ut) KM TO IN 70 PRINT"(2) IN TO M (18) M TO IN 80 PRINT"(3) IN TO CM (19) CM TO IN

- <sup>90</sup> PRINT"(4) IN TO MM (20) MM TO 90 PRINT"(4) IN TO MM (20) MM TO IN IN
- <sup>100</sup> PRINT"(5) FT TO KM (21) KM TO 100 PRINT"(S) FT TO KM (21) KM TO FT FT
- 110 PRINT"(6) FT TO M (22) M TO FT <sup>120</sup> PR1NT"(7) FT TO CM (23) CM TO 120 PRINT"(1) FT TO CM (23) CM TO
- FT FT 130 PRINT"(8) FT TO MM (24) MM TO FT FT
- <sup>140</sup> PRINT"(9) YD TO KM (25) KM TO 140 PRINT"(9) YO TO KM (25) KM TO YD YO
- 150 PRINT"(10) YD TO M (26) M TO YD 160 PRINT"(11) YD TO CM (27) CM TO
- YD YO <sup>170</sup> PRINT"(12) YD TO MM (28) MM TO 170 PRINT"(12) YO TO MM (28) MM TO YD YO
- <sup>180</sup> FRINT"<13> MI TO KM (29) KM TO 180 PRINT"(13) MI TO KM (29) KM TO MI MI
- 190 PRINT"(14) MI TO M (30) M TO MI 200 PRINT"(15) MI TO CM (31) CM TO
- MI MI <sup>210</sup> PRINT"(I6) MI TO MM (32) MM TO 210 PRINT"(16) MI TO MM (32) MM TO Ml MI

while line 220 remains unchanged: while line 220 remains unchanged: 220 INPUT"[DOWN]WHICH NUMBER"; N

Remember: N is the menuoption number. It will be used later option number. It will be used later as an index to our arrays. As I mentioned, we need to accommodate tioned, we need to accommodate twice as many options. So, line 230 twice as many options. So, line 230 becomes becomes

### 230 IFN<1ORN>32THEN50

Line 240 has evolved into its Line 240 has evolved into its fourth incarnation since we started fourth incarnation since we slarted writing the program. It now sends writing the program. It now sends program control to line 280, which program control to line 280, which handles menu options 17-32, the handles menu options 17-32, the metric-to-English conversions. Since these are somewhat more Since these are somewhat more complicated, we'll tackle them later. complicated, \ve'li tackle them later. 240 IFN>16THEN280

# English to Metric English 10 Melrlc

Line 250 begins the English-to-Line 250 begins the English-tometric conversions, which are sim metric conversions, which are simpler to understand: pler to understand:

250 PRINT:PR1NT"QUANTITY OF 250 PRINT:PRINT"QUANTITY OF "  $IS(N);$ 

Let's say the user wants to con Let's say the user wants to convert 7 inches to centimeters. He or she has chosen menu-option num she has chosen menu-option number 3 in line 220, so N is 3. Since N is not greater than 16, control is not greater than 16, control passes to line 250. Line 250 prints passes to line 250. Line 250 prints a

blank line and the words QUANTI blank line and the' words QUANTI-TY OF, followed by a space.

Recall that line 40 reads in two sets of string arrays: I\$(l)-I\${16), or sets of string arrays: 1\$(1)-1\$(16}, or the abbreviations for English sys the abbreviations for English system units, and M\$(1)–M\$(16), representing metric system units. We resenting metric system units. We now use the number N to index these arrays. these arrays.

After QUANTITY OF has printed, the computer looks up printed, the computer looks up I\$(3), finds IN (for inches), and 1\$(3), finds IN (for inches), and prints it. Note carefully the semico prints it. Note carefully the semicolon just after I\$(N). Next, line 260 lon just after I\$(N). Next, line 260 accepts the user's input and calcu accepts the user's input and calculates the answer: lates the answer:

### $260$  INPUTQ: $A = Q^*C(N)$

Because of the semicolon, the Because of the semicolon, the prompt (including INPUT'S ques prompt (including INPUT's question mark) prints neatly on a single line like this: line like this:

### QUANTITY OF IN? QUANTITY OF IN?

Q is always the number of units to convert, whether they're units to convert, whether they're English or metric. In our example, English or metric. In our example, Q is 7 and N is 3. When we read the data in line 40, the first item in each data in line 40, the first item in each group is multiplication constant group is a multiplication constant for converting English units to met for converting English units to metric. In this case, C{3) is 2.54. When ric. In this case, C(3) is 2.54. When C(3) is multiplied by Q, or 7, the an C(3) is multiplied by Q, or 7, the answer (A) is 17.78. swer (A) is 17.78.

The next line prints this answer: The next line prints this answer:  $270$  PRINT:PRINTQ;I\$(N)" = "A;

M\$(N):END MS(N):ENO

First blank line prints, then the First a blank line prints, then the value of Q. If a semicolon weren't used here, the computer would at used here, the computer would attempt to look up the value of QI\$(), tempt to look up the value of QI\$(), which doesn't exist. Be very careful which doesn't exist. Be very careful with semicolon placement. with semicolon placement.

The last parts of the PRINT The last parts of the PRINT statement are an equal sign followed by the answer A and M\$(3), or "CM." Thus, the printed answer line becomes line becomes

 $7 IN = 17.78 CM$ 

# **Metric to English**

That's the easy part! The conver That's the easy part! The conversion from metric to English is a little

# COMPUTE's GREETEN APPLAYE SI

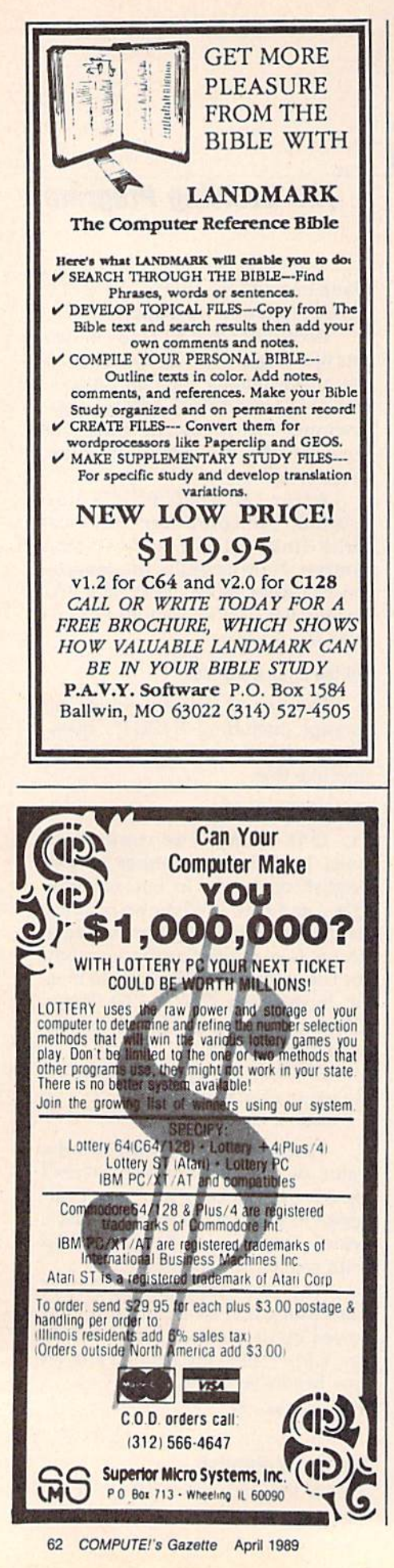

tougher. The last three program lines, which parallel lines 250-270, handle this:

- 280 PRINT:PRINT"QUANTITY OF "  $M$(N-X);$
- 290 INPUTQ:A =  $Q^*1/(C(N-X))$
- 300 PRINT:PRINTQ;M\$(N-X)" ="A;  $IS(N-X):END$

In these lines, we calculate the index to our arrays. This is a very important, useful concept in BASIC programming. Arrays are often accessed indirectly-that is, from calculations rather than from exact numbers.

Again recall that in line 40, we read in 16 groups of data. The first item in each group is a constant,  $C()$ . Thus,  $C(1)$  is .0000254 and  $C(16)$  is 160934.4. (See the DATA statements below.) For the first 16 English-to-metric conversions, these constants are used as is. But for metric-to-English conversions  $(N = a$  number in the range 17-32), we need their inverses.

An inverse of a number is the number divided into 1. The inverse of 2 is 1/2 or .5; the inverse of 2.54 is about .3937. By using inverses, we can neatly generate the other 16 constants we need to handle the metric-to-English conversions.

Thus, when N is 1 or  $17$ , C(1) is the conversion constant. The same relationship exists for the remaining constants. (When N is 2 or 18, the conversion constant is  $C(2)$ , and so on.) To determine the appropriate conversion factor, all we need to do is subtract 16 from N whenever N exceeds 16.

In line 30, we defined the variable X as 16. Lines 280-300 subtract X, or 16, from N to index the arrays.

Now, let's consider an example. Suppose the user wants to convert 10 centimeters to inches. N will be equal to 19 from line 220. In this case, line 240 sends the program ahead to line 280. Here's what occurs in line 280:

- 1. The cursor moves down one line.
- 2. QUANTITY OF prints.
- 3. X is subtracted from N to give 3.
- 4. The value of M\$(3), or CM, prints.

Line 290 waits for the user to input  $Q$ . At this point, the computer screen reads

### **QUANTITY OF CM?**

The user enters 10. The computer performs the following:

1. Calculates  $N-X$  again to give 3. 2. Finds the value of  $C(N-X)$  to be 2.54.

- 3. Divides 1 by 2.54 to get approximately .3937
- 4. Multiplies 10 (the value of Q) by .3937 to yield 3.937.

Thus, the value of A is 3.937. Line 300

- 1. Prints a blank line.
- 2. Prints Q as 10.
- 3. Calculates  $N-X$  again.
- 4. Prints CM again.
- 5. Prints an equal sign.
- 6. Prints the value of A as 3.937.
- 7. Calculates  $N X$  again.
- 8. Prints the value of I\$(3), or IN.
- 9. Ends the program.

The computer screen now reads

 $10 CM = 3.937 IN$ 

To finish up, let's renumber our DATA statements in sequence:

- 310 DATA.0000254, IN, KM, 0254, IN, M, 2.54, IN, CM, 25.4, IN, MM
- 320 DATA.0003048,FT,KM,.03048,FT,M, 30.48, FT, CM, 304.8, FT, MM
- 330 DATA.0009144, YD, KM, 9144, YD, M, 91.44, YD, CM, 914.4, YD, MM
- 340 DATA1.609344, MI, KM, 160.9344, MI, M, 16093.44, MI, CM, 160934.4, MI, MM

# **Testing**

Now, try a few conversions. An easy way to test your program is to convert from one unit to the other and back again with the same measurement.

For instance, run the program and pick option 4 to convert inches to millimeters. At the prompt, type in 1 and press RETURN. The equivalent number of millimeters (25.4) is displayed and the program ends.

Now, run the program again and select option 20 (millimeters to inches). At the prompt, enter 25.4 and the answer, 1 (inch), should appear. If it doesn't, go back and check your typing carefully, especially the DATA statements.

Next month we'll analyze why some of our answers aren't what they appear to be.

**COMPUTE!'s Gazette is looking for** utilities, games, applications, educational programs, and tutorial articles. If you've created a program that you think other readers might enjoy or find useful, send it, on tape or disk, to: Submissions Reviewer, COMPUTE! Publications, P.O. Box 5406, Greensboro, NC 27403. Please enclose an SASE if you wish to have the materials returned. Articles are reviewed within four weeks of submission.

# Cwww.commodore.ca

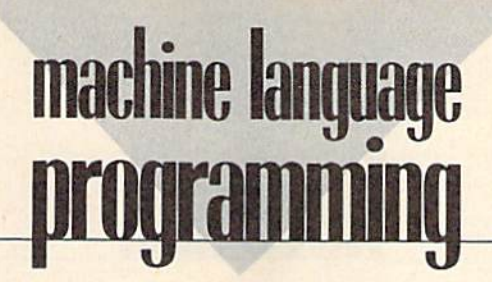

# Visible Division DIvISion

# Jim Butterfleid

Division can be performed in Division can be performed in a number of ways. Repeated subtrac number of ways. Repeated subtraction is the simplest method and is tion is the simplest method and is easy to write. But the most efficient easy to write. But the most efficient technique is true binary addition— technique is true binary additionand it's not hard to understand if you visualize it, you visualize it.

On early computers, division On early computers, division by binary addition was done from by binary addition was done from hardware. The programmer knew hardware. The programmer knew how the division worked by the setup the system required. Further up the system required. Furthermore, if you could get computer more, if you could get computer time (which was rare, especially for such a "frivolous" activity), you could even single-step the hardware through this process. ware through this process.

# An Overview An Overview

To see this technique in action, let's To see this technique in action, let's step through an example. We'll di step through an example. We'll divide 235 (the dividend) by 10 (the divisor). Remember, this takes place divisor). Remember, this takes place in binary; the bits do the job. Deci in binary; the bits do the job. Decimal 235 is binary 11101011. We mal 235 is binary 11101011. We would more commonly write this would more commonly write this number as hexadecimal \$EB (E for number as hexadecimal \$EB (E for 1110; B for 1011). But this time, let's use binary so we can track the bits use binary so we can track the bits and see exactly what's happening. and see exactly what's happening.

Now for the visual side. We Now for the visual side. We place the dividend in memory (it's place the dividend in memory (it's a one-byte, or eight-bit, number) and one-byte, or eight-bit, number) and attach, at its high-order end, a value of 0. This zero, called the remainder, of O. This zero, called the *remainder,*  has as many bytes as the divisor. has as many bytes as the divisor. (Sometimes, you need more than (Sometimes, you need more than one zero byte here.) In this case, one zero byte here.) In this case, that's one byte, since the divisor, that's one byte, since the divisor, 10, is a one-byte number. Here's how it looks: how it looks:

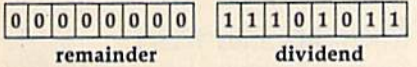

Let's shift the whole thing left Let's shift the whole thing left by one bit. An ASL followed by an by one bit. An ASL followed by an ROL instruction does the job. Well ROL instruction does the job. We'll come back here and repeat the shift come back here and repeat the shift operation until every bit of the divi operation until every bit of the dividend has been moved. After the dend has been moved. After the first shift, we have: first shift, we have:

### 0 0 0 0 0 0 1  $11010110$

You can see how part of the You can see how part of the dividend has moved into the re dividend has moved into the remainder area. Go back and repeat mainder area. Go back and repeat the shift. Watch to see if the remainder becomes equal to 10 (our mainder becomes equal to 10 (our divisor) or more. This happens after divisor) or more. This happens after three more shifts: three more shifts:

### 0000110  $|1|0|1|1|0|0|0|0|$

The remainder is now over 10 The remainder is now over 10 (it's 14, to be exact). In this case, (it's 14, to be exact). In this case, subtract 10 from the remainder and subtract 10 from the remainder and set the low-order bit of the dividend set the low-order bit of the dividend to 1: to 1:

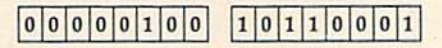

Keep going. Note that the bit Keep going. Note that the bit we set at the bottom moves up we set at the bottom moves up along with everything else. Two more shifts, and the remainder ex more shifts, and the remainder exceeds 10 again: ceeds 10 again:

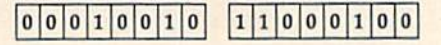

set: set: Repeat the subtraction and bit-Repeat the subtraction and bit-

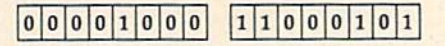

shift: shift: It all happens again on the next It all happens again on the next

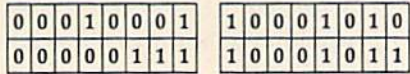

One last shift, one last subtraction, and all eight bits from the divi tion, and all eight bits from the dividend have been processed: dend have been processed:

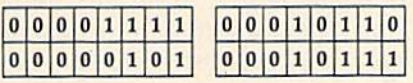

We're finished. The memory We're finished. The memory that originally held the dividend that Originally held the dividend now holds the quotient. The quotient, in this example, works out to 23. And the remainder is 5. 23. And the remainder is 5.

# Putting It All Together Putting It All Together

Let's see. We divided 235 by 10 and Let's see. We divided 235 by 10 and got a quotient of 23 and a remainder of 5. We did it by looping eight der of 5. We did it by looping eight times, once for each bit of the origi times, once for each bit of the original dividend. That's fast and easy. nal dividend. That's fast and easy.

Store the dividend (235) and Store the dividend (235) and the divisor (10) in locations \$2081 the divisor (10) in locations \$2081 (decimal 8321) and \$2082 (decimal (decimal 8321) and \$2082 (decimal 8322), respectively. Then, enter the 8322), respectively. Then, enter the code below from a monitor:

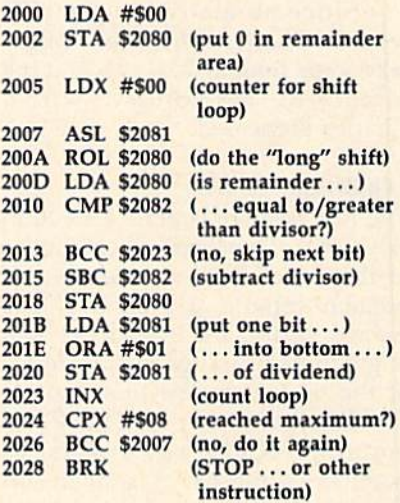

Execute the routine. At this Execute the routine. At this point, you could examine the con point, you could examine the contents of \$2080 and \$2081 and confirm that they contain the correct firm that they contain the correct values for remainder and quotient. values for remainder and quotient. You might like to experiment to see what happens in unusual situa what happens in unusual situations, such as division by 0.

I made a brief reference above to the occasional need for an extra to the occasional need for an extra remainder byte, one more than the remainder byte, one more than the number of bytes in the divisor. For number of bytes in the divisor. For example, when dividing by a onebyte number, when would we need byte number, when would we need to provide two zero bytes at the to provide *two* zero bytes at the high end? A little thought turns up the answer: You need the extra byte the answer: You need the extra byte when the high bit of the divisor is when the high bit of the divisor is set. Thus, if we were dividing by 128 or greater, we'd make extra room. G

# **Arizans**

# Bit of History A Bit of Historv

# Rhett Anderson **Rhett Anderson**

Here at *COMPUTE!'s Gazette*, we still get letters addressed to people still get leiters addressed to people who no longer work here. Although who no longer work here. Although many letters come to Richard many letters come to Richard Mansfield, Todd Heimarck, Kevin Mansfield, Todd Heimarck, Kevin Mykytyn, and Tom Halfhili, by far Mykytyn, and Tom Halfhill, by far the greatest number come to Charles Brannon, COMPUTE!'s long-time program editor, who long-time program editor, who wrote SpeedScript, "Sprite Magic,"<sup>'</sup> "UltraFont," and many other programs and articles. grams and artides.

Since so many people still write to Charles, I thought I might take some time to take a look at the history of this column, which Charles pioneered. Charles pioneered.

# Exploring the 64 Exploring the 64

The first issue of Gazette arrived in July 1983. There was no Horizons July 1983. There was no Horizons in that issue. Instead, there was a popular column written by Larry popular column written by Larry Isaacs called 64 Explorer. You might think it strange that the name of the 64 was in the title, but remember that at that time the Com member that at that time the Commodore VIC-20 was at least as modore VIC-20 was at least as popular as the 64. similar col popular as the 64. A similar column, VICreations, covered the umn, VICreations, covered the goings-on in the VIC world. Al goings-on in the VIC world. Although the machines shared many though the machines shared many attributes, the hardware was differ attributes, the hardware was different enough so that most programs ent enough so that most programs could not be run on both systems. This set the stage for a rivalry between the two machines. tween the two machines.

In October 1983 (Vol. 1, No. 4), In October 1983 (Vol. 1. No.4), 64 Explorer moved to Gazette's sis 64 Explorer moved to *Gazette's* sister magazine, COMPUTE!. This move was made to allow Larry move was made to allow Larry Isaacs to cover topics which were Isaacs to cover topics which were even more technical than those he even more technical than those he had covered in Gazette, To take its had covered in *Gazette.* To take its place, Horizons: 64 was created. place, Horizons: 64 was created. The new column was pretty much The new column was pretty much free-ranging. One month it might free-ranging. One month it might have offered a technical discussion have offered a technical discussion of how the 64's video output of how the 64's video output worked. The next month it might

have carried minireviews of software. After that, maybe some pro ware. After that, maybe some programming tricks or hints.

In July 1984, Horizons: 64 be In July 1984, Horizons: 64 became the more aesthetically pleas came the more aesthetically pleasing Horizons 64 on the cover of ing Horizons 64 on the cover of Gazette and in the table of contents, *Gazelte* and in the table of contents, although the head of the column it although the head of the column itself remained the same. (Oddly, October 1984 saw the return of the October 1984 saw the return of the title Horizons: 64.) title Horizons: 64.)

# Goodbye VIC, Hello 126 Goodbye VIC. Hello 128

The last VICreations appeared in The last VICreations appeared in December 1984. The following is December 1984. The following issue, Horizons: 64 became Horizons. sue, Horizons: 64 became Horizons. The column became even more wide-ranging in its new incarnation. wide-ranging in its new incarnation. In fact, the January Horizons cov In fact, the January Horizons covered the VIC, Plus/4, Commodore ered the VIC, Plus/4, Commodore 16, and Commodore 64. Charles 16, and Commodore 64. Charles said goodbye to the VIC and hello to the ill-fated Plus/4 and 16. the ill-fated Plus/4 and 16.

Horizons typically filled from two to five pages of Gazette in 1985. two to five pages of *Gazette* in 1985. Increasingly, Charles used Horizons Increasingly, Charles used Horizons as a place to talk about the latest hardware for the 64. He covered digitizers, voice synthesizers, and digitizers, voice synthesizers, and other hardware. other hardware.

Charles missed a column in August 1985 (he was engrossed in August 1985 (he was engrossed in a SpeedScript modification). In Sep *SpeedScript* modification). In September, he wrote about the 128 for tember, he wrote about the 128 for the first time. In October, Horizons the first time. In October, Horizons went down to one page-visually, it was very similar to the column it was very similar to the column you're reading now. The content you're reading now. The content still alternated between discussions still alternated between discussions of programming and close looks at new hardware. *new* hardware.

In March and April 1986, there In March and April 1986, there was no Horizons. Charles began was no Horizons. Charles began writing the AmigaView column in writing the AmigaView column in COMPUTE!. Charles wrote his final Horizons in May. Assistant editor Horizons in May. Assistant editor Todd Heimarck took over in June Todd Heimarck took over in June 1986 and kept the column even 1986 and kept the column even after becoming assistant editor of after becoming assistant editor of COMPUTE!'s now-defunct *Atari ST* Disk Magazine, Charles left COM *Disk* & *Magaz;IIe.* Charles left COM-PUTE! in July, just a few weeks

before I started working here.

Besides his work on Horizons, Besides his work on Horizons, Todd also remained responsible for Todd also remained responsible for Feedback until he left COMPUTE!. Feedback until he left COMPUTE!. Technical editor Patrick Parrish Technical editor Patrick Parrish currently has the honor of compil currently has the honor of compiling and editing Feedback, Gazette's ing and editing Feedback, *Gazette's*  most popular column. most popular column.

# Computer Journalism Compuler Journalism

When Todd took over Horizons, it When Todd took over Horizons, it changed. Todd, well-versed in the changed. Todd, well-versed in the technical details of the 64 and 128, technical details of the 64 and 128, covered the technical details of the covered the technical details of the machines in the column, but he ap machi nes in the column, but he approached Horizons from a new angle. Little by little, it became a home for essays about Commodore for essays about Commodore computers. computers.

Todd's last Horizons column Todd's last Horizons column was published in July 1988. When was published in July 1988. When Todd left, there was the expected Todd left, there was the expected minor battle over who would take minor battle over who would take over the column. Would it be me, or would if be Randy Thompson? In would it be Randy Thompson? In the interest of harmony, I suggested that we transform Hints & Tips into programming column for Randy. a programming column for Randy. Randy wanted to call the new col Randy wanted to call the new column Voodoo, but cooler heads pre umn Voodoo, but cooler heads prevailed (actually, editor Lance Elko's cooler head), and The Program cooler head), and The Program · mer's Page was born. mer's Page was born.

To keep The Programmer's To keep The Programmer's Page and Horizons from duplicat Page and Horizons from duplicating each other, I pledged to write essays of general interest and leave essays of general interest and leave the programming to Randy. the programming to Randy.

Randy likes to point out that in Randy likes to point out that in reader surveys, The Programmer's Page shows a slight edge in popularity over Horizons. It seems I won the battle, but lost the war.

# Where Are They Now? Where Are They Now?

Charles Brannon left COMPUTE! Charles Brannon left COMPUTE! for a programming design job at Epyx. He is currently working for Epyx. He is currently working for his family's business, writing ac his family's business, writing accounting software. Todd Heimarck counting software. Todd Heimarck left for a job at Microsoft. He writes and edits software manuals. **G** 

C-www.commodore.ca

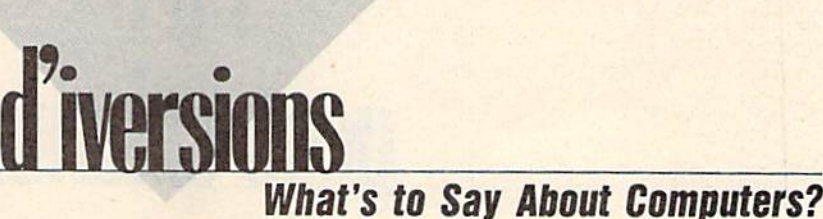

What's to Sav About Computers?

# Fred D'lgnazlo fred D'ignazio

was brushing my teeth this morn I was brushing my teeth this morning, looking in the mirror and won ing, looking in the mirror and wondering how many times I had stuck toothbrush in my mouth since a toothbrush in my mouth since I was a kid. As I scrubbed, I was kind of analyzing why I was so good about remembering to brush my about remembering to brush my teeth each day. Maybe it was be teeth each day. Maybe it was because my mother dragged me into ca use my mother dragged me into the bathroom every morning and the bathroom every morning and night when habits get "wired in." night when habits get "wired in,"

Then I decided: The real reason I brush my teeth is because my mouth tastes so good when I'm done. *mouth tastes* so *good whe'l* I'm *dOlle.* 

This thought made me wonder This thought made me wonder why I do a lot of things. Why do I eat? Why do I risk my life jogging on Michigan's snow-covered roads? Why do I write this column each month? On the surface, it's easy to month? On the surface, it's easy to answer those questions. I eat to stay alive, I run to keep my blood pressure down, and I do my work because I have to pay for diaper bills next month when my new baby next month when my new baby blows into town.

# Labor ol Love Labor 01 Love

Underneath these lovely rational reasons is a truer, more honest answer: I do these things just for the joy of doing them. I don't do them for some payoff down the road. I do them because they give me pleasure right at this moment.

The same is true for comput The same is true for computing. I spend 90 percent of my time trying to justify computers—to my trying to justify computers-to myself and other people—in terms of self and other people-in terms of their practicality. But I am not a practical man. (Just ask my father.) I wouldn't touch computers if the only thing they did was get my life only thing they did was get my life more organized or help me pay my more organized or help me pay my bills on time. What draws me to bills on time. What draws me to them is their charm, their charisma, their ... lovableness. their ... lovableness.

Sure I use computers to do work. Don't you? Doesn't every work. Don't you? Doesn't everybody who uses a computer at all? But it's not the work that brings me But it's not the work that brings me back. There is something indescrib back. There is something indescribably delicious about the way it feels ably delicious about the way it feels to work with computers. That's the to work with computers. That's the hook. And whatever it is, it grabs hook. And whatever it is, it grabs me again and again.

# No More Explanations No More Explanallons

was home over the holidays with I was home over the holidays with my folks in Pennsylvania. We al my folks in Pennsylvania . We always go home and stay with my ways go home and stay with my wife's family for a week and with my family for a week. While we're there, we catch seven different kinds of flu, we stay up talking all kinds of flu, we stay up talking all night until we're completely run night un til we're completely run down, and we spend every waking down, and we spend every waking moment stuffing our faces. All in all, it's a fabulous time.

This year, just as he does every This year, just as he does every year, my dad asked me how I was doing in my career in computers. doing in my career in computers. Years ago, when I was young and chipper, I used to sit down with Dad and earnestly describe my lat Dad and earnestly describe my latest projects. But now I don't even try, because Dad already knows try, because Dad already knows what I do: I work with computers. And, to Dad, computers are computers. Computers send you your puters. Computers send you your monthly credit card bills. Computers book your flights to Cancún, Nassau, and Newark. Dad knows what computers look like because what computers look like because he watches TV. They're grayish he watches TV. They're grayish sorts of machines with cathode ray sorts of machines with cathode ray tubes which display symbols of the Greek alphabet. They have whirl Greek alphabet. They have whirling tape drives and printers which spew out accountants' ledgers and spew out accountants' ledgers and Reader's Digest sweepstake ads. So *Reader's Digest* sweepstake ads. So why should I spend time telling Dad about what I did this year? What's to say about computers? What's to say about computers?

And yet I want to say something. I want to tell my dad that my computers are not the same as *his* computers. I want to tell him how they've changed during the last ten they've changed during the last ten years. There are now two kinds of years. There are now two kinds of computers in the world—the big computers in the world-the big guys and the little guys. The big guys and the little guys. The big guys are much as my father has guys are much as my father has

imagined, But the little guys? imagined. But the little guys?

Just think, Dad, you know that Just think, Dad, you know that giant computer you picture in your mind? It has shrunk to where it can mind? It has shrunk to where it can fit on top of my desk. And it's ten times as fast as you think it is. And times as fast as you think it is. And it has made my house different from your house, my life different from your house, my life different from yours. It's changing the way from yours. It's changing the way I write, the way my children learn, write, the way my chiJdren learn, the way my family plays, and the the way my family plays, and the way we think of information, culture, and knowledge. It's personal tUre, and knowledge. It's a *personal*  computer, not a data processing device; it's a roadway into a new world of electronic possibilities. world of electronic: possibilities.

Dad, I know you picture me each day, working like a computer technician in pinstripes, writing programs and carrying around reels programs and carrying around reels of tape and punch cards. But that of tape and punch cards. But that was me ten years ago. These days was me ten years ago. These days I'm wearing slippers, sipping tea as I'm wcaring slippers, sipping tea as sit at my desk in corduroys, flan I sit at my desk in corduroys, flannel shirt, and suspenders. nel shirt, and suspenders.

You see me working alone, You see me working alone, a solitary hermit. But thanks to my solitary hermit. But thanks to my computer, feel like I'm in Grand computer, I feel like I'm in Grand Central Station. I have my computer plugged into my phone, and puter plugged into my phone, and I send and receive notes from family, send and receive notes from family, friends, and business associates at friends, and business associates at all hours, day or night. I shop, read news, and buy airplane tickets—all news, and buy airplane tickets-all while I sit at my computer. I play games long-distance with people <u>I've never met. I can fax complete</u> documents into anyone's office, documents into anyone's office, complete with my letterhead and complete with my letterhead and graphics. My son sits at my com graphics. My son sits at my computer and "plays" classical music. My daughter travels around the world chasing a thief named Car world chasing a thief named Carmen. The computer is our bulletin men. The computer is our bulletin board, typewriter, game machine, board, typewriter, game machine, and piano. It's our telephone, post and piano. It's our telephone, post office, and travel bureau. office, and travel bureau.

want to tell my dad all these I want to tell my dad all these things. But usually I just smile kind of Mona Lisa-style and say, "You of Mona Lisa-style and say, "You know computers, Dad. What's to say about computers?"

# **THE** psdumn **geus column lUl**

# **File Converter**

# Jim Tubbs Jim Tubbs

GEOS programmers can easily *GEOS programmers call easil y*  convert their files to GEOS format *COllvert their files to GEOS format*  using this time-saving utility. *usillg tltis time-saving utility.*  "File Converter" takes standard *"File COl/verter" takes a standard*  Commodore file and attaches the *Commodore file ami attaches* tile header block and directory infor header block ami directory *illfor*mation that GEOS requires. *matioll tlmt GEOS requires.* 

Unless you own Berkeley Soft-Unless you own Berkeley Softworks' geoProgrammer, the only way works' *geoProgrammer,* the only way you can create a GEOS file is to use a conversion program such as Gazette's conversion program such as *Gazette's*  "GeoConverter." And, as any GEOS "GeoConverter," And, as any CEOS programmer knows, porting a simple application from assembly language application (rom assembly language to GEOS without geoAssembler is to GEOS without *geoAssembler* is a time-consuming process. time-consuming process.

You must assemble your You must assemble your source code to disk, load and run source code to disk, load and run the conversion program, boot GEOS, and then test your program. GEOS, and then lest your program. If it crashes (as mine often does), If it crashes (as mine often does), then you must reload your assem then you must reload your assembler, reassemble your program, re bler, reassemble your program, reboot the conversion program, reboot boot the conversion program, reboot GEOS ... well, you get the idea. GEOS . . . well, you get the idea.

Using "File Converter," you can Using "File Converter," you can convert non-GEOS files to GEOS convert non-GEOS files to GEOS format simply by double-clicking the fonnat simply by double-clicking the Fiie Converter icon and answering File Converter icon and answering a few simple questions-all from within the GEOS environment. within the GEOS environment.

# Typing II In Typing It In

Like all true GEOS applications, Like all true GEOS applications, File Converter is written in machine File Converter is written in machine language. Type it in with "MLX," language. Type it in with "MLX," the machine language entry program found elsewhere in this issue. gram found elsewhere in this issue. (Commodore 128 owners must use (Commodore 128 owners must use 64 mode when typing in this pro 64 mode when typing in this program.) When MLX prompts you, re gram.) When MLX prompts you, respond with the values given below. spond with the values given below. Starting address: 1503 Ending address: 1F9A

Type in the data for Program 1. After you've finished typing, save After you've finished typing, save two copies to a GEOS work disk— two copies to a GEOS work diskone with the name CONVERTER one with the name CONVERTER .ML and the other with the name .ML and the other with the name FILE CONVERTER. One of these FILE CONVERTER. One of these files will be converted with Geo files will be converted with Geo-Converter; the other will remain in Converter; the other will remain in MLX format.

Now type in Program 2, "Geo Now type in Program 2, "Geo-Converter." {Again, 128 owners Converter." (Again, 128 owne rs must use 64 mode.) Use "The Auto must use 64 mode.) Use "The Automatic Proofreader," found else matic Proofreader," found elsewhere in this issue, when you enter where in this issue, when you enter this program. GeoConverter is used this program. GeoConverter is used to make File Converter into a GEOS file (you can't use File Converter to file (you can't use File Converter to convert itself). Save a copy of Geo-Converter to your GEOS work disk. Converter to your GEOS work disk.

Now, run Program 2. You'll be Now, run Program 2. You'll be prompted for a filename. Type FILE CONVERTER. GeoConverter con CONVERTER. GeoConverter converts your file into GEOS file. verts your file into a GEOS file.

# Conversion Time Conversion Time

To activate File Converter, boot To activate File Converter, boot GEOS and double-click the pro GEOS and double-click the program's icon. When File Converter gram's icon. When File Converter appears on the screen, type the appears on the screen, type the name of the file you wish to load. name of the file you wish to load. Typed letters appear in the pro Typed letters appear in the program's filename box. Don't let the gram's filename box. Don't let the absence of a cursor here concern you. If you make a typing mistake, simply press the DELete key and simply press the DELete key and try again. try again.

If you click the filename box, If you dick the filename box, the computer will ask you for the the computer will ask you for the name of the program's author. If name of the program's author. If you're creating GEOS data file, you're creating a GEOS data file, you can enter the name of the parent you can enter the name of the parent application's disk instead. Press RE application's disk instead. Press RE-TURN to go back to filename mode.

When the filename (and, optionally, the author/application disk name) is entered, insert the disk name) is entered, insert the disk that contains the file that you're about to convert and then you're about to convert and then press RETURN. Your file is loaded press RETURN. Your file is loaded into memory and certain file infor into memory and certain file information is displayed onscreen. You mation is displayed onscreen. You don't have to know or understand don't have to know or understand this information; it's provided for this infonnation; it's provided for your convenience. your convenience.

Before you can save the convert Before you can save the converted file, you must specify a file type. To do so, simply click on the appro To do so, simply click on the appropriate box: BASIC, ASSEMBLY, priate box: BASIC, ASSEMBLY, DATA, SYSTEM, ACCES., APPLIC, DATA, SYSTEM, ACCES., APPLlC., AUTO-EXE, FONT, PRINTER, IN AUTO-EXE, FONT, PRINTER, IN-PUT, DISK DEV., and SYS-BOOT.

The first three options-BASIC, ASSEMBLY, and DATAattach a header block to files that are designed to operate indepen are designed to operate independently of GEOS. This header block dently of GEOS. This header block is useful in providing GEOS with is useful in providing GEOS with additional file information. Such additional file information. Such a file can still be loaded and executed file can still be loaded and executed under the normal 64 operating sys under the normal 64 operating system. The remaining options are for tem. The remaining options are for GEOS-specific files only.

When you're satisfied with your When you're satisfied. with your choice, select the SAVE icon. File choice, select the SAVE icon. File Converter saves the converted file Converter saves the converted. file and returns you to the program. Se and returns you to the program. Select CANCEL to exit to the deskTop. lect CANCEL to exit to the deskTop.

# Additional Features

If you like, you may load a file from one disk and then save it to anoth one disk and then save it to another. After you select a file type, click DISK to change the disk in the cur DISK to change the disk in the current drive or click DRIVE to change the current disk drive (assuming the current disk drive (assuming you have more than one drive connected to your system). Click SAVE nected to your system). Click SAVE to save the file to the new disk. to save the file to the new disk.

Saving a file under a different filename is easy, too. Just before you filename is easy, too. Just before you select a file type, press the DELete key and change the filename. Do *not* press RETURN; if you press RE-TURN, File Converter will attempt TURN, File Converter will attempt to load another file. Now, select a to load another file. Now, select a file type and click on SAVE. Your file type and dick on SAVE. Your converted file is now saved to disk converted file is now saved to disk using the name you've just entered. using the name you've just entered. See program listings on page 74. *See program listiugs* 011 *page* 74. **G** 

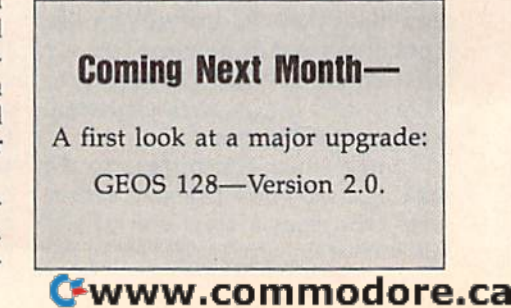

**BEFORE TYPING...** Before typing in programs, please refer to "How to Type In **COMPUTE!'s Gazette Programs."** elsewhere in this issue.

# **Comparator**

See instructions in article on page 51 before typing in.

C000:A9 00 85 13 A9 00 8D A0 41 C008:C3 8D A1 C3 20 5F C1 20 61 C010:5F C1 20 5F C1 A0 00 20  $5<sub>C</sub>$ C018:52 C1 20 5F C1 20 5F  $3<sup>c</sup>$  $C1$ C020:A0 26 20 52 Cl A0 2E 20 Bl C028:52 Cl 20 F9 AB AØ  $00$ **B9** 80 C030:00 02 F0 07 99 77  $C<sub>3</sub>$  $C8$ **BB** C038:4C 2F C0 99 77 C3 8C 9A DB C040:C3 A0 26 20 52 Cl AØ  $3<sup>c</sup>$ A<sub>9</sub> C048:20 52 Cl 20 F9 AB AØ  $99$ 68 99 C050:B9 00 02 FØ  $07$ 87  $C3$ 6<sub>F</sub> C058:C8 4C 50 C0 99 87  $C3$  $BC$ 66 C060:9B C3 20 5F C1 A0 48 20 DB C068:52 Cl 20 F9 AB  $AA$  $\alpha$ **B9**  $C<sub>0</sub>$ C070:00 02 8D 97  $C3C9$ 53 FG  $7A$ C078:0C C9 50 F0 08 A9  $91, 20$ **B5** C080:D2 FF 4C 65  $C<sub>0</sub>$  $20$ 5F  $C<sub>1</sub>$ 52 C088:20 5F C1 A0 68  $20.52$  $C1$ 5<sub>E</sub> C090:20 5F C1 AD 97  $C3C9$  $53$ **BF** C098:F0 10 A9 FF  $2<sub>q</sub>$  $04$ AA AØ  $044$ CØAØ:BA FF A9 00 20 BD FF 20  $cc$ CØA8:CØ FF A9 03 AE A2 C3 AR  $2<sub>g</sub>$ CØBØ: 20 BA FF AD 9B C3 A2 87  $RA$ CØB8:AØ C3 20 BD FF 20 CØ FF 5D CØCØ:A2 03 20 C6 FF 20 CF FF  $E<sub>4</sub>$ CØC8:20 CF FF 20 CC FF A9 01 ØB FC A0 01 CØDØ:85 FB A9 08 85  $2<sup>c</sup>$ CØD8:B1 FB FØ ØE 20 93 C1 A9 AD CØEØ:A3 85 FD A9 C3 85 FE 4C **6E** CØE8:ED CØ 4C 3A C1 20 D<sub>8</sub>  $C1$  $C<sub>0</sub>$ CØFØ:C9 02 FØ 10 C9 03 FØ  $06$  $39$ 95 CØF8:20 2F C2 4C 11 C1 20 52 C100:C2 4C 11 C1 20 75  $C<sub>2</sub>$  $C<sub>9</sub>$ 5C C108:00 F0 3E 20 2F C2 20 52 A8 Cl10:C2 AD A0 C3 0D A1 C3 C9 FØ  $C<sub>9</sub>$ C118:03 F0 0B C9 01 FØ DF AC C120:02 F0 D5 4C ED C0 A9 03 29 C128:20 C3 FF AD 97 C3 C9  $50$ 37 C130:D0 08 20 20 C2 A9  $94, 29$  $09$ C138:C3 FF 20 5F C1 A0 00 98  $C<sub>0</sub>$  $5B$ C140:99 00 02 C8  $C<sub>0</sub>$ 57  $D<sub>g</sub>$  $F8$ C148:60 20 93 C1 20  $4C$ 7A C1  $AD$ C150:11 C1 B9 02 C3 F0 07  $20$ 34 C158:D2 FF C8 4C 52  $C1$ 60 A9  $27$ C160:0D 20 D2 FF 60 8C 98 C3  $F6$ C168:A2 04 A9 00 18 20 **90 AA**  $RQ$  $29C$  $91$ C170:AC 98 C3 20 52 C1 C178:FF 60 A0 01 B1 FB 48 88 CE 85 FC AØ 40 C180:B1 FB 85 FB 68 C188:01 B1 FB D0 05 A9  $01$ **8D** E<sub>3</sub> C190:A0 C3 60 A0 00 A2 03  $20$  $1<sup>C</sup>$ 20 CF FF 99 A3  $C198:CG$  FF  $C3$  $F1$ ClAG:C8 C0 04 D0 F5 A0 01 B9 34  $C1AB: A3 C3 F8$ 15 AØ 04  $20$ CF 83 C1B0:FF F0 07 99 A3 C3 C8 4C F4  $A<sup>9</sup>$ C1B8:AE C1 99 A3 C3 20 CC FF C1C0:60 A9 02 8D A1  $C<sub>3</sub>$  $4C$ **BD 6A**  $20$ 90 C1C8:C1 A2 04 A9 00 18  $22$ C1D0:AA 20 88 C2 20 CC  $\rm FF$ 60 83 C1D8:A0 02 B1 FB D1 FD D0 0A 55 C1E0:C8 B1 FB D1 FD D0 03 A9 B4 C1E8:02 60 A0 03 B1 FB D1 FD  $E8$ CIFØ:FØ ØD B1 FB 38 F1 FD  $BQ$ 5C C1F8:03 A9 01 60 A9 03 60 AØ 49 C200:02 B1 FB 38 F1 FD B0 **F4 D3** C208:4C F9 C1 AD 97 C3 C9 50 F4 C210:D0 04 20 C9 C1 60  $20$ 88  $F7$ C218:C2 20 5F C1 20 5F C1 60 71

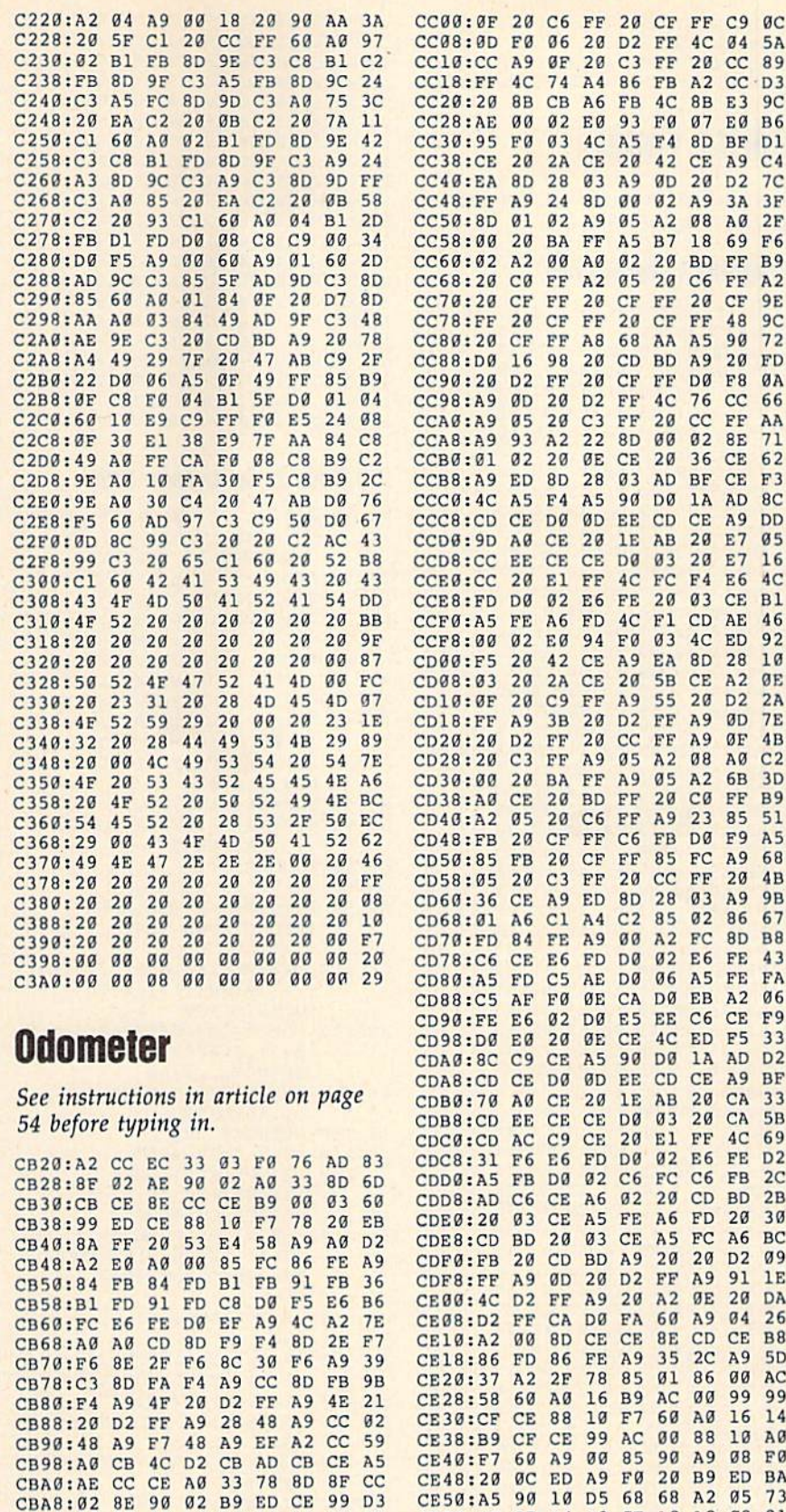

CBB0:00 03 88 10 F7 58 A9 4F DE

CBD8:68 8D 32 03 68 8D 31 03 5D

CBE0:68 8D 30 03 8E 33 03 A9 37

CBF8:23 20 42 CE 20 5B CE A2 0E

48 A9

 $1F$ CE AD  $2E$ 

 $08$ 

 $E7$ 

 $B<sub>2</sub>$ 

 $6B$ 

 $FA$  $4E$ 

CBB8:20 D2 FF A9 46 20 D2 FF

CBC8:48 A9 ED 48 A9 8B A2 F5

CBD0:A0 E3 8D 00 03 8C 01 03

CBF0:00 02 CE 00 02 C9 40 D0

CBC0:20 D2 FF A9 A5

CBE8:00 8D 00 02 4C

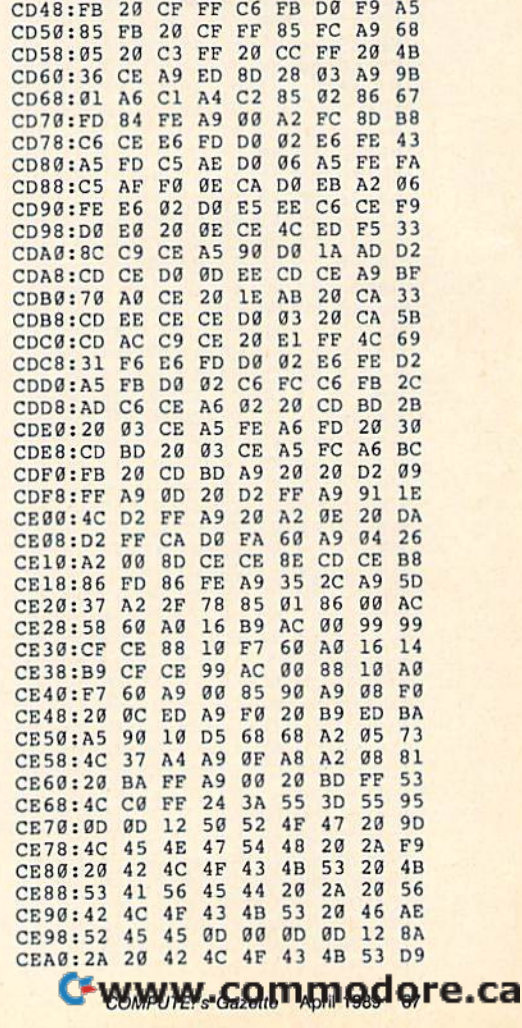

 $89$ 

 $-D3$ 

 $C<sub>4</sub>$ 

 $7<sup>c</sup>$ 

 $3F$ 

F6

9E

FD  $F8$ 

ØA

AA

71

 $BC$ 

 $DP$ 

 $05$ 

 $4C$ 

 $R<sub>1</sub>$ 

46

 $10$ 

 $are$ 

 $2A$ 

**7E** 

**B9** 

ED 92

20 D<sub>2</sub>

A9 0D

 $A$  $\alpha$  $C2$ 

 $A9$ ØF  $4B$ 

 $A2$   $\alpha$ 

FF  $A<sub>2</sub>$ 

 $90$  $72$ 

 $cc$ 66

FØ  $87$ EØ **B6** 

20 C6

FF 48  $9<sup>C</sup>$ 

**BF** CE  $F<sub>3</sub>$ 

AB 20 E7

 $05$  $A<sub>2</sub>$  $08$  $A\emptyset$  $2F$ 

20 CF

A9 55

FF

 $20$ CF FF **DØ** 

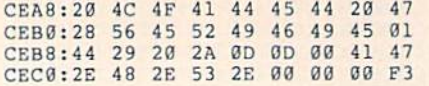

# **Sprite Fader**

50 before typing in.

# Program 1: Sprite Fader

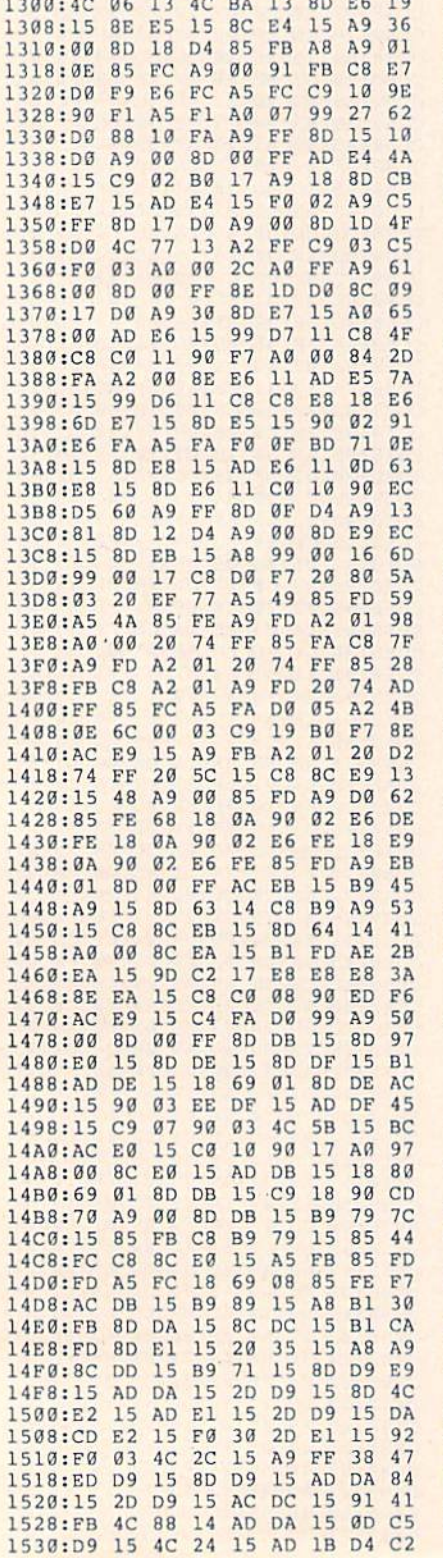

1540:CD E1 15 D0 03 4C 88 14 E7 1548:AC DD 15 C8 C0 08 90 02 B8 1550:A0 00 8C DD 15 B9 71 15 C1 1558:4C F6 14 60 48 29 80 8D 64 1560:E8 15 68 29 3F 48 AD E8 43 1568:15 F0 04 68 09 40 60 68 D2 1570:60 01 02 04 08 10 20 40 80 1578:80 00 0E 40 0E 80 0E C0 F7 See instructions in article on page 1580:0E 00 OF 40 OF 80 OF CO FO 1588:0F 09 02 17 07 15 0B 00 D0<br>1590:13 03 10 11 01 05 12 0F 67 1598:0E 04 14 06 0D 0C 08 0A 60 15A0:16 FF FE FC F8 F0 E0 C0 93<br>15A8:80 00 16 01 16 02 16 40 0B 15B0:16 41 16 42 16 80 16 81 7D 15B8:16 82 16 C0 16 C1 16 C2 04 15C0:16 00 17 01 17 02 17 40 18 15C8:17 41 17 42 17 80 17 81 40<br>15D0:17 82 17 C0 17 C1 17 C2 C6 15D8:17 00 00 00 00 00 00 00 0E

1538:C9 08 B0 F9 60 AD DA 15 83

# Program 2: Sprite Fader Demo

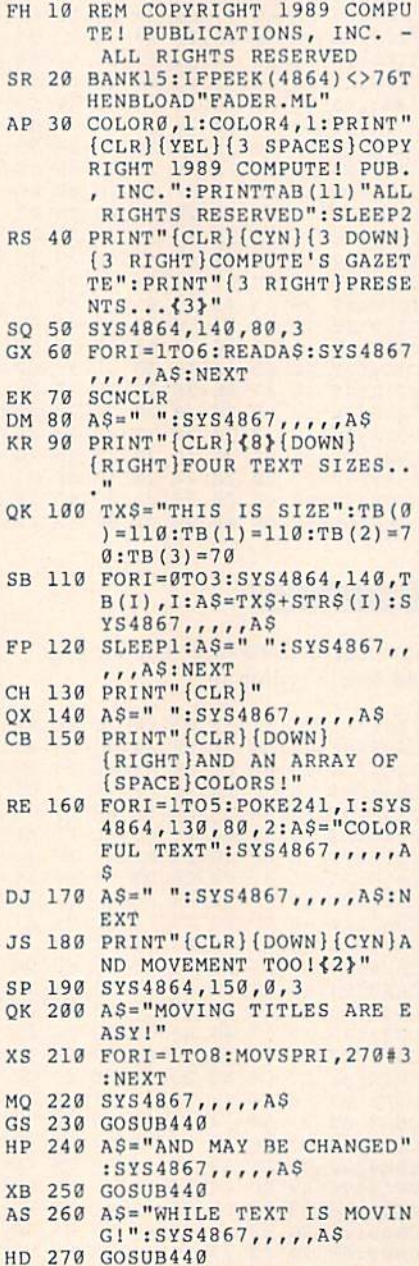

JG 280 AS=" ":SYS4867,,,,,AS XD 290 FORI=1TO8: MOVSPRI, 0#0:N

EXT

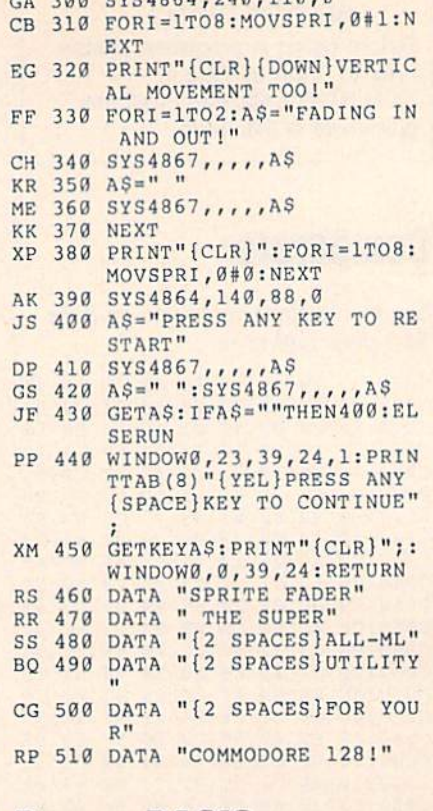

 $200, 200, 000, 000, 200, 110, 0$ 

# **Power BASIC: Italics**

Article on page 45.

# Program 1: Italics-64 Version

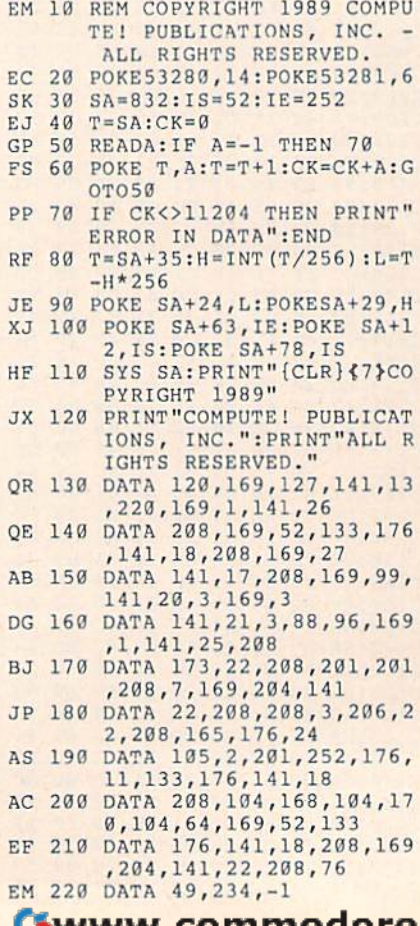

68 COMPUTE!'s Gazette April 1989

# Program 2: Italics-128 Version

- HJ 10 REM COPYRIGHT 1989 COMPU TE! PUBLICATIONS, INC. {2 SPACES}ALL RIGHTS RES ERVED.
- BE 20 POKE53281, 11: POKE53280, 1
- HK 30 BANK15:SA=4864:IS=53:IE=  $250$
- EJ 40 T=SA:CK=0
- GP 50 READA: IFA =- 1 THEN 70 FS 60 POKE T, A:T=T+1:CK=CK+A:G OTO50
- RM 70 IF CK<>14230 THEN PRINT" ERROR IN DATA": END
- RF 80 T=SA+35:H=INT(T/256):L=T  $-H*256$
- JE 90 POKE SA+24, L:POKE SA+29,  $H$
- SG 100 POKE SA+81, IE: POKE SA+9 6, IS: POKE SA+12, IS
- XE 110 SYS SA: PRINT" {CLR} {6}CO PYRIGHT 1989": PRINT"COM PUTE PUBLICATIONS, INC. ": PRINT "ALL RIGHTS RESE RVED."
- JQ 120 DATA 120, 169, 127, 141, 13 , 220, 169, 1, 141, 26 BE 130 DATA 208, 169, 53, 133, 176
- 141, 18, 208, 169, 27 QJ 140 DATA 141, 17, 208, 169, 35,
- 141, 20, 3, 169, 19
- HC 150 DATA 141, 21, 3, 88, 96, 216 , 169, 1, 141, 25 EF 160 DATA 208, 173, 22, 208, 133
- , 177, 201, 200, 208, 6 BD 170 DATA 169, 201, 133, 177, 20
- 8, 2, 198, 177, 173, 18 SR 180 DATA 208, 197, 176, 240, 24
- 9,160,7,136,208,253 FG 190 DATA 165, 177, 141, 22, 208 , 165, 176, 24, 105, 4
- JQ 200 DATA 201, 250, 176, 11, 133 , 176, 141, 18, 208, 141
- MA 210 DATA 52, 10, 76, 51, 255, 16 9, 53, 133, 176, 141 JP 220 DATA 18, 208, 169, 201, 141
	- , 22, 208, 76, 101, 250, -1

# **BASIC 10**

See instructions in article on page 46 before typing in.

0801:0C 08 C5 07 9E 20 32 30 4C<br>0809:37 34 00 00 00 E0 9A 83 FD 0811:A4 31 99 47 9A FD 99 93 FA 0819:9A A9 00 85 5F 85 5A 85 84 0821:58 A9 A0 85 60 A9 C0 85 **E4** 0829:5B 85 59 20 BF A3 A9 3B 90 0831:85 5F A9 09 85 60 A9 A4 47 0839:85 5A A9 OF 85 5B A9 69 1F 0841:85 58 A9 9F 85 59 20 BF EA 0849:A3 A9 99 8D 84 02 20 BF CD 0851:E3 A9 4C 8D A5 B0 8D C4 EF 0859:B5 8D 43 B1 8D FF AE **8D**  $R<sub>2</sub>$ 0861:FC BC EA EA EA A9 D2 8D 5C 0869:75 A8 A9 0B 8D 76 A8 A9 85 0871:9C 8D 22 A0 A9 9B 8D 23  $7B$ 0879:A0 A9 D6 8D 24 A0 A9 9C 8B 0881:8D 25 A0 A9 CD 8D A6 B0 F2<br>0889:A9 9B 8D A7 B0 A9 88 8D 4C 0891:44 B1 A9 9C 8D 45 B1 A9 BD 0899:9E 8D C5 B5 A9 9C 8D C6 12 08A1:B5 A9 A8 8D 0C B2 A9 9C FF 08A9:8D 0D B2 A9 FD 8D FD BC 93<br>08B1:A9 9A 8D FE BC A9 3E 8D 75

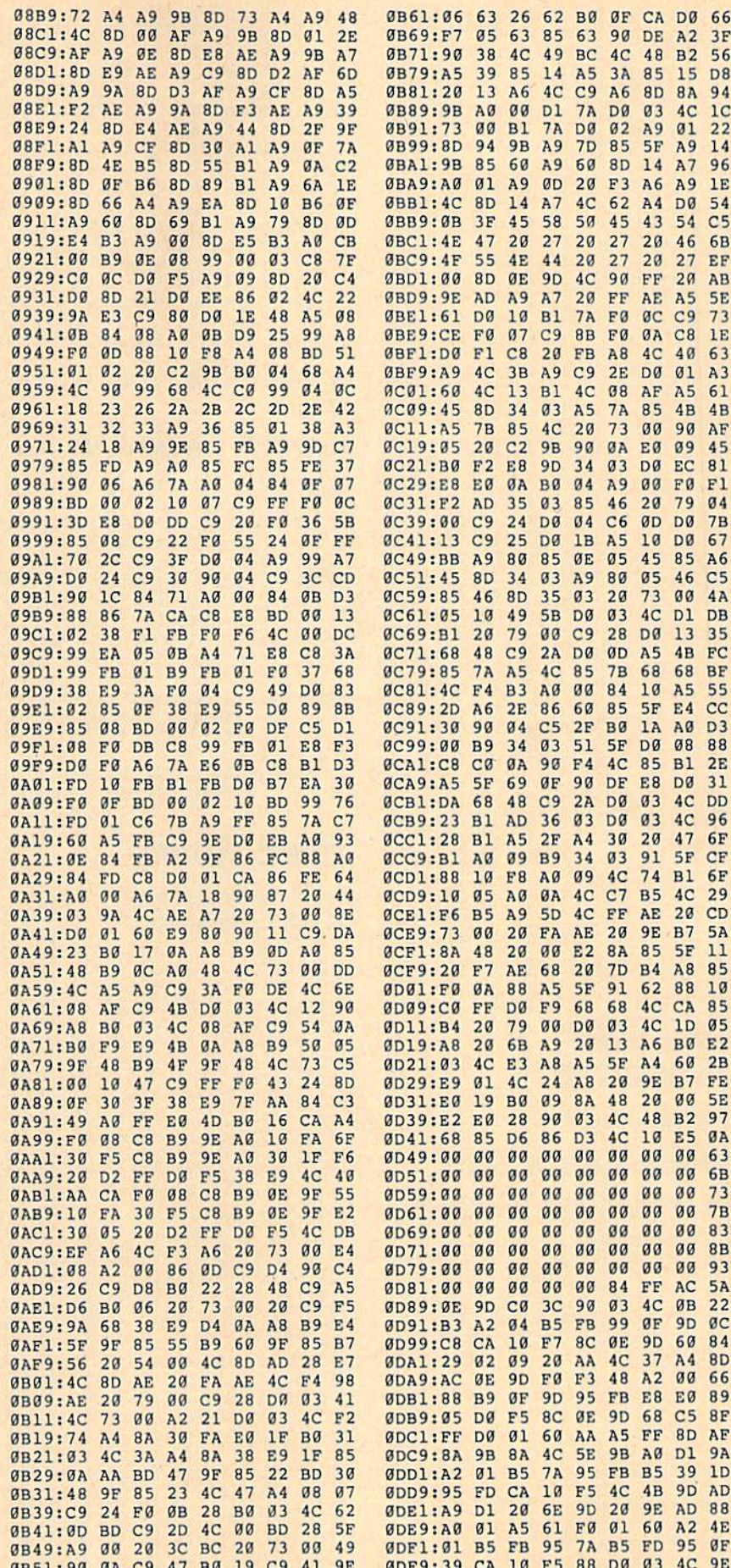

0B59:90 15 E9 07 29 OF A2 04 79

OF TWWW.commodore.ca

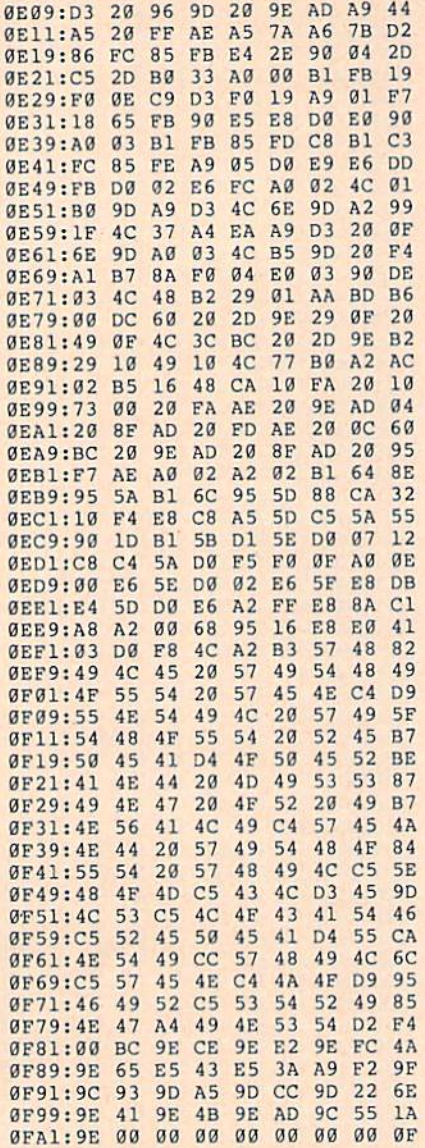

# 128 Super **Accelerator**

Article on page 53.

# **Program 1: Super Accelerator**

- MH 10 FOR I=4864 TO 4999:READ (SPACE)D:POKE I, D:CK=CK+ D:NEXT I KE 20 IF CK<>13273 THEN PRINT [SPACE] "ERROR IN DATA ST **ATEMENTS": END** DD 30 SYS 4864: PRINT "SUPER ACC ELERATOR ACTIVATED": END XC 100 DATA 32, 20, 19, 169, 14, 14 1,0,10 EG 110 DATA 169, 19, 141, 1, 10, 96 32,20 DF 120 DATA 19,76,3,64,120,169 , 33, 141 RA 130 DATA 20, 3, 169, 19, 141, 21 , 3, 88 GB 140 DATA 96, 173, 135, 19, 201,
- 1,240,41 ES 150 DATA 201, 2, 240, 45, 216, 3
- 2,36,192 BH 160 DATA 144, 18, 32, 248, 245,
- 70 COMPUTE!'s Gazette April 1989

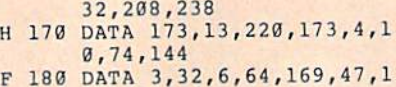

H

- s 41,18 AB 190 DATA 208, 169, 1, 141, 135,
- 19,76,51 KG 200 DATA 255, 32, 196, 119, 169 , 250, 76, 97
- MK 210 DATA 19, 32, 179, 119, 169, 255, 76, 97
- CB 220 DATA 19, 141, 18, 208, 238, 135, 19, 173
- FJ 230 DATA 25, 208, 9, 254, 141, 2 5,208,76
- HC 240 DATA 51, 255, 169, 101, 141  $, 20, 3, 169$
- PG 250 DATA 250, 141, 21, 3, 169, 3  $, 141, 0$
- AX 260 DATA 10, 169, 64, 141, 1, 10  $, 96, 0$

# **Program 2: Super Accelerator Demo**

- HK 10 REM BE SURE YOU'RE IN 40 COLUMN MODE
- SS 20 SLOW: SYS4978: PRINT" {CLR} NORMAL SPEED": SLEEP1: GOS UB50:N1=SE
- JX 30 SYS4864: PRINT" {3 DOWN }WI TH ACCELERATOR": SLEEP1:G  $OSUB50:N2=SE$
- MJ 40 PRINT" [3 DOWN] AN INCREAS E OF"INT ((1-(N2/N1))\*100 ) "{LEFT} %": END
- HP 50 TT=TI:GRAPHICI, 1:FORI=0T 0319STEP25:CIRCLE1, I, 100  $, 50, 50:$  NEXTI : SE= (TI-TT)/  $60$
- HJ 60 GRAPHIC0: PRINT" {DOWN}TIM E = "SE"SECONDS. ": RETURN

# **Space Worms**

See instructions in article on page 24 before typing in.

0801:0E 08 00 00 9E 32 30 36 6E 0809:34 20 20 20 00 00 00 A9 EA 0811:0B 8D 11 DØ EA EA EA 78 8A 0819:A9 34 85 01 A0 C4 B9  $3C$ 93 0821:08 99 F8 00 E0 83 B0  $06$ 37 0829:B9 E7 08 99 33 03 88 D0 32 0831:ED A9 D1 85 2D A9 60 85 8<sub>B</sub> 0839:2E 4C 00 01 16 E8 04 D0 B0 0841:78 12 1C B9 58 09 99 E8 34  $F7$  $02$ 0849:07 C8 D0 EE  $01$ EE 19 0851:05 01 C6 F9 D0 ED A2 03 23 0859:20 34 03 F0 33 C9 07 DØ 95 0861:16 A2 01 20 34 03 D0 ØA AØ 0869:A2 04 20 34 03 18 69  $\mathcal{B}$ 65 0871:10 05 A2 **ØE 20** 34  $03$ 85 5<sub>D</sub> 0879:A8 A5 A7 85 A9 A5 FE 85 FB 0881:F7 A5 FF 85 F8 20 6C  $Q3$ 73 0889:A5 F8 85 FF A5 F7 85 **FE** 72 0891:E8 20 34 03 D0 19 A0 02 03 0899:D0 1D 85 A6 18 A5 FC  $2B$ 65 08A1:A6 85 F7 A5 FD 65 A7 85 1A 08A9:F8 20 6C 03 4C 13 01 E8 95 08B1:20 34 03 D0 0B A0  $03$  $B1$ 84 08B9:A8 A2 08 20 34 03 D0 DA F3 Ø8C1:E8 20 34 03 DØ ØA E8  $20$  $A<sub>5</sub>$ Ø8C9:34 03 18 69 04 A8 DØ E7 **9A** 08D1:E8 20 34 03 D0 0A A2 02 0B Ø8D9:20 34 03 18 69 06 DØ ED **DB** 08E1:A2 08 20 34 03 D0 E6 A9 5F 08E9:00 85 A7 A4 FB F0 0C 06  $5<sub>C</sub>$ Ø8Fl:FA 2A 26 A7 C6 FB CA DØ D5 08F9:F2 A8 60 48 Bl FE 85 FA CD DØ FE 0901:A9 08 85 FB 68 A4 FE 0909:02 C6 FF C6 FE C0 E7 D0 D5

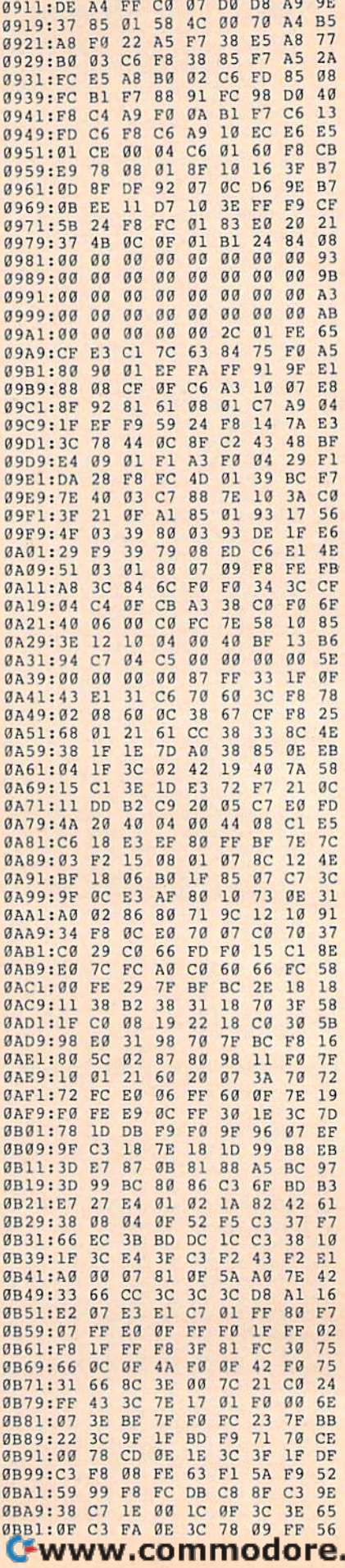

ca
|                                                                    |             |                   |  |          |                                              |          |                                                                    |  |    |    |                |                   |    | <b>COMPUTE!'s Gazette</b> April 1989 71                                              |
|--------------------------------------------------------------------|-------------|-------------------|--|----------|----------------------------------------------|----------|--------------------------------------------------------------------|--|----|----|----------------|-------------------|----|--------------------------------------------------------------------------------------|
| ØE59:63 80 40 C7 00 80 8F FF EC                                    |             |                   |  |          |                                              |          | 1101:00 8F CD F0 C5 C2 BF D3 5C                                    |  |    |    |                |                   |    | 13ACPWWW.commodore.ca                                                                |
| ØE51:08 FØ 18 EØ 10 31 CØ 20 A5                                    |             |                   |  |          |                                              |          | 10F9:66 62 FF FE FA F6 F2 5F CE                                    |  |    |    |                |                   |    | 13A1:DF 08 F0 0B 60 20 02 DF EF                                                      |
| 0E41:00 00<br>ØE49:1F 03 02 3C 06 04 78 0C F6                      |             |                   |  |          | 7F 19 FØ FF CE 01 05                         |          | 10E9:9D 9A 97 94 91 8E 8B 88 22<br>10F1:85 82 7E 7A 76 72 6E 6A B1 |  |    |    |                |                   |    | 1391:CD CE CF DØ D1 D2 D3 D4 AF<br>1399:D5 D6 D7 D8 D9 DA DB DC B7                   |
| ØE39:00 00 00 00 00                                                |             |                   |  |          | 00 00 00 55                                  |          | 10E1:C2 C0 BE C0 02 3C CD C3 D7                                    |  |    |    |                |                   |    | 1389:C5 C6 C7 C8 C9 CA CB CC A7                                                      |
| ØE31:00 00                                                         |             | 00 00 00          |  |          | 00 00 00 4D                                  |          | 10D9:D2 D0 CE CC CA C8 C6 C4 0A                                    |  |    |    |                |                   |    | 1381:B9 BB BD BF C1 C2 C3 C4 8C                                                      |
| 0E21:00 00 00 00 00 00 00 00 3D<br>ØE29:00 00                      |             | 00 00 00          |  |          | 00 00 00 45                                  |          | 10C9:F1 F0 EE EC EA E8 E6 E4 79<br>10D1:E2 E0 DE DC DA D8 D6 D4 02 |  |    |    |                |                   |    | 1371:97 9A 9D AØ A3 A5 A7 A9 74<br>1379:AB AD 42 02 9E B3 B5 B7 30                   |
| ØE19:00 00 00 00 00 00 00 00                                       |             |                   |  |          |                                              | 35       | 10C1:F9 F8 F7 F6 F5 F4 F3 F2 E9                                    |  |    |    |                |                   |    | 1369:7D 81 85 88 8B 8E 91 94 36                                                      |
| CE11:00 00 00 00 00 00 00 00 2D                                    |             |                   |  |          |                                              |          | 10B9:FE FD FD FD FC FC FB FA 47                                    |  |    |    |                |                   |    | 1361:65 FF 64 69 6D 71 75 79 F2                                                      |
| GEG1:00 00 00 00 00<br>GEG9:00 00 00 00 00 00 00 00                |             |                   |  | 00 00 00 |                                              | 1D<br>25 | 10A9:F4 F5 F6 F7 F8 F9 FA FB C1<br>10B1:FC FC A7 04 BC 81 08 FE BF |  |    |    |                |                   |    | 6D 6C<br>1351:72 71 70 6F 6E<br>6 <sub>B</sub><br>1359:6A 69 68 67 66 66 65<br>65 BF |
| ØDF9:00 00 00 00 00 00 00 00 14                                    |             |                   |  |          |                                              |          | 10A1:E8 EA EC EE F0 F1 F2 F3 A6                                    |  |    |    |                |                   |    | 1349:7A 79 78 77 76 75<br>74 73 77<br><b>7F</b>                                      |
| ØDF1:00 00 00 00 00 00 00 00 00                                    |             |                   |  |          |                                              |          | 1099:D8 DA DC DE E0 E2 E4 E6 A9                                    |  |    |    |                |                   |    | 1341:82 81 80 7F 7E<br><b>7D</b><br>7 <sup>C</sup><br>7B 6F                          |
| ØDE1:00 00 00 00 00<br>ØDE9:00 00 00 00 00 00 00 00 04             |             |                   |  |          | 00 00 00 FB                                  |          | 1089:B8 BA BC BE C0 C2 C4 C6 99<br>1091:C8 CA CC CE D0 D2 D4 D6 A1 |  |    |    |                |                   |    | 1331:C0 9B 9E 9C 9A 98 96 94 35<br>1339:92 90 8E 8C 8A 88 86 84 6F                   |
| ØDD9:46 18                                                         |             |                   |  |          | 80 F8 FF 00 00 00 BC                         |          | 1081:A8 AA AC AE B0 B2 B4 B6 91                                    |  |    |    |                |                   |    | 1329:B8 B5 B2 AF AC A9 A6 21 E4                                                      |
| ØDC9:0C 18 34 2D 18 01 50 00 AE<br>ØDD1:07 3C 66 3E 06 3C 5C 03 0C |             |                   |  |          |                                              |          | 1071:7A 7E 82 85 88 8B 8E 91 38<br>1079:94 97 9A 9D A0 A2 A4 A6 76 |  |    |    |                |                   |    | 1321:D6 D2 CE CA C6 C2 BE BB 68                                                      |
| ØDCI:7C                                                            | 7A 60 7C 60 |                   |  |          | 3D 7E 06 87                                  |          | 1069:FF 5D 62 66 6A 6E 72 76 FB                                    |  |    |    |                |                   |    | 1311:AC AF B2 B5 B8 BB BE C2 20<br>1319:C6 CA CE D2 D6 DA DF DA 19                   |
| ØDB9:66 55 06 21 0F 8C 03 06 E5                                    |             |                   |  |          |                                              |          | 1061:69 67 65 63                                                   |  |    |    |                | 61 9F 80 3F BC    |    | 1309:9C 9E 47 05 F8 32 A6 A9 E5                                                      |
| ØDA9:2F18<br>ØDB1:7E 75                                            |             |                   |  |          | 38 2C 18 38 C8 60 BE<br>20 22 3C E4 A1 66 AD |          | 1051:89 87 85 83 81 7F 7D<br>1059:79 77 75 73                      |  | 71 | 6F | 6 <sub>D</sub> | 7B 81<br>6B 89    |    | 12F9:7F 80 81 82 84 86 88 8A 30<br>1301:8C 8E 90 92 94<br>96 98<br>9A 17             |
| ØDA1:95 3D 72 CD 1E 3F DØ Ø1 91                                    |             |                   |  |          |                                              |          | 1049:99 97 95 93 91 8F 8D 8B 79                                    |  |    |    |                |                   |    | 12F1:77 78 79 7A 7B 7C 7D<br><b>7E ØE</b>                                            |
| 0D99:C7 41 01 F1 80 18 E6 90 E9                                    |             |                   |  |          |                                              |          | 1041:A9 A7 A5 A3 A1 9F 9D 9B 71                                    |  |    |    |                |                   |    | 12E9:6F 70 71 72 73 74 75 76 06                                                      |
| ØD89:66 3C 60 03 F8<br>ØD91:7C 80 70 C0 81 3E 60 FA E4             |             |                   |  |          | BF 89 47 82                                  |          | 1031:C9 C7 C5 C3 C1 BF BD BB 61<br>1039:B9 B7 B5 B3 B1 AF AD AB 69 |  |    |    |                |                   |    | 12E1:67 68 69 6A 6B 6C 6D 6E FD                                                      |
| ØD81:00 00                                                         |             |                   |  |          | 00 00 00 3C 66 66 BF                         |          | 1029:D9 D7 D5 D3 D1 CF CD CB 59                                    |  |    |    |                |                   |    | 12D1:7C 79 76 74 72 70 6E E3 BE<br>12D9:87 0D 64 64 64 BF<br>3F Al 1A                |
| 0079:00                                                            | 00          | 00 00 00 00 00 00 |  |          |                                              | 93       | 1021:E9 E7 E5 E3 E1 DF DD DB 51                                    |  |    |    |                |                   |    | 12C9:94 93 98 E7 E1 85 82 7F 58                                                      |
| ØD69:18 18 18 F3 82 E2 11 60 F9<br>ØD71:60 7E                      |             |                   |  |          | 00 00 00 00 00 00 5B                         |          | 1011:F9 FB 2A 0A F8 4F FD FB 10<br>1019:F9 F7 F5 F3 F1 EF ED EB 49 |  |    |    |                |                   |    | 12B9:DA ØB 60 20 02 9B 9B 9A 6C<br>12Cl: 9A 9A 99 99 98 97 96 95 8C                  |
| 0D61:60 78 EF A6 E2 C1 A0 7E 10                                    |             |                   |  |          |                                              |          | 1009:E9 EB ED EF F1 F3 F5 F7 19                                    |  |    |    |                |                   |    | 12B1:19 C4 93 94 95 96 97 98 1E                                                      |
| ØD59:1F 7B 7C 60 C9 57 C3 7E 29                                    |             |                   |  |          |                                              |          | 1001:D9 DB DD DF E1 E3 E5 E7 11                                    |  |    |    |                |                   |    | 12A9:74 76 79 7C 7F 82 5E 9C FB                                                      |
| 0D49:00 00 00 00 00 00 00 00 63<br>0D51:00 00 00 00 00 99 80 FF D2 |             |                   |  |          |                                              |          | ØFF1:B9 BB BD BF C1 C3 C5 C7 FF<br>ØFF9:C9 CB CD CF D1 D3 D5 D7 08 |  |    |    |                |                   |    | 1299:A2 C4 85 19 03 8C 1A 21 22<br>12A1:03 B9 3B A8 20 6E 70 72 B5                   |
| 0D41:00 00 00 00 00 00 00 00 5B                                    |             |                   |  |          |                                              |          | ØFE9:A9 AB AD AF B1 B3 B5 B7 F7                                    |  |    |    |                |                   |    | 1291:AE AE AE AC AA A8 A6 A4 43                                                      |
| 0D39:00 00 00 00 00 00 00 00 53                                    |             |                   |  |          |                                              |          | ØFE1:99 9B 9D 9F A1 A3 A5 A7 EF                                    |  |    |    |                |                   |    | 1289:B6 B4 B2 B0 CA 09 1A 01 47                                                      |
| 0029:00 00 00 00 00 00 00 00 43<br>ØD31:00 00                      |             |                   |  |          | 00 00 00 00 00 00 4B                         |          | ØFD1:79 7B 7D 7F 81 83 85 87 DF<br>ØFD9:89 8B 8D 8F 91 93 95 97 E7 |  |    |    |                |                   |    | 1279:CA C8 C6 C4 CA 09 1A 01 0A<br>1281:C2 C2 C2 C0 BE BC BA B8 33                   |
| 0D21:00 00 00 00 00 00 00 00 3B                                    |             |                   |  |          |                                              |          | ØFC9:69 6B 6D                                                      |  |    |    |                | 6F 71 73 75 77 D7 |    | 1271:D6 D6 D6 D4 D2 D0 CE CC 23                                                      |
| ØD19:00 00                                                         |             |                   |  |          | 00 00 00 00 00 00 33                         |          | ØFC1:6F 5D 5E 5F 61 63 65 67 7B                                    |  |    |    |                |                   |    | 1269:CE DØ D2 D4 C5 09 1A 01 58                                                      |
| 0D09:F5 00<br>0D11:00 00 00 00 00 00 00 00 2B                      |             |                   |  |          | 00 00 00 00 00 00 1E                         |          | ØFB1:88 87 86 84 82 80 7E 7C 9E<br>ØFB9:7A 78 76 75 74 73 90 01 EC |  |    |    |                |                   |    | 1259:B4 B6 B8 BA BC BE C0 5E 09<br>1261:BC 44 E1 C4 C6 C8 CA CC 39                   |
| ØDØ1: ØF FF FF 87 FF FF C3 F5 98                                   |             |                   |  |          |                                              |          | ØFA9:90 8E 8D 8C 8B 8A 8A 89 53                                    |  |    |    |                |                   |    | 1251:A8 AA AC C5 97 14 B0 B2 87                                                      |
| ØCF1:92 23 E4 FF 53 F2 FF 7F 9E<br>ØCF9:F8 FF 3F FC FF 1F FE FF CØ |             |                   |  |          |                                              |          | ØFA1:9F 9E 9C 9A 98 96 94 92 4F                                    |  |    |    |                |                   |    | 1241:8E 90 92 94 96 98 A0 3C 01<br>1249:4E E1 9C 9E A0 A2 A4 A6 0A                   |
| ØCE9:02 7E 40 01 81 80 00 7E 47                                    |             |                   |  |          |                                              |          | ØF91:B6 B4 B2 B0 AE AC AA A8 BF<br>ØF99:A6 A5 A4 A3 A2 A2 A1 A0 C6 |  |    |    |                |                   |    | 1239:A0 11 86 86 86 88 8A 8C 23                                                      |
| ØCE1:0B FF DØ 70 02 05 FF A0 65                                    |             |                   |  |          |                                              |          | ØF89:BD BC BB BA BA B9 B8 B7 BE                                    |  |    |    |                |                   |    | 1231:60 5F 5E 5E FF 98 01 9E 12                                                      |
| ØCD1:26 C7 ØB A4 88 11 A1 81 E7<br>ØCD9:63 61 17 FF E8 9F 80 10 B5 |             |                   |  |          |                                              |          | ØF81:CC CA C8 C6 C4 C2 C0 BE AF                                    |  |    |    |                |                   |    | 1221:9D 99 95 91 8D 89 85 81 65<br>1229:7D 79 75 71 6D 69 65 62 6E                   |
| ØCC9:03 81 C0 5B 68 C7 0F E3 F5                                    |             |                   |  |          |                                              |          | ØF71:E2 EØ DE DC DA D8 D6 D5 AØ<br>ØF79:D4 D3 D2 D2 D1 D0 CF CE BE |  |    |    |                |                   |    | 1219:BD B9 B5 B1 AD A9 A5 A1 5D                                                      |
| ØCC1:F4 38 Ø1 61 83 Ø4 7E 20 El                                    |             |                   |  |          |                                              |          | ØF69:E9 EA EA E9 E8 E7 E6 E4 CC                                    |  |    |    |                |                   |    | 1211:DD D9 D5 D1 CD C9 C5 C1 55                                                      |
| ØCB9:24 1C ØB 42 40 08 2F FF FØ                                    |             |                   |  |          |                                              |          | ØF61:DC DE EØ E2 E4 E6 E7 E8 6B                                    |  |    |    |                |                   |    | 1209:FA F8 F5 F1 ED E9 E5 E1 8B                                                      |
| ØCA9:C8 ØC 7E 30 D1 42 ØF 8F 41<br>ØCB1:9F 85 07 4F 63 44 74 08 ED |             |                   |  |          |                                              |          | ØF51:C6 C8 CA CC CE CF DØ D1 54<br>ØF59:DØ 43 D3 D4 D5 D6 D8 DA ØF |  |    |    |                |                   |    | 11F9:E9 ED F1 F5 F8 FA FB 2B 01<br>1201:C0 13 FD FD FD FC FC FB C3                   |
| ØCA1:84 80 5F FF FA B3 13 FF D4                                    |             |                   |  |          |                                              |          | 0F49:43 BB BC BD BE C0 C2 C4 AE                                    |  |    |    |                |                   |    | llF1:C9 CD D1 D5 D9 DD E1 E5 F3                                                      |
| 0C99:78 74 5C 88 08 Bl 20 04 6A                                    |             |                   |  |          |                                              |          | ØF41:BØ B2 B4 B6 B7 B8 B9 E8 63                                    |  |    |    |                |                   |    | 11E9:A9 AD B1 B5 B9 BD C1 C5 EB                                                      |
| 0C89:1C 3C 38 32 00 4C 22 00 5E<br>0C91:44 12 00 48 B0 FF 2C 3C EE |             |                   |  |          |                                              |          | 0F31:9C 9E 9F A0 A1 21 F4 32 F0<br>ØF39:A3 A4 A5 A6 A8 AA AC AE 69 |  |    |    |                |                   |    | 11D9:69 6D 71 75 79 7D 81 85 DB<br>11E1:89 8D 91 95 99 9D A1 A5 E3                   |
| 0C81:04 B0 0F FF F0 1D FF B8 5E                                    |             |                   |  |          |                                              |          | ØF29:8D 8E 90 92 94 96 98 9A B7                                    |  |    |    |                |                   |    | 11D1:5D 75 75 2F 5F 60 62 65 48                                                      |
| ØC79:48 F8 1F 80 16 40 70 40 B2                                    |             |                   |  |          |                                              |          | ØF21:86 87 88 89 13 FB 8B 8C 3A                                    |  |    |    |                |                   |    | 11C1:98 96 94 91 8E 8B 88 85 BA<br>11C9:82 7E 7A 76 72 FF 5D 5D 2F                   |
| 0C69:F7 80 07 AD E0 D5 0F EB C1<br>0C71:B0 70 05 80 20 0A FE A8 76 |             |                   |  |          |                                              |          | ØF11:1C 8D FF 72 72 73 74 75 87<br>ØF19:76 78 7A 7C 7E 80 82 84 27 |  |    |    |                |                   |    | 11B9:AD AC AC AB AA A9 C3 F1 A3                                                      |
| ØC61:F1 E0 11 3F ØB 3C 1F 5E A6                                    |             |                   |  |          |                                              |          | ØFØ9:95 94 93 92 91 90 8F 59 F9                                    |  |    |    |                |                   |    | 11B1:AF AF AF 3C 9C 95 AD AD 95                                                      |
| ØC59:8F F8 78 31 36 D8 F2 53 E7                                    |             |                   |  |          |                                              |          | ØFØ1:A8 A5 A2 A0 C9 3B 97 96 3C                                    |  |    |    |                |                   |    | llAl: DE DA D7 D4 D1 CE CB EE 82<br>11A9:F5 0C FF B3 B2 B1 B0 B0 73                  |
| ØC49:5F 87 C7 8F D7 F9 BD 91 98<br>ØC51:1F F7 B9 FD FØ 20 84 06 25 |             |                   |  |          |                                              |          | ØEF1:CA C9 C8 C7 C6 C5 49 FC 58<br>ØEF9:91 BC BA B7 B4 B1 AE AB 56 |  |    |    |                |                   |    | 1199:DE E2 E6 EA EE EA E6 E2 43                                                      |
| 0C41:FE 26 3F 0D 41 00 82 BF E9                                    |             |                   |  |          |                                              |          | ØEE9:00 DØ 27 95 40 CD CC CB 17                                    |  |    |    |                |                   |    | 1191:07 BD CB CE D1 D4 D7 DA 79                                                      |
| 0C39:78 E8 8C A0 98 83 1F A1 16                                    |             |                   |  |          |                                              |          | ØEEl:C8 C9 CA CB CC CD E2 71 BF                                    |  |    |    |                |                   |    | 1189:71 23 64 B1 B2 B3 6C 5D 6F                                                      |
| 0C29:FF 80 7E 16 3F 11 7E 9F 6D<br>ØC31:1F 41 01 54 1F FB 24 24 E3 |             |                   |  |          |                                              |          | ØED1:A2 A5 A8 AB AE B1 B4 B7 D5<br>0ED9:BA BC 4C 6E C7 C5 C6 C7 9D |  |    |    |                |                   |    | 1179:8B 8E 91 8F 8E CE 88 CF CØ<br>1181:A9 AA AB A7 04 45 C2 87 55                   |
| 0C21:CA D5 C4 8C 07 FF E0 01 70                                    |             |                   |  |          |                                              |          | ØEC9:93 94 95 96 97 E2 68 AØ AA                                    |  |    |    |                |                   |    | 1171:6E 72 76 7A 7E 82 85 88 6F                                                      |
| ØC19:C3 FE 7F FF FE 3F FF FC B4                                    |             |                   |  |          |                                              |          | ØEC1:8C 74 83 36 8F 9Ø 91 92 89                                    |  |    |    |                |                   |    | 1169:C5 7A 43 ØC F2 F6 FA FF 9F                                                      |
| ØC11:CØ 10 10 1B FF 81 FF 7F C6                                    |             |                   |  |          |                                              |          | 0EB9:03 1D 03 8C 00 00 00 8C 54                                    |  |    |    |                |                   |    | 1159:8E 90 92 IF C0 CB 2C AA 63<br>1161:AC AE BØ B2 7C 83 BF C2 FA                   |
| 0C01:75 90 A0 06 5E 44 8A 18 9D<br>0C09:11 1D E2 42 44 88 05 51 11 |             |                   |  |          |                                              |          | ØEA9:FF F1 ØE FF B8 C3 7B EC BC<br>ØEBl:FØ 3C 3A 3C 1E ØE ØF 8F 37 |  |    |    |                |                   |    | 1151:7E 80 82 84 86 88 8A 8C 63                                                      |
| ØBF9:18 86 80 10 92 78 FC 7E BD                                    |             |                   |  |          |                                              |          | ØEA1:ØF FF FF 87 FF FF C3 FF 45                                    |  |    |    |                |                   |    | 1149:6E 70 72 74 76 78 7A 7C 5B                                                      |
| ØBF1:72 18 4E 42 40 08 81 18 72                                    |             |                   |  |          |                                              |          | ØE99:F8 FF 3F FC FF 1F FE FF                                       |  |    |    |                |                   | 64 | 1139:B3 68 06 66 61 62 63 64 36<br>1141:65 66 67 68 69 6A 6B 6C 5B                   |
| ØBE9:08 49 3C 7E 75 FØ 44 3C F9                                    |             |                   |  |          |                                              |          | ØE89:FF ØF FF FF 87 FF FF C3 69<br>ØE91:FF FF E1 FF FF FØ FF 7F 2D |  |    |    |                |                   |    | 1131:3C 08 F0 0B 60 20 9E 85 88                                                      |
| 0BD9:21 0D 3F 0B 0F 9E 88 47 A7<br>ØBE1:4E ØE Ø1 21 C3 60 8A 72 FB |             |                   |  |          |                                              |          | ØE81:7F F8 FF 3F FC FF 1F FE B4                                    |  |    |    |                |                   |    | 1129:67 66 65 64 63 62 61 60 53                                                      |
| ØBD1:09 C3 90 07 E7 2F FC A7 7D                                    |             |                   |  |          |                                              |          | ØE79:C3 FF FF E1 FF FF FØ FF 77                                    |  |    |    |                |                   |    | 1119:82 80 7E 7C 7A 78 76 74 4B<br>1121:72 70 6E 6C 6B 6A 69 68 6D                   |
| ØBC1:DB 40 09 B4 2D 18 B4 2E A3<br>ØBC9:3C 74 17 18 6E 16 00 68 B3 |             |                   |  |          |                                              |          | ØE69:FF 7F F8 FF 3F FC FF 1F 91<br>ØE71:FE FF ØF FF FF 87 FF FF ØD |  |    |    |                |                   |    | 1111:92 90 8E 8C 8A 88 86 84 43                                                      |
| 0BB9:90 06 3A 05 3C 68 4B 2D 78                                    |             |                   |  |          |                                              |          | ØE61:FF C3 FF FF E1 FF FF FØ 6E                                    |  |    |    |                |                   |    | 1109:B2 B0 AE AC AA EE A6 2F DE                                                      |

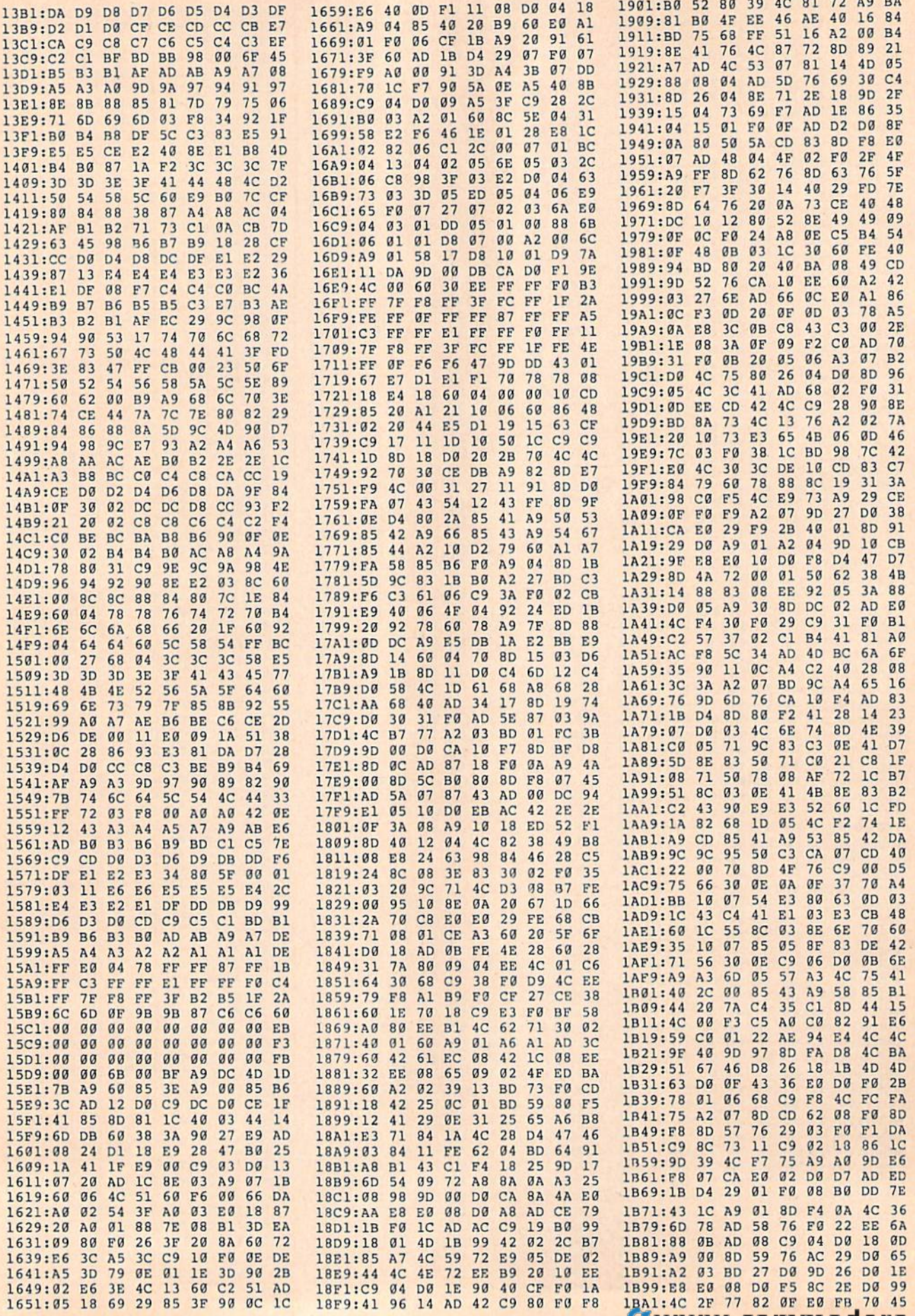

Gwww.commodore.ca

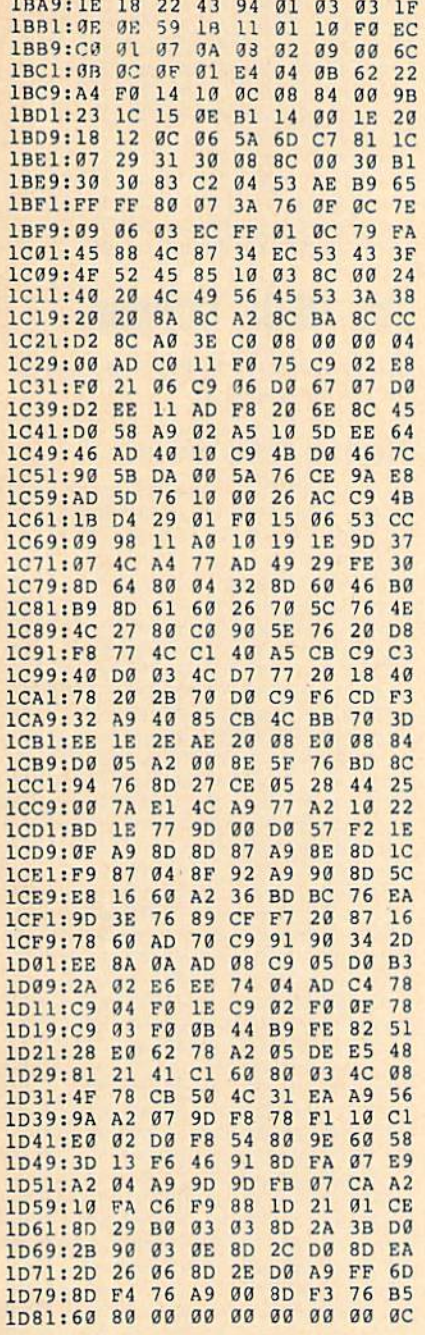

### **Brusher**

See instructions in article on page 29 before typing in.

#### **Program 1: Brusher BASIC**

- FH 10 REM COPYRIGHT 1989 COMPU TE! PUBLICATIONS, INC. -ALL RIGHTS RESERVED
- BG 20 FAST: DIMC1(18), C2(18), NS (18), SP (18): GRAPHIC3, 1
- FP 30 COLOR0, 1:COLOR4, 1:GOSUB3 00: SLOW: POKE 2827, 2 BK 40 IFSC>BSTHENBS=SC
- RD 50 LV=0:L=0:SD=0:SC=0:YC=0:
- $YL = 0:OS = 0$ HH 60 SD=SC: YC=YC+1+(YC=18) \*18
- :COLOR1, C1 (YC) : COLOR2, C1  $(YC)$ : COLOR3, C2(YC)
- AA 70 GRAPHIC3, 1: GOSUB390: GOSU **B420**
- FM 80 FORU=0TO9:FORT=0TO8:BOX1  $, 8+T*12, 8+U*16, 20+T*12, 2$  $4+U*16$ : NEXTT, U
- AK 90 LV=LV+1:0S=SC:L=L+1+(L=1 8) : POKE 2933, 0: IFLV/4=INT  $(LV/4)$  THENYL=YL-1
- $CB$ 100 SOUND3, 8000, 3: SPRITE1, 0 , 10: MOVSPR1, 152, 128: SPR ITE8, 0, C2 (YC) : SLEEP2
- MF 110 GOSUB450:POKE6067, SP(L) :POKE2825,0:POKE2901,0: POKE8184,95
- 120 POKE2903, 96: POKE2904, 0: BH POKE2902,0:POKE2915,0
- MP 130 FORT=0TO7:POKE8184+T,95 +T:NEXT:SLOW:B=0:SYS601  $6:ML=2-YL:GOSUB440$
- PD 140 GOSUB220: IFPEEK (2933) TH **EN280**
- GS 150 IFPEEK (2915) THENGOT0250 OA 160 IFPEEK(2949)THENPOKE532
- 69, 1: TIS="000000": CAN=1 :POKE2949,0:SOUND1,4000  $0.5$
- OG 170 IFTI\$>"000001"AND CAN T HENGOSUB450: CAN=0: SOUND 2,9999,20
- JP 180 IFPEEK (DEC ("@B@A") ) ANDB  $=0$ THENB=1:TI\$="000000": SOUND1, 400, 10
- MH 190 IFTIS>"000003"ANDB=1THE NB=2:GOSUB450:SOUND3,20 00,10
- CP 200 IFCAN=0THENMS=MS+1:IFMS  $=10$ THENMS=0:IFSP(L)=2TH ENGOSUB480
- HX 210 GOTO140
- EJ 220 SC=SD+LV\* (10\* (PEEK (2912  $+256*PEEK(2913))$
- GH 230 IFSC=CSTHENSOUND1,300,1 , 1, 300, 300, 3: RETURN XP 240 SOUND1, 1000, 5:CS=SC:CHA
- R1, 38-LEN(STR\$(SC)), 15, STR\$ (SC) : RETURN
- SOUND1, 10000, 40, 1, 300, 1  $SC$  $250$ 00,0:POKE53269,0:YL=YL+ 1:IFYL<3THEN100
- MC 260 COLOR1, 9: CHAR1, 10, 22,"<br>(SPACE)GAME OVER ", 1:CO LOR1, 3: PLAYM2\$
- CHAR1, 3, 24, "PRESS ANY K BE.  $27<sub>g</sub>$ EY FOR NEW GAME": GETKEY YS:GOTO40
- JS 280 POKE53269, 0: POKE2902, 1: COLOR1, 16: PLAYM1\$: SC=OS  $+900*LV$
- CHAR1, 5, 22, " PREPARE FO  $CP$  290 R LEVEL "+STR\$(LV+1)+" [SPACE]", 1: SLEEP3: GOTO6
- HG 300 FORT=0TO7:READY:POKEDEC  $("B14") + T, Y : NEXT : FORT =$ ØTOL: READX(T), Y(T): NEXT
- PJ 310 FORT=1TO18:READC1(T), C2 (T): NEXT: FORT=1TO18: REA DNS(T), SP(T): NEXT
- KC 320 V=8192:G=-1:FORT=0T023:  $FORU = 0T07 : W = V + U + 320 * T$
- $G=G+1:POKE6656+G, W-INT$  ( RH 330 W/256)\*256:POKE6912+G, I NT (W/256) : NEXT : NEXT
- GJ 340 M1\$="V203T7U7WAIBIAIBIA IBIAIBIAIBIAIBQDICSBQFI ESDICIBWAQG"
- M2S="V202T7U8QBQAHBHCQG RD 350 QFHEQDQCIBIAQBICIDICWAQ  $G''$
- QD 360 BLOAD"ML-BRUSHER", B0, P4 864
- EA 370 FORT=0TO10:Z=32+(T+(T=1 0) ) \* 24: POKE 2848+T, Z: ZX (

KP 380 Z=48+T\*16:POKE2864+T,Z:  $ZY(T) = Z : NEXT : RETURN$ PP 390 CHAR1, 31, 6, "BEST<br>
{3 SPACES}", 1:CHAR1, 31,<br>
7, " SCORE {2 SPACES}", 1:  $BTS = STRS(BS) : LVS = STRS(L)$  $V+1)$ QJ 400 CHAR1, 38-LEN (BT\$), 10, BT \$:COLOR1,8:CHAR1,31,1," LEVEL [2 SPACES]", 1:CHA R1, 36, 3, LV\$ BX 410 COLOR1, 13: CHAR1, 8, 24," (SPACE) B R U S H E R ", 1: COLOR1, C1 (YC) : RETURN RF 420 COLOR1, C2 (YC) : CHAR1, 31, 12," YOUR [3 SPACES]"  $,1$ CHAR1, 31, 13, " SCORE CG 430 {2 SPACES}", 1:COLOR1, C1 (YC): GOSUB240: RETURN JR 440 COLOR1, 5: CHAR1, 31, 18, "B RUSHES": CHAR1, 36, 20, STR \$(ML): COLOR1, C1(YC): RET URN GS 450 FORT=2TONS (L) : MOVSPRT, X  $(INT (RND (1) * 2))$ , Y(INT (R  $ND(1)*2)$  : NEXT EM 460 POKE2949, 9: POKE2826, 0 EQ 470 GOSUB490: POKE53269, 2TNS  $(L)-1:RETURN$ QQ 480 GOSUB490: POKE53269, PEEK (53269) OR128: RETURN 490 MOVSPR8, ZX(INT(RND(1)\*1 **RS** 1) ), ZY (INT (RND (1) \*11) ): **RETURN** RG 500 DATA192, 192, 48, 48, 12, 12 , 3, 3, 32, 48, 248, 208, 2, 3, 3, 2, 8, 7, 7, 8, 11, 6, 6, 11 MA 510 DATA15, 9, 9, 15, 14, 12, 12, 14, 5, 8, 8, 14, 3, 15, 15, 3, 5  $, 5, 6, 2, 2, 4, 4, 5, 2, 3, 2, 2,$  $3, 3$ 

 $T$ ) = Z

OH 520 DATA3, 2, 4, 3, 4, 2, 5, 4, 5, 3  $, 5, 2, 6, 5, 6, 4, 6, 3, 6, 2, 7,$ 5, 7, 4, 7, 3, 7, 2, 7, 2

#### Program 2: Brusher ML

1300:AD D6 11 8D 00 0B 38 E9 34 1308:10 8D 01 0B 8D 02 0B AD  $A2$  $03$ 38 E9 **7D** 1310:D7  $11$ **8D** ØB 28 1318:8D 04 0B AD 04 0B A8 B9 99 FA B9 00 1B 85 1320:00 1A 85 **B6** 1328:FB **AD**  $\mathbf{0}$ ØB  $4A$  $4A$  $4A$ 8<sub>D</sub> 26 1330:05 0B AD 05 ØB FØ 10 A5 83 1338:FA 18 69  $Q8$ 85 FA  $90$  $02$ CA 1340:E6 FB CE 05 0B D0 EB AD 24 1348:02 0B 29  $a7$ AA A0 00 B1  $51$ 1350:FA  $1D$ 14 ØB 91 FA 60 **BD** 65 1358:D6 11 C9 20 FØ 03 DE D6 91 1360:11 60 BD D7 11 C9  $30$  $FQ$ 5<sub>D</sub> 11 60 EA BD D6  $D<sub>4</sub>$ 1368:03 DE D7 1370:11 C9 F8 F0 06 FE D6 11 AA D7  $C<sub>9</sub>$ 1378:FE 00 04 60 **BD**  $11$ **DD** 1380:D0 F0 06 FE D7 11 FE 00  $FC$ **99 8D 96 9B AG** 39 1388:04 60 A9 1390:0A B9  $1F$  $\theta$ B  $CD$  $00$ ØB FØ 34 1398:04 88 D0 F5 60 A0 **ØB B9 B1** 13A0:2F 0B CD 03 0B F0  $04$  $88$  $B<sub>7</sub>$ **01 8D 96 9B BØ** 13A8:DØ F5 60 A9 13B0:60 AD D6 11 8D 00 0B AD **RE**  $13$ 13B8:D7 11 **8D** 03  $\theta$ B  $20$ **8A**  $F1$ 13C0:60 AD 09 0B F0 01 60 A9  $4A$ 15 DØ 8D ØA **ØB 8D** 13C8:01 8D BA 13D0:09 0B 60 AD 00 DC 8D 08 **BB** 13D8:0B 29 10 D0 03 20 C1 13 0D 13E0:AD 08 ØB 29 ØF C9 ØE DØ 60 13E8:08 A9 01 8D 07 0B 4C 15 88 13F0:14 C9 07 D0 08 A9 02 8D F9 14 C9 0D D0 F2 13F8:07 0B 4C 15 1400:08 A9 03 8D 07 0B 4C 15 E1 1408:14 C9 0B D0 16 A9 04 8D 08 <sup>14</sup> EWWW. commodole.ca

COMPUTE!'s Gazette April 1989 73

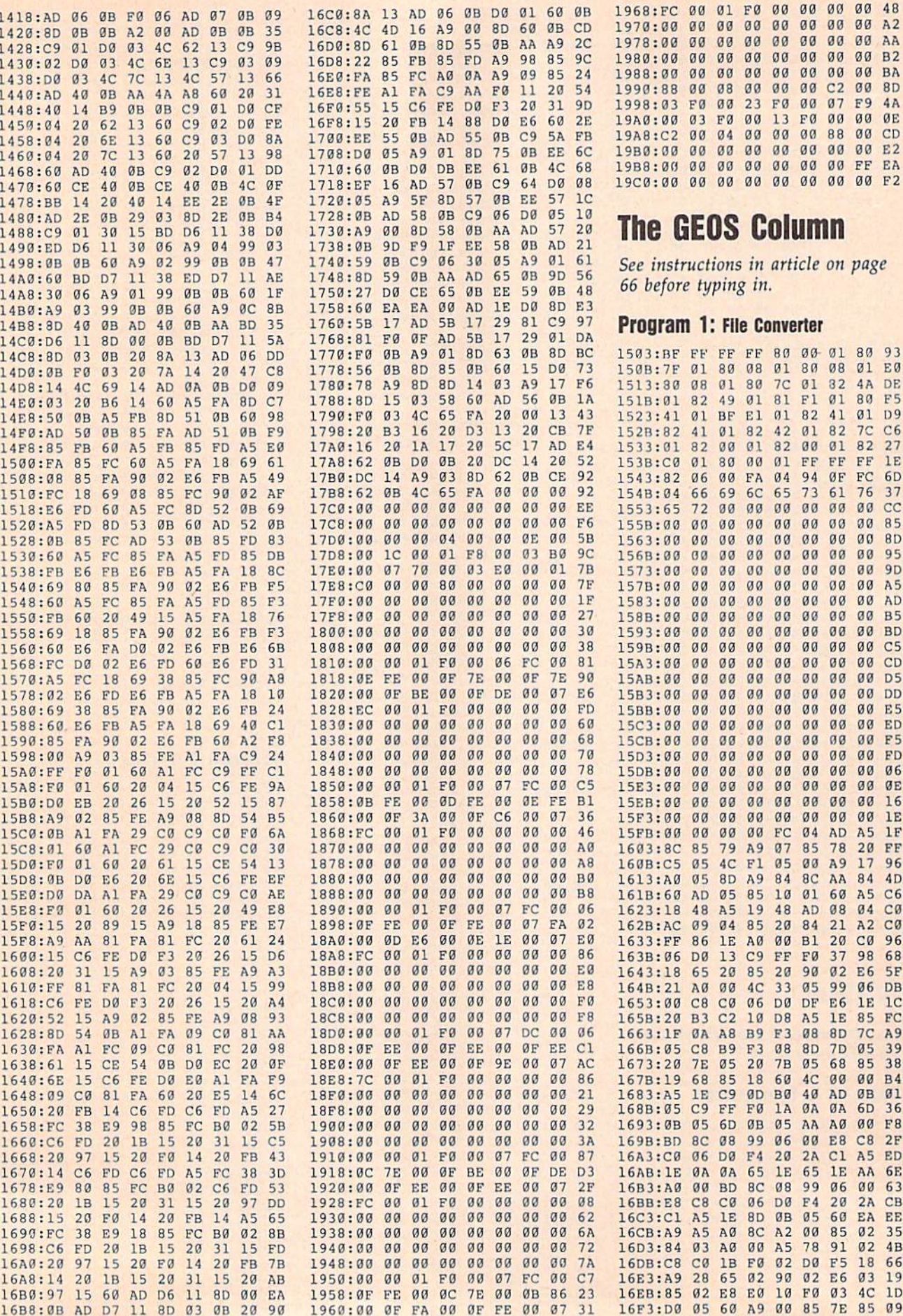

1B FØ 02 DØ F5 18

E0 10 F0 03 4C

 $\overline{a}$  $\overline{a}$   $\overline{a}$  2

ØØ AA

DE

1E FC.

6<sub>D</sub>

Ø1 D9

 $4A$  $80$ F<sub>5</sub>

FF FF

 $99$ 

 $\alpha$  $\alpha$  $D<sub>5</sub>$ 

00 DD

 $1E$ 

96

 $4D$ 

 $C<sub>0</sub>$ 

68

 $5F$ 

 $A9$ 

 $F8$ 

ED

6E

35

66

19

 $1D$ 

1E  $_{1c}$ 

6<sub>D</sub> 36

 $00$ **8D** 

 $00$  $00$  $00$  $B<sub>2</sub>$ 

00 00 00 00 00 00 BA

13 FØ 00  $00$ 88  $00$ CD

00 00 00 00 00 00 E2

 $00$  $23$ FØ  $00$  $Q<sub>7</sub>$  $F9$  $4A$  $00$ ØE

typing in.

49

01 82

**00 FA** 

69 6C

00 00

00 00

 $999$ 

00 00 00

 $9999999$ 

 $99$  $00$  $\alpha$  $\alpha$  $\alpha$  $\alpha$ 

 $00$  $00$  $00$  $00$  $00$ ED

 $99$  $\alpha$ a

 $00$  $\alpha\alpha$  $99$  $99$  $\alpha$ **FD** 

00 00 00 00

00 00 00

05 8D A9

09 04 85

 $13$ 

ØA A8

8C 08

06 DØ F4

**ØA ØA 65**  $BC$  $08$ 99  $06$  $00$ 63

A5 A0 8C A2

65 02 90

 $7E$  $05$  $20$  $7B$ 05 68 85 38

68 85 18 60

1E  $C9$ ØD **BØ** 40 AD ØB  $01$ 

 $\alpha$ a **BD** 

 $C8$ 

A<sub>5</sub> 1E **8D**  $\theta$ B  $95$ 60 EA EE

03 AØ  $00$ A<sub>5</sub> 78 91  $02$  $4B$ 

 $C<sub>0</sub>$ 

28

**Ø2 E8** 

86 1E A0 00 B1

 $C<sub>9</sub>$ FF FØ 37

 $4C$ 33  $05$ 99 06 DB

 $10$ 

**B9** 

FF FØ

C8 B9 F3 08 8D

99 06  $00$ E8  $C8$  $2F$ A<sub>5</sub>

00 00 00 00 00

 $41$ 

66

 $00$  $00$  $00$  $00$  $00$  $00$  $00$ 95

 $\alpha$ 

 $\alpha \alpha$  $\alpha\alpha$  $\alpha\alpha$ 00 00 00 00 00

 $00$  $00$  $00$  $00$  $00$  $00$  $00$ **BD** 

 $00$  $00$  $00$  $00$  $00$  $00$  $00$ E<sub>5</sub>

 $00$  $00$ 

90  $00$  $00$ 00  $00$  $00$  $00$ ØE

 $00$  $00$  $00$ FC  $04$ AD  $A<sub>5</sub>$  $1F$ 

85 79 A<sub>9</sub>  $07$ 85 78  $20$ FF  $17$ 

05  $4C$  $F1$  $05$  $00$  $A9$ 

48 A<sub>5</sub> 19 48 AD  $08$ 04  $C<sub>0</sub>$  $A2$ 

 $999$ 

 $0000$ 

1: File Converter

 $7<sup>c</sup>$ 

42  $01$ 82  $7<sup>c</sup>$  $C<sub>6</sub>$ 82  $27$ 

 $04$ 94 ØF

65 73 61 76 37

 $00$  $00$  $00$  $00$  $cc$ 85

 $00$  $00$  $00$  $00$ **9D** 

 $00$  $00$  $00$  $00$  $A<sub>5</sub>$ 

 $\alpha\alpha$  $\alpha\alpha$  $\alpha \alpha$  $00$ AD

 $00$  $00$  $00$  $00$  $C<sub>5</sub>$ 

 $00$  $00$  $00$  $00$ 16  $\alpha$ a

84

aa aa aa aa aa aa

 $00$  $00$  $00$  $CD$ 

 $99$  $98$  $00$ F<sub>5</sub>

 $00$  $00$  $00$ 06

 $8<sup>C</sup>$ 

20 84

**D8 A5** 

F3 08

05 6D 0B 05 AA A0 00

 $20$  $2A$  $c1$ 

CØ 06 DØ F4

 $4C$ 

1A 0A 0A

1E 65 1E AA

 $20$  $2A$  $CB$ 

00 85 02

02 E6 03

65 20 85 20 90 02 E6

AA 84

60  $A<sub>5</sub>$  $C<sub>6</sub>$ 

21

 $20$  $C<sub>0</sub>$ 96 98

 $1E$ 85 FC

8D  $7<sup>C</sup>$ 

7D 05 39

 $00$  $00$ **B4** 

 $99999999$ 

00 00 00 00 00

01 81

01 32

 $F1$   $g1$ 

 $01$ 

 $\alpha$  $\alpha$ 

 $00$  $\alpha$  $\alpha$ 8<sub>D</sub>

 $00$  $99$ **B5** 

 $99$ 

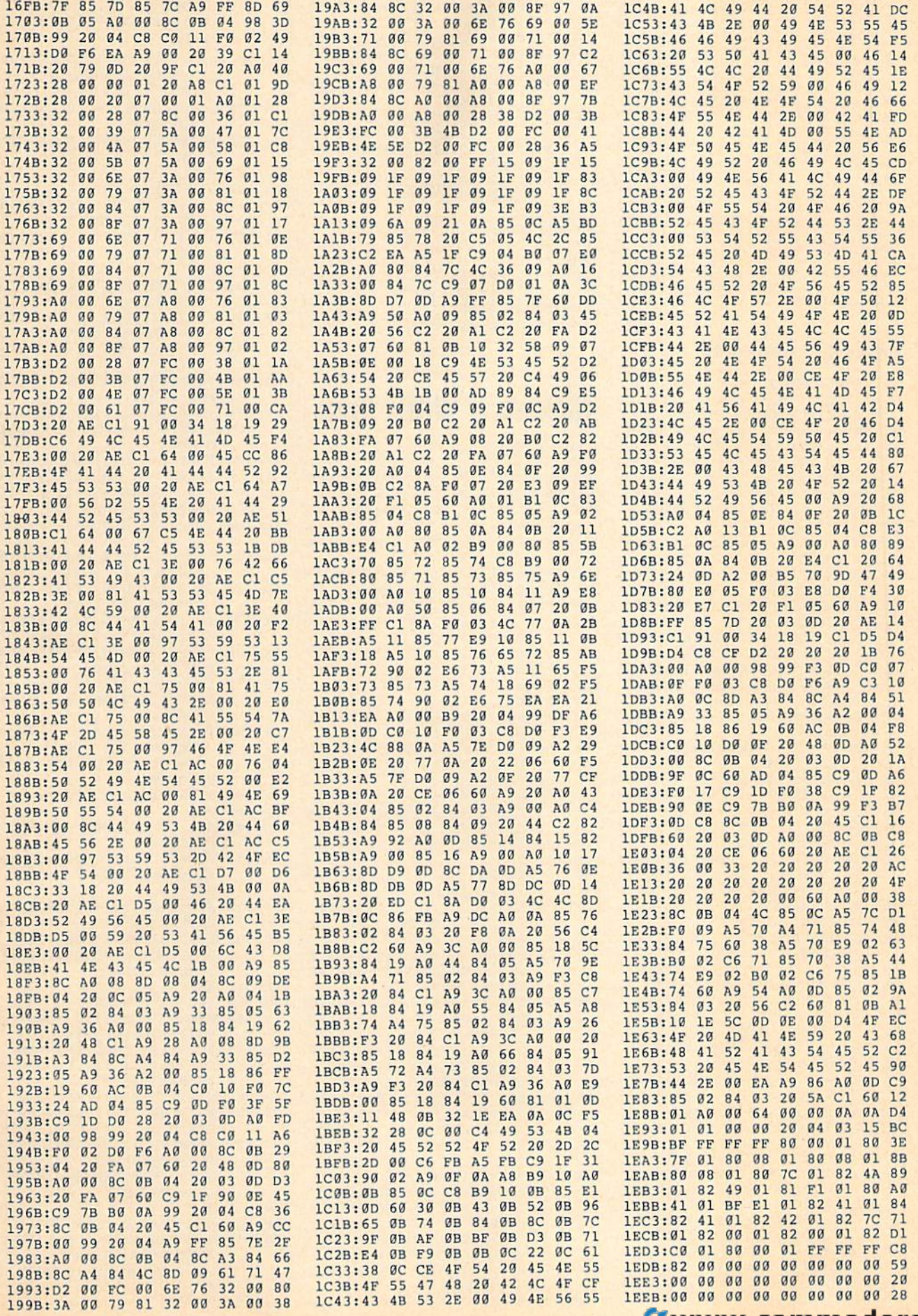

#### C-www.commodore.ca

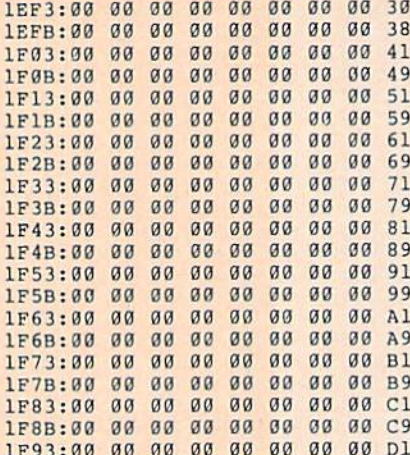

#### **Program 2: GeoConverter**

- HE 10 REM COPYRIGHT 1988 COMPU TEI PUBLICATIONS, INC. -
- ALL RIGHTS RESERVED XG 20 REM THIS IS THE UPDATED [SPACE] GEOCONVERTER {8 SPACES}REVISED MAY IS SUE 1988 GAZETTE
- AC 30 POKE 53280, 0:POKE 53281, Ø:POKE 646,5:PRINTCHR\$(1
- 42); CHR\$ (147) PS 40 FORI=1TO10: PRINT" {DOWN}" : NEXT
- PRINTTAB(5) "{4}UDI COPYR<br>IGHT 1988" DX 50
- SP 60 PRINTTAB (5) "GCH COMPUTE! PUBLICATIONS INC."
- SP 70 PRINTTAB (5) "JFK ALL RIGH TS RESERVED {HOME}"
- EP 80 PRINT" {DOWN} {RVS} {8} GEOC ONVERTER 1.1 (OFF) {DOWN}  ${GRN}$ "
- AP 90 INPUT"FILE TO CONVERT";G  $FS$
- CX 100 PRINT" {DOWN} SEARCHING F OR "GFS
- PA 110 HD\$="":FOR I=1 TO 4:REA D HE:HD\$=HD\$+CHR\$(HE):N EXT
- FK 120 FOR I=1TO5:READIE:IDS=I D\$+CHR\$(IE):NEXT
- GD 130 NLS="":TS=CHR\$(18):S\$=C
- HRS(1):OPEN 15,8,15,"IØ<br>:":OPEN 2,8,2,"#" JX 140 GOSUB370:GET #2,NT\$,NS\$
- KB 150 FOR E=0 TO 7
- KQ 160 D\$=NL\$:GET#2, B\$:I=1:IFB  $$=NL$$  THEN220
- AX 170 IF ASC(B\$) <>130 THEN220
- HM 180 GET#2, HT\$, HS\$: I=3: IF HS  $$=$ "" THEN HS\$=CHR\$(0)
- FH 190 GET#2, BS: I=I+1: IF BS="" THEN B\$=CHR\$(0)
- FA 200 IF ASC(B\$)=160 THEN220
- GD 210 D\$=D\$+B\$:GOT0190
- RK 220 FOR I=I TO 31:GET#2, B\$: **NEXT**
- AX 230 IF DS=GFS THEN260
- EC 240 NEXT E: IF NTS=NLS THEN2 60
- FX 250 TS=NTS:SS=NSS:GOTO140
- IF DS=NLS THENPRINT" CR 260 (DOWN) (RVS) FILE NOT FOU<br>ND (OFF) ": GOTO360
- CP 270 PRINT" {DOWN} CONVERTING
- (SPACE)"GFS MJ 280 DTS=TS:DSS=SS:TS=HTS:SS  $=HSS:GOSUB370$
- MB 290 GET#2, MTS, MSS: IF MSS="" THEN MS\$=CHR\$(0)

76 COMPUTE!'s Gazette April 1989

- BM 300 FOR I=0 TO 65:GET #2,B\$ : NEXT
- HG 310 GET#2, CT\$, GT\$: GOSUB370: PRINT#2, HDS; : GOSUB380:T  $S=DTS:SS=DSS:GOSUB370$
- FP 320 FOR I=0 TO 32\*E+2:GET#2 , B\$:NEXT
- FO 330 PRINT#2, MT\$; MS\$; : FORI=0 TO 15:GET#2, B\$:NEXT
- GP 340 PRINT#2, HT\$; HS\$; CHR\$ (0)  $; GTS;$
- KM 350 PRINT#2, ID\$;: GOSUB380: P RINT: PRINTGFS" CONVERTE  $D''$
- ER 360 CLOSE2: CLOSE15: END
- KA 370 U\$="U1":GOTO390  $380 \text{ US} = "U2"$
- **RR** KP 390
- PRINT#15, U\$; 2; 0; ASC (T\$+ "0");ASC(S\$+"0") AS 400 RETURN
	-
- FM 410 DATA 0, 255, 3, 21, 87, 10, 1  $, 0, 0$

### **Making It Work: Trap**

#### Article on page 15.

- MM 10 REM INITIALIZE VARIABLES BG 20 CO=54272:RD=5:REM COLOR (SPACE) MEMORY OFFSET, NU MBER OF ROUNDS
- EE 30 S1=0:S2=0:REM PLAYER 1 A ND 2'S SCORES
- XD 40 B=102:BC=4:REM BORDER CH ARACTER AND COLOR
- SH 50 R1=81:C1=2:R2=42:C2=6:RE M PLAYER 1 AND 2'S CHARA CTERS, COLORS
- PK 60 B\$="PRESS A FIRE BUTTON (SPACE) TO PLAY"
- BF 70  $CS = " {36}$  SPACES }"
- HH 80 REM
- GJ 90 REM INITIALIZE VARIABLES FOR EACH ROUND
- PA 100 Pl=1474:P2=1494:REM INI TIAL SCREEN POSITIONS O
- F PLAYERS
- DK 110 P3=1:P4=-1:REM INITIAL
	- [SPACE]POSITIONAL INCRE
- MENTS FOR BOTH PLAYERS QM 120 SC=0:REM SCORE COUNTER
- **SB 130 REM**
- KR 140 PRINT" (CLR) ": REM SET UP PLAYFIELD
- POKE53281, 15: POKE53280, CX 150 15:REM SCREEN COLOR
- KQ 160 REM DRAW BORDER
- FC 170 FOR I=1064 TO 1064+39:P OKE I+CO, BC: POKE I, B:NE XT:REM TOP
- MK 180 FOR I=1944 TO 1944+39:P OKE I+CO, BC: POKE I, B:NE
- **XT:REM BOTTOM** DF 190 FOR I=1104 TO 1904 STEP
	- 40:POKE I+CO, BC:POKE I
- B:NEXT:REM LEFT SIDE DG 200 FOR I=1143 TO 1943 STEP
	- 40:POKE I+CO, BC:POKE I B:NEXT:REM RIGHT SIDE
- JK 210 REM DISPLAY PLAYER SCOR
- FK 220 PRINT" {HOME} {RED}
- {2 SPACES}PLAYER 1 {14 SPACES} SCORE: "S1
- DF 230 PRINT" {23 DOWN} {BLU}
	- [2 SPACES]PLAYER 2
- {14 SPACES}SCORE:"S2; PP 240 IF RD=0 THEN 560:REM EN
- D OF GAME?
- XO 250 POKE CO+Pl, Cl:POKE Pl, R

1:POKE CO+P2, C2:POKE P2 , R2: REM POSITION EACH P LAYER

- CM 260 PRINT" (HOME) {4 DOWN}"SP  $C(2)$  "ROUND"5-RD+1;"
- ${LEFT}: "; B$$ JP 270 GOSUB 640:REM CHECK FIR E BUTTONS
- JH 280 PRINT" (HOME) {4 DOWN}"SP  $C(2)$ C\$
- DQ 290 REM
- GG 300 REM GAME LOOP
- SH 310 J1=15-(PEEK(56321)AND15 ): IF  $JI=0$  THEN  $360$
- IF J1=1 THEN  $P3=-40:GOT$ FJ 320 0 360:REM #1 JOYSTICK U D
- XS 330 IF J1=2 THEN P3=40:GOTO 360:REM #1 DOWN
- XK 340 IF J1=4 THEN P3=-1:GOTO 360:REM #1 LEFT
- PH 350 IF J1=8 THEN P3=1:REM # 1 RIGHT
- BH 360 Pl=Pl+P3:REM UPDATE PLA YER 1 POSITION
- IF PEEK (P1) <> 32 THEN  $W =$ PP 370 2:GOTO 510:REM #1 COLLI SION?
- XF 380 POKE P1+CO, Cl:POKE P1, R 1:REM NO, SO MOVE #1
- GD 390 J2=15-(PEEK(56320)AND15  $1:IF$  J2=0 THEN 440
- AD 400 IF J2=1 THEN  $P4=-40:GOT$ 0 440:REM #2 UP
- GA 410 IF J2=2 THEN P4=40:GOTO 440:REM #2 DOWN
- GD 420 IF J2=4 THEN P4 = 1: GOTO
	- 440:REM #2 LEFT
- RX 430 IF  $J2=8$  THEN  $P4=1:$ REM # 2 RIGHT
- DX 440 P2=P2+P4:REM UPDATE PLA
- YER 2 POSITION

MK 460 POKE P2+CO, C2: POKE P2, R

BR 480 GOTO 310:REM NEXT MOVE

SC 500 REM COLLISION, SO UPDAT

EP 510 IF W=1 THEN S1=S1+SC\*10

JS 520 S2=S2+SC\*10+10:REM #2 S

RC 530 FOR I=1 TO 750:NEXT:RD=

XS 560 PRINT" {HOME} {10 DOWN}"S

QS 590 PRINTSPC(13) "PLAYER"W"W

QK 630 REM FIRE BUTTON ROUTINE

PB 640 J1=PEEK(56321) AND 16:J

(SPACE) AGAIN"

(SPACE) GAME

PC(15) "GAME OVER"

NEXT ROUND

2:REM NO, SO MOVE #2

SC=SC+1:REM UPDATE SCOR

+10:GOTO 530:REM #1 SCO

RD-1:GOTO 100:REM DELAY

IF S1=S2 THEN PRINTSPC(

PRINTSPC(3)"{DOWN}"BS"

GOSUB 640: RUN: REM NEXT

2=PEEK(56320) AND 16:IF

**EX 650 RETURN**<br>C-WWW.COMMOdore.ca

 $J1=16$  AND  $J2=16$  THEN 6

14) "IT'S A TIE!": GOTO 6

SION?

E COUNTER

E SCORE

**RES** 

**CORES** 

SM 550 REM GAME OVER

INS!"

00:REM TIE SP 580  $W=1:IF$  S2>S1 THEN  $W=2$ 

DX 470

JJ 490 REM

XP 540 REM

JR 570

**JF 600** 

FF 610

**RA 620 REM** 

40

CR 450 IF PEEK (P2) <> 32 THEN  $W =$ 1:GOTO 510:REM #2 COLLI

#### **ADVERTISERS INDEX**

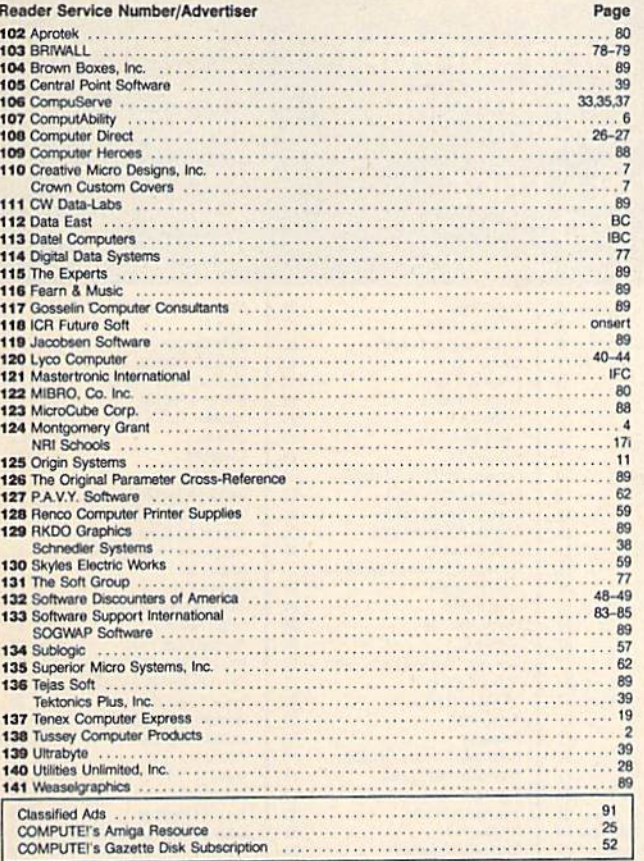

Introducing the world's first FULL COLOR! video digitizer for the Commodore C-64, C-128 & 128-D computer. VIDEO BYTE can give you digitized video from your V.C.R., B/W or COLOR CAMERA or LIVE VIDEO (thanks to a fast! 2.2 sec. scan time). FULL COLORIZING! Is possible, due to a unique SELECT and INSERT color process, where you can select one of 15 COLORS and insert that color into one of 4 GRAY SCALES. This process will give you over 32,000 different color combinations to use in vour video pictures. . SAVES as KOALAS! Video Byte allows you to save all your pictures to disk as FULL FOLDR KOALA'S. After which (using Koala or suitable program) you can go in and<br>redraw or recolor your Video Byte pics.<br>• LOAD and RE-DISPLAY! Video Byte pics.<br>• LOAD and RE-DISPLAY! Video Byte allows you to load and re-dis . MENU DRIVEN! Video Byte comes with an easy to use menu driven UTILITY DISK and digitizer program. . COMPACT! Video Byte's hardware is compact! In fact no bigger than your average cartridge! Video Byte comes with its own cable. . INTEGRATED! Video Byte is designed to be used with or without EXPLODE! V4.1 color cartridge. Explode! V4.1 is the perfect companion. . FREEL Video Byte users are automatically sent FREE SOFTWARE updates along with new documentation, when it becomes available. . PRINT! Video Byte will printout pictures to most printers. However when used with Explode! V4.1 your printout's can be done in FULL COLOR on the RAINBOW NX-1000, RAINBOW NX-1000, Why DRAW a car, airplane, person or for that matter anything when you can BYTE it . . . **VIDEO BYTE \$79.95** Video Byte it instead. SUPER EXPLODE! V4.1 W/COLOR DUMP<br>If your looking for a CARTRIDGE which can CAPTURE ANY SCREEN, PRINTS ALL<br>HI-RES and TEXT SCREENS in FULL COLOR to the RAINBOW NX-1000, RAINBOW INX-1000 C, EPSON JX-80 and the OKIDATA 10 or 20. Prints in 16 gray scale to all<br>other printers. Comes with the world's FASTEST SAVE and LOAD routines in a car-<br>tridge or a dual SEQ., PRG. file reader. Plus a built-in 8 SE MUCH, MUCH MORE! Than Explode! V4.1 is for you. PRICE? \$44.95 + S/H or \$49.95 w/optional disable switch. \* IN 64 MODE ONLY VIDEO BYTE only \$79.95 **VISA SUPER EXPLODE! V4.1 \$44.95** PLUS \$1.50 S/H C.O.D.'S ADD \$4.00 TO ORDER CALL 1-312-851-6667 Personal Checks 10 Days to Clear IL RESIDENTS ADD 6% SALES TAX THE SOFT GROUP, P.O. BOX 111, MONTGOMERY, IL 60538 **Commmunications Technology Breakthrough** Order 2400 Baud "Hayes Compatible" Modem (\$119.95 eq. for 3 to 6) S129.95<sub>eq</sub>  $$110.<sup>95</sup>$ ea for  $7$  or more) No RS-232 Interface Required Plugs Directly Into Your C-64/128 User Port (With Optional Cable) Also Works With Standard RS-232 Computers Like IBM, Apple, Etc. **Free Communication Software Free Customer Support** Auto Answer/Auto Dial **Touch Tone/Rotary Dial** DIGITAL DATA 2400 2400/1200/300 **LED Display Panel Call Progress/Speaker** Modem for \$129.95 + \$7.50 Shipping  $+$  \$7.50 for Cable Non-Volatile Memory Offer Expires 6/30/89.  $\bullet$ Easy-to-Use Manual Make checks or money orders<br>payable to Digital Data Systems<br>Free Cable For The **Quality Construction**  $\blacksquare$ Free Listing of Over 500 Bulletin Boards First 50 Purchasers Extended 'AT' Command Set **LIMITED QUANTITY AVAILABLE** Two (2) Year Warranty No Risk Policy - Try the Digital Data System's 2400 Modem for 14 Days.  $\bullet$ If you are not satisfied, Call us and return the modem for a complete refund. To Order, Call 1-800-888-6088 Operator 100. Or Send Order to: **Digital Data Systems** 21700 Northwestern Hwy **Suite 1185** 

NEW!

**VIDEO BYTE the first FULL COLOR!** video digitizer for the C-64, C-128

#### **MAIL TO: COMPUTEI'S GAZETTE SUBSCRIBER SERVICE**

P.O. Box 10958, Des Moines, IA 50340-0958

Change of Address: Please advise as early as possible. Attach label with your old address and write in new address below.

New Subscriber: Fill in your name and address below. Use separate sheet for gift orders.

#### PLACE LABEL HERE

Renewal: Attach label.

One year \$24.00 \_ Two years \$45.00 (Foreign subscribers please add \$6.00 per year for postage)

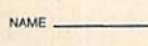

STREET.

CITY/STATE/ZIP

Please bill me \_\_\_\_\_\_ Payment enclosed

For other subscription questions or problems, please write a note and send entire form to the above address.

Southfield, MI 48075 <del>www.commodor</del>e.ca

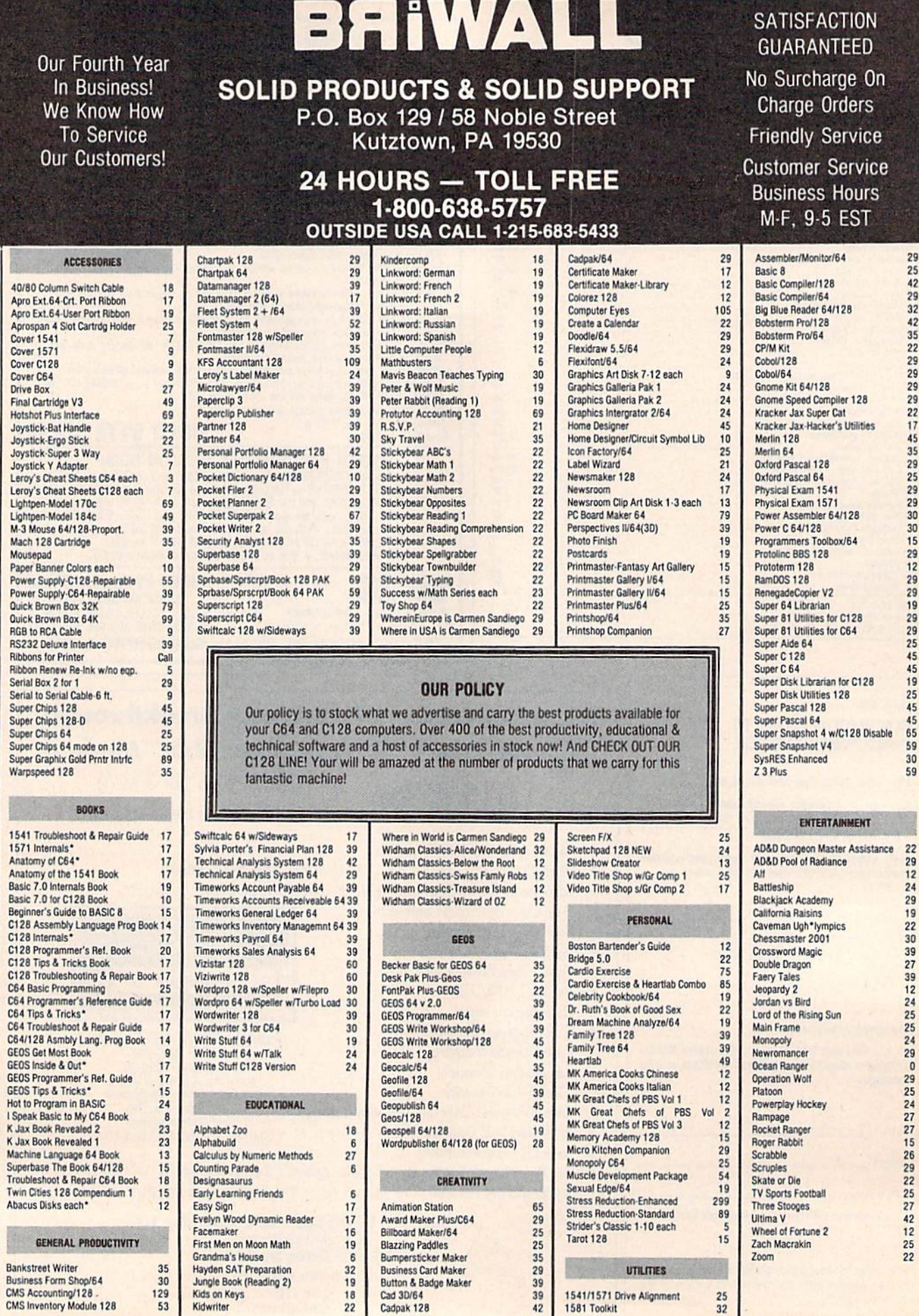

<del>é www.commodore.c</del>a

┚

# **Home Designer**

#### **Home Designer CAD 128**

Given glowing ratings by every major Commodore magazine, this CAD system outclasses every other CAD program, because of its object-based design. With over 50 powerful commands, 5 drawing layers, superb support of library figures and lazer-quality printouts at ANY scale on your dot matrix printer or plotter, you can create drawings so accurate that a blueprint can be made from them!

Tired of working with poor quality/inaccurate printouts, manipulating little dots on a bit-map, giving up on detailed work because you can't zoom in close enough? Join the professionals!

only \$45.00

mouse or joystick required<br>NEW!Engineering Library disk available now. \$10.00

#### **SIZZLING HOT ENTERTAINMENT TITLES**

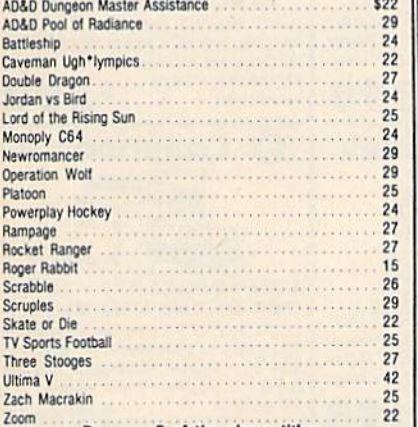

Buy any 3 of the above titles<br>and deduct \$5 from your order total! Offer until 3/31/89.

#### 1541/1571<br>Drive Alignment 1541/1571 Drive Alignment

This excellent alignment program is a must have for every Commodore owner. Easy to use, it helps you to align your drive so that it runs just as if it were new! The simple instructional manual and on-screen help prompt you thru the alignment procedure and help you adjust the speed and head stop of your drives. It even includes instructions on how to load the alignment program when nothing else will load. Don't be caught short! We get more RED LABEL orders for this program, then any other program we sell. Save yourself the expense! Order now, keep it in your library and use the 1541/1571 Drive Alignment program regularly!! Works on the C64, C128, and SX64 for both the 1541 and 1571 drives.

#### **STILL ONLY \$25.00**

SHIPPING POLICY<br>AR ORDERS received before 3PM EST will normally be shipped same or next business day. Out Of Stock<br>tenss will be shipped by the same shipping method as original order, normally within 3 or 4 business days.<br>

#### ORDERING INSTRUCTIONS

For your convenience, you can place a phone order 24 HOURS/7 DAYS A WEEK on our TOLL-FREE LINE 1-800-638-5757. Outside the USA, please use (215) 683-5433. Price, 'Availability and Compatability Decks are also welcome on ou

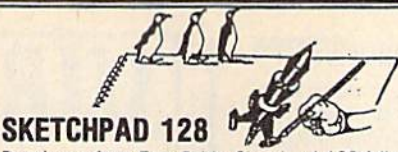

Brand new from Free Spirit, Sketchpad 128 fully supports your C128 and takes advantage of its crisp 80 column graphics capabilities. It is packed with all the features of a professional drawing package such as drawing SM00TH freehand lines, 3D Solids, creating Slideshows, Cut & Paste, Clip. Flip, Enlarge, Shaded Fill Patterns, a variety of Fonts, Air Brush and more! It supports Printshop graphics and is completely compatible with all **BASIC 8 files.** 

Sketchpad 128 unleashes the graphics power of your C128! It supports your 1351 Mouse, 64K Video Chip. 1581 drive and 80 column display. What more could any real C128 user ask for?

### **ONLY \$24.00**

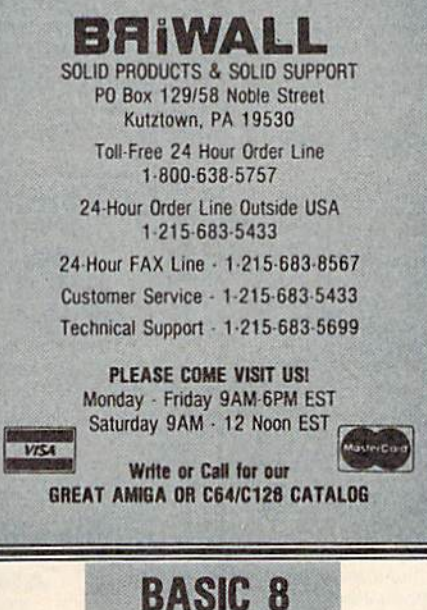

**IS BACK!! INEW PACKAGING!** 

**INEW SUPPORT!** 

This popular package adds extensive 80 column graphics capabilities to your C128. A must for C128 programmers! As an added bonus several preprogammed BASIC 8 applications, such as BASIC PAINT, WRITE and CALC, are included on the flip side!

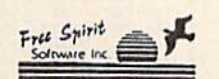

**JUST \$29** 

ACCEPTED PAYMENT METHODS: We welcome payment by PREPAID (by Personal Check or Money Order);<br>MASTERCARD; VISA: SCHOOL PURCHASE ORDERS. COD orders are welcome for established Briwall<br>Customers Only (\$4.00 additional). All pa

RETURN POLICY (for software and accessories ONLY)<br>We have a liberal return policy to better service your needs. If within 15 days from the time you receive an<br>item, you are not satisfied with it for any reason, you may ret

For the dollar very best to help you with your product selections, before you order and after you receive your<br>product. General questions, price, compatibility with your computer, etc. will be handled by our order staff<br>at help you

## **HOT NEWS! NEWS MAKER 128**

Finally somebody (Free Spirit Software) has introduced a desk top publishing program for the 128 in its native mode! Take a few moments to think about what should be included! Would you like the crisp & clear 80 column screen? Would you like to zip across the screen with a 1351 mouse? Could you use a Ram Disk that can store multi-page documents & graphics available at the click of a mouse? Also how about storing up to 45 fonts in the Ram Disk for instant access? How about if you could use Print Shop graphics directly from the Print Shop disk? Also be able to use pictures and graphics created with Sketchpad 128 and Basic 8.0. Would you prefer graphic tools that would allow you to draw custom art directly? How about supporting 2 text modes and 9 font sizes? Pour sequential files into columns? Adjust columns around graphics! or type text directly to the screen?

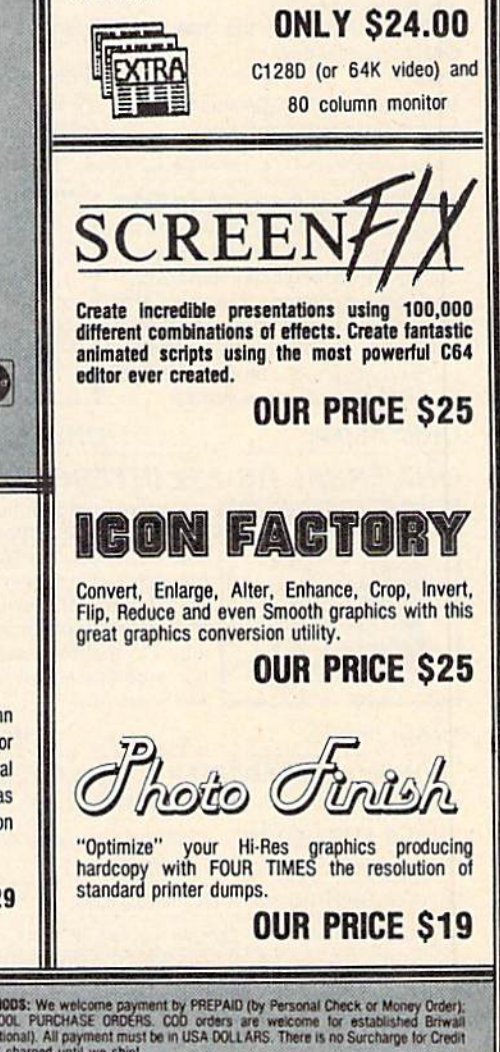

#### MINIMODEM-C™ 1200 BAUD MODEM ONLY \$7995

What's included? Everything! You don't need to worry about<br>cables, compatibility or anything else! The Aprotek Minimodem-C™ plugs directly into your Commodore C-64, C-64C or C-128 USER port. It is unique in that it has two separate (switchable) emulation modes

(Hayes and Commodore 1670<sup>®</sup>) to make it compatible with ALL available software. The<br>Minimodem-C™ is a full feature, 300/1200 Baud modem with Auto Answer, Auto Dial, Touch-Tone or rotary dialing, has status lights and a built-in speaker. Just plug it into your computer and standard

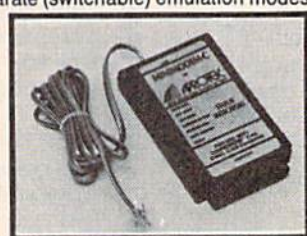

phone jack with the attached<br>cable. Minimodem-C™ is supplied with terminal disk software and includes a free trial subscription to Compuserve.

Do you have more than one computer or do you plan to get another computer? We have your solution. Simply order our new Com-Modem™ adapter (#5100) along with Aprotek Minimodem-H™ which you can use with any computer that has a RS-232 serial port as well as with your Commodore. Aprotek Minimodems<sup>TM</sup> are tiny.<br>Only  $4\frac{3}{4}$ " long,  $2\frac{3}{4}$ " wide and  $\frac{3}{4}$ " high. Our highly integrated, state-of-the-art circuitry makes this modem the best on the market and a very smart buy.

Built with pride in the USA and fully guaranteed for 1 year. Order yours today!

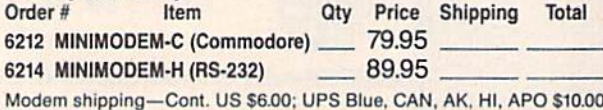

The Original Aprospand-64™ Gives your Commodore 64 or 128 full expandability! This superbly designed expansion module plugs into the expansion port and gives you four switchable expansion connectors-plus fuse protection-plus a reset button! Before you buy an expander, be sure that it has a fuse to protect your computer.

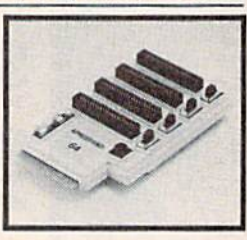

#### Order #5064 ............. ONLY \$29.95 + S&H

#### **UNIVERSAL RS-232 INTERFACE**

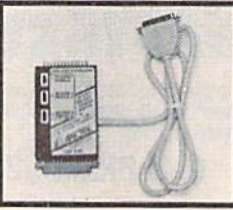

Connect and communicate with any of the popular RS-232 peripherals using your Commodore USER Port. You can now connect to printers, modems and any other RS-232 device. Comes complete with sample driver program listings. Compatible with all Commodore home computers with a USER port. 1-year warranty.

#### Order #5232 . . . . . . . . . . . . . . . . . \$39.95 + S&H

"COM-MODEM" ADAPTER - Plug directly into your USER port and connect to any RS-232 modem. Order #5100 . . \$19.95 + S&H

"USER EXTENDER" - 10"Ribbon cable extender for your Commodore USER port. Order #5250 . . . . . . . . . . \$21.95 + S&H Com 6 Pin Serial Cable (5ft) #3006-5MM \$9.95, (8ft) #3006-8MM \$11.95

Shipping per each above item: Cont. US = \$4.Can, PR, HI, AK, APO, UPS Blue = \$6

SEE YOUR LOCAL COMMODORE DEALER OR ORDER DIRECT. DIRECT ORDER INFORMATION California residents add 6% tax. All prices are cash prices-VISA and MC add 3% to total. We ship the next business day on money orders, cashier's checks, and charge cards. 14-day clearing period for checks. Prices and availability subject to change-CALL. Dealer inquiries invited. 1 year warranty plus a 2 week satisfaction or your money back trial period on all products.

### To Order Call: 800/962-5800

For info and in Calif. call 805/987-2454 (7-5 PST) Or send order to:

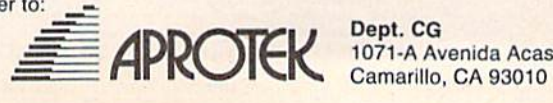

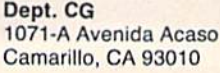

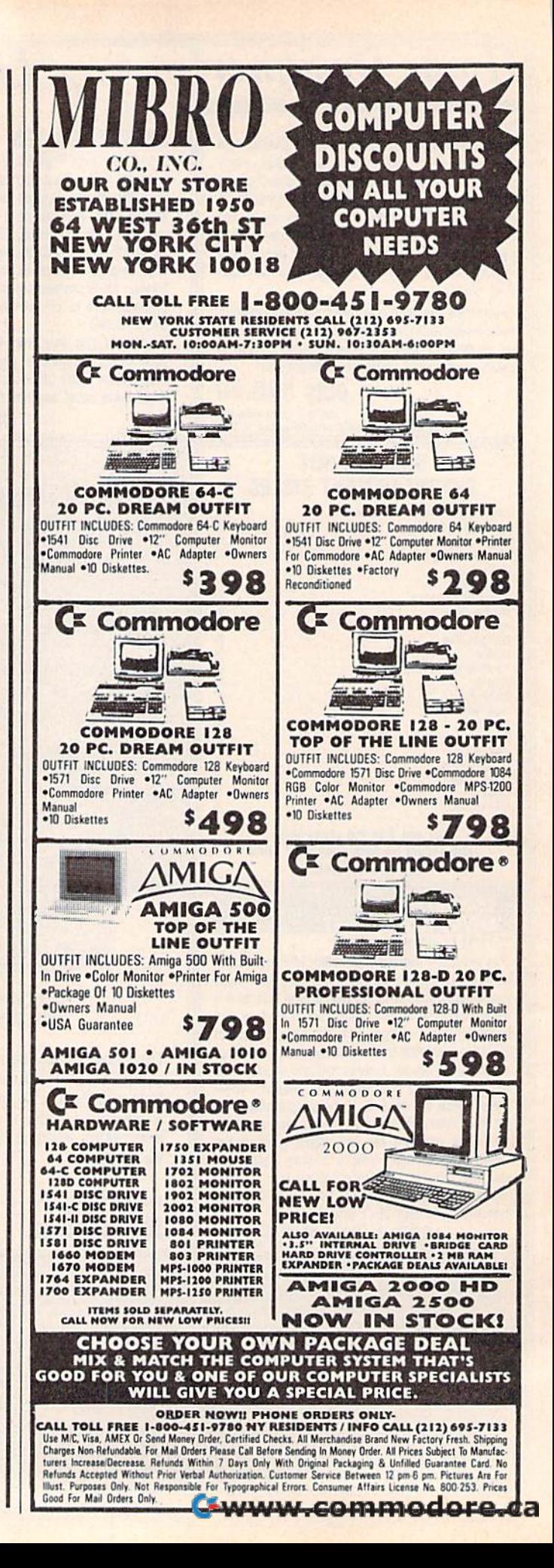

### Machine Language Entry Program For Commodore 64 and 128 **MLX** Machine Language Entry Program **COMMODORE 64** and 128

Ottis R. Cowper I

"MLX" is a labor-saving utility that allows almost fail-safe entry of allows almost fail-safe entry of machine language programs. Included machine language progrmts. Induded ate versions for the Commodore 64 are versions for the Commodore 64 and 128. and 128.

Type in and save some copies of whichever version of MLX is appropriate for ever version of MLX is appropriate for your computer (you'll want to use it to your computer (you'll want to use it to enter future ML programs from COM-enter future ML programs from COM· PUTE!'s GAZETTE). Program 1 is for the Commodore 64, and Program 2 is for the 128 (128 MLX can also be used to the 128 (128 MLX can also be used to enter Commodore <sup>64</sup> ML programs for enter Commodore 64 ML programs for use in 64 mode). When you're ready to use in 64 mode), When you're ready to enter an ML program, load and run enter an ML program. load and run MLX. It asks you for starting address MLX. It asks you for a starting address and an ending address. These addresses appear in the article accompanying the appear in the article accompanying the MLX-format program listing you're MLX-format program listing you're typing. typing.

If you're unfamiliar with machine If you're unfamiliar with machine language, the addresses (and all other language, the addresses (and all other values you enter in MLX) may appear values you enter in MLX) may appear strange. Instead of the usual decimal strange. Instead of the usual decimal numbers you're accustomed to, these numbers you're accustomed to, these numbers are in hexadecimal—a base 16 numbers are in *hexadecimal-a* base 16 numbering system commonly used by numbering system commonly used by ML programmers. Hexadecimal—hex ML programmers. Hexadecimal-hex for short—includes the numerals 0-9 for short-includes the numerals 0-9 and the letters A-F. But don't worry— and the letters A-F. But don't worryeven if you know nothing about ML or even if you know nothing about ML or hex, you should have no trouble using hex, you should have no trouble using MLX. MLX.

After you enter the starting and After you enter the starting and ending addresses, you'll be offered the ending addresses, you'll be offered the option of clearing the workspace. option of clearing the work space. Choose this option if you're starting to Choose this option if you're starting to enter a new listing. If you're continuing a listing that's partially typed from a previous session, don't choose this option. option.

A functions menu will appear. The first option in the menu is ENTER first option in the menu is ENTER DATA. If you're just starting to type in DATA. If you're just starting to type in a program, pick this. Press the E key, and type the first number in the first and type the first number in the first line of the program listing. If you've al line of the program listing. If you've already typed in part of a program, type the line number where you left off typ the line number where you left off typing at the end of the previous session ing at the end of the previous session (be sure to load the partially completed (be sure to load the partially completed program before you resume entry). In program before you resume entry). In any case, make sure the address you en any case, make Sure the address you enter corresponds to the address of a line in the listing you are entering. Other in the listing you are entering. Otherwise, you'll be unable to enter the data correctly. If you pressed E by mistake, you can return to the command menu you can return to the command menu by pressing RETURN alone when asked for the address. (You can get back asked for the address. (You can get back to the menu from most options by to the menu from most options by pressing RETURN with no other input.) pressing RETURN with no other input.)

#### Entering A Listing

Once you're in Enter mode, MLX prints Once you're in Enter mode, MLX prints the address for each program line for you. You then type in all nine numbers you. You then type in all nine numbers on that line, beginning with the first on that line, beginning with the first two-digit number after the colon (:). two-digit number after the colon (:). Each line represents eight data bytes Each line represents eight data bytes and a checksum. Although an MLXformat listing appears similar to the format listing appears similar to the "hex dump" listings from a machine language monitor program, the extra language monitor program, the extra checksum number on the end allows checksum number on the end allows MLX to check your typing. (Commo MLX to check your typing. (Commodore 128 users can enter the data from dore 128 users *can* enter the data from an MLX listing using the built-in moni an MLX listing using the built-in monitor if the rightmost column of data is tor if the rightmost column of data is omitted, but we recommend against it. omitted, but we recommend against it. It's much easier to let MLX do the proof It's much easier to let MLX do the proofreading and error checking for you.) reading and error checking for you.)

When you enter a line, MLX recalculates the checksum from the eight culates the checksum from the eight bytes and the address and compares bytes and the address and compares this value to the number from the ninth this value to the number from the ninth column. If the values match, you'll hear column. If the values match, you'll hear beli tone, the data will be added to the a bell tone, the data will be added to the workspace area, and the prompt for the workspace area, and the prompt for the next line of data will appear. But if MLX next line of data will appear. But if MLX detects a typing error, you'll hear a low buzz and see an error message. The line buzz and see an error message. The line will then be redisplayed for editing.

#### Invalid Characters Banned Invalid Characters Banned

Only few keys are active while you're Only a few keys are active while you're entering data, so you may have to un entering data, so you may have to unlearn some habits. You do not type learn some habits. You *do not* type spaces between the columns; MLX automatically inserts these for you. You automatically inserts these for you. You do not press RETURN after typing the last number in a line; MLX automatically enters and checks the line after you ly enters and checks the line after you type the last digit. type the last digit.

Only the numerals 0-9 and the let Only the numerals 0-9 and the letters A-F can be typed in. If you press ters A-F can be typed in. If you press any other key (with some exceptions any other key (with some exceptions noted below), you'H hear warning noted below), you'll hear a warning buzz. To simplify typing, <sup>128</sup> MLX re buzz. To simplify typing. 128 MLX redefines the function keys and  $+$  and  $$ keys on the numeric keypad so that you keys on the numeric keypad so that you can enter data one-handed. (The 64 can enter data one-handed. (The 64 version incorporates the keypad modi version incorporates the keypad modification from the March 1986 "Bug-fication from the March 1986 "Bug-Swatter" column, lines 485-487.) In Swatter" column, lines 485-487.) In either case, the keypad is active only either case, the keypad is active only while entering data. Addresses must be while entering data. Addresses must be entered with the normal letter and entered with the normal leiter and number keys. The figures above show number keys. The figures above show the keypad configurations for each version. version.

MLX checks for transposed charac MLX checks for transposed characters. If you're supposed to type in A0 ters. If you're supposed to type in AD and instead enter 0A, MLX will catch and instead enter DA. MLX will catch your mistake. There is one error that your mistake. There is one error that

#### <sup>64</sup> MLX Keypad 64 MLX Keypad

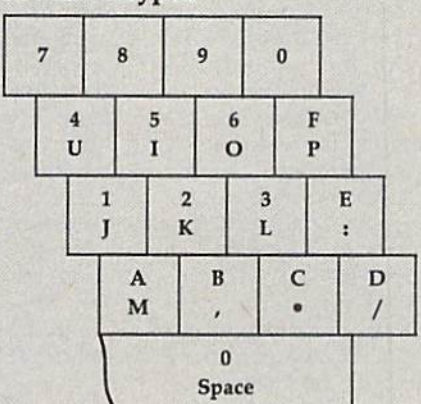

#### <sup>128</sup> MLX Keypad 128 MLX Keypad

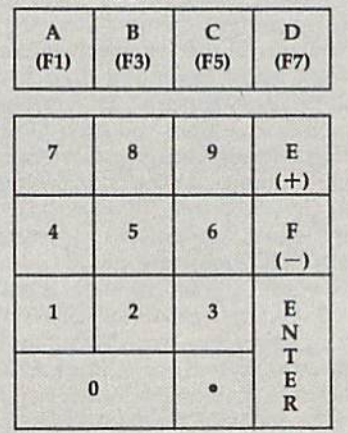

can slip past MLX: Because of the checksum formula used, MLX won't checksum formula used, MLX won't notice if you accidentally type FF in notice if you accidentally type FF in place of 00, and vice versa. And there's place of 00, and vice versa. And there's very slim chance that you could gar a very slim chance that you could garble a line and still end up with a combination of characters that adds up to the nation of characters that adds up to the proper checksum. However, these mis proper checksum. However, these mistakes should not occur if you take rea takes should not occur if you take reasonable care while entering data. sonable care while entering data.

#### Editing Features Editing features

To correct typing mistakes before fin To correct typing mistakes before fmishing a line, use the INST/DEL key to delete the character to the left of the delete the character to the left of the cursor. (The cursor-left key also de cursor. (The cursor-left key also deletes.) If you mess up a line really badly, press CLR/HOME to start the line over. pressCLR/HOME to start the line over. The RETURN key is also active, but The RETURN key is also active, but only before any data is typed on a line. Pressing RETURN at this point returns you to the command menu. After you you to the command menu. After you type a character of data, MLX disables RETURN until the cursor returns to the RETURN until the cursor retums to the start of a line. Remember, you can press CLR/HOME to quickly get to a line

#### number prompt. number prompt.

More editing features are available More editing features are available when correcting lines in which MLX when correcting lines in which MLX has detected an error. To make correc has detected an error. To make corrections in a line that MLX has redisplayed for editing, compare the line on the screen with the one printed in the list screen with the one printed in the listing, then move the cursor to the mis ing. then move the cursor to the mistake and type the correct key. The take and type the correct key. The cursor left and right keys provide the cursor left and right keys provide the normal cursor controls. (The 1NST/ normal cursor controls. (The INST / DEL key now works as an alternative DEL key now works as an alternative cursor-left key.) You cannot move left cursor-left key.) You cannot move left beyond the first characier in the line. If beyond the first character In the line. If you try to move beyond the rightmost you try to move beyond the rightmost character, you'll reenter the line. Dur character, you'll reenter the line. During editing, RETURN is active; pressing ing editing. RETURN is active; pressing it tells MLX to recheck the line. You can it tells MLX to recheck the line. You can press the CLR/HOME key to clear the press the CLR/ HOME key to clear the entire line if you want to start from entire line If you want to start from scratch, or if you want to get to a line number prompt to use RETURN to get number prompt to use RETURN to get back to the menu. back to the menu.

#### Display Data Display Data

The second menu choice, DISPLAY The second menu choice, DISPLAY DATA, examines memory and shows DATA, examines memory and shows the contents in the same format as the the contents in the same fonnat as the program listing (including the check program listing (including the checksum). When you press D, MLX asks you sum). When you press D, MLX asks you for a starting address. Be sure that the starting address you give corresponds starting address you give corresponds to a line number in the listing. Otherwise, the checksum display will be wise, the checksum display will be meaningless. MLX displays program meaningless. MLX displays program lines until it reaches the end of the program, at which point the menu is redis gram, at which point the menu is redisplayed. You can pause the display by played. You can pause the display by pressing the space bar. (MLX finishes pressing the space bar. (MLX finishes printing the current line before halting.) printing the current line before halting.) Press space again to restart the display. Press space again to restart the display. To break out of the display and get back To break out of the display and get back to the menu before the ending address to the menu before the ending address is reached, press RETURN. is reached, press RETURN.

#### Other Menu Options Other Menu Options

Two more menu selections let you save Two more menu selections let you save programs and load them back into the programs and load them back into the computer. These are SAVE FILE and computer. These are SAVE FILE and LOAD FILE; their operation is quite LOAD FILE; their operation is quite straightforward. When you press or L, straightforward. When you press S or L, MLX asks you for the filename. You'll then be asked to press either D or T to select disk or tape. select disk or tape.

You'll notice the disk drive starting You'll notice the disk drive starting and stopping several times during and stopping several times during a load or save (save only for the 128 ver load or save (save only for the 128 version). Don't panic; this is normal be sion). Don't panic; this is normal behavior. MLX opens and reads from or havior. MLX opens and reads from or writes to the file instead of using the writes to the file instead of using the usual LOAD and SAVE commands usual LOAD and SAVE commands (128 MLX makes use of BLOAD). Disk (128 MLX makes use of BLOAD). Disk users should also note that the drive users should also note that the drive prefix 0: is automatically added to the filename (line 750 in 64 MLX), so this filename (line 750 in 64 MLX), so this should not be included when entering should *not* be included when entering the name. This also precludes the use of the name. This also precludes the use of for Save-with-Replace, so remember @forSave-wlth-Replace, so remember to give each version you save different to give each version you save a different

name. The 128 version makes up for name. The 128 version makes up for this by giving you the option of scratch this by giving you the option of scratching the existing file if you want to reuse ing the existing file if you want to reuse filename. a filename.

Remember that MLX saves the entire workspace area from the starting tire workspace area from the starting address to the ending address, so the address to the ending address, so the save or load may take longer than you save or load may take longer than you might expect if you've entered only might expect if you've entered only a small amount of data from a long listing. When saving a partially completed listing, make sure to note the address listing. make sure to note the address where you stopped typing so you'll where you stopped typing so you' ll know where to resume entry when you know where to resume entry when you reload. reload.

MLX reports the standard disk or MLX reports the standard disk or tape error messages if any problems are tape error messages if any problems are detected during the save or load. (Tape detected during the save or load. (Tape users should bear in mind that Commo users should bear in mind that Commodore computers are never able to detect dore computers are never able to detect errors during a save to tape.) MLX also has three special load error messages: has three special load error messages: INCORRECT STARTING ADDRESS, INCORRECT STARTING ADDRESS, which means the file you're trying to which means the file you're trying to load does not have the starting address load does not have the starting address you specified when you ran MLX; you specified when you ran MLX; LOAD ENDED AT address, which LOAD ENDED AT *address,* which means the file you're trying to load means the file you're trying to load ends before the ending address you specified when you started MLX; and spedfied when you started MLX; and TRUNCATED AT ENDING AD TRUNCATED AT ENDING AD - DRESS, which means the file you're DRESS, which means the file you're trying to load extends beyond the end trying to load extends beyond the ending address you specified when you ing address you specified when you started MLX. If you see one of these started MLX. If you see one of these messages and fee! certain that you've messages and feel certain that you've loaded the right file, exit and rerun loaded the right file, exit and rerun MLX, being careful to enter the correct starting and ending addresses. starting and ending addresses.

The 128 version also has CATA The 128 version also has a CATA-LOG DISK option so you can view the LOG DISK option so you can view the contents of the disk directory before contents of the disk directory before saving or loading. saving or loading.

The QUIT menu option has the ob The QUIT menu option has the obvious effect-it stops MLX and enters BASIC. The RUN/STOP key is dis BASIC. The RUN/STOP key is disabled, so the Q option lets you exit the program without turning off the com program without turning off the computer. (Of course, RUN/STOP-RE-STORE also gets you out.) You'll be STORE also gets you oul.) You'll be asked for verification; press Y to exit to BASIC, or any other key to return to the BASIC, or any other key to return to the menu. After quitting, you can type RUN again and reenter MLX without RUN again and reenter MLX without losing your data, as long as you don't losing your data, as long as you don't use the clear workspace option. use the dear workspace option.

#### The Finished Product The Finished Product

When you've finished typing all the When you've fmished typing all the data for an ML program and saved your data for an ML program and saved your work, you're ready to see the results. work, you're ready to see the results. The instructions for loading and using The instructions for loading and using the finished product vary from program the finished product vary from program to program. Some ML programs are de to program. Some ML programs are designed to be loaded and run like BASIC signed to be loaded and run like BASIC programs, so all you need to type is programs, so all you need to type is LOAD "filename",8 for disk (DLOAD "filename" on the 128) or LOAD "file *"filename"* on the 128) or LOAD *"file*name" for tape, and then RUN. Such *name"* [or tape, and then RUN. Such

programs will usually have a starting address of 0801 for the 64 or 1C01 for address of 0801 for the 64 or lCOI for the 128. Other programs must be re the 128. Other programs must be reloaded to specific addresses with a command such as LOAD "filename",8,1 for mand such as LOAD *"filename ",8, 1* for disk (BLOAD "filename" on the 128) or LOAD "filename", 1,1 for tape, then LOAD *"filename", I, 1* for tape, then started with a SYS to a particular memory address. On the Commodore 64, ory address. On the Commodore 64, the most common starting address for the most common starting address for such programs is 49152, which corre such programs is 49152, which corresponds to MLX address CO00. In either sponds to MLX address COOO. In either case, you should always refer to the ar case, you should always refer to the article which accompanies the ML listing tide which accompanies the ML listing fcr information on loading and running for information on loading and running the program. the program.

#### An Ounce Of Prevention An Ounce Of Prevention

By the time you finish typing in the data By the time you finish typing in the data for a long ML program, you may have several hours invested in the project. Don't take chances—use our "Auto matic Proofreader" to type the new matic Proofreader" to type the new MLX, and then test your copy thoroughly before first using it to enter any sig ly before first using it to cnter any significant amount of data. Make sure all nificant amount of data. Make sure all the menu options work as they should. the menu options work as they should. Enter fragments of the program starting at several different addresses, then use at several different addresses, then use the Display option to verify that the the Display option to verify that the data has been entered correctly. And be sure to test the Save and Load options sure to test the Save and Load options several times to ensure that you can re several times to ensure that you can recall your work from disk or tape. Don't call your work from disk or tape. Don't let a simple typing error in the new MLX cost you several nights of hard MLX cost you several nights of hard work. work. several hours invested in the project. Don't take chances-use our "Auto-

#### Program 1: MLX For Commodore Program 1: MLX For Commodore 64 64

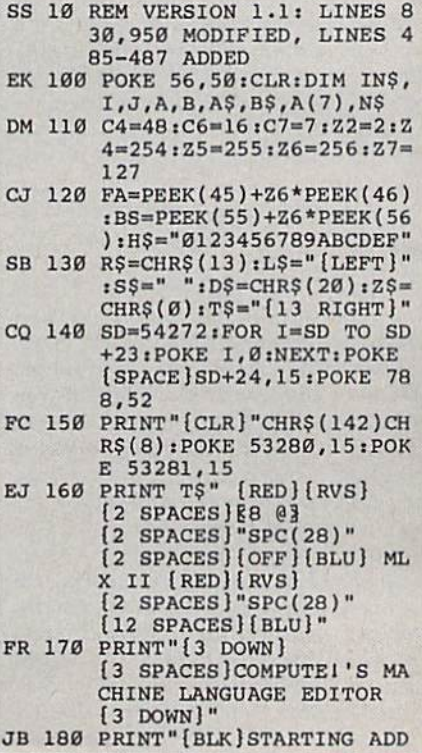

Cwww.commodore.ca

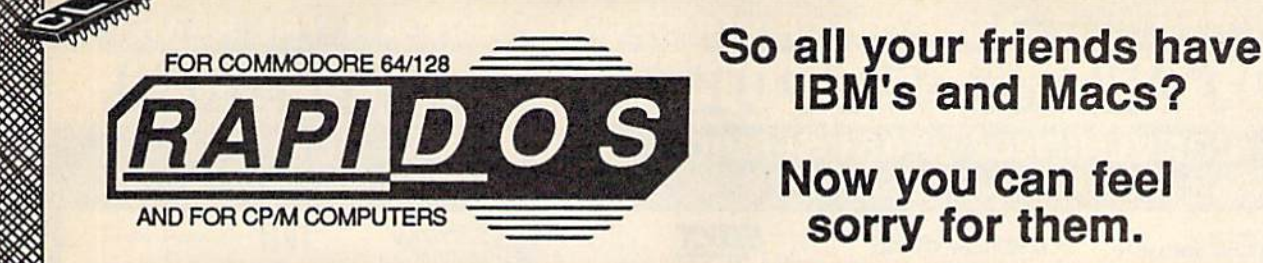

THE SUPERFAST PARALLEL DOS FOR THE COMMODORE 64/128 AND 1541

You're a Commodore owner. You've got great colors and fantastic sound, dynamic features that IBM and Mac owners can only dream of. You've got it all - except speed.

Well, you don't have to be left in the dust anymore! Lawrence Hiler, one of the original "Basement Boys", brings you the most exciting development in the history of Commodore computers - RapiDos! Packed with features, RapiDos will transform your slug into a bullet just take a look at the chart below!

Get your RapiDos, then invite your IBM and Mac friends over to see your "new" super computer. But be nice - make sure they're sitting down before you blow them away!

#### Sample RapiDos Features:

- ALL disk access commands execute at superfast speeds!
- . Designed to support multiple drives!
- . On board DOS Wedge / Screen Dump / M-L Monitor!
- · Centronics parallel printer support available!
- . Fully Commodore compatible & your cartridge port is left free!

#### RapiDos Professional Features:

- · Gives even faster disk access than RapiDos!
- . 8K RAM track buffering and hardware GCR conversion!
- · Provides 40 track extension (749 blocks FREE)!
- · Adds 20 NEW disk commands (lock files, rename disk, etc)! SPECIAL: RAMBOard™ capabilities are built in! RapiDos Pro can use Maverick™ parameters to backup some of the newest, hottest titles on the market today!

Parallel Utilities Disk Available For Both Versions - Only \$19.95

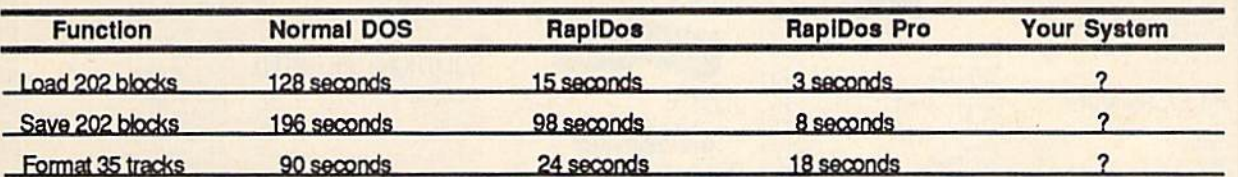

### RapiDos - Only \$49.95 / RapiDos Professional - Only \$119.95

These prices are for a standard C-64 and 1541 drive. RapiDos is availabe for other Commodore configurations, but prices do vary contact us for details. RapiDos requires a socketed kernal ROM U4 in your C-64. RapiDos is easily upgradeable to the Professional version. The RapiDos Professional drive controller is @1987 mts data GbR, the creators of the best parallel systems in Europe!

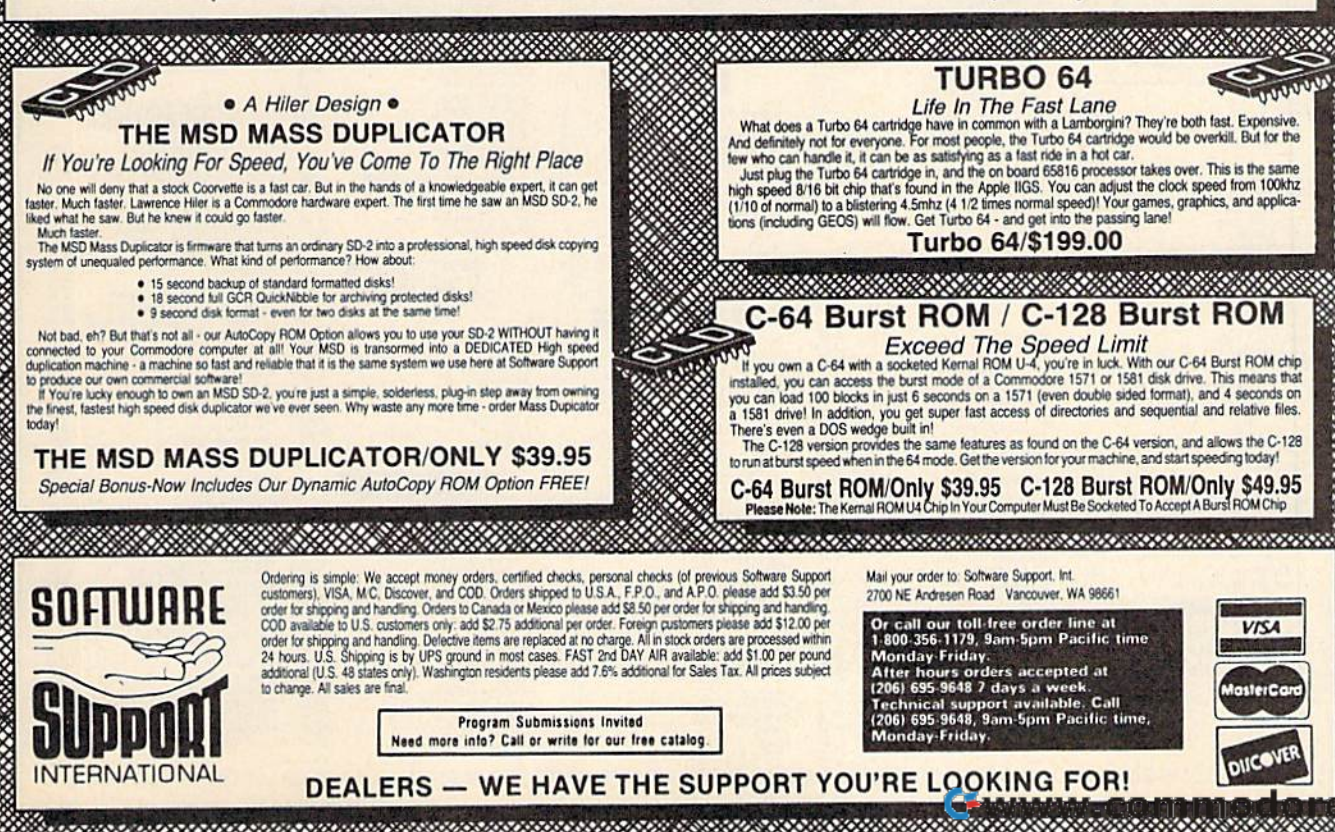

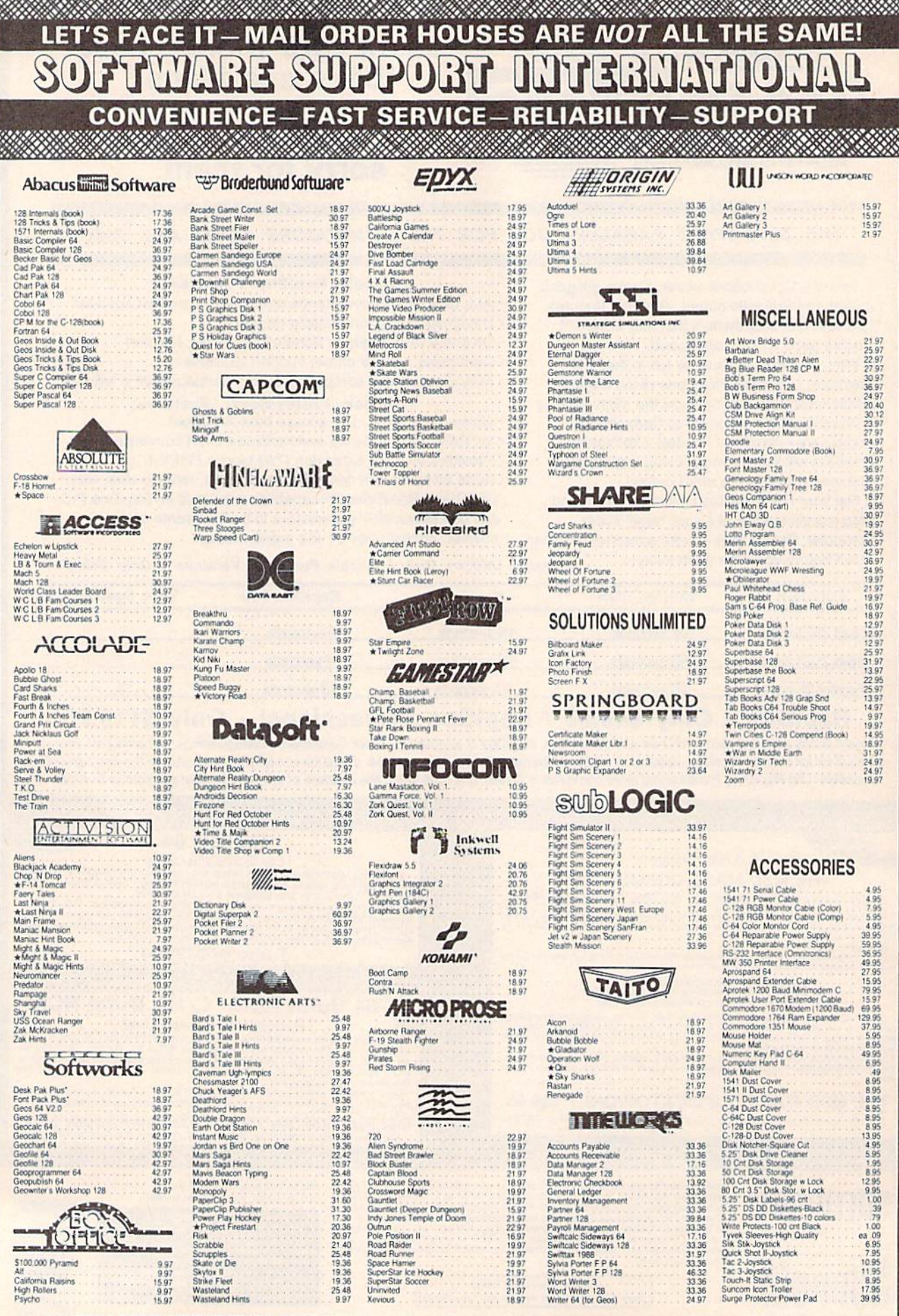

\* ALL ITEMS CARRYING THIS STAR WERE NOT RELEASED AT THE TIME OF AD SUBMISSION, PLEASE CALL FOR AVAILABILITY

i Cia

#### 1541 RAMBOard' Byte The Copy Protection bullet!<br>s face it - war is hell. And in the Commodore world, one

et's face it - war is he Let stace it - war is near. And in the Commodore words, one of the ugliest was of all is being waged by the copy protection<br>industry. They're club, They're clever. And they're very, very<br>determined, if you've seen some of coldest ice out there.

coldest ice out there.<br>
What's our secret? The new RAMBOard, a small card that<br>
can easily be installed in your 1541 in 5 minutes using just a<br>
screwartver. With this remarkable piece of firmware in place,<br>
backup hassles dynamic Maverick software, RAMBOard will back up programs that all, RAMBOard will back up to all, RAMBOard won't become cosolete - when newer, even to<br>all, RAMBOard won't become cosolete - when newer, even to<br>alle new to c

#### 1541 & 1541C RAMBOard/ONLY \$34.95 In Most Cases, Plugs Right In-NO Soldering Required

#### 1541II RAMBOard/ONLY \$44.95

This Version DOES Require Soldering<br>Profesional Installation Available-Contact Us For Details 'RAMBOard Is An Optional Accessory For Use With Maverick

NEW NEW **NEW** LOW 6000000000 PRICE **SYSRES** 

Your Last Chance To Own A Classic. Tour Last Charge to OWIN A Classic.<br>All good things must come to an end. That's true for every-<br>thing, including software. The time has come to say goodbye<br>to an old triend - SYSRES, the finest BASIC enchancement<br>system ev

SOSHERS. Reluctantly, we've decided to stop producing this<br>SYSHES. Reluctantly, we've decided to stop producing this<br>incredible program. Why? The simple fact is that most of the<br>serious BASIC programmers out there already the arena<br>SYSRES.

If you're one of the few serious BASIC programmers out<br>there who isn't yet using SYSRES, maybe you should take a<br>look at some of these features:

. Easy code entry with features like auto line numbering, enhanced key repeat, and fast up and down scrolling of program listings!

ram listings!<br> **The Matter School And The School And The Matter School And The Back Cone STAR SC Cone SNSHES KEYWORD.** All files may be listed, loaded, run, copied, or scratched by entering a two character command in front

• Latitude and assembler source code without having<br>to leave BASIC!<br>• Do a partial renumber. Move a subroutine to a more logical<br>starting place while preserving all other line numbers and up-<br>dating all line references!<br>•

and the five previous operations. Display variables as they change or are defined; send the TRACE to the printer!<br>We haven't even scratched the surface of SYSRES. With

We need the screen print, multiple drive support, full primer<br>teatures like screen print, multiple drive support, full primer<br>support, and program merge capabilities. it's easy to see why<br>SYSRES is the most comprehensive B

SYSHES is UNprotected!<br>So there you have it. If you use BASIC at all, this is the<br>enhancement system that you need. And this is absolutely<br>your last chance to own this classic. As a going away present,<br>we've even cut the p

#### **SYSRES/NOW ONLY \$19.95 While Limited Supplies Last!**

**MAVERICKTM\*** A New Tool-From Some Old Friends

You know us. When copy protection began throwing 1541 drive heads out of alignment, we gave you Kracker Jax. When V-Max reared its ugly head, we created the Kracker Jax Ellie series. When the copy protection wars escalated Now the copy protection industry has upped the ante again. They've made it harder than ever to make legitimate backups of your expensive Neither do we

Functioning Maverick, the best weapon we've ever made to let you defend yourself from copy protection profiteering. Maverick is so advanced, it has actually replaced every other backup utility we've ever created. That's ri All of the definitions you making sure that making<br>at some of these features:<br> $\bullet$  NEW  $-$  1541 1571 1581 tast file copier - any direction<br> $\bullet$  NEW  $-$  05COS. The exprenenced hacker<br> $\bullet$  NEW  $-$  GEOS. ● Single or dual state of the art Nibbler<br>● 300 – parameters for those tough to backup disks<br>● Capable of archiving Rapidlok protection<br>● EXCLUSIVE GEOS ™Module: PARAMETERS & TOOLS<br>● EXCLUSIVE GEOS ™Module: PARAMETERS & T

- 
- 
- Error scanner with unique sector editor
- 
- 
- 
- 

• Errors cannon with unique sector editor in the Single of dual diversion in the Single of the EXCLUSIVE GEOS Module (PARAMETERS & TOOLS<br>• Directory editor helps you organize your disks<br>• Scrolling ML monitor with Drive Mo they're released

**MAVERICK 2.0/ONLY \$34.95** 

Now Includes Parameter Modules 1, 2, & 3!

Not To Be Confused With The Game Of The Same Name

They re-released?<br>You know us. We re the company that has worked hard for years to establish an ironclad reputation for dynamic products, fair prices, and<br>superbicustomer support. We ve aways been a part of your past. And

<u> 1999 - Andrea San Andrea San Andrea San Andrea San Andrea San Andrea San Andrea San Andrea San Andrea San An</u>

**THE 1581 TOOLKIT** 

Attention: Registered Maverick owners! Parameter Module #3 is now available, Only \$9.95 'Maverick Was Formerly Known As "Renegade" From Kracker Jax Maverick V2.0 Upgrade also available, Only \$9.95

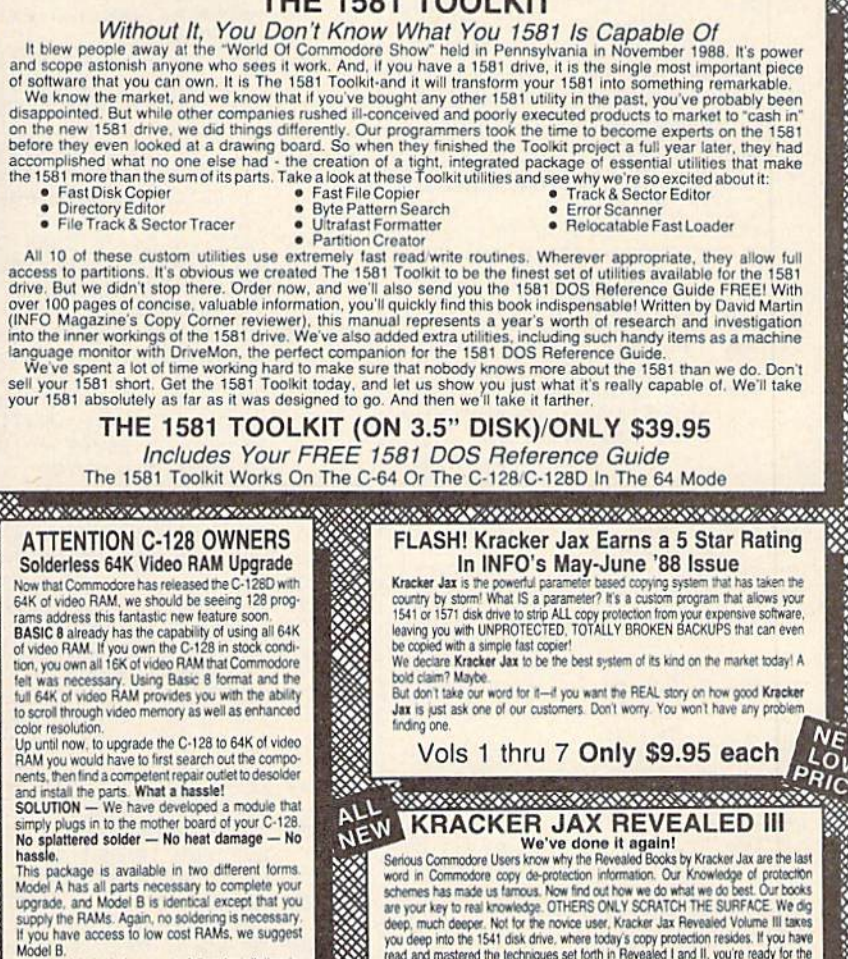

Model B. Both models include easy to follow installation instructions, a test program to verify proper installation, and the plug in Video RAM Upgrade.<br>Model A (complete) CAO OF \$49.95

<u> Andrewski podrobni prostavanje po</u>

Model B (no RAMs) \$29.95

<u> Manazara na panana na manazara na manaza</u> Mail your order to: Software Support. Int 2700 NE Andresen Road Vancouver, WA 98661

Or call our toll-free order line at<br>1-800-356-1179, 9am-5pm Pacific time<br>Monday-Friday. **VISA DUCOVER** 

œ

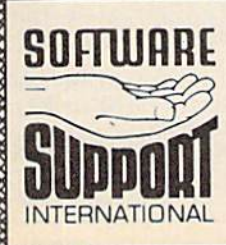

Ordering is simple. We accept money orders, certified checks, personal checks (of previous Software Support customers). VISA. MC, Discover, and COD. Orders shipped to U.S.A., F.P.O., A.P.O., Canada, or Mexico, please and a

color resolution

hassle.

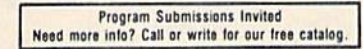

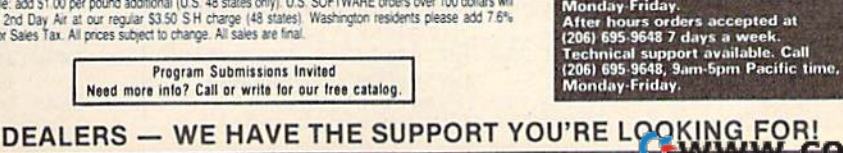

#### THE 1581 TOOLKIT (ON 3.5" DISK)/ONLY \$39.95

**EXERCIVE TO A CONTROLLED III**<br>
Serious Commodore Users know why the Revealed Books by Kracker Jax are the last<br>
were convert and and the Revealed Books by Kracker Jax are the last<br>
word in Commodore copy de-protection inf

REVEALED BOOK III with Hacker's Utility Kit . . \$23.50

REVEALED BOOK II with Hesmon Cartridge . . . \$23.50

REVEALED BOOK I with Reset Board . . . . . . . \$23.50

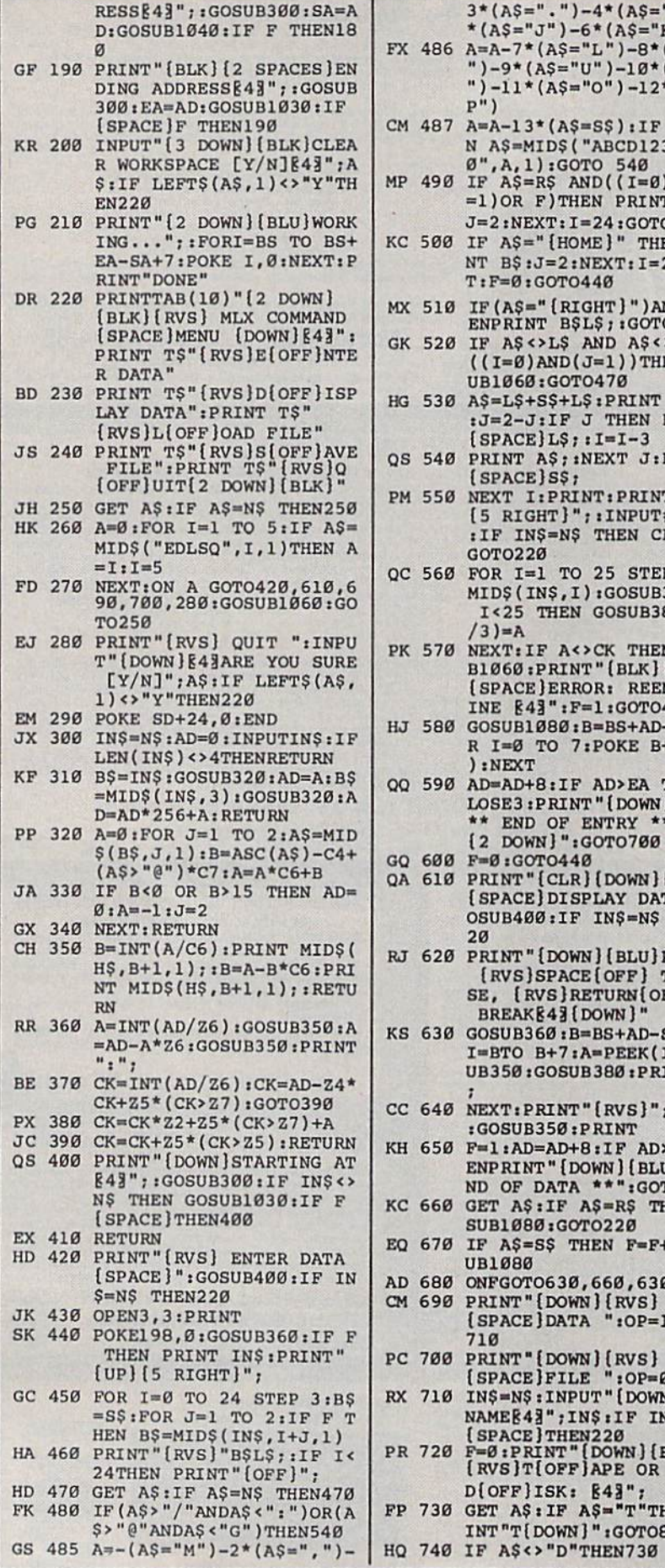

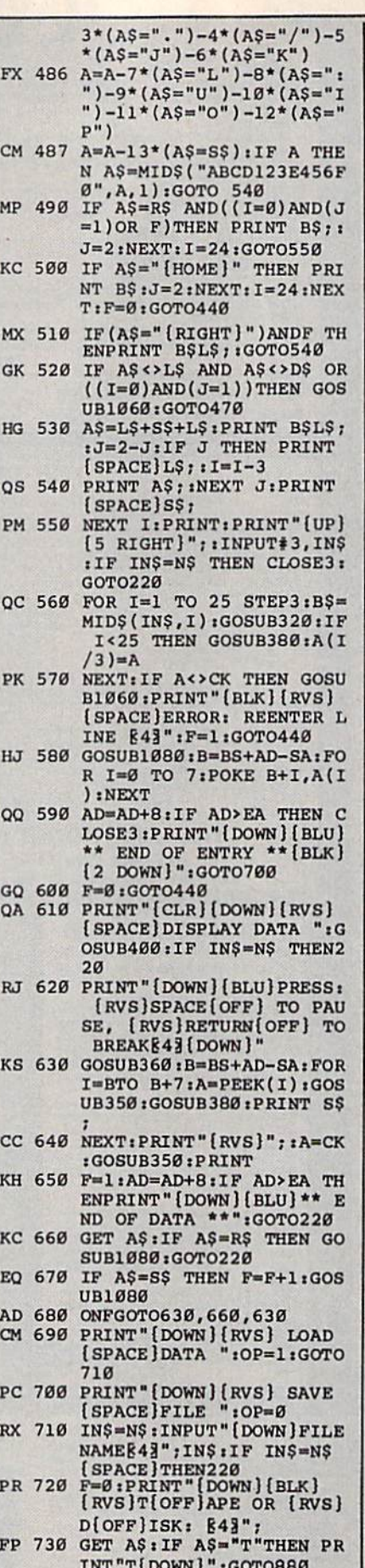

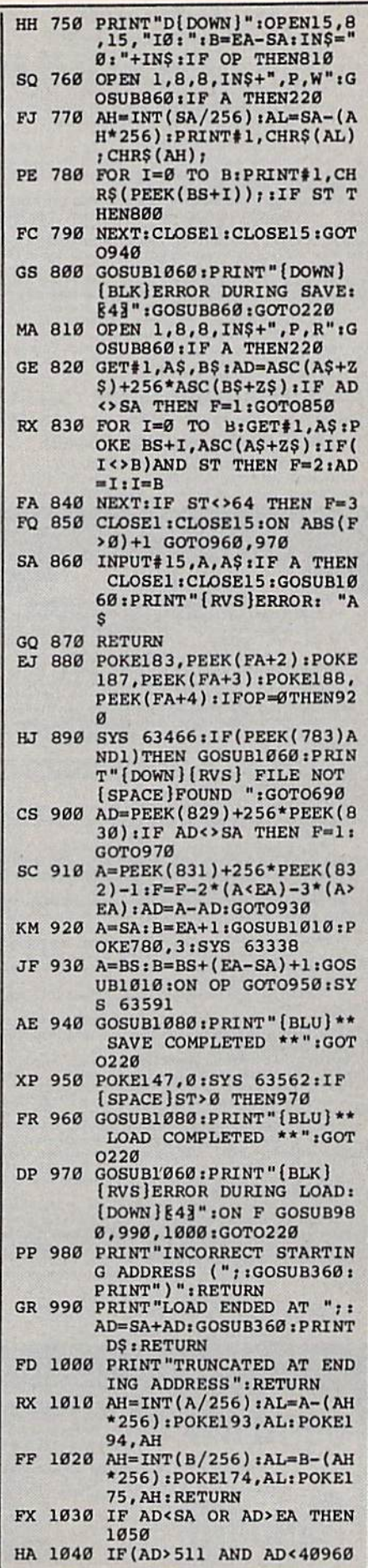

#### Cwww.commodore.ca

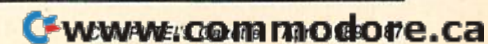

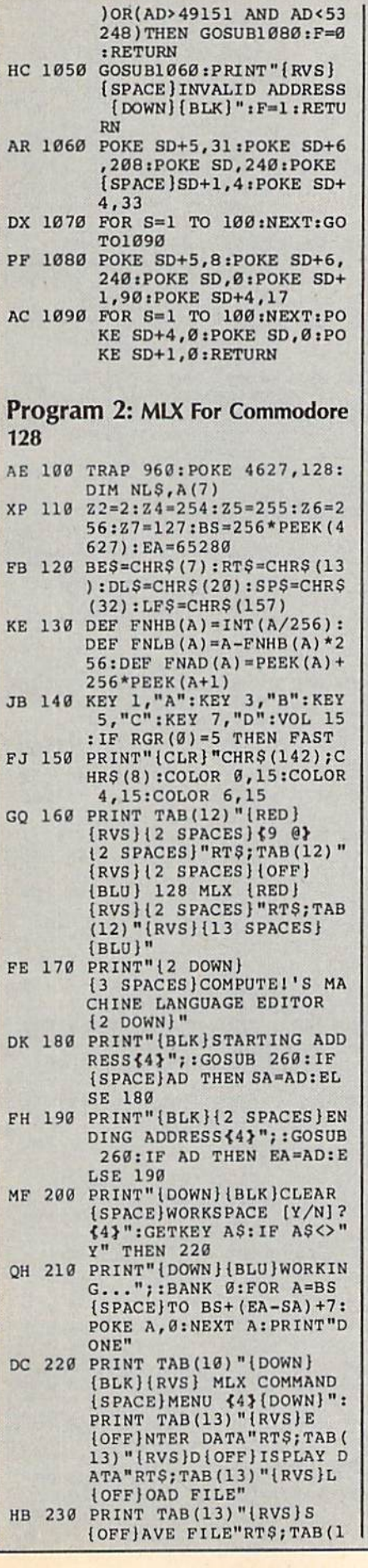

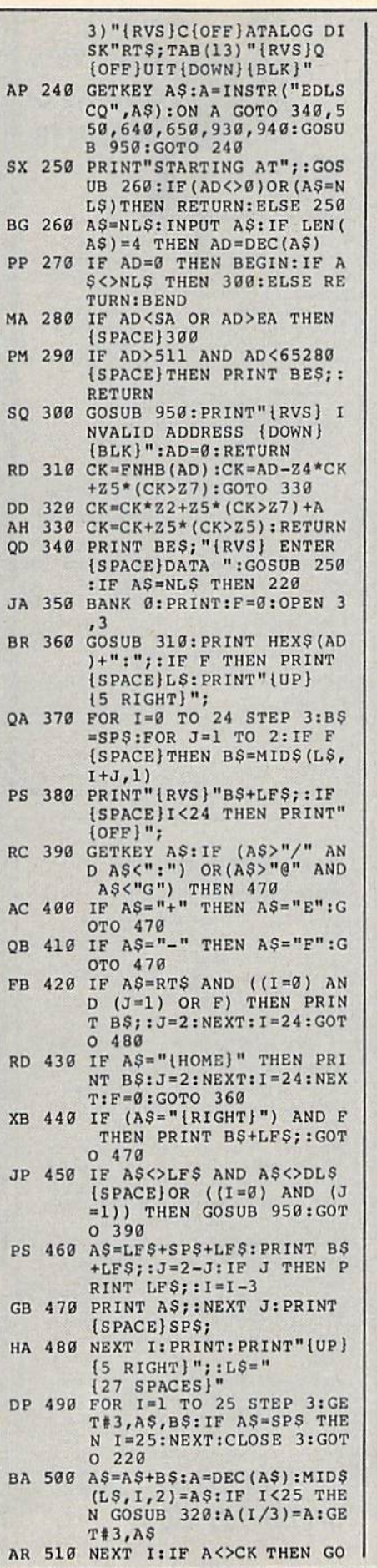

 $\overline{A}$ 

ā

 $\Gamma$ 

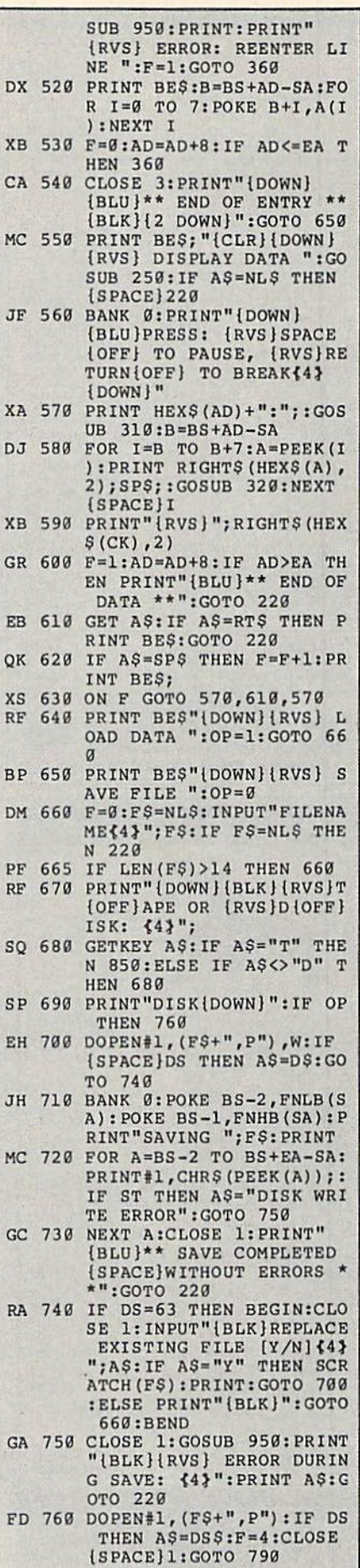

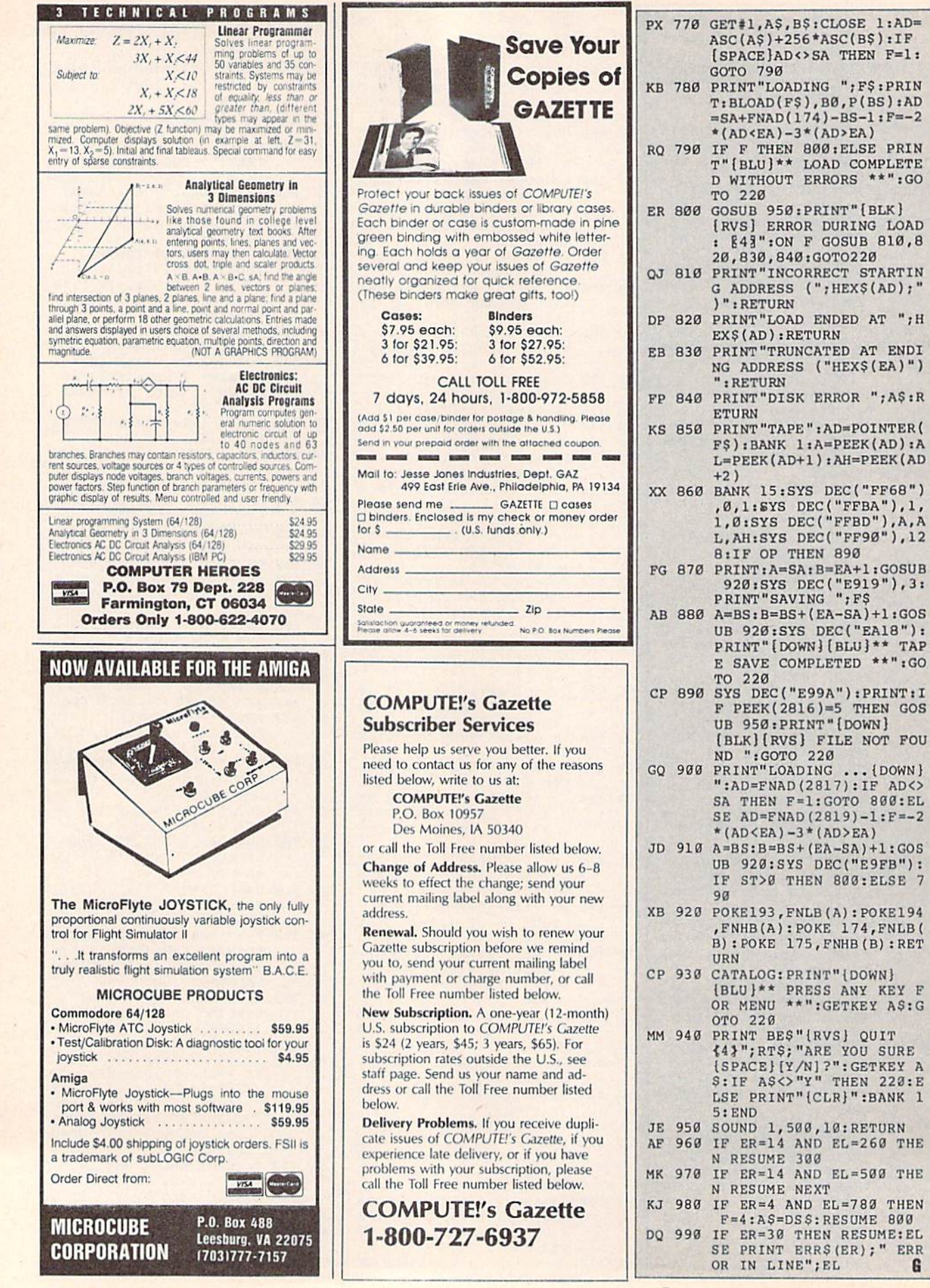

4 AND EL=783 THEN

G

,840:GOTO220

COMPLETED \*\*":GO

 $\ldots$ {DOWN}

GALEIIE **Shoppers Mart** 

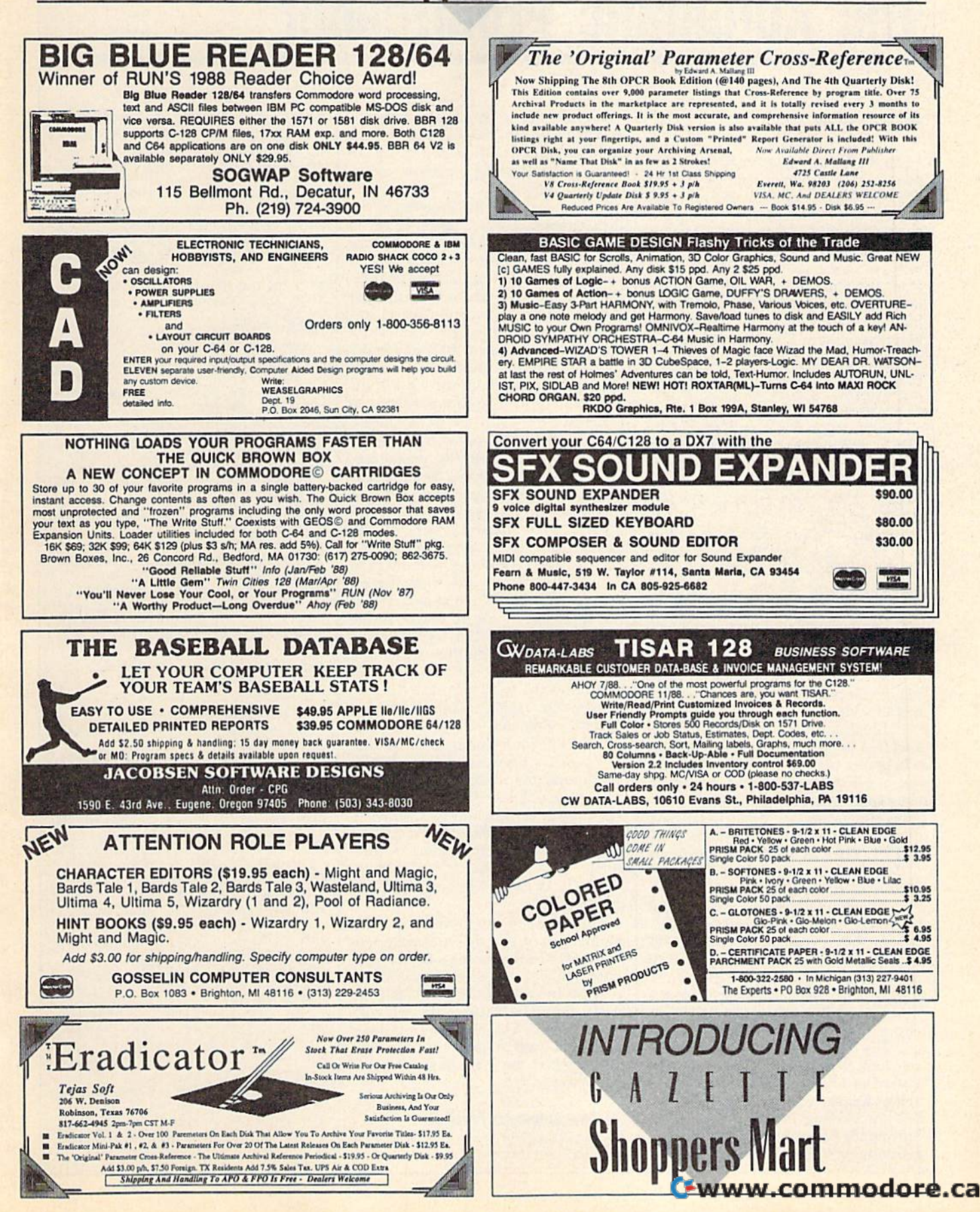

# The Automatic Proofreader **The Automatic Proofreader**

#### Philip I. Nelson **Pllillp I. Nelson**

"The Automatic Proofreader" helps "The Automatic Proofreader" helps you type in program listings for the 128, 64, Plus/4, and 16 and prevents 128,64, Plus/4, and 16 and prevents nearly every kind of typing mistake. nearly every kind of typing mistake.

Type in the Proofreader exactly as listed. Since the program can't check itself, type carefully to avoid mistakes. self, type carefully to avoid mistakes. Don't omit any lines, even if they con Don't omit any lines, even if they contain unfamiliar commands. After finishing, save copy or two on disk or tape ing. save a copy or two on disk or tape before running it. This is important be before running it. This is important because the Proofreader erases the BASIC cause the Proofreader erases the BASIC portion of itseif when you run it, leav portion of itself when you run it, leaving only the machine language portion ing only the machine language portion in memory.

Next, type RUN and press RE in memory. Next, type RUN and press RE-TURN. After announcing which com TURN. After announcing which com· puter it's running on, the Proofreader puter it's running on, the Proofreader displays the message "Proofreader displays the message "Proofreader Active". Now you're ready to type in Active". Now you're ready to type in a BASIC program. BASIC program.

Every time you finish typing a line and press RETURN, the Proofreader and press RETURN, the Proofreader displays a two-letter checksum in the upper-left corner of the screen. Com upper-left comer of the screen. Compare this result with the two-letter pare this result with the two·letter checksum printed to the left of the line checksum printed to the left of the line in the program listing. If the letters in the program listing. If the letters match, it's almost certain the line was malch, it's almost certain the line was typed correctly. If the letters don't typed correctly. If the letters don't match, check for your mistake and correct the line. rect the line.

The Proofreader ignores spaces not The Proofreader Ignores spaces not enclosed in quotes, so you can omit or enclosed in quotes, so you can omit or add spaces between keywords and still add spoces between keywords and still see a matching checksum. However, since spaces inside quotes are almost al since spaces inside quotes are almost al· ways significant, the Proofreader pays attention to them. For example, 10 attention to them. For example, 10 PRINT'THIS IS BASIC" will generate PRINT"THIS IS BASIC" will generate different checksum than 10 a different checksum than 1 0 PRINT'THIS ISBA SIC". PRINT"THIS ISBA SIC".

common typing error is transpo A common typing error Is transposition—typing two successive charac sition-typing two successive characters in the wrong order, like PIRNT ters in the wrong order, like PIRNT instead of PRINT or 64378 instead of instead of PRINT or 64378 instead of 64738. The Proofreader is sensitive to 64738. The Proofreader is sensitive to the position of each character within the the *position* of each character within the line and thus catches transposition line and thus catches transposition errors. errors.

The Proofreader does not accept keyword abbreviations (for example, keyword abbreviations (for example, ? instead of PRINT). If you prefer to use abbreviations, you can still check the abbreviations, you can still check the line by LISTing it after typing it in, line by LiSTing It after typing It in, moving the cursor back to the line, and moving the cursor back to the line, and pressing RETURN. LISTing the line pressing RETURN. LISTing the line substitutes the full keyword for the ab substitutes the full keyword for the abbreviation and allows the Proofreader breviation and allows the Proofreader to work properly. The same technique to work properly. The same technique works for rechecking programs you've works for rechecking programs you've already typed in. already typed in.

If you're using the Proofreader on If you're using the Proofreader on the Commodore 128, Plus/4, or 16, do the Commodore 128, Plus/4, or 16, *do*  not perform any GRAPHIC commands *not perform any GRAPHIC comnrallds*  while the Proofreader is active. When *while the Proofreader* is *active.* When you perform a command like GRAPHyou perform a command like GRAPH-<br>IC 1, the computer moves everything at the start of BASIC program space-including the Proofreader-to another memory area, causing the Proofreader memory area, causing the Proofreader to crash. The same thing happens if you to crash. The same thing happens if you run any program with a GRAPHIC command while the Proofreader is in command while the Proofreader is in memory. memory.

Though the Proofreader doesn't Though the Proofreader doesn't interfere with other BASIC operations, interfere with other BASIC operations, it's good idea to disable it before run it's a good idea to disable It before running another program. However, the ning another program. However, the Proofreader is purposely difficult to dis Proofreader is purposely difficult to dislodge: It's not affected by tape or disk lodge: It's not affected by tape or disk operations, or by pressing RUN/ operations, or by pressing RUN / STOP- RESTORE. The simplest way to disable it is to turn the computer off then on. A gentler method is to SYS to the computer's built-in reset routine the computer's built-in reset rOUtine (SYS 65341 for the 128, 64738 for the (SYS 65341 for the 128,64738 for the 64, and 65526 for the Plus/4 and 16). 64, and 65526 for the Plus/4 and 16). These reset routines erase any program These reset routines crase any program in memory, so be sure to save the pro in memory, so be sure to save the program you're typing in before entering gram you're typing In before entering the SYS command. the SYS command.

If you own a Commodore 64, you may already have wondered whether may already have wondered whether the Proofreader works with other pro the Proofreader works with other programming utilities like "MetaBASIC." gramming utilities like "MetaBASIC." The answer is generally yes, if you're The answer is generally yes, *if you're*  using a 64 and activate the Proofreader after installing the other utility. For ex *after installing tile other utility.* For example, first load and activate Meta ample, first load and activate Meta-BASIC, then load and run the BASIC , then load and run the Proofreader. Proofreader.

When using the Proofreader with When using the Proofreader with another utility, you should disable both programs before running BASIC pro programs before running a BASIC program. While the Proofreader seems unaffected by most utiiities, there's no affected by most utilities, there's no way to promise that it will work with way to promise that it will work with any and every combination of utilities any and every combination of utilities you might want to use. The more utili you might want to use. The more utili-<br>ties activated, the more fragile the system becomes. tem becomes.

#### The New Automatic Proofreader **Tba Naw Automallc Proolreadar**

10 VEC=PEEK(772)+256\*PEEK(773)  $: LO = 43 : HI = 44$ 

- 20 PRINT "AUTOMATIC PROOFREADE 20 PRINT MAUTOHATIC PRQOFREADE R FOR ";:IF VEC=42364 THEN [SPACE]PRINT "C-64"
- 30 IF VEC=50556 THEN PRINT "VI C-20" *C-20"*
- 40 IF VEC=35158 THEN GRAPHIC 40 IF VEC=35158 THEN GRAPHIC C<br>LR:PRINT "PLUS/4 & 16"  $LR:PRINT$  "PLUS/4 & 16"
- 50 IF VEC=17165 THEN LO=45:HI= 46:GRAFHIC CLR:PRINT"128" 46 :GRAPHIC CLR: PRINT"128"
- 60 SA=(PEEK(LO)+256 \* PEEK(HI)) +  $6:$  ADR=SA
- 70 FOR J=0 TO 166:READ BYT:POK 70 FOR J-O TO 166 : R£AD SYT:POK E ADR, BYT: ADR=ADR+1: CHK=CHK +BYT:NEXT +DYT,NEXT
- 90 IP CHK<>20570 THEN PRINT "• 80 IF CHKo20570 THEN PRINT " . ERROR\* CHECK TYPING IN DATA STATEMENTS":END STATEMENTS" : END
- 90 FOR J=1 TO 5:READ RF, LF, HF: RS=SA+RF: HB=INT (RS/256): LB= RS-(256\*HB) RS-(256·HB)
- 100 CHK=CHK+RF+LF+HF:POKE SA+L 100 CHK-CHK+RP+LF+HF:POKE SA+L F, LB: POKE SA+HF, HB:NEXT
- 110 IF CHK<>22054 THEN PRINT " •ERROR\* RELOAD PROGRAM AND -ERROR· RELOAD PROORAM AND [SPACEjCHECK FINAL LINE":EN (SPACEjCH£CK FINAL LINEH:EN o
- 120 POKE SA+149,PEEK(772):POKE 120 POKE SA+149 , P£EK{772) : POKE SA+150,PEEK(773) SA+150,PEEK{773)
- 130 IF VEC=17165 THEN POKE SA+ 14,22:POKE SA+18,23:POKESA+ 14,22:POKE SA+18,23 : POKESA+ 29,224:POKESA+139,224 29,224IPOKESA+139,224
- 140 PRINT CHR\$(147); CHR\$(17);" PROOFREADER ACTIVE":SY5 SA PROOFREADER ACTIVE":SYS SA
- 150 POKE HI, PEEK(HI) +1: POKE (P EEK(LO)+256'PEEK(HI))-1,0:N EEK(LO)+256-PEEK(Hl»)-l,O:N EW
- EW<br>160 DATA 120,169,73,141,4,3,16 9,3,141,5,3 9,3,141,5,3
- 170 DATA 88, 96, 165, 20, 133, 167, 165,21,133,168,169 165,21,133,168,169
- 180 DATA 0,141,0,255,162,31,18 180 DATA 0,141,0,255,162,31,18 1,199,157,227,3 1,199,157,227,3
- 190 DATA 202,16,243,169,19,32, 190 DATA 202 ,16, 248 ,1 69 ,19, 32, 210,255,169,18,32 210 , 255,169,18 , 32
- 200 DATA 210,255,160,0,132,180 200 DATA 210,255 ,160,0 , 132,180 ,132,176,136,230,180 132,176,136,230,180,<br>210 DATA 200,185,0,2,240,46,20
- 1,34,208,9,72 1,34,208,8,72 210 DATA 200, 185, 0, 2, 240, 46, 20
- 220 DATA 165,176,73,255,133,17 6,104,72,201,32,209 220 DATA 165,176,73,255,133,17 6,104 , 72,201,32 , 208 230 DATA 7 , 165,176,208,3,104,2
- 230 DATA 7,165,176,208,3,104,2 00,226,104,166,180 08,226,104,166,180
- 240 DATA 24,165,167,121,0,2,13 240 DhTA 24,165 ,16 7 ,121,0, 2 ,13 3,167,165,168,105 3,167,165,168,105
- 250 DATA 0,133,168,202,209,239 250 DATA 0,133,168,202,208,239 ,240,202,165,167,69 ,240,202 , 165,167,69
- 260 DATA 168,72,41,15,168,185, 211,3,32,210,255 260 DATA 168,72,41,15,168,185, 211,3,32,210,255
- 270 DATA 104,74,74,74,74,166,1 270 DATA 104,74,74,74,74,168,1 85,211,3,32,210 85,211,3,32,210<br>280 DATA 255,162,31,189,227,3,
- 149,199,202,16,248 149,199,202 ,16, 24B 280 DATA 255,162,31 , 189,227 , 3,
- 290 DATA 169,146,32,210,255,76 ,86,137,65,66,67 290 DATA 169,146,32,210 , 255 ,76 300 DATA 68,69,70,71,72,74,75, 300 DATA 68,69,70,71,72 , 74 , 75, , 86,137 , 65,66,67
- 77,80,81,82,83,88 310 DATA 13,2,7,167,31,32,151, 77 , 80,81,82,83,88 310 DATA 13,2,7,167,31,32,151 ,
- 116, 117, 151, 128, 129, 167, 136<br>, 137 ,137

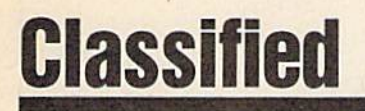

#### SOFTWARE SOFTWARE

FREE PUBLIC DOMAIN SOFTWARE - Request free catalog or send \$2 for sample disk and catalog (refundable). C64-128. CALOKE IND., Dept. JK, Box 18477, K.C., MO 64133

COMMODORE: TRY BEFORE YOU BUY. Best selling games, utilities, educ'l + classics & new releases. 100's of titles. Visa/MC/Disc Free brochure. RENT-A-DISC, Frederick Bldg. #222, Hunt'n, WV 25701 (304) 529-3232

FREE SOFTWARE FOR C-64. Send one stamp for catalog or \$2.00 for 30 sample programs and catalog (refundable). RVH Publications, 4291 Holland Rd, #562-G, Virginia Beach, VA 23452

RENT 64/128 SOFTWARE! 1000's of disks. Lowest prices. No deposit or fee. Free catalog. Centsible Software, PO Box 930, St. Joseph, MI 49085 (616) 982-0327.

THOUSANDS OF PD PROGRAMS FOR C64/12S! THOUSANDS OF PO PROGRAMS FOR *(M/128!*  We have Games, Utilities, Music and much more! For information write: Lightspeed Software, POB 340427, Tampa, FL 33694

Thousands of  $C64/128$  PD programs on  $350+$ disks. Free listing or \$1 large catalog.<br>DISKS O'PLENTY INC., 7958 Pines Blvd., Suite 270A, Pembroke Pines, FL 33024

C64/12S FINEST PUBLIC DOMAIN PROGRAMS C64/ 128 FINEST PU8UC DOMAIN PROGRAMS Pretested quality programs \* Most \$1.50 \*<br>\*On Disk \* YOU pick the programs that YOU want!!! Free diskfull of programs with first order! For a list + Description send SASE to: JLH Co., Dept. G, Box 67021, Topeka, KS 66667

C64 & C128 PD Disks \$3.00 each. VISA/MC. Free Catalog. Call or Write. BRE Software, 352 W. Bedford, Suite 104-G, Fresno, CA 93711. (800) 622-7942, (209) 432-2159 in CA.

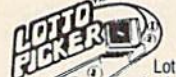

#### WIN LOTIO MILLIONS! LOTTO PICKER PLUS V2.1 Lotto Picker Plus, the original lottery

selection software, allows you to store<br>winning Lotto, Keno. & Pick 3/4 numbers<br>choose between three modes of probability **IGTTO PICKER PLUS v2.1**<br>Lotto Picker Plus, the original lottery<br>**4** winning Lotto Keno, & Pick 3/4 numbers winning Lotto, Keno, & Pick 3/4 numbers<br>& choose between three modes of probability<br>write (bot, due uphinson) in order to give up!

the winning edge! Guaranteed to work for all lotteries.<br>Bonus numbers are easily handled and our full-featured<br>database editor gives you access to your files. We give otatoate editor gives you access to your riles. We give<br>you the PICKS—not a bunch of jumbled statistics! \$34.95<br>(+5.55 s/h). 64/128, IBM, 64K Apple II. NY res. add tax.<br>NOT Copy-protected. database editor gives you access to your files. We give<br>you the PICKS-root a bunch of jumbled statistics!<br> $\frac{1}{2}$ LE 55  $\frac{6}{2}$ (b)  $\frac{64}{129}$  leave 64  $\frac{1}{2}$  and  $\frac{1}{2}$ FREE SOFTWARE FOR C-64. Send one stamp | (+5.55 s/h). 64/128, IBM, 64K Apple II. NY res. add tax.

ORDER TOURTH THOUSES. INC... 170 Broadway<br>Suite 201-CG, New York, NY 10038<br>Info/Dealers 718-317-1961 ORDER TODAY! 1-800-634-5463 ext 293 (M-F 8-5) Sf &.ite RIO 201-CG. SE SEAYJa\$, NtH Yooi;. IN C /('( .• 170 10038 Broadway ~ -. ~ Info{llealers 718-317·1961

COMMODORE 64 HI-RES SCREEN DUMP FOR COMMODORE 64 Ht·RES SCREEN DUMP FOR 1520 plotter. \$10 & \$1 for shipping and handling. To: E & R DIV., 9786 North Shore Road, Cuba, NY 14727

1581 SOFTWARE: music, grfx, games, utl.<br>& more. \$8 per packed 3.5" PD disk. Catalog, \$1. Ben's Domain, 913 S. Parkside, Blytheville, AR 72315

Explore the awesome world of Cellular Automata w/36 fast hi-res screens on C64 disk. Funkier than fractals! Only \$5. Larry Cotton 3513 Canterbury Rd., New Bern, NC 28562

64/128 PD SOFTWARE, GAMES, MUSIC, UTIL., Educ. & Hm/Bus. 5 Disk filled full \$15 10 disk filled full S25. D & CompSoft 10 disk filled fun 525. 0 & V CompSoft P.O. Box 933, Ardmore, TN 38449

WordStar<sup>TM\*</sup> V2.26 For C-128 \$39.95 \$4.50 p/h, Public Domain Software Copying Co. 33 Gold St., Ste. L3. New York, NY 10038 '"■MicroPro" 600-331-7372 p/h Pubhe Doma," Soflw(l1o CopYtng Co 33 Gold St, Stc l3. Ncw York. NY 10038 '''·Mle,oP,o · 800 221 ·7372

#### COMPUTE!'s Gazette Classified is a low-cost way to tell over 225,000 microcomputer owners about your product or service. 225,000 microcomputer owners about your product or service.

- Rates: \$25 per line, minimum of four lines. Any or all of the first line set in capital letters at no charge. Add \$15 per line for boldface words, or \$50 for the entire ad set in boldface (any number of lines.) Inquire about display rates.
- Terms: Prepayment is required. Check, money order, American Express, Visa, or<br>MasterCard is accepted. Make checks payable to COMPUTE! Publications.
- Form: Ads are subject to publisher's approval and must be either typed or legibly<br>printed. One line equals 40 letters and spaces between words. Please underline words to be set in boldface. to be set in boldface.
- General Information: Advertisers using post office box numbers in their ads must supply permanent address and telephone numbers. Orders will not be acknowledged. Ad will permanent address and telephone numbers. Orders will not be acknowledged. Ad will appoar in next available issue after receipt. appear in next available issue after recelp1.
- Closing: 3rd of the third month preceding cover date (e.g., June issue closes march 3rd).<br>Send order and remittance to: Kathleen Ingram, Classified Manager, COMPUTE!'s<br>Gazette. P.O. Box 5406. Greensboro. NC 27403. To place Ingram at (919] 275-9809. Ingram at (9 19) 275-9809. Closing: 3rd of the third month preceding cover date (e.g., June issue closes March 3rd).<br>Send order and remittance to: Kathleen Ingram, Classified Manager, COMPUTE!'s<br>Gazette, P.O. Box 5406, Greensboro, NC 27403. To place
- Notice: COMPUTE! Publications cannot be responsible for offers or claims of advertisers, Notice: COMPUiE! Publications cannot be responsible for olfers or claims of advertisers, but will attempt to screen out misleading or questionable copy.<br>Classified Display Rates: Classified display ads measure 2%" wide and are priced
- but will attempt to screen out misleading or questionable copy.<br>Classified Display Rates: Classified display ads measure 214" wide and are priced<br>according to height. 1" = \$250; 11%" = \$375; 2" = \$500; 3" = \$600; (\$100 for additional inch. e.g.  $4$   $=$  \$700, etc.) Preferred supplied material is velox or PMT. according to height.  $1'' = $250$ ;  $1\frac{1}{2}$  = \$375;  $2'' = $500$ ;  $3'' = $600$ ; (\$100 for each additional inch, e.g.  $4'' = $700$ , etc.) Preferred supplied material is Velox or PMT.

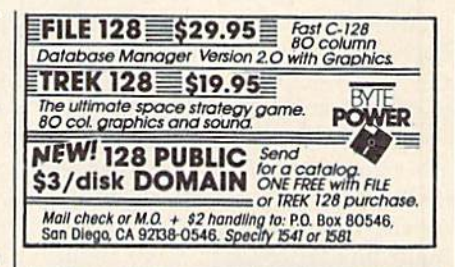

#### HARDWARE HARDWARE

COMMODORE/AMIGA CHIPS, PARTS, DIAC-COMMODORE/AMtGA CHIPS. PARTS, DIAGnostics, repairs (low cost \$49.95 + UPS). Send for complete catalog. Kasara Micro-Systems (Division of QEP), Rt. 9W/Kay Fries Dr., Stoney Point, NY 10980

#### COMPUTER REPAIR COMPUTER REPAIR

AUTHORIZED COMMODORE SERVICE. C64 \$43.95; C128 \$64.95; 1541/1571 \$59.95; IEEE \$Call. Fast Service. 30 day warranty. We buy, sell & trade hardware. MIDWEST COMPUTER, 519 Broadway, Cape Girardeau, MO 63701 (314) 339-0491 EXT. 101

Authorized Repairs C64/128: \$45 & \$50; 1541/ 1571: \$50 & \$65; SX64, 128D, Amiga, PC: \$Call 816-872-6311. Quick Serv. 30 day warranty. We buy, sell, trade. MOM & POP's COMPUTER SHOP, Rt. 2, Box 119, Cainsville, MO 64632

C64 REPAIR S39.95 FLAT KATE. 1541/1571- C64 REPAIR \$39.95 FLAT RATE. 1541/ 157 1- \$49.95;SX64-\$69.95;128-\$64.95. 24 Hr turnaround. 90 dy warranty. A&M Computer Repair,<br>20 Guernsey, New Windsor, NY 12550, 914-562-7271

COMPUTE!'s Gazette is looking for utilities, games, looking for utilities, games, applications, educational applications, educational programs, and tutorial programs, and tutorial articles. If you've created articles. If you've created a program that you think olher program that you think other readers might enjoy or find readers might enjoy or find useful, send it, on tape or useful, send it, on tape or disk, to: disk, 10:

Submissions Reviewer Submissions Reviewer COMPUTE! Publications COMPUTE! Publications P.O. Box 5406 P.O, Box 5406 Greensboro, NC 27403 Greensboro, NC 27403

Please enclose an SASE if Please enclose an SASE if you wish to have the you wish to have the materials returned. materials returned.

Articles are reviewed within Articles are reviewed within four weeks of submission.

# How To Type In **How To Type In**  Vs Gazette Programs **COMPUTEt's Gazette Programs**

Each month, COMPUTE!'s Gazette publishes programs for the Com publishes programs for the Commodore 128, 64, Plus/4, and 16. Each program is clearly marked by Each program is clearly marked by title and version. Be sure to type in title and version. Be sure to type in the correct version for your machine. All 64 programs run on the chine. All 64 programs run on the 128 in 64 mode. Be sure to read the 128 in 64 mode. Be sure to read the instructions in the corresponding instructions in the corresponding article. This can save time and elim article. This can save time and eliminate any questions which might inate any questions which might arise after you begin typing. arise after you begin typing.

We frequently publish two We frequently publish two programs designed to make typing programs designed to make typing easier: The Automatic Proofreader, easier: The Automatic Proofreader, and MLX, designed for entering and MLX, designed for entering machine language programs. machine language programs.

When entering BASIC pro When entering a BASIC program, be especially careful with gram, be especiall y careful with DATA statements as they are ex DATA statements as they are extremely sensitive to errors. A mistyped number in a DATA statement typed number in a DATA statement can cause your machine to "lock can cause your machine to "lock up" (you'll have no control over the up" (you'll have no control over the computer). If this happens, the only computer). If this happens, the only recourse is to turn your computer recourse is to tum your computer off then on, erasing what was in memory. So be sure to save a program before you run it. If your com *gram before you run it.* If your computer crashes, you can always puter crashes, you can a lways reload the program and look for the reload the program and look for the error. error.

#### Special Characters Special Characters

Most of the programs listed in each Most of the programs listed in each issue contain special control characters. To facilitate typing in any pro ters. To facilitate typing in any programs from the Gazette, use the grams from the *Gazette,* use the following listing conventions. following listing conventions.

The most common type of con The most common type of control characters in our listings appear trol characters in our listings appear as words within braces: {DOWN} as words within braces: {DOWN} means to press the cursor down means to press the cursor down key; {5 SPACES} means to press key; {S SPACES} means to press the space bar five times. the space bar five times.

To indicate that a key should be shifted (hold down the SHIFT be *shifted* (hold down the SHIFT key while pressing another key), key while pressing another key), the character is underlined. For example,  $\underline{A}$  means hold down the SHIFT key and press A. You may SHIFT key and press A. You may see strange characters on your see stran ge characters on your screen, but that's to be expected. If screen, but that's to be expected. If you find a number followed by an underlined key enclosed in braces underlined key enclosed in braces (for example,  $\{8 \text{ }\underline{A}\}\)$ , type the key as many times as indicated (in our as many times as indicated (in our example, enter eight SHIFTed A's). example, enter eight SHIFTed A's).

If a key is enclosed in special brackets,  $\kappa$   $\lambda$ , hold down the Commodore key (at the lower left corner of the keyboard) and press comer of the keyboard) and press the indicated character. the indicated character. brackets,  $\{ \}$   $\}$ , hold down the Commodore key (at the lower left

Rarely, you'll see single letter Rarely, you'll see a single letter of the alphabet enclosed in braces. of the alphabet enclosed in braces. This can be entered on the Commo This can be entered on the Commodore 64 by pressing the CTRL key dore 64 by pressing the CTRL key while typing the letter in braces. For while typing the letter in braces. For example, {A} means to press CTRL-A. CTRL-A.

#### The Quote Mode The Quote Mode

Although you can move the cursor Although you can move the cursor around the screen with the CRSR around the screen with the CRSR keys, often a programmer will want to move the cursor under program to move the cursor under program control. This is seen in examples such as  ${LEFT}$ , and  ${HOME}$  in the program listings. The only way the computer can tell the difference between direct and programmed between direct and programmed cursor control is *the quote mode*.

Once you press the quote key, Once you press the quote key, you're in quote mode. This mode you're in quote mode. This mode can be confusing if you mistype can be confusing if you mistype a character and cursor left to change character and cursor left to change it. You'll see a reverse video charac it. You'll see a reverse video character (a graphics symbol for cursor ter (a graphics symbol for cursor left), In this case, you can use the left). In this case, you can use the DELete key to back up and edit the DELete key to back up and edit the line. Type another quote and you're line. Type another quote and you're out of quote mode. If things really get confusing, you can exit quote get confusing, you can exit quote mode simply by pressing RETURN. mode simply by pressing RETURN. Then just cursor up to the mistyped Then just cursor up to the mistyped line and fix it. line and fix it.

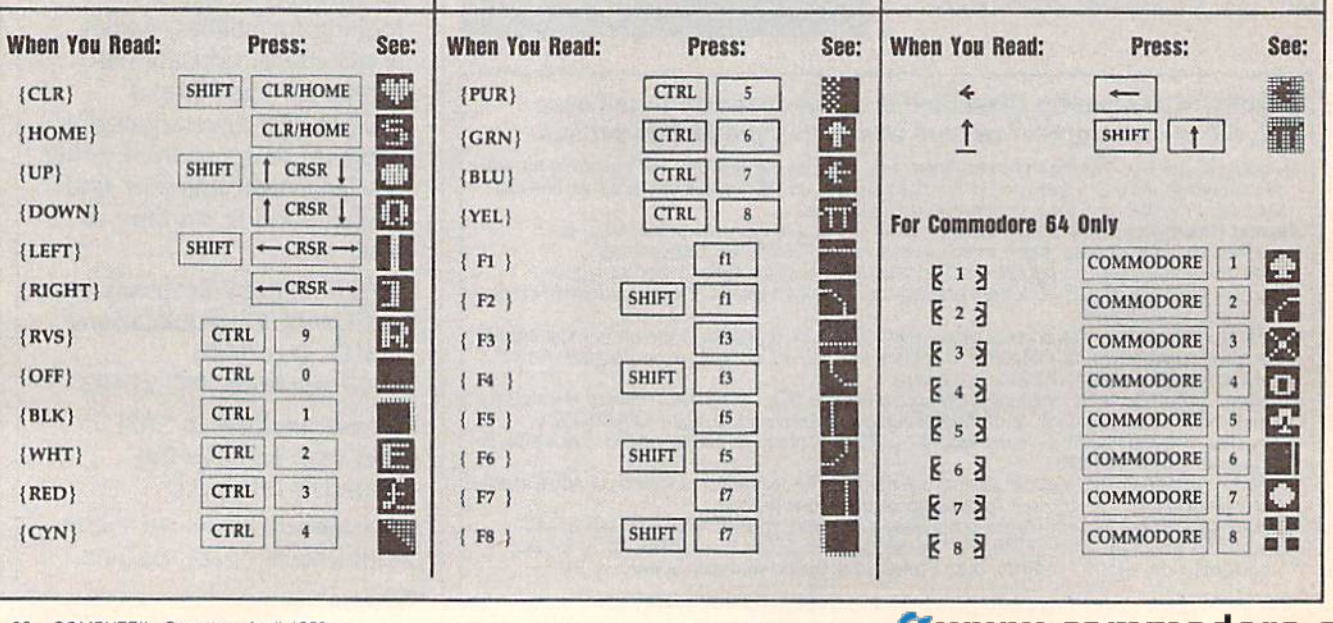

#### ACTION REPLAYEVE / BACKUP CARTRIDGE FOR THE C64/128 **IHTIMATE HTILITY THE**

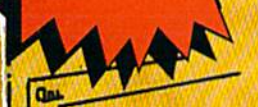

١Ō

п

#### $\mathbf{H}$ - and that's not all ... to cliek

pera

PHICS SUPPORT DISK -**ONLY \$19.99** 

et advantage of ARS's unique power, we<br>epered a suite of graphic support facilities.<br>REEN VIEWER: View screens in a 'side show' sequence

MESSAGE MAKER: Add scrolling message to your saved screens with music<br>PROSPRITE: A full sprite editor. ZOOM LENS. Explode sections of any saved screen to full size

SUPER CRUNCHER - ONLY \$9.99 A utility to turn your Action Replay 5 into a<br>super powerful program compactor Reduce<br>programs by up to 50% Forther compact pro-<br>strams already cruched by ARS's compactor.

UPGRADE ROM - ONLY \$16.99

#### **WARP 25**

- The world's fastest disk serial Turbo. A typical backup will reload in under 5 seconds. - No special formats -- with action replay you simply save directly into Warp 25 status.<br>- Backup all you existing programs to load at unbelievable speed!
- Warp Save Load Available straight from Basic.

#### **RAMLOADER**

You can also load load most of your commercial originals 25 times faster! With our special LSI logic processor and BK of onboard Ram, Action Replay offers the world's fastest Disk Serial Turbo.

#### PLUS UNIQUE CODE CRACKER MONITOR

- · Freeze any program and enter a full machine code monitor Full Monitor Features
- Because of Action Replay's on Board Ram the program can be looked at in its ENTIRETY. That means you see the code in its Frozen state not in a Reset state as with competitors products.
- · Simple Operation: Just press the button at any point and make a complete back-up of any\* memory-resident program to tape or disk.
- Turbo Reload: All back-ups reload completely independent of the cartridge at Turbo speed.
- . Sprite Monitor: View the Sprite set from the frozen program -- save the Sprite -- transfer the Sprite from one game to another. Wipe out Sprites, view the animation on screen. Create custom programs.
- Sprite Killer: Effective on most programs make yourself invincible. Disable Sprite/Sprite/Background collisions.<br>Unique Picture Save: Freeze and save any Hires Screen to tape or disk. Saved in Koala, Blazing
- paddles format
- Compactor: Efficient compacting techniques -- 3 programs per disk -- 6 if you use both sides. Compactor: Emcletti compacting techniques — o programs per tas — o ii you use court stores.<br>Single File: All programs saved as a single file for maximum compatibility.<br>Utility Commands: Many additional commands: Autonum, A
- 
- W Screen Dump: Print out any screen in 16 Gray Scales, Double size print options. Unstoppable Reset: Reset button to Retrieve System and Reset even so called Unstoppable Programs
- Fully Compatible: Works with 1541/C/II, 1581, 1571 and with C64, 128, or 128D (in 64 Mode). Disk Utilities: Fast Format, Directory, List, Run and many other key commands are operated by Function Keys
- Unique Restart: Remember all of these utilities are available at one time from an intergrated operating system. A running program can be Frozen to enter any Utility and the program is
- restarted at the touch of a key -- without corruption.<br>LSI Logic Processor: This is where Action Replay V gets its power. A special custom LSI chip designed to process the logic necessary for this unmatched Freeze/Restart power. No othe cartridge has this power!

#### ORDERS\* 1-800-782-9110 DATEL **MON-SAT 8AM - 5PM (PST) COMPUTERS**

#### CALL US FOR THE LOWEST PRICES ON OTHER HARDWARE & SOFTWARE

#### **DEEP SCAN BURST NIBBLER - Only \$39.99 Complete**

**Con** 

- The most powerful disk nibbler available anywhere at any price!
- Burst Nibbler is actually a two-part system a software package and a parallel cable to connect the 1541/1571 to 64/128 (state type)
- our ize using the start Nibbler its power? Conventional nibblers have to decode the data from the disk before it can<br>What gives Burst Nibbler its power? Conventional nibblers have to decode the data from the disk before it data as raw GCR code via the parallel cable without the need to decode it, so you get a perfect copy of the
- Will nibble up to 41 tracks . Copy a whole disk in under two minutes.
- Fitted in minutes no soldering required on 1541 (1571 requires soldering) Software Only \$19.99 . Cable Only \$19.99

#### 256K SUPEROM EXPANDER Only \$49.99

- 8 sockets eack accept 8K thru 32K ROM or EPROM chips.
- On board operating syste no programs to load.
- Menu driven just press a key to load program.
- Select any slot under software controls.
- Unique EPROM generator feature will take your own programs - basic or m/c and turn them into autostart EPROMs (EPROM burner required).

#### **DUPLICATOR - Only \$189.99**

- Mass disk copier ideal for clubs, user groups, etc.
- Makes entire backups in 8 seconds!!
- Do 250 disks per hour with Full verify option.<br>• The most price effective method of mass duplication.

#### MIDI 64 - Only \$49.99

- Full specification MIDI interface at a realistic price
- MIDI IN . MIDI OUT . MIDI THRU Compatible with Digital Sound Sampler
- 

#### **DATEL COMPUTERS WYEZYM** 3430 E. TROPICANA #67 LAS VEGAS, NV 89121

#### **DIGITAL SOUND SAMPLER - Only \$89.99**

- Allows you to record any sound digitally into memory and then replay it with astounding effects.
- Playback forwards/backwards with echo/reverb/ring modulation.
- MIDI compatible with our MIDI 64 interface.
- Full sound editing and realtime effects menu with waveforms.
- Powerful sequencer plus load/save function.
- Line In Mic in Line Out Feedback controls.

#### **TURBO ROM II - Only \$24.99**

- A replacement for the actual kernal inside your 64.
- Loads/Saves most programs at 5-6 times normal speed.<br>Improved DOS support including 10 sec. format.
- Programmed function keys: Load, Directory, Old, etc.
- Return to nomal kernal at flick of a switch.
- File copier . Special I/O loader . Plus lots more.
- Fitted in minutes no soldering usually required
- \*Add \$ Shipping & Handling in the U.S. Add \$14 for Foreign Orders - Canada/Mexico Add \$6.00 - Virgin Islands, AK, HI, FPO, APO Add \$5.00 - Add \$3.00 C.O.D..

#### **EPROMMER 64 - ONLY \$69.99 COMPLETE**

. Top quality, easy to use EPROM programmer for the 64/ 128.

**CUSTOMER SERV / TECH SUPPORT** 

702-454-7700

**TU-SA 10AM - 6PM** 

- Menu-driven software/hardware package makes programming, reading, verifying, copying EPROM's simplicity itself.
- Program 2716 THRU 27256 chips @ 12.5 21 or 25 volts.
- Full feature sustern all functions covered including device check/verify.
- The most comprehensive, friendly and best value for the money programmer available for 64/128.
- Ideal companion for Superom Expander, 16K EPROM<br>Board or any EPROM-based project.

#### TOOLKIT IV - Only \$14.99

- The ultimate disk toolkit for the 1541 with more features than most for less.
- An absolute must for the serious disk hacker.
- DISK DOCTOR V2 . HEADER/GAP EDITOR . DISK LOOK -Recover lost files. Disassemble any program from the disk to SCREEN or PRINTER. Much, much more. FILE COMPACTOR . FAST DISK COPY . FAST FILE COPY
- 10 SECOND FORMATTER . ERROR EDIT . MUCH, MORE.
- 

#### **SMART CART - CARTRIDGE ONLY \$59.99**

- NOW YOU CAN HAVE A 32K CARTRIDGE THAT YOU PROGRAM LIKE RAM THEN ACTS LIKE ROM! W
- 32K psuedo-ROM battery backed to last up to 2 years.
- Make your own cartridge even a<br>out the need for an EPROM Burner. - even auto start types with-
- Can be switched in/out via software
- Turn your cartridge into a 32K RAM disk with our RAM DISK software.
- SOFTWARE ONLY \$14.99

Checks / Money Orders / C.O.D. Accepted · Specify Computer & Drive Model with Order . Please call for return authorization number. Other Re-

#### turns subje **C=WWWWWWWCOMModore.ca**

# THEY'VE GOT THE PRESIDENT. **GOT**  YOU'VE GOT... BAD DUDES. *YOU'VE GOT •••*  BAD DUDES.

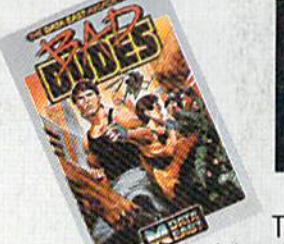

 $\sim 10^{-4}$ 

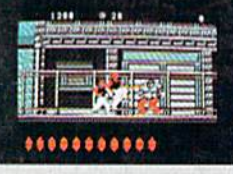

Striker and Blade. Striker and Blade. The Bad Dudes. Facing some The Bad Dudes. Facing some of the nastiest ninjas in the known **of the nastiest ninjas in the known**  world-accompanied by a gang of firespitting thugs and their cohorts, mad dogs who are intent on serious crime. This crowd of malcontents has somehow **serious crime. This crowd of malcontents has somehow**  gotten its ugly mitts on the president of the United States. gotten its ugly mitts on the president of the United States. And what they plan to do with him isn't pretty And what they plan to do with him isn't pretty. **world-accompanied by a gang of fire**spitting thugs and their cohorts, mad dogs who are intent on

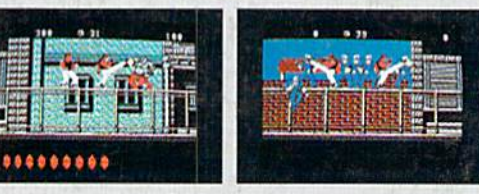

What Striker and Blade have to do isn't any picnic What Striker and Blade have to do isn't any picnic either. But someone's got to do it, right? What better time either. But someone's got to do it, right? What better time for you to start dishing out the BAD DUDES' own version for you to start dishing out the BAD DUDES'own version of the criminal justice system? The action is top-notch. **of the criminal Justice system? The action is top-notch.** The graphics, phenomenal. The graphics, phenomenal.

BAD DUDES from Data East. Mr. President, help is on BAD DUDES from Data East. Mr. PreSident, help is on the way. the way.

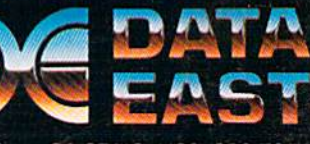

Data East USA Inc., 470 Needles Drive. San Jose, CA 95112 (408) 286-7074

Screens shown are from the IBM version. Other computer versions may vary  $\bullet$  Data East USA, Inc. Bad Dudes is a registered trademark of Data East USA, Inc.

 $\mathcal{L}^{\mathcal{A}}$  and  $\mathcal{L}^{\mathcal{A}}$  and  $\mathcal{L}^{\mathcal{A}}$ 

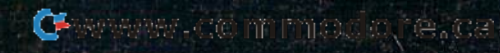